**SEGUNDA EDICIÓN**

新田

# **Integración de la informática en el aula**

**Cubre los contenidos de la materia Nuevas Tecnologías de la Información y la Conectividad**

SR045

# **Rubén Carruego y Esteban Beato**

GY021

LN030

CL018 <sup>+</sup>

• • «

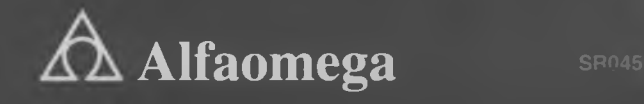

Apoyo en la

# **NTICx**

 $\mathcal{Y}$ 

**Integración de la informática en el aula**

Rubén Carruego y Esteban Beato

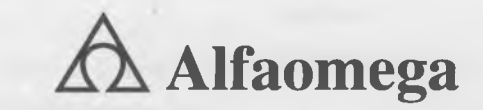

Buenos Aires • Bogotá • México DF • Santiago de Chile

Carruego, Rubén Modesto NTICx : integración de la informática en el aula / Rubén Modesto Carruego ; Esteban Ricardo Beato. - 2a ed. ampliada. - Ciudad Autónoma de Buenos Aires : Alfaomega Grupo Editor Argentino, 2016. 156 p. ; 27 x 20 cm.

ISBN 978-987-3832-09-3

1. Formación Docente. 2. Informática Educativa. I. Beato, Esteban Ricardo II. Título CDD 371.1

**Edición:** Damián Fernández **Coordinación editorial:** Daniela Parada **Revisión de estilo:** Romina Ryzenberg y Silvia Mellino **Diseño y diagramación de interiores:** Diego Linares **Diseño de tapa e ilustraciones:** Melina Daffunchio Revisión de **armado:** Vanesa García **Fotografía:** Archivo de imágenes de Alfaomega Grupo Editor Argentino, Nahuel Vega, Wikimedia Commons, Pixabay. **Storyboard:** Matías Vaca **Guión de video:** Leonel D'Agostino.

**Internet: <http://www.alfaomega.com.mx>**

ISBN 978-987-3832-09-3

NOTA IMPORTANTE: La información contenida en esta obra tiene un fin exclusivamente didáctico y, por lo tanto, no está previsto su aprovechamiento a nivel profesional o industrial. Las indicaciones técnicas y programas incluidos han sido elaborados con gran cuidado por el autor y reproducidos bajo estrictas normas de control. Alfaomega Grupo Editor Argentino S.A., no será jurídicamente responsable por errores u omisiones, daños y perjuicios que se pudieran atribuir al uso de la información comprendida en este libro, ni por la utilización indebida que pudiera dársele.

Los nombres comerciales que aparecen en este libro son marcas registradas de sus propietarios y se mencionan únicamente con fines didácticos, por lo que Alfaomega Grupo Editor Argentino S.A., no asume ninguna responsabilidad por el uso que se dé a esta información, ya que no infringe ningún derecho de registro de marca. Los datos de los ejemplos y pantallas son ficticios, a no ser que se especifique lo contrario.

Los hipervínculos a los que se hace referencia no necesariamente son administrados por la editorial, por lo que no somos responsables de sus contenidos o de su disponibilidad en línea.

**Empresas del grupo:**

**México:** Alfaomega Grupo Editor, S. A. de C.V. Pitágoras 1139, Col. Del Valle, México, D.F., México, C.P. 03100 Tel.: (52-55) 5575-5022 - Fax: (52-55) 5575-2420/2490. Sin costo: 01-800-020-4396 E-mail: [atencionalcliente@alfaomega.com.mx](mailto:atencionalcliente@alfaomega.com.mx)

**Argentina:** Alfaomega Grupo Editor Argentino, S. A. Paraguay 1307 P.B. "11", Buenos Aires, Argentina, C.P. 1057 Tel.: (54-11) 4811-7183 / 0887 E-mail: [ventas@alfaomegaeditor.com.ar](mailto:ventas@alfaomegaeditor.com.ar)

**Colombia:** Alfaomega Colombiana S. A. Calle 62 N° 20-46, Bogotá, Colombia Tel. (57-1)7460102 - Fax: (57-1) 2100415 E-mail: [cliente@alfaomega.com.co](mailto:cliente@alfaomega.com.co)

**Chile:** Alfaomega Grupo Editor, S. A. Av. Providencia 1443, Oficina 24, Santiago de Chile, Chile Tel.: (56-2) 235-4248 / 2947-5786 - Fax: (56-2) 235-5786 E-mail: [agechile@alfaomega.cl](mailto:agechile@alfaomega.cl)

#### **Indice**

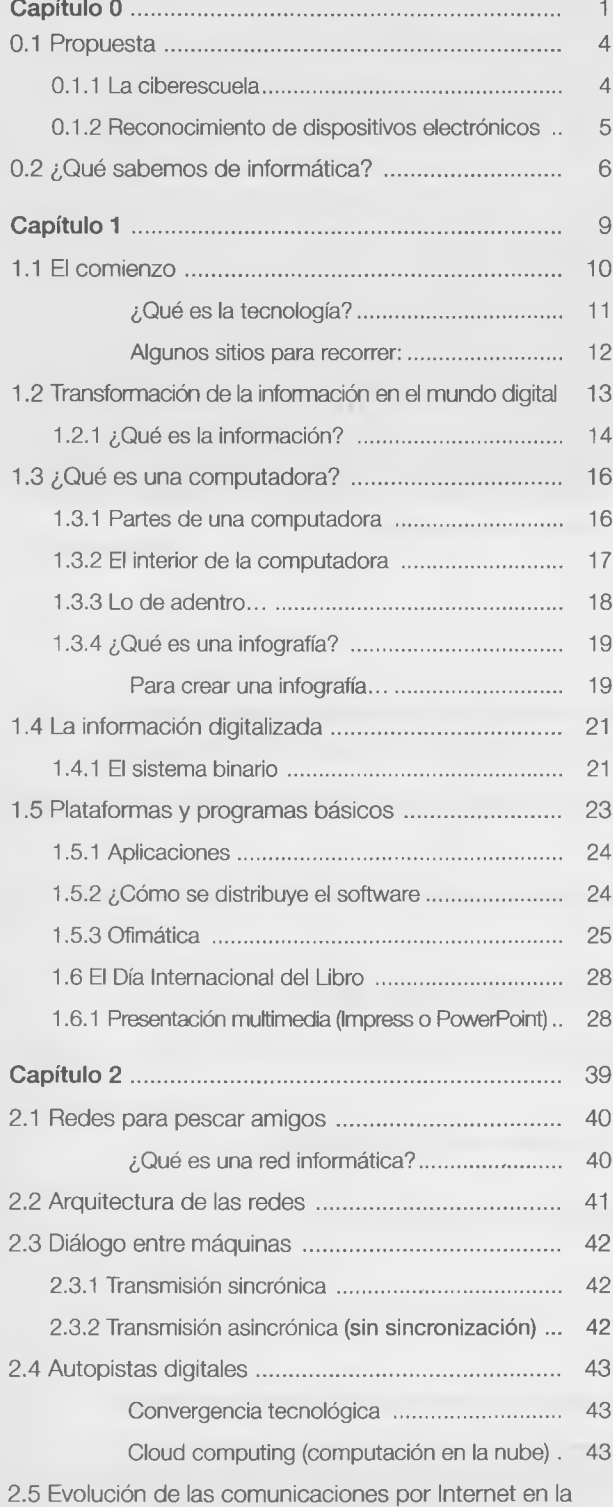

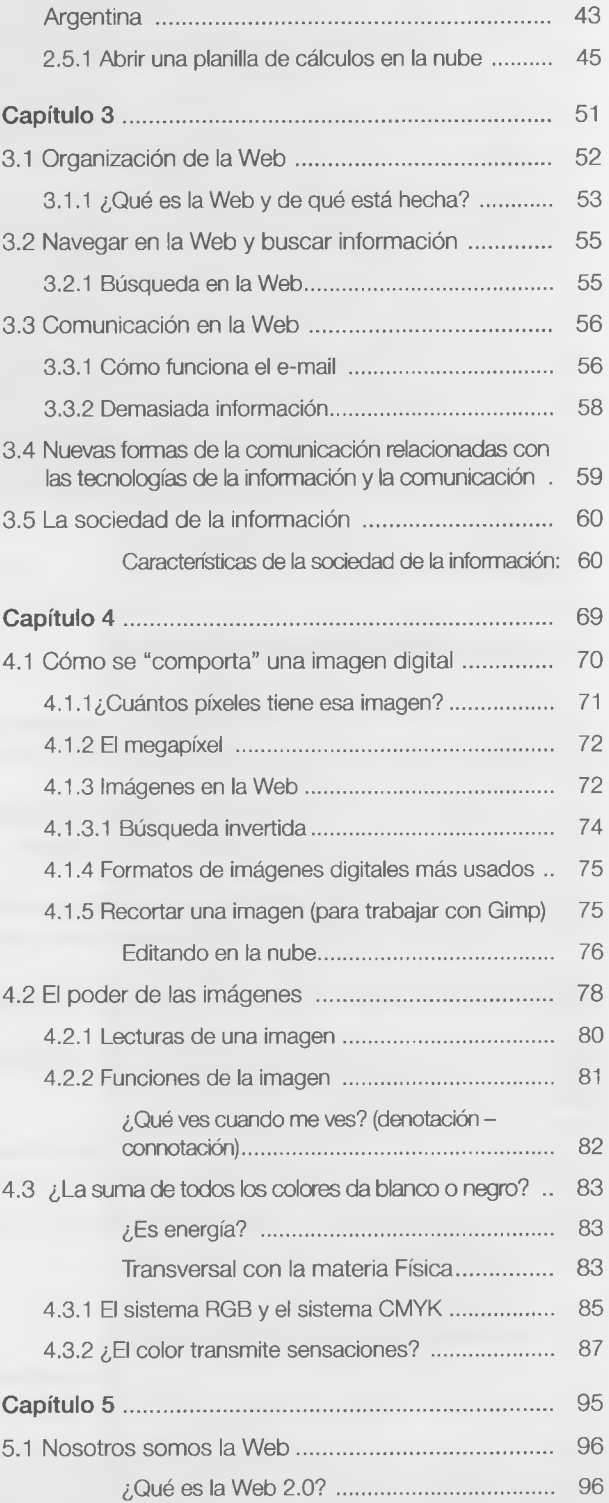

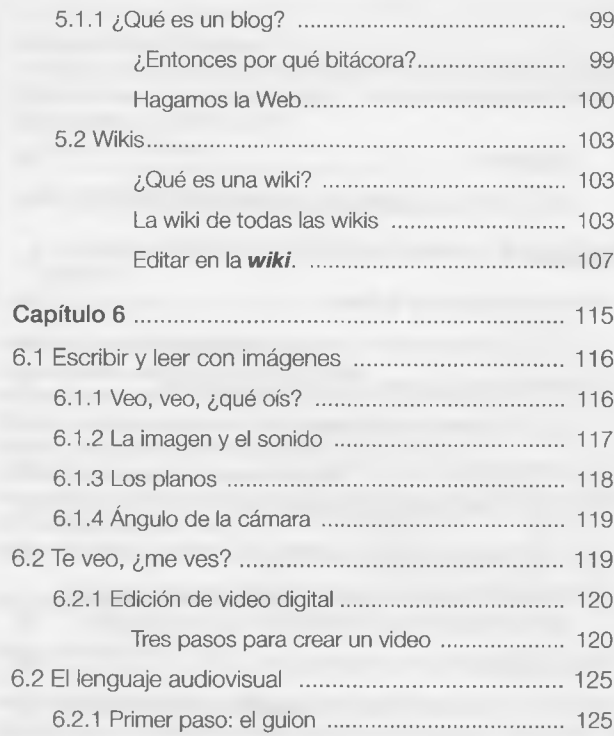

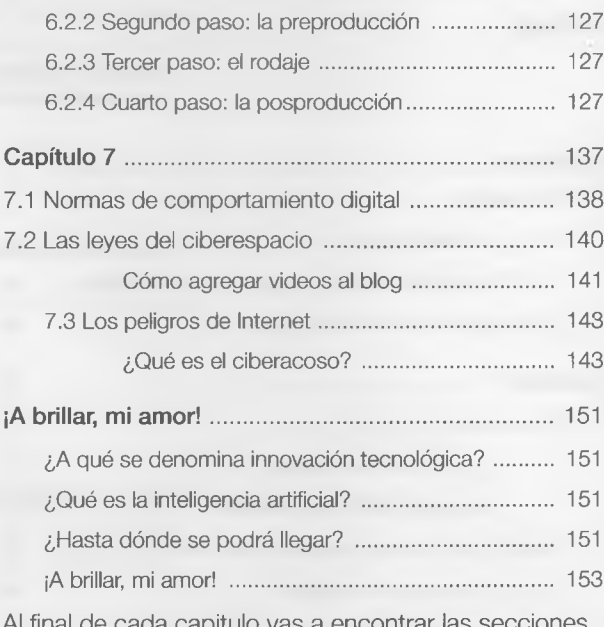

Al final de cada capitulo vas a encontrar las secciones Actividades, Autoevaluaciones y Evaluaciones; las dos ultimas son recortables.

#### **Convenciones utilizadas en el texto**

Es una sección presente al comienzo de cada capítulo en la que se da inicio al contenido con algún relato, preguntas disparadoras de saberes previos o con una introducción de los temas a estudiar.

Actividades es un apartado presente en cada sección del capítulo con propuestas prácticas para los temas estudiados a través de consignas integradoras.

Este es un apartado en el que los autores hacen comentarios, sugieren lecturas adicionales o presentan una síntesis breve de los temas presentados en la sección.

Esta es una sección donde se propone una actividad de debate y reflexión grupal.

En este apartado encontrará una breve biografía de personajes célebres o que han hecho aportes significativos a los temas tratados en la página.

Los recuadros de Ampliemos brindan acotaciones a los temas tratados en la página.

En esta sección encontrará Evaluaciones y Autoevaluaciones para cada capítulo.

#### **Para tener acceso al material Web del libro**

- 1. Ir a la página <http://www.alfaomegaeditor.com.ar/escolar>
- 2. Seleccionar la imagen de la portada del libro, al dar clic sobre ella, tendrá acceso al material descargable.

Estimado profesor: Si desea acceder a los contenidos exclusivos para docentes por favor contacte al representante de la editorial que lo suele visitar o envíenos un correo electrónico a [escolar@alfaomegaeditor.com.ar](mailto:escolar@alfaomegaeditor.com.ar)

# Capítulo 0 Un cuento del futuro

### Contenido

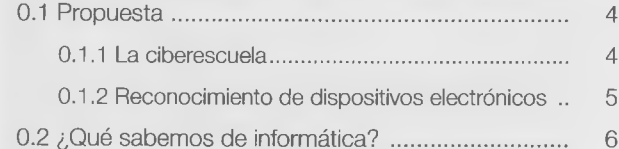

#### **Objetivos**

- Comprender qué conocimientos tenemos de tecnología informática.
- Comprender el roi de la tecnología en la vida diaria.
- · Descubrir qué cambios podría haber en la educación a partir del uso de la tecnología.
- Profundizar el conocimiento del manejo de la computadora, sus periféricos y el software básico.

#### **Un cuento del futuro**

#### **El Hombre Bicentenario (Fragmento)**

#### **Las tres Leyes de la robótica:**

- 1. Un robot no debe causar daño a un ser humano ni, por inacción, permitir que un ser humano sufra ningún daño.
- 2. Un robot debe obedecer las órdenes impartidas por los seres humanos, excepto cuando dichas órdenes estén reñidas con la Primera Ley.
- 3. Un robot debe proteger su propia existencia, mientras dicha protección no esté reñida ni con la Primera ni con la Segunda Ley.
- Gracias dijo Andrew Martin, aceptando el asiento que le ofrecían. Su semblante no delataba a una persona acorralada, pero eso era.

En realidad su semblante no delataba nada, pues no dejaba ver otra expresión que la tristeza de los ojos. Tenía el cabello lacio, castaño claro y fino, y no había vello en su rostro. Parecía recién afeitado. Vestía anticuadas, pero pulcras ropas de color rojo aterciopelado.

Al otro lado del escritorio estaba el cirujano, y la placa del escrito incluía una serie indentificatoria de letras y números, pero Andrew no se molestó en leerla. Bastaría con llamarle "doctor".

¿Cuándo se puede realizar la operación doctor? —preguntó.

El cirujano murmuró, con esa inalienable nota de respeto que un robot siempre usaba ante un ser humano:

No estoy seguro de entender cómo o en quién debe realizarse esa operación, señor.

El rostro del cirujano habría revelado cierta respetuosa intransigencia si tal expresión —o cualquier otra — hubiera sido posible en el acero inoxidable con un ligero tono de bronce.

Andrew Martin estudió la mano derecha del robot, la mano quirúrgica, que descansaba en el escritorio. Los largos dedos estaban artísticamente modelados en curvas metálicas tan gráciles y apropiadas que era fácil imaginarlas empuñando un escalpelo que momentáneamente se transformaría en parte de los propios dedos.

 $\times$ 

En su trabajo no habría vacilaciones, tropiezos, temblores ni errores. Eso iba unido a la especialización tan deseada por la humanidad, que pocos robots poseían ya un cerebro independíente. Claro que un cirujano necesita cerebro, pero éste estaba tan limitado en su capacidad que no reconocía a Andrew. Tal vez nunca le hubiera oído nombrar.

- ¿Alguna vez ha pensado que le gustaría ser un hombre? —le preguntó Andrew.

El cirujano dudó un momento, como si la pregunta no encajara en sus sendas positrónicas.

- Pero yo soy un robot, señor.
- ¿No sería preferible ser un hombre?
- Sería preferible ser mejor cirujano. No podría serlo si fuera hombre, solo si fuese un robot más avanzado.

Me gustaría ser un robot más avanzado.

- ¿No le ofende que yo pueda darle órdenes, que yo pueda hacerle poner de pie, sentarse, moverse a derecha e izquierda, con solo decirlo?
- Es mi placer agradarle. Si sus órdenes interfiriesen en mi funcionamiento respecto de usted o de cualquier otro ser humano, no le obedecería. La Primera Ley, concerniente a mi deber para con la seguridad humana, tendría prioridad sobre la Segunda Ley, la referente a la obediencia. De no ser así, la obediencia es un placer para mí... Pero ¿a quién debo operar?
- A mí.
- Imposible. Es una operación evidentemente dañina.
- Eso no importa dijo Andrew con calma.
- No debo infligir daño objetó el cirujano.
- A un ser humano no, pero yo también soy un robot.

*El hombre bicentenario,* Isaac Asimov, Ediciones B, Madrid, 1994],

Este cuento, del que solo se reprodujo el primer capítulo, tiene una historia. "En 1976, con motivo de la celebración del segundo centenario de la independencia de los Estados Unidos, se encargó a varios autores que escribieran algún relato corto con el tema *The Bicentennial Man*, el cual podía desarrollarse libremente. Lo interesante es que en inglés esta expresión puede interpretarse como 'el hombre del bicentenario' (la vida de la gente en los EE.UU. Doscientos años después de la declaración de la Independencia de ese país, como ocurrió en la Argentina en 2010) o

como 'el hombre bicentenario' (un hombre que llega a vivir doscientos años). Jugando con esta ambigüedad, Asimov, que fue uno de los autores que recibió aquel encargo, renunció a hacer un ensayo sociológico y, argumentando que 'un hombre no podría vivir tanto tiempo', escribió un relato corto acerca de un robot que poco a poco va asimilando el mundo de los seres humanos hasta el punto de desear ser reconocido como uno de ellos, lo cual lo lleva a luchar por obtener su humanidad de manera legítima".

Esto también dio lugar a un libro, escrito con posterioridad, y a dos películas, que fueron difundidas con mucho éxito.

[Tomado de: es.wikipedia.org/wiki/ELhombre\_bicentenario].

#### Actividad

Señalé cuáles de las siguientes afirmaciones son verdaderas (V) y cuáles, falsas (F), teniendo en cuenta que el cuento se desarrolla en un futuro hipotético.

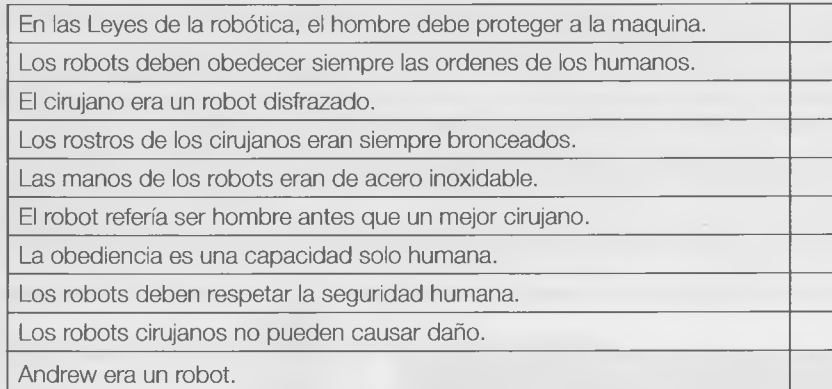

Contestemos las siguientes preguntas con nuestras propias palabras:

- ¿Quién fue Isaac Asimov?
- ¿Qué otros libros escribió?
- ¿Qué películas se filmaron en base a sus cuentos y novelas?
- ¿Creés que es posible que los robots reemplacen algún día a los seres humanos en tareas delicadas, como son las cirugías médicas?
- La humanidad continúa desarrollando aparatos que realizan cada vez más tareas. ¿Crees que el futuro va a ser mejor así?

Estas preguntas y sus respuestas se pueden escribir en una hoja y luego pasarlas a un archivo de texto. Por ahora no son importantes las formas, sino que vayamos familiarizándonos con los textos, por un lado, y con nuestras computadoras, por otro.

Es muy importante que guardemos los resultados de este trabajo. Si lo hacemos en papel, dale al profe ese ejercicio indicando tu nombre y apellido, curso y turno.

Si lo podemos hacer en un archivo, deberás grabarlo con tu apellido y nombre en el lugar que te lo indique el profe.

# *~ J* 0.1 Propuesta <sup>X</sup>

La escuela está cambiando sus formas y, de un modo más visible, sus herramientas. Las computadoras han venido para quedarse y los alumnos ya disponen masivamente de ellas.

Los alumnos de hoy habitan el mundo de la ciberenseñanza. Vamos a leer un relato de cómo se llega a ser un "ciberestudiante".

#### **0.1.1 La ciberescuela**

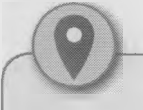

En la escuela tradicional se lee un texto en un ambiente limitado por paredes, con bancos y sillas donde ubicarnos y con un profe que guía. La idea de que el aprendizaje tiene que ocurrir únicamente en un aula física es, a estas alturas, incompleta.

- En la ciberescuela, el aprendizaje se da durante las 24 horas y es mejor para quienes tienen acceso a las herramientas de las TIC (Tecnologías de Información y la Comunicación).
- Un compañero motivado por las nuevas tecnologías llega a la casa, se sienta frente a la computadora a trabajar en su proyecto de clase y asume una responsabilidad por lo que está haciendo.
- Los alumnos aprenden que el conocimiento que adquieren lo deben aplicar dentro y fuera de la escuela. Así lo hace la metodología de la ciberescuela. Cada ciberestudiante tiene la responsabilidad de crear su propio proceso de aprendizaje. Existe un tutor, pero la responsabilidad y el interés principal es del ciberestudiante.
- A partir de aquí todo es nuevo. Por ejemplo, los estudiantes de la ciberescuela trabajan con las nuevas tecnologías de Educación Virtual Complementaria y en la escuela pueden conectar su netbook a la red; es ahí donde los grupos interactúan como pares.
- Hay profesores que proveen el contexto o la asistencia, pero no hay clases en las que solamente el profe habla y los alumnos escuchan.

#### **n** Actividad

La escuela del relato está pensada para un futuro cercano. Tal vez ya esté entre nosotros. Señalá cuáles afirmaciones son verdaderas y cuáles, falsas.

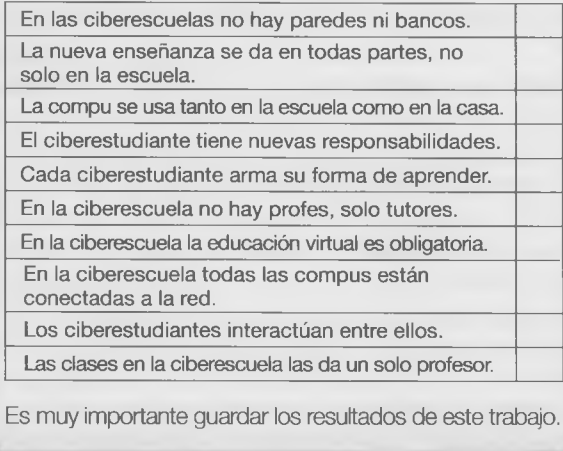

Tenemos la oportunidad de hacer más rápido y entretenido el aprendizaje, a pesar del caos y la sobreabundancia de conocimiento e información. Casi en forma instantánea estamos en condiciones de acceder a cualquier tema si sabemos buscarlo en la Web. El problema es cómo aprender algo útil en medio de tanta información y cómo tomamos el control de esa información.

**IFFICA** 

- Se sabe que no a todos los estudiantes, nuevos o con más experiencia, les agrada leer.
- Esto forma parte del fenómeno de una nueva generación visual que no está muy alentada a leer.
- Se sabe que lo que hacen es leer de una forma más abreviada.
- Los nuevos estudiantes leen menos libros, pero cuando se interesan en un tema lo investigan en profundidad, desde diferentes fuentes, no sólo en los libros, sino consultando por Internet.

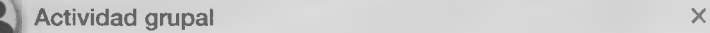

Vamos a hacer el segundo trabajo. Contestemos las siguientes preguntas con nuestras propias palabras.

- ¿Es verdad que los jóvenes como vos leen cada vez menos? Contanos tu opinión.
- Los chicos de hoy tienden a recibir mucha información visual. ¿Pensás que en el futuro se va a dejar de leer? ¿Por qué?

Asegúrense de que las fuentes de consulta son confiables. Pídanle al docente que les sugiera de dónde se puede obtener información fidedigna, ya sea de libros, enciclopedias o de internet cuando esté disponible.

Como en la Actividad anterior, estas preguntas y respuestas se pueden escribir en una hoja y luego pasarlas a un archivo de texto. Recor-

demos que, por ahora, no son importantes las formas. Aquí sólo es importante que vayamos practicando con los textos, por un lado, y con nuestras computadoras, por otro.

Es fundamental que guardemos los resultados de este trabajo. Si lo hacemos en papel, dale al o la profe ese ejercicio indicando tu nombre y apellido, curso y turno.

Si lo podemos hacer en un archivo digital, deberás grabarlo con tu apellido y nombre en el lugar que te lo indique el o la profe.

- Buscá información sobre alguna enciclopedia digital en español que esté disponible en la Web y coméntala.
- Buscá información sobre cuántos chicos tienen acceso a Internet en nuestro país y cuál es la proyección para los próximos años.

 $\overline{\phantom{a}}$ 

#### **0.1.2 Reconocimiento de dispositivos electrónicos**

Actividad En nuestras casas y escuelas estamos rodeados de aparatos electrónicos que muchas veces se asocian a las computadoras, aunque todos ellos no hacen lo mismo que una PC. Contanos con tus propias palabras en qué se parecen estos aparatos a una compu.

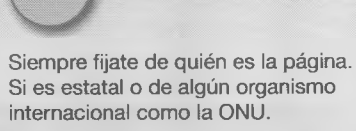

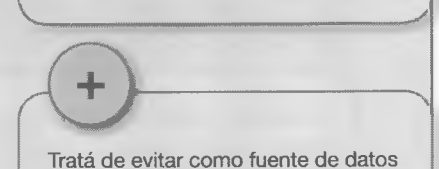

científicos revistas de modas o de la

V '....... ...........

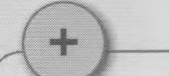

farándula

*\**

# 0.2 ¿Qué sabemos de informática?

• **Box** 55 **Fig. 5** 

**Actividad** 

*m ¿m? 'W* 

Un amigo nos pide que le ayudemos a armar una compu para jugar y quiere que le indiquemos qué hace cada parte. Vamos a tratar de indicarle para qué sirve cada componente:

Por las actividades de este capítulo no se va a poner nota. Respondé lo que sepas.

 $\times$ 

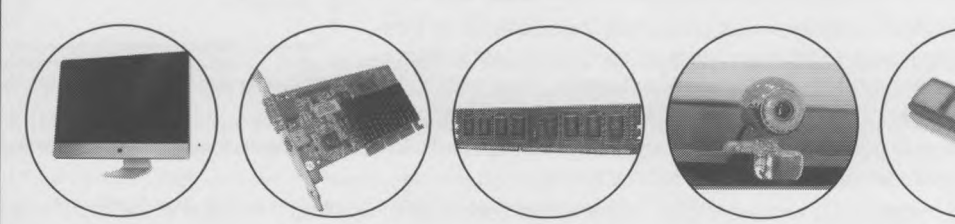

Respondé en una hoja manuscrita o en un documento de texto que deberás guardar en tu computadora. En ambos casos, dentro del documento agregá la fecha, tu nombre y curso. Si lo podemos hacer en un archivo digital, deberás grabarlo con tu apellido y nombre en el lugar que te lo indique el profe.

En los demás capítulos habrá una sección especial destinada a evaluar lo aprendido. En esta no habrá evaluaciones, sino que el objetivo es entrar en el tema y estimar lo que ya se sabe de él.

Una nueva computadora puede estar equipada con LibreOffice, ia alternativa libre y gratuita a la suite MS Office.

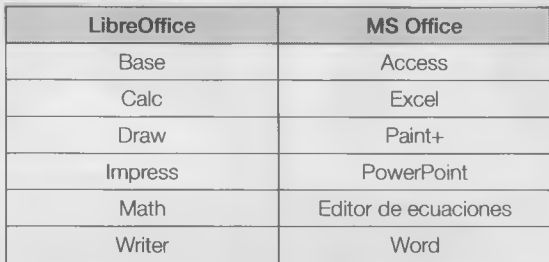

#### **Actividad**

Además de la computadora, debemos pensar en cuáles programas vamos a utilizar ya sea para la escuela o para jugar. Vamos a tratar de ayudarle contestando estas preguntas:

- ¿Qué es una plataforma Windows?
- ¿Qué diferencia tiene con Linux?
- ¿Para qué se usan el Writer o el Word?
- ¿Para qué se usan el Draw o el Paint?
- ¿Qué es un gestor de bases de datos?

#### Actividad

Para hacer en casa y traer en la próxima clase:

Al final, cuando teníamos nuestra máquina armada y preparada para jugar, nos recomendaron algunas tareas básicas. Contanos con tus propias palabras:

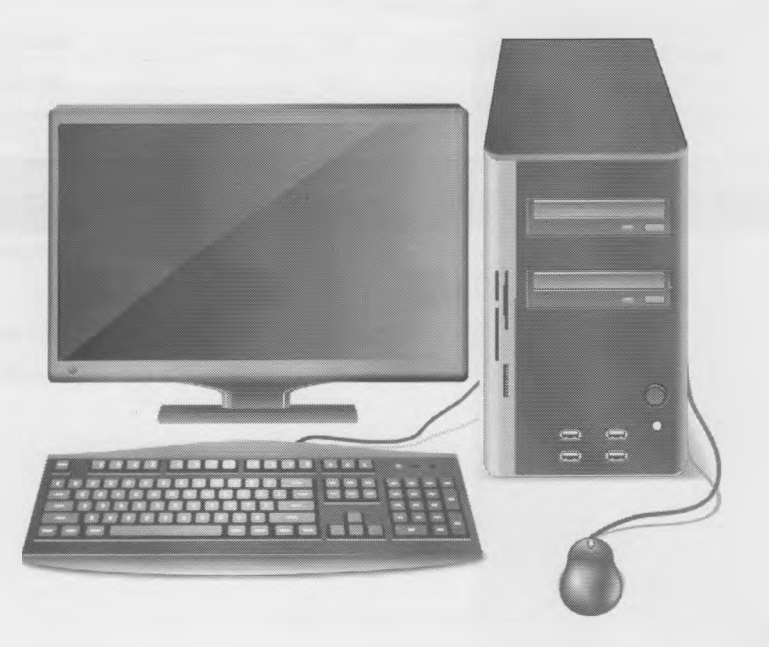

1

A

*r*

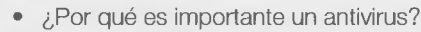

• ¿Qué es un router?

• ¿Para qué se hace un backup?

• ¿Cómo se configura el correo electrónico?

• ¿Cómo se busca el mapa de mi casa en Internet?

• ¿Cómo se instala una impresora?

• ¿Qué debo hacer para conectarme al WiFi?

V\_\_\_\_\_\_\_\_\_\_\_\_\_\_\_\_\_\_\_\_\_\_\_\_\_\_\_\_\_\_\_\_\_\_\_\_\_\_\_\_\_\_\_\_\_\_\_\_\_\_\_\_\_\_\_\_\_\_\_\_\_\_\_\_\_\_\_\_\_\_\_\_\_\_ \_\_\_\_\_\_*J*

ö

53

# Capítulo 1

# Alfabetización informática computacional

#### Contenido

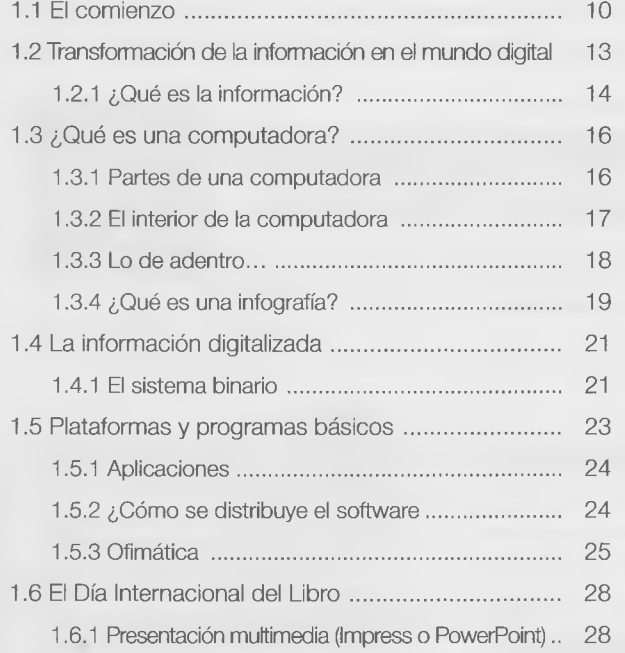

#### **Objetivos**

- Comprender la relación entre la investigación científica y la ciencia aplicada.
- Entender cómo se maneja la información en una computadora.
- Poder distinguir y utilizar las partes básicas de una computadora actual.
- Utilizar las plataformas básicas que tienen las computadoras actuales.
- Desarrollar habilidades en ei uso de los programas básicos de ofimática.

#### **¿Qué vamos a aprender en este capítulo?**

Las nuevas tecnologías informáticas han revolucionado la forma y el contenido de la educación, el mundo del trabajo, las maneras de comunicarnos, y los medios de acceder a la Información. Transitamos una época caracterizada por la utilización masiva de computadoras personales, ya sea en su formato de escritorio o bien como notebooks, o la versión más pequeña de estas, las netbooks. No podemos estar ajenos a este cambio, y así como nuestros padres debieron aprender a leer y escribir, debemos encarar aprendizajes nuevos manipulando esos aparatos. Pero no basta con saber usarlos, también hay que entender el futuro de estas tecnologías, así como su origen, su lógica y lo que nos proponen. Las computadoras han llegado para quedarse y serán nuestras compañeras de ruta.

Analizaremos la relación entre ciencia y tecnología mientras procuramos entender cómo funciona un sistema informático, de qué forma se manejan los datos para transformarse en información, cómo es la parte física y la parte lógica de una computadora, qué programas las manejan y cuáles usamos nosotros -el uso básico de las herramientas más comunes-, saberes imprescindibles para usar un equipo. Esto nos permitirá adentrarnos en un mundo de construcciones casi infinitas, con un horizonte que cada vez es más amplio.

Aquí empezamos el nuevo camino. Adelante.

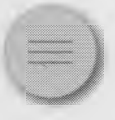

#### 1.1 comienzo x

¿Cómo llegó la tecnología digital a cambiar la vida de las personas?

Toda tecnología tiene su base en la ciencia. Es muy difícil definir "ciencia" sin abordar conceptos filosóficos complejos; no obstante, Wikipedia [\[http://es.wikipedla.org/wlkl/Clencla\]](http://es.wikipedla.org/wlkl/Clencla) ofrece una definición bastante simple, consúltenla. El siguiente QR te lleva a la página mencionada.

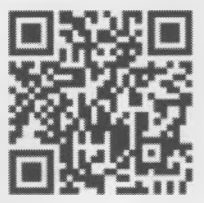

 $\times$ 

 $\searrow$ 

m

ш

m ۰

×

۰

۰

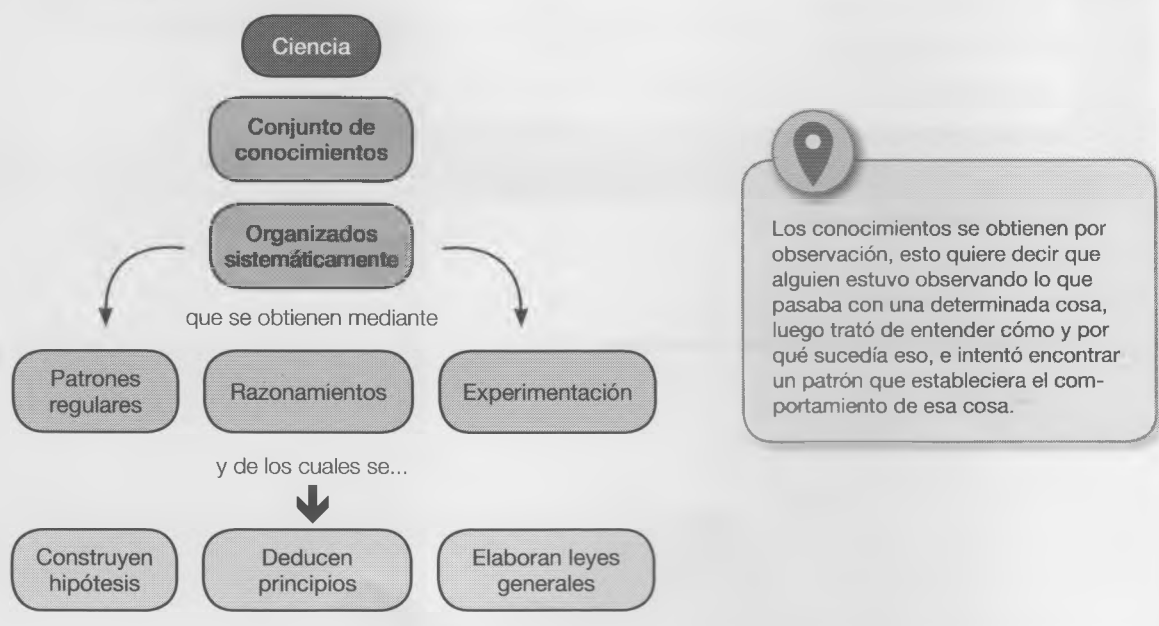

Para hacer esto utilizó otras cosas que ya sabía, por eso los conocimientos no están aislados, sino que se apoyan unos a otros. Los científicos utilizan las hipótesis, que son un planteo de algo supuesto, que alguien piensa para tratar de resolver algún problema científico, que luego intentará demostrar. Ese planteo permite realizar esquemas, establecer principios generales que permitirán luego entender esa cosa que se estudiaba.

Hasta aquí la ciencia se ocupa de pensar las cosas. Pero para que esas cosas funcionen nos servimos de la tecnología.

#### **¿Qué es la tecnología?**

Entendemos la *tecnología* como la intervención responsable del hombre sobre el entorno natural con el fin de aumentar su bienestar y satisfacer sus necesidades; para eso el hombre utiliza los conocimientos que ya tiene más los que va aprendiendo a medida que va descubriendo cosas.

Si decimos *Intervención responsable* podemos pensar en que la tecnología modifica el mundo donde vivimos y que esa modificación debe pensar las consecuencias de lo que hace. Si leemos que esto se realiza mediante la utilización de conocimientos, vemos en parte cuál es el sentido de la ciencia, que primero estudió lo que vamos a aplicar, y al final la tecnología no es sólo de los artefactos sino de otros objetos, como sistemas y formas de hacer las cosas.

La tecnología aplica los conocimientos científicos y e influye en la vida de las personas otorgando bienestar. A veces, es al revés, porque algunos desarrollos tecnológicos permiten a la ciencia descubrir otros conocimientos. Por ejemplo el telescopio o el microscopio que son productos tecnológicos que permitieron a los científicos ampliar el campo de la micro observación y la exploración del cosmos.

Tanto la ciencia como la tecnología tienen objetivos en común:

- Mejorar las actividades productivas (pesca, minería, agricultura, fertilizantes, etc.)
- Crear bienestar a los seres humanos (medicamentos, vacunas, instrumentos médicos e precisión, etc.)
- Facilitar la comunicación entre las personas (telégrafo, teléfono, satélites, etc.)

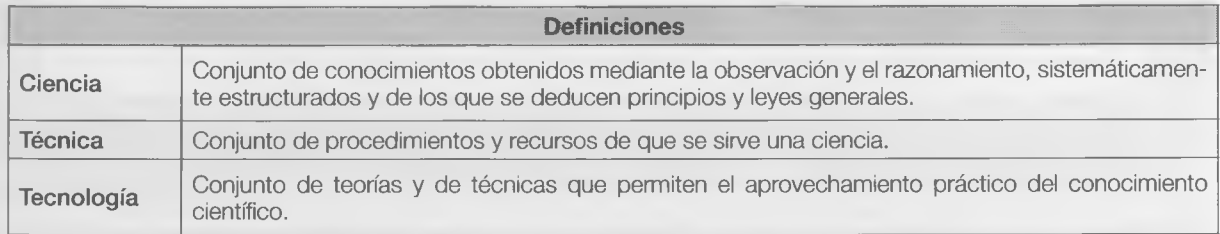

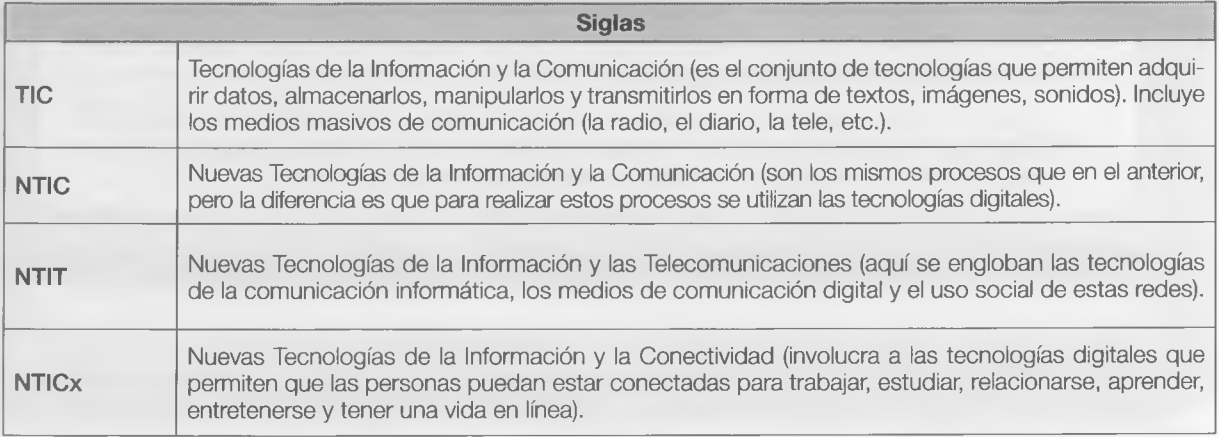

Actividad

 $\begin{pmatrix} 1 \\ 1 \end{pmatrix}$ No todos los descubrimientos científicos se han utilizado en beneficio de la humanidad.

> × ۳ ü ä ×

Si pensamos en cuales fueron las consecuencias de las creaciones científico-tecnológicas vemos que son muchas. Entonces, te proponemos que completes el cuadro con tus puntos de vista.

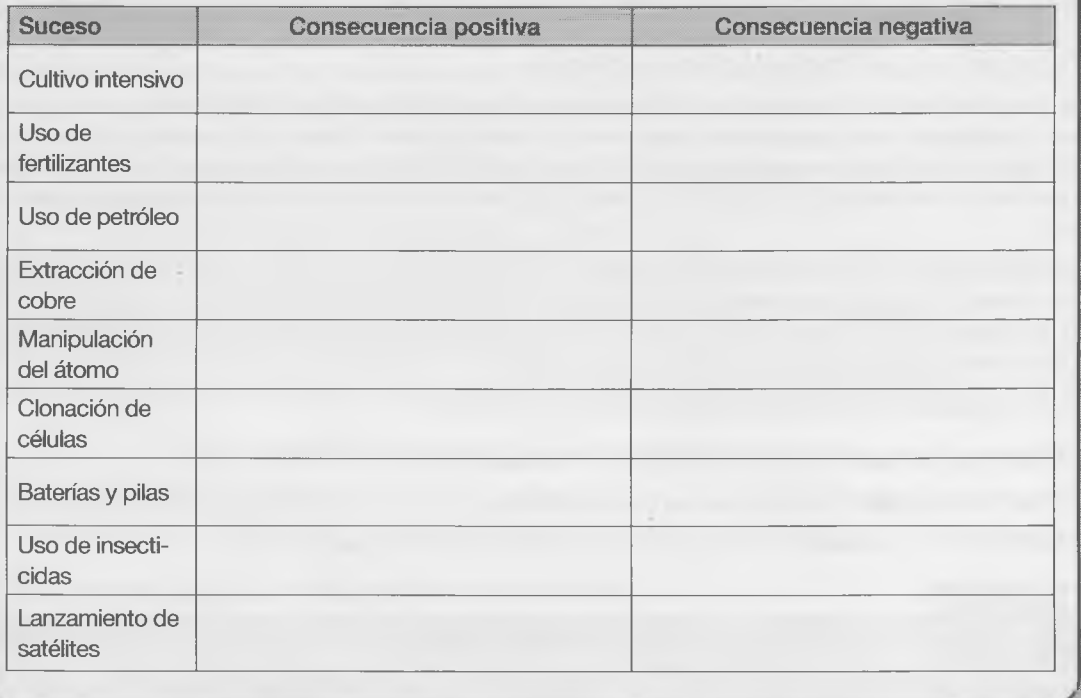

#### **Actividad**

- Encontré al menos diez ejemplos de conocimientos que ayudaron al hombre a crear su mundo. Trata que algunos de ellos sean argentinos.
- El cuadro y el texto deberán ser escritos en un archivo creado con un procesador de textos, con tipo de letra Verdana de tamaño 12, alineación justificada y uso de viñetas. Guardalo donde te indique el profe. ¡No te olvides de indicar tu nombre, año y división!.

*mu*

#### **Algunos sitios para recorrer:**

<http://www.industria.gob.ar/tecnopolis/2014/08/26/descubri-inventos-argentinos-que-cambiaron-al-mundo/> <http://www.infobae.com/2005/06/01/187075-los-mejores-inventos-argentinos-la-historia>

 $x - 1$ 

13

# 1.2 Transformación de la información en el mundo digital  $\times$

La palabra "dato" viene del latín *datum* que significa "lo que se da". Llamamos dato a un documento, un trozo o una parte de información que permite, junto a otros datos, llegar al conocimiento de algo. Por ejemplo, cuando se descubre a un asesino gracias a los datos que aporta un testigo.

Esta materia NTICx está muy reiacionada con la informática, y para esta ciencia, los datos son expresiones generales, que utilizan los **algoritmos** para operar. Estos datos deben presentarse de tal manera que puedan ser tratados por una computadora. Por eso acá tampoco los datos por si solos representan información. Sino hasta después de que son procesados.

#### **Conjunto de datos** (no tienen sentido por sí solos).

30.2° lunes miércoles 27° viernes 29° martes 26° 31,5° jueves

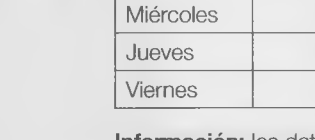

**Información:** los datos ordenados, secuenciados, adquieren sentido.

 $29°$  $30,2^\circ$  $31.5^\circ$ 

Días Temperaturas Lunes 26° Martes  $27^\circ$ 

El dato por sí solo no aporta significado a algo, no tiene sentido en sí mismo, porque son trozos de información parciales, sueltos, mezclados, pero si ese dato está relacionado a otros y está secuenciado, ordenado y asociado a otros, entonces si adquieren sentido, y entonces es ahí cuando se transforma en información.

La información sirve a las personas para la toma de decisiones. **...............\_ \_\_\_\_\_\_\_\_\_** *J*

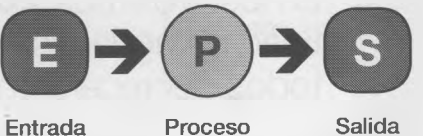

datos información

Ingresan Sale

.

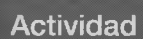

En el diccionario de la Real Academia Española aparecen dos acepciones de la palabra "Algoritmo". Son las siguientes:

#### **algoritmo.**

(Quizá del lat. Tardío 'algobarismus, y este abrev. Del ár. clás. hisábulgubár 'cálculo mediante cifras arábigas').

7. *m. Conjunto ordenado y finito de operaciones que perm ite hallar la solución de un problema.*

*2. m. M étodo y notación en las distintas formas del cálculo.*

¿Cuál creés que se ajusta mejor al concepto que estamos trabajando y por qué?

Respondé estas preguntas en un documento de un procesador de textos que contenga tu nombre, año y división, en el lugar que te indique el profe.

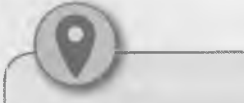

#### Actividad

¿Sabías que el **97,5%** del agua disponible en el mundo **es salada?**

Solo el **2,5%** restante es apto para el consumo humano.

Desde 1950 el consumo de agua en el mundo se ha **triplicado.**

El **40%** de los habitantes no tiene el agua necesaria para su aseo.

En los próximos **20** años la cantidad de agua disponible para todos decrecerá en un **30%.**

#### **Respondé en un documento de texto.**

- ¿Cuántos datos hay en el texto de la izquierda?
- ¿Todos ellos significan algo?
- Si se lee uno solo de esos datos, ¿tiene algún significado?
- Si se intercambian los datos, ¿se mantiene el sentido original de la información?
- Respondé estas preguntas en un documento de un procesador de textos que contenga tu nombre,año y división y quardalo en donde te indique el profe.

#### <span id="page-18-0"></span>**1.2.1 ¿Qué es la información?**

En la naturaleza muchas especies transmiten información entre sus pares, para su supervivencia. El hombre también lo hace, solo que con símbolos y significados más completos. Así se constituye un lenguaje común para la sociedad.

En el cuerpo humano, los datos son recibidos a través de los sentidos (sonidos, colores, luces, olores, etc.) y una vez que estos son integrados, terminan generando una información (hace calor, está lloviendo, es un incendio, etc.) que luego le servirá a esa persona para tomar decisiones (salir corriendo, quedarse quieto, abrigarse, ponerse a la sombra, etc.).

El acceso a la información y la manera en que se almacena fue cambiando a lo largo de la historia de la evolución de la raza humana. En la edad media había bibliotecas solo en los monasterios.

Pero incluso antes de eso no existían los libros, entonces se usaban otros lugares donde guardar información (en tablillas recubiertas con yeso, tallados en piedra, sobre cueros de animales, etc.); hoy usamos un pendrive.

La información es un conjunto de datos ordenados, organizados, secuenciados, presentados de cierta manera que permitirá resolver problemas y fundamentalmente servirá para la toma de decisiones. La información aporta sentido y significado a las cosas, por eso, la base del conocimiento y del pensamiento de humano está sostenida en conjuntos de códigos y de datos.

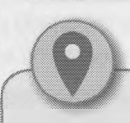

La información permitirá que las personas cambien sus pensamientos e ideas, puesto que cuanta más información posea cada persona, se sabe que más conocimientos obtendrá. Esto posibilitará entonces mejorar el lenguaje, porque, a más información, más palabras tendrá a su alcance para utilizar.  $\setminus$ 

#### Actividad

Hacé un recorrido por las distintas épocas y buscá información para completar la tabla.

Pedile ayuda al profe para que te indique dónde buscar, como puede ser en libros de la biblio, enciclopedias o en Internet, si tenés acceso.Armá un cuadro utilizando texto e imágenes, como el siguiente:

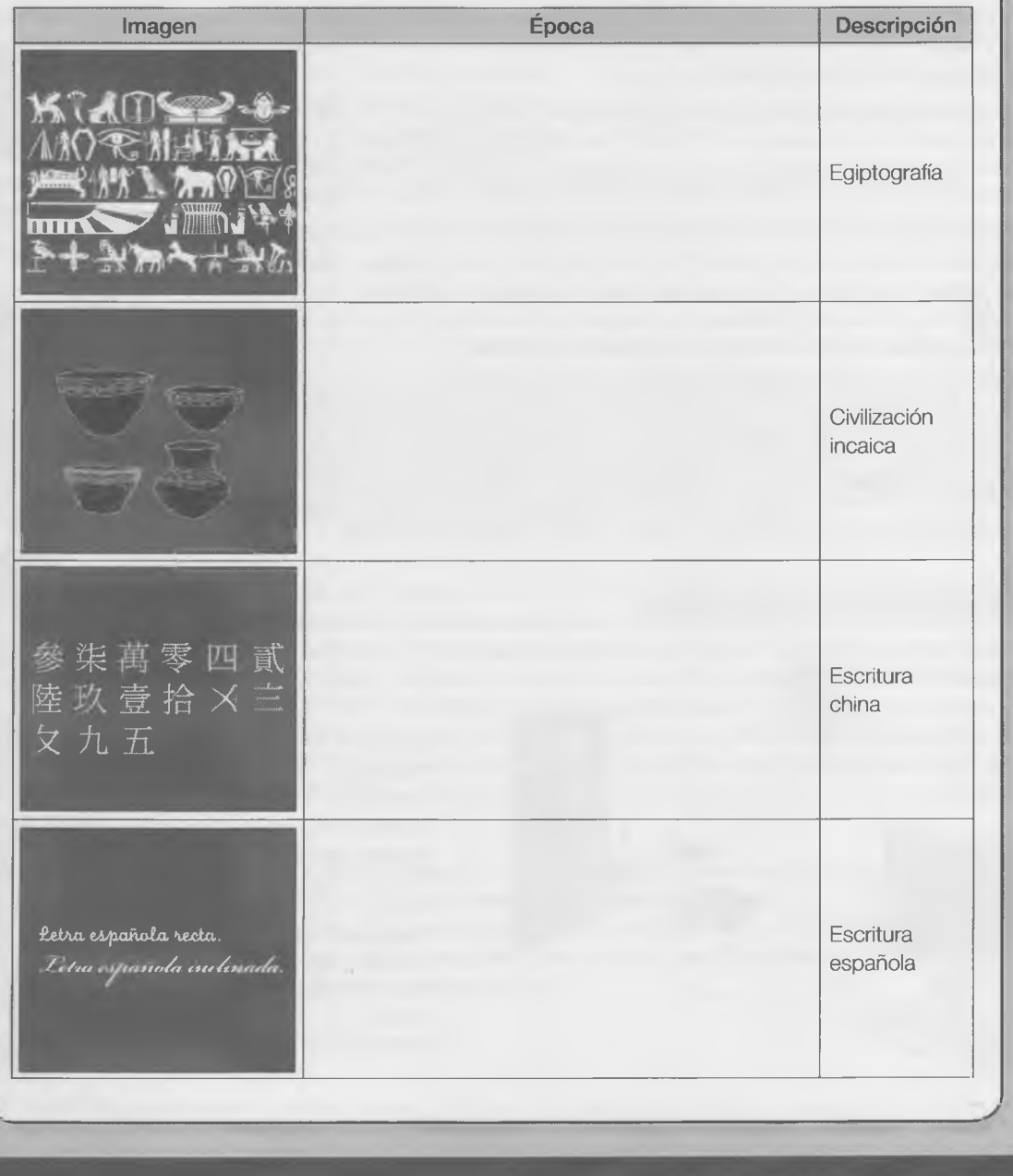

# <span id="page-20-0"></span>1.3 ¿Qué es una computadora?

Ya hace algún tiempo que en la escuela tenemos computadoras que usamos para hacer trabajos prácticos, investigar o aprender. A veces las queremos, y otras, cuando se "cuelgan", las odiamos. Estamos hablando de las PC, netbook, notebook, o como las llaman en otros lugares: ordenadores.

La computadora es la parte "dura" de un sistema informático, lo que se conoce como hardware. Se trata de componentes electrónicos que necesitan de la parte "blanda" o software para poder funcionar.

Siempre que hablemos de una computadora, para entender como funciona, dividimos sus componentes en dos partes: HARDWARE ("parte dura" que es el equipo en sí, todos los componentes eléctricos y electrónicos que la Integran) y SOFTWARE ("parte blanda", que son los elementos que hacen funcionar el equipo: sistema operativo, archivos, programas, etc.).

Las computadoras más conocidas son las de escritorio o PC (Personal Computer) que inicialmente fabricó la empresa IBM. Pero hay otras más grandes, llamadas Main-Frame; y otras más chicas, como las portátiles (notebooks y netbooks), como las que, en la Argentina, entrega el Ministerio de Educación. Pero incluso hay otras mucho más chicas y portátiles, como los teléfonos celulares inteligentes.

Todas necesitan de un **sistema operativo** (SO) para funcionar, de los que hay varios tipos: los de libre distribución, como los basados en Linux (Debían, Ubuntu, etc.) y los que para su uso requieren de una licencia, como los de Microsoft (Windows XP, Seven, 8 y 10), o los de Apple (iOS 7, 8, 9), entre otros. Los equipos de computación pueden ser fabricados por empresas de marca (HP, Compact, Sony, etc.) o bien por empresas locales más pequeñas de diferentes marcas, a estos se los llama *clones.*

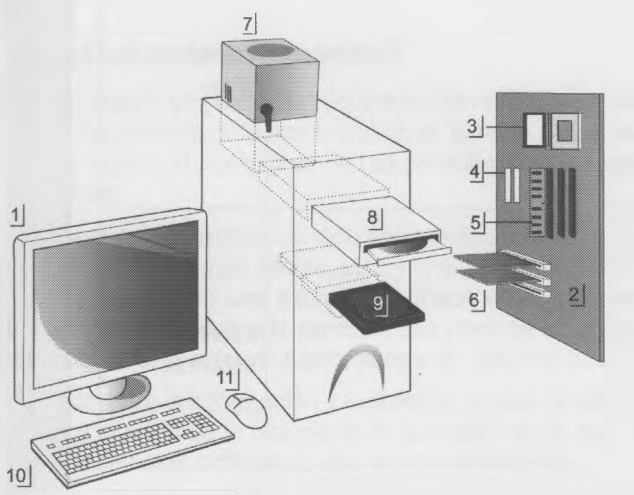

<span id="page-20-1"></span>**1.3.1 Partes de una computadora**

- 1. Monitor.
- 2. Placa base.
- 3. Procesador.
- 4. Puertos ATA.
- 5. Memoria principal (RAM).
- 6. Placas de expansión (slots).
- 7. Fuente eléctrica.
- 8. Unidad óptica CD/DVD.
- 9. Disco duro.
- 10. Teclado.
- 11. Mouse (ratón).

Hay distintos tipos de computadoras. Mainframe PC **Teléfono celular inteligente Tablet Notebook PC** Y................................

*%*

 $\times$ 

ъ m m

۰

La computadora está formada por la CPU (Unidad Central de Procesamiento) que se encuentra dentro del gabinete o caja, más otros elementos que la hacen funcionar y se denominan **periféricos.** Hay de dos tipos:

- De entrada: son los encargados de Ingresar datos a la CPU, que luego se procesan (teclado, mouse, escáner, Webcam, micrófono).
- De salida: sirven para mostrar la información procesada por la computadora (monitor, impresora, parlantes).

Hay dispositivos que son tanto de entrada como de salida, porque pueden hacer las dos funciones, leer datos y guardar información (discos rígidos, memorias, y otras unidades de almacenamiento).

También hay periféricos que permiten la comunicación entre computadoras, por lo tanto estos pueden enviar y recibir datos e información (módem, placa de red, puertos de conectividad, etc.).

#### <span id="page-21-0"></span>**1.3.2 El interior de la computadora**

Dentro del gabinete se encuentra la placa madre o (motherboard) que es un conjunto de circuitos integrados, chips y conexiones entre el microprocesador, que cumple la función de CPU y los distintos dispositivos periféricos. Además, esta placa posee ranuras o slots que son puertos de expansión (para colocar más memorias y otros periféricos como placas de video, de sonido, de red, discos rígidos, grabadora de DVD, etc.) Al-

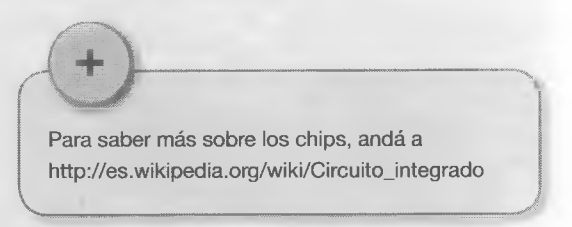

gunas placas madres vienen con todos estos elementos integrados, en otras se pueden agregar aparte.

También encontramos diferentes puertos con salida al exterior, como los USB (Bus Serial Universal) para conectar impresoras, teclado, mouse, cámaras.

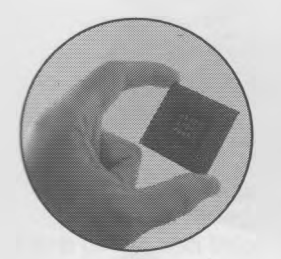

El microprocesador o CPU *(C entral Processing Unit,* Unidad Central de Procesamiento), es "el cerebro digital de la computadora", porque realiza todas las operaciones matemáticas que suceden en la computadora y controlar los flujos de la Información. Como se trabaja en sistema binario (ceros y unos), procesar información digital es realizar diferentes cálculos y operaciones matemáticas. El procesador realiza muchos cálculos por segundo, por eso su temperatura aumenta y hay que refrigerarlo con un ventilador (cooler). Los principales fabricantes de microprocesadores son Intel y AMD.

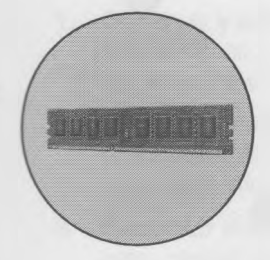

Hay varios tipos de memorias en la computadora, la RAM (Random Access Memory, Memoria de Acceso Aleatorio) es una de las principales y más importantes, porque mientras la CPU realiza los procesamientos necesita guardar resultados temporales en esta. Por ejemplo, si estamos escribiendo un texto, los datos van del teclado a la CPU y esta los almacena transitoriamente en la memoria RAM. Estos datos se podrán guardar luego en un archivo en el disco, pero si se apaga la computadora, la memoria RAM se vacía, con lo cual se pierden los datos que habíamos escrito. Cuanta más memoria RAM tenga una PC, mejor será su desempeño en estos procesos. El tamaño de la memoria RAM se mide en bytes (kilobytes, megabytes, gigabytes...).

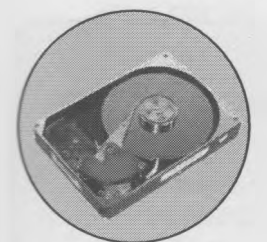

El disco rígido (hard dlsk) es un periférico de entrada/salida que se encuentra situado en el gabinete de la PC, y es adonde se guardan los archivos que poseen Información, el sistema operativo y los programas que tiene instalados la computadora. A mayor tamaño del disco, mayor será la capacidad para guardar cosas y el volumen de un disco se mide también en (gigabytes, terabytes, etc.).

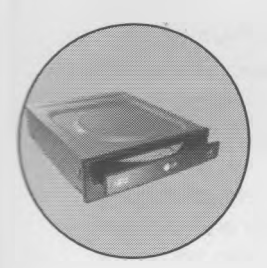

Las unidades de lectura y almacenamiento ópticos, son dispositivos periféricos que permiten guardar o leer datos e información en discos como CD, DVD, BluRay, que se llaman ópticos, porque se utiliza la luz de un rayo láser para grabar o leer en ellos.

#### <span id="page-22-0"></span>**1.3.3 Lo de adentro...**

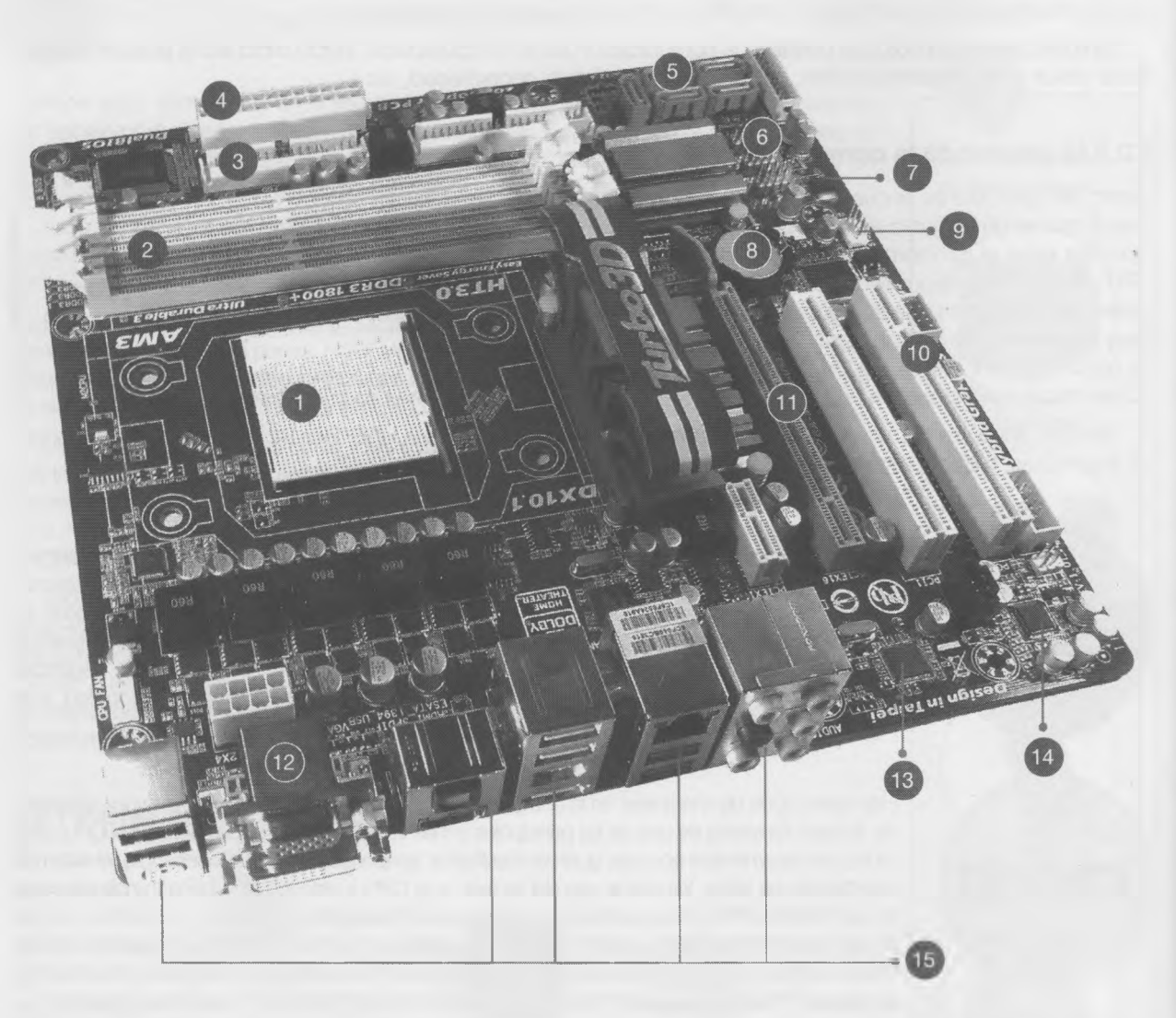

- 1. Zócalo *(socket)* para el procesador. 9. Conectar CPU *fan.*
- 
- 3. Conexión con disquete (disco *floppy).* 11. Ranura PCI *express.*
- 4. Conexión con la fuente de poder (24 pines ATX). 12. Conectores para el monitor.
- 5. Conectares SATA *(serial* ATA) (disco duro). 13. Chip de la tarjeta de red Integrada.
- 6. Manejador de controladores. 14. Chip del audio integrado.
- 
- 
- 
- 2. Ranuras *{slots)* DIMM para memoria RAM. 10. Ranuras PCI (*Peripheral Component Interconnect).*

٠ ä

٠

- 
- 
- 
- 
- *7. Chip* del BIOS *(basic input/output system).* 15. Conectares para periféricos (PS/2, teclado, 8. Batana (pila) del CMOS-BIOS. mouse, puerto de serie, puerto paralelo, USB, ethernet, audio, etcétera

#### <span id="page-23-0"></span>**1.3.4 ¿Qué es una infografía?**

La infografía es un medio para informar de manera visual, es una representación gráfica, que puede utilizar ilustraciones, textos, fotos y gráficos, diseñada para contar una historia, mostrar los sucesos de un acontecimiento, o un evento (un accidente aéreo, un terremoto, el crecimiento de la población, los goles de un futbolista a lo largo de un campeonato, etc.) Utiliza mapas, estadísticas, diagramas, narraciones, descripciones, representadas gráficamente.

Hay muchos ejemplos en diarios, revistas, enciclopedias, y hasta en la televisión los noticieros a veces la utilizan para narrar algunos acontecimientos.

Los elementos que la componen son:

- Titular: identifica el contenido de la infografía.
- Información visual: son . los elementos que le dan forma (mapas, fotos, tablas, gráficos, esquemas, ilustraciones, etc.)
- Texto: dan complemento a los gráficos, ayudando a transmitir los conceptos. Son muy resumidos y acompañan a las imágenes.

#### **Para crear una infografía...**

- **1. Observar y analizar** diferentes tipos de infografías, tanto en medios impresos como digitales (enciclopedias, Internet.
- **2. Armar un borrador** (figura) con la ubicación y distribución de los diferentes elementos que integrarán la infografía.
- **3. Recopilar material** de distintas fuentes (la carpeta, diarios, revistas, enciclopedias, diccionarios o Internet).
- **4. Recopilar imágenes,** que podés buscar en Internet, o bien obtenerlas escaneando o con cámara fotográfica digital.
- **5. Configurar el espacio de trabajo:** de acuerdo con la cantidad de información que se quiere mostrar: seleccionar el tamaño del papel (oficio, carta, A4, etc.), su orientación (horizontal o vertical) y configurar los márgenes de la página.
- **6. Colocar los elementos en la página:** las Imágenes previamente seleccionadas y almacenadas en el disco, como los gráficos, las tablas, las formas, los objetos gráficos como WordArt y todos los elementos que se utilizarán en la infografía. Una vez ubicados los objetos, se completan los cuadros de texto con la información

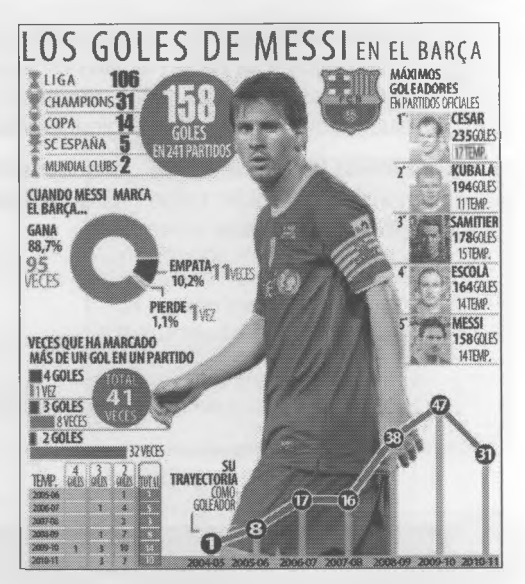

Tomado del diario "Sport" de Barcelona del 14/1/2011, versión digital

[\[http://www.sport.es/default.asp7idpublicacio\\_](http://www.sport.es/default.asp7idpublicacio_) PK=44&idioma=CAS&idtipusrecurs\_ PK=7&idnoticia\_PK=734650].

Cuando tomes información de otro lado -diarios, revistas, libros- siempre tenés que citar la fuente. Hay una cuestión legal que el profe te va a explicar.

Con las imágenes también tenés que mencionar la fuente o pedir autorización.

Fíjate que debajo de la info de Messi se citó la fuente.

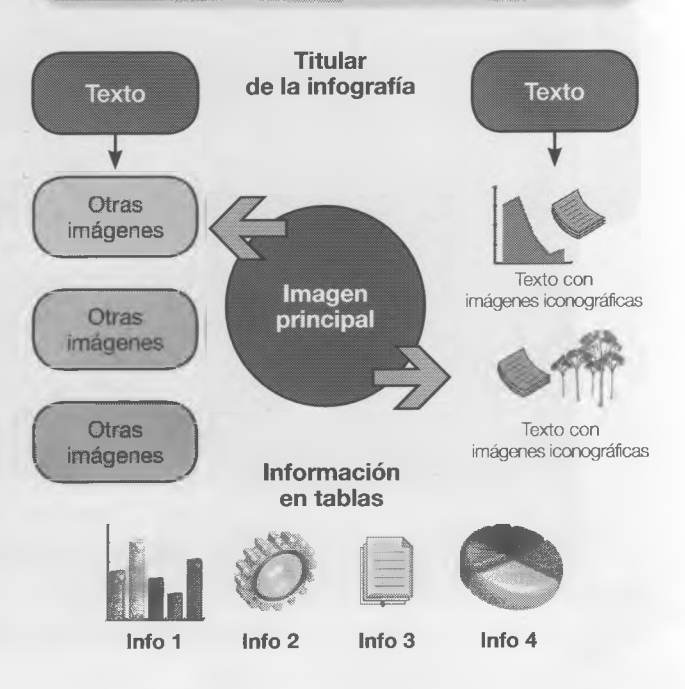

correspondiente. Después se aplican formatos a los textos y se hacen ajustes en las propiedades de las imágenes (brillo, contraste, tamaño, ajuste con el texto en la página, etcétera).

**7. Llenen un encabezado** del documento con su nombre y división, luego guárdenlo o súbanlo al blog de la división.

Es mejor no componer los textos directamente en la página, sino utilizar cuadros de texto o formas a las que se les agregará el texto. Esto facilita la ubicación de esos elementos con el mouse. V ..................*J*

Para los trabajos del cole podés usar imágenes de Internet porque no son tareas profesionales ni comerciales.

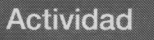

Creá una infografía con los componentes interiores de la computadora que describimos más las placas de video, de sonido y de red, y el módem. Guardá el documento en el espacio que te indique el profe.

Se puede utilizar alguna herramienta en la nube para crear infografías, como: <http://piktochart.com/>

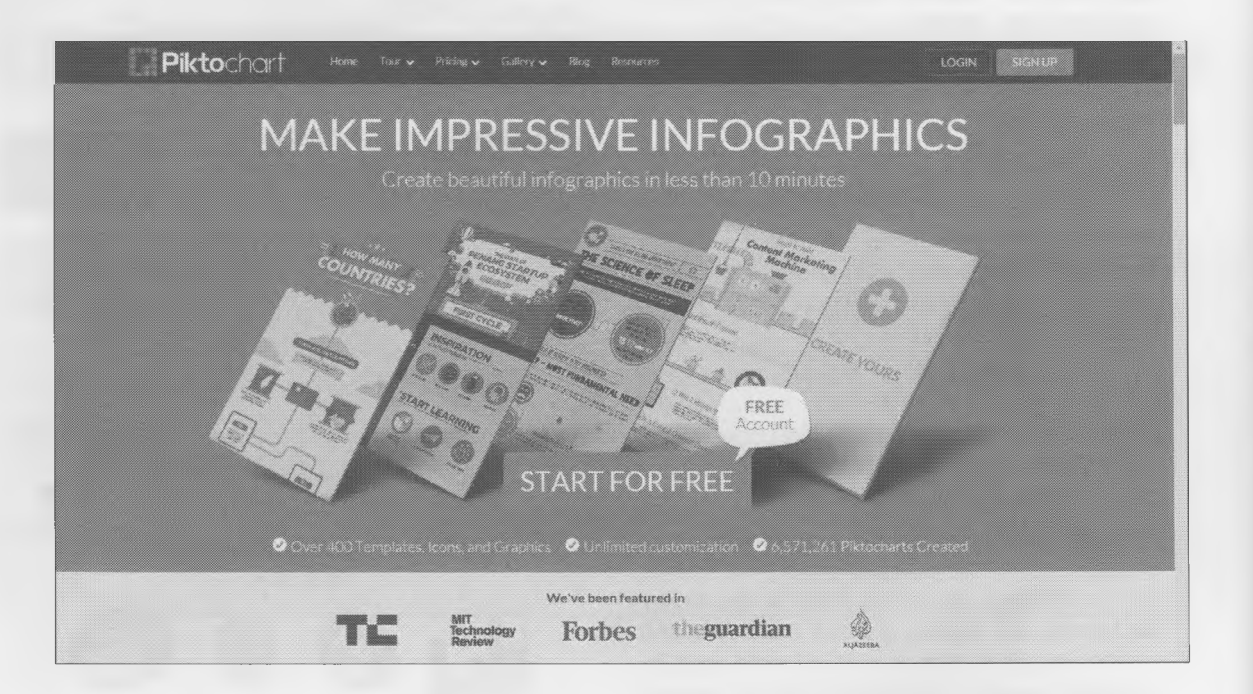

### <span id="page-25-0"></span>1.4 La información digitalizada

Las computadoras funcionan mediante señales electrónicas que se interpretan como números. En otras palabras, requieren información digitalizada.

Hay diferentes formas de digitalizar información, según de qué tipo sea esta.

- Una fotografía en papel suele digitalizarse con un escáner.
- Para el sonido se emplea un micrófono, que lo transmite a la placa de sonido donde se digitaliza.
- Los documentos de texto en papel, como los libros, suelen digitalizarse empleando sistemas OCR *(optical character recognition* o reconocimiento óptico de caracteres), que reconocen los símbolos escritos y los convierten en caracteres editables en la computadora, casi siempre en un procesador de textos.

Digitalizar es la acción de convertir información analógica en una serie de valores numéricos. Por ejemplo, un escáner capta la información contenida en una foto y transforma esos datos en números, que una máquina puede intrpretar y mostrar en un monitor.

\ \_\_\_\_\_\_\_\_\_\_\_\_\_\_\_\_\_\_\_\_\_\_\_\_\_\_ *<sup>J</sup>*

╈

 $\times$ 

La información digital es la única que una computadora puede procesar generalmente en el sistema binario, que es un sistema de numeración constituido por dos números: el cero y el uno.

#### **Actividad**

¿Qué elementos de esta lista representan información digital?

- Un *ticket* de supermercado. Una foto en Facebook.
- □ Un CD de música. □ La factura del gas.
- El control remoto. Una computadora.
- $\Box$  Un libro electrónico.  $\Box$  Un tema musical en mp3
- $\Box$  El horno microondas.  $\Box$  Un mensaje de texto.
- La foto del DNI. Una foto del diario.
- 
- 
- 
- 
- -

#### <span id="page-25-1"></span>**1.4.1 El sistema binario**

En el presente el hombre utiliza, básicamente, tres sistemas de numeración.

- Decimal o de base 10, con los números 0, 1, 2, 3, 4, 5, 6, 7, 8, y 9.
- Sexagesimal o de base 60, que se usa para medir el tiempo y los ángulos.
- Binario o de base 2, ideal para las computadoras ya que con las otras bases se requeriría una potencia de procesamiento muchísimo mayor de un hardware completamente distinto.
- Como la computadora es electrónica, funciona con corriente eléctrica. Por eso, cuando en una señal hay circulación de electricidad, esto representa al 1 (uno) y cuando se interrumpe esa electricidad, en la señal se interpreta como un 0 (cero). Así se forma el sistema binario que utiliza solamente estos dos dígitos, el 0 y el 1, para procesar la información.
- Cada uno de estos estados, se los denomina **bit** *(Binary D igit* o dígito binario), y representan la unidad mínima de información en una computadora.
- En la computadora toda la información es medida en bits. El tamaño de un archivo, la velocidad de transferencia, la capacidad de un disco, etc. Hasta para mostrar una imagen, se necesita codificar los colores con bits.
- Una letra o un carácter, está compuesto por varios bits, exactamente 8. Como el bit es una unidad demasiado pequeña, se creó un sistema de medidas llamado **byte,** que representa 8 bits.

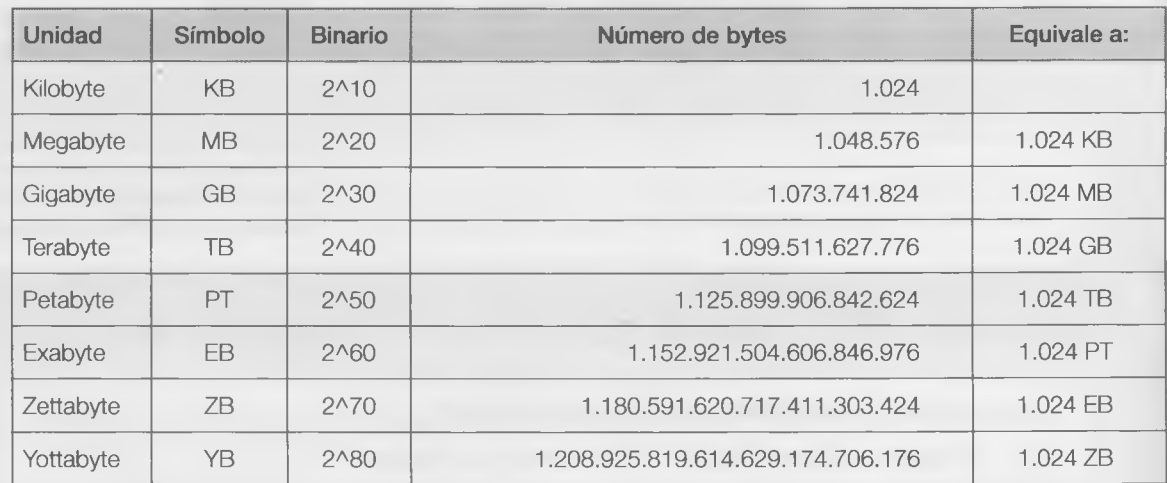

• Entonces 1 byte = 8 bits, de donde se desprende la siguiente tabla.

Existe también una tabla que habla de los bits "puros".

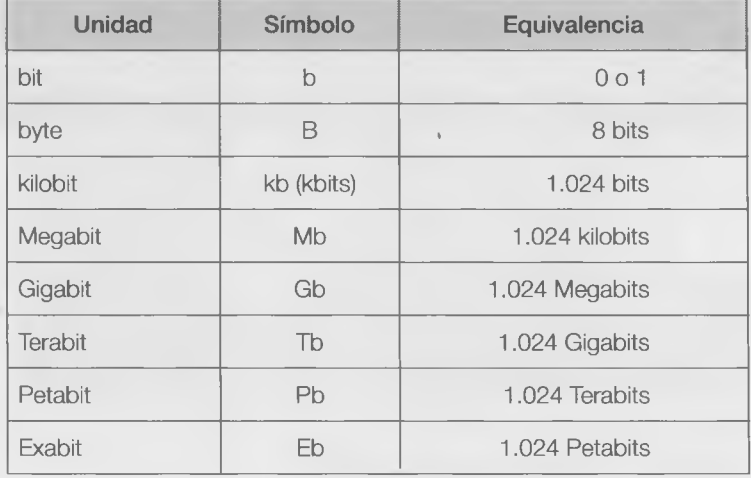

Pueden consultar en la biblioteca, enciclopedias o en Internet. "\_\_\_\_ "\_\_*J* ۰

ш

в ь ×

в

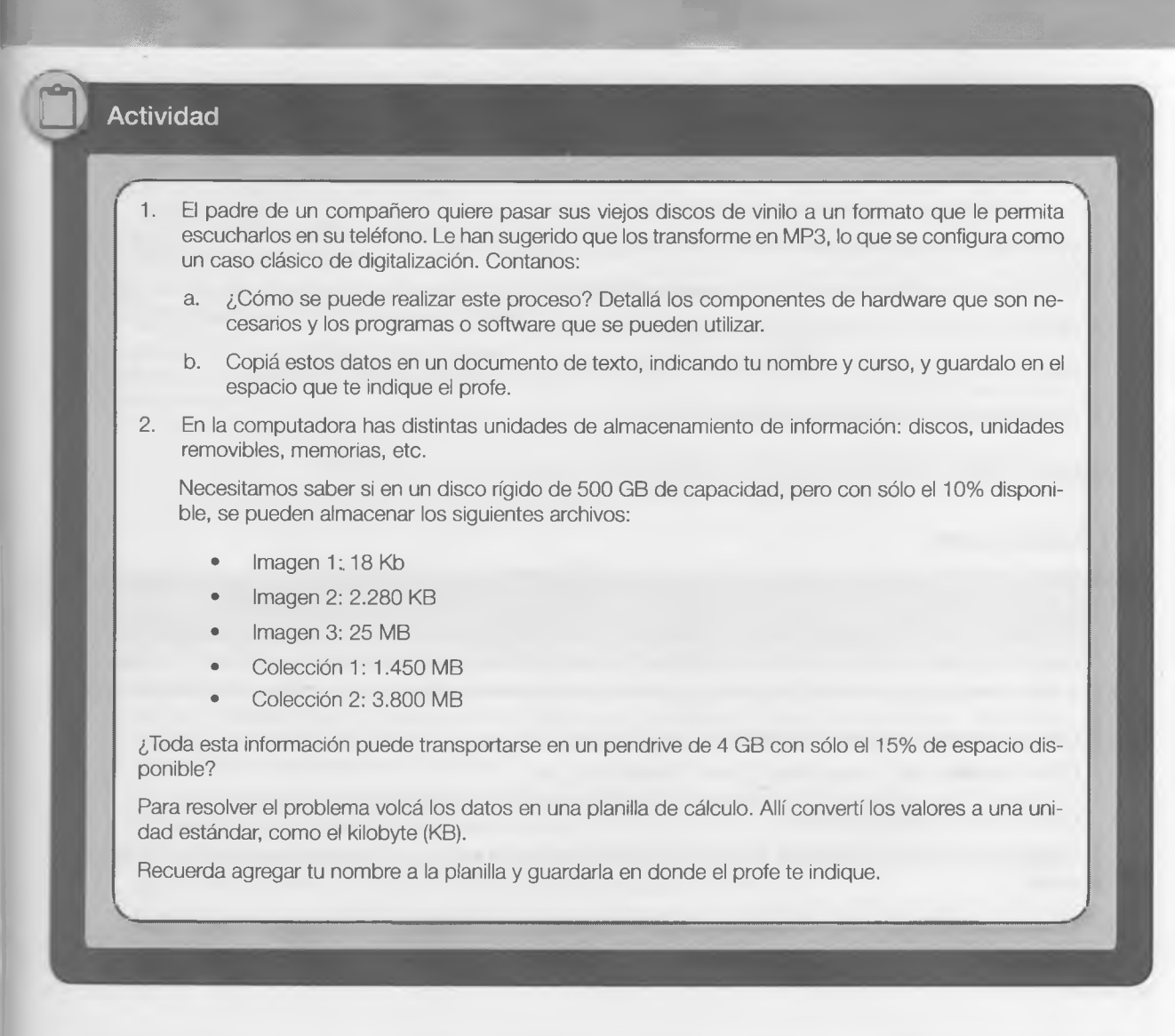

V

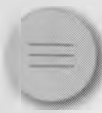

### <span id="page-27-0"></span>1.5 Plataformas y programas básicos x

\_Qué es una "plataforma operativa"? Las computadoras son conjuntos de componentes electrónicos integrados que no funcionan por sí solos. Para esto se necesita el *softw are,* que es un conjunto de instrucciones de programación informática.

Hay distintos tipos *software* y su clasificación sirve oara entender cómo funcionan los programas, ya que las plataformas y las aplicaciones están íntimamente unidas.

Las plataformas, también llamadas sistemas operativos (SO), son programas básicos que se instalan en las computadoras para que podamos interactuar con ellas. Sobre esas plataformas se instalará el resto de

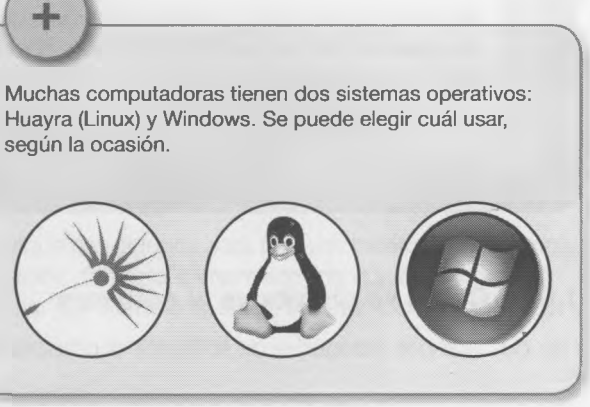

los programas. Los sistemas operativos más conocidos son Windows, en todas sus versiones, GNU-Linux, que es software libre, Mac OS, para computadoras Macintosh- Apple, y muchos otros que se usan en computadoras más grandes y más pequeñas. Cada SO tiene diferentes versiones o distribuciones. Estas son algunas:

- Windows: XP, Vista, Windows 7, 2000, 2003, Windows 2008, 8 y 10.
- DOS: fue uno de los primeros, pero ya está en desuso.
- GNU-Linux: Debian, Ubuntu, Fedora, Gentoo, Huayra.
- Mac OS: Tiger, Leopard, Snow Leopard, El Capitan.
- Android: KitKat, Lollipop, Marshmallow

El conjunto "software" puede verse como la unión de varios subconjuntos de softwares.

#### <span id="page-28-0"></span>**1.5.1 Aplicaciones**

×

El software de la computadora está compuesto también por programas, con funciones concretas de acuerdo con su utilización (editar un texto, reproducir un video, realizar cálculos, graficar, diseñar, etc.) y se llaman **aplicaciones.** La finalidad de estos programas es ayudar a realizar y agilizar distintas tareas del ser humano. Para instalar estas aplicaciones en algunos casos se abona una licencia (software propietario) en otros la licencia es gratuita (software libre). En muchas computadoras hay instalados algunos conjuntos de programas que se llaman suites, como las suites de oficina (ofimática).

- Con licencia de software **propietario.** Office de Microsoft (incluye Word, Excel, PowerPoint, etc.)
- Con licencia de software **libre.**

LibreOffice (incluye Writer para textos, Cale para planilla de cálculo, Impress para presentaciones, entre otros...)

También hay otros programas de diseño (Gimp, lllustrator, Inkscape, Photoshop) y con otras funciones como antivirus, navegadores Web, mensajeros, juegos, etc. Para todos existen versiones con licencia libre y con licencia propietario.

#### **Actividad**

Escribí el nombre de tres sistemas operativos distintos de las que se citan en la página anterior, Consigná, de cada uno, en fabricante y el hardware para el que fue escrito, que no necesariamente tiene que ser una PC de escritorio.

#### <span id="page-28-1"></span>**1.5.2 ¿Cómo se distribuye el software**

Hay dos grandes categorías de software: el propietario y el libre, con diferencias muy claras.

 $\mathcal{L}_\text{max}$  , we have the contribution of the contribution of the contribution of the contribution of the contribution of the contribution of the contribution of the contribution of the contribution of the contribution

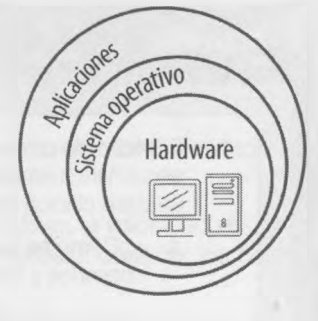

۰

m

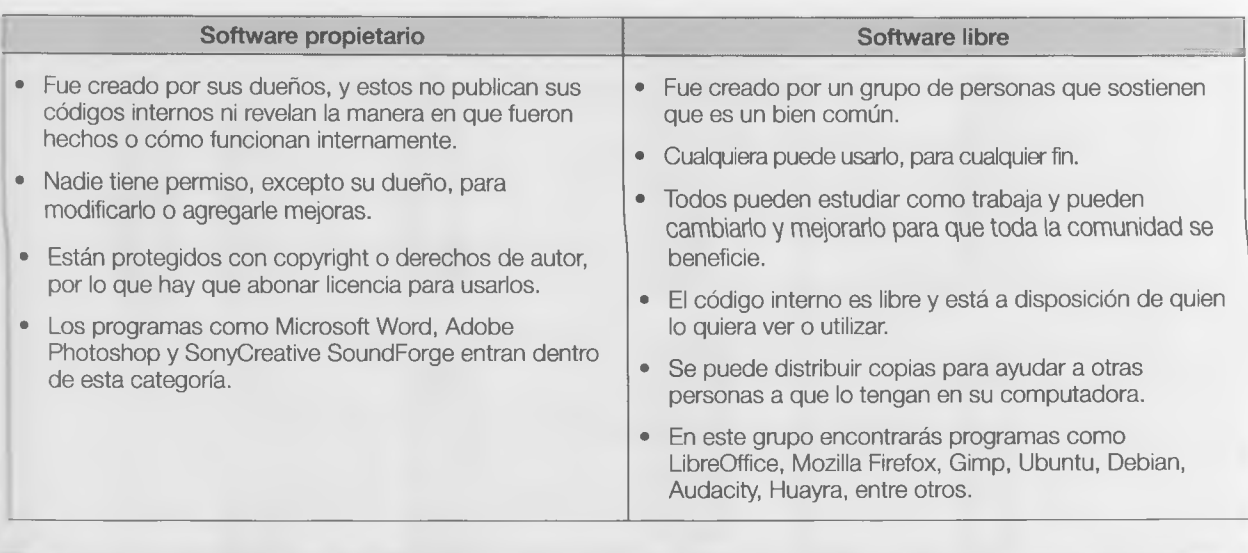

#### *9* Actividad

Crear un mapa conceptual con los temas abordados en los apartados "Plataformas y programas básicos" y "Aplicaciones". Debe organizarse de manera jerárquica, es decir, los conceptos más importantes y generales van primero, y de ellos dependen los demás. Por ejemplo, en este caso el concepto principal puede ser "Software".

Se pueden usar las herramientas de dibujo de Word o de LibreOffice. También pueden instalar un software libre, el CMapTools. Está disponible en <http://cmap.ihmc.us> de forma gratuita.

Si usás CMap, guardá el documento final en formato JPG. Luego de crearlo, insertalo como imagen en un documento de texto y guardalo donde te indique el profe.

#### <span id="page-29-0"></span>**1.5.3 Ofimática**

En la escuela los programas que más utilizamos son los que se relacionan con el grupo de **Ofimática.**

El paquete Office de Microsoft, el estándar en ofimática, incluye aplicaciones muy conocidas:

- Word como editor de texto;
- Excel como hoja de cálculo;
- PowerPoint para la creación de presentaciones multimediales.

'.'icrosoft Office incluye otra serie de aplicaciones, tal vez menos conocidas pero de igual valor, como Access (base re datos), Outlook (gestión de agenda y correo electrónico) y otras más específicas como Project o Visio.

OpenOffice y LibreOffice son dos alternativas no propietarias (libres) muy similares.

Ya vimos que hay distintos programas para distintas tareas y que hay algunos para trabajos básicos. Por ejemplo, procesador de textos permite la producción (redacción, edición, formato e impresión) de cualquier documento mprimible. También posee herramientas para corregir ortografía, dar formato al texto, insertar tablas y gráficos, y muchas otras operaciones.

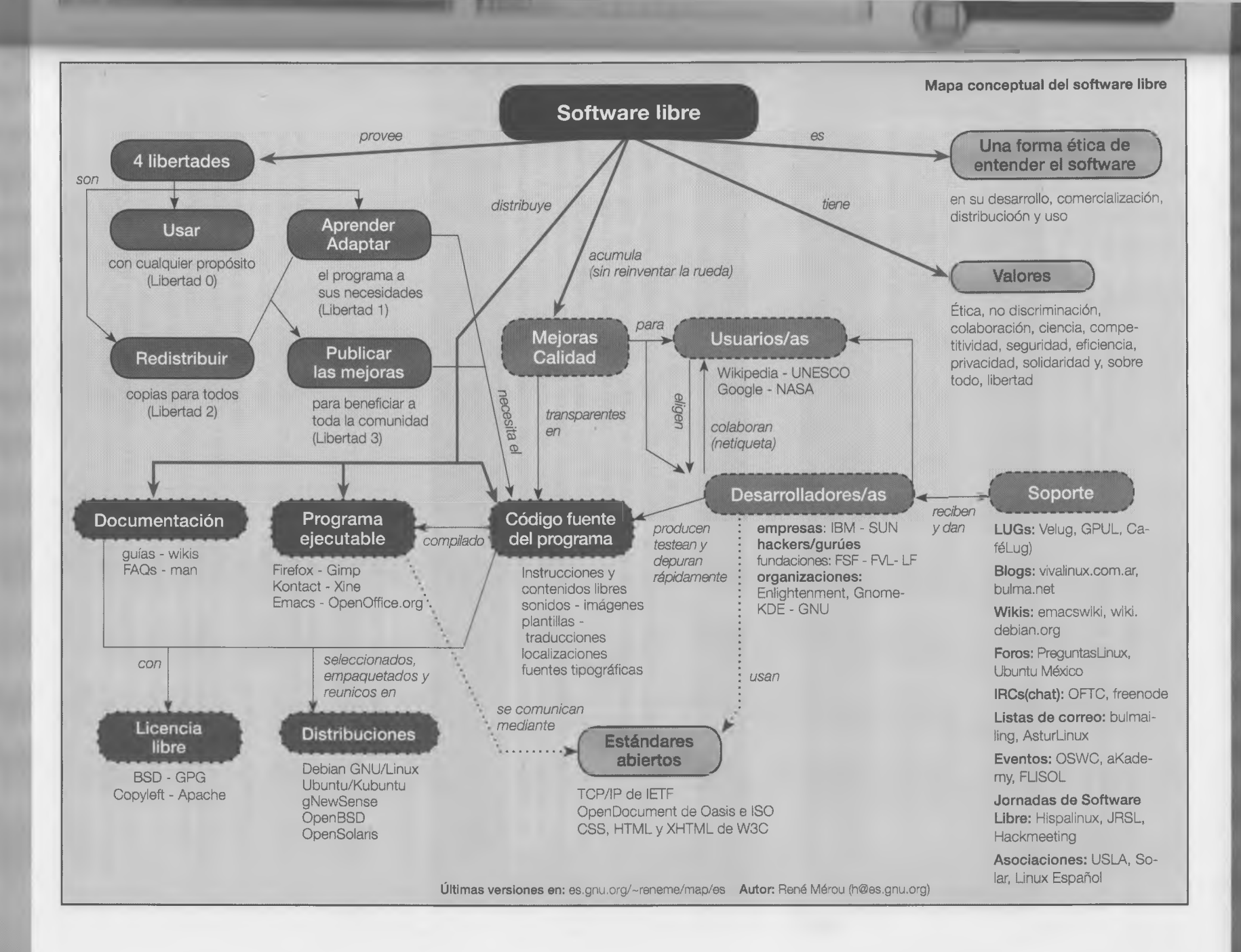

26

**I**

 $\overline{\mathsf{x}}$ 

#### Capítulo 1 **- Alfabetización informática computacional**

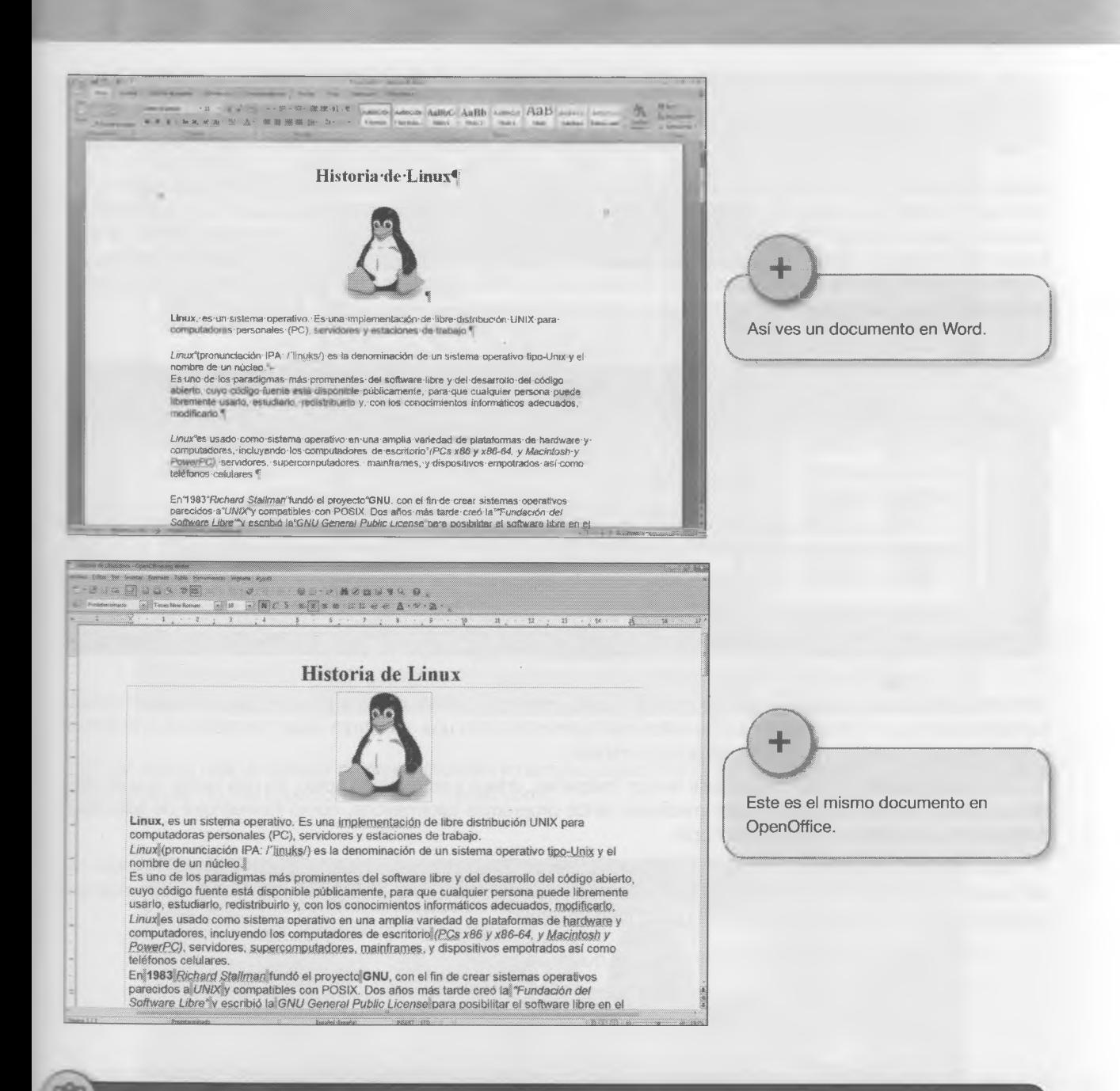

#### Actividad

Abrí Excel y fíjate las características de la barra de menús. Después hacé lo mismo con Cale, de OpenOffice, y con hojas de cálculo de Google Drive. Capturá cada pantalla e incrustalas en un documento de texto de cualquier procesador.

En el mismo documento, hacé una lista de los menús de esos programas y escribí tu opinión acerca de las posibilidades de cada aplicación. Luego guardé el documento.

# *\ ==J* 1 .6 El Día Internacional del Libro Transversal con la materia Literatura X

Según Wikipedia, "El Día Internacional del Libro es una conmemoración celebrada a nivel internacional con el objetivo de fomentar la lectura, la industria editorial y la protección de la propiedad intelectual por medio del derecho de autor. Tiene su origen en la Diada de Sant Jordi (Día de San Jorge) celebrada en Cataluña, donde ha sido tradicional desde la época medieval para los hombres dar rosas a sus amantes, y desde 1925 para las mujeres dar un libro a cambio. A nivel internacional es promovido por la UNESCO, que lo promulgó en 1995. Se celebra cada 23 de abril desde 1996 en varios países".

#### **Actividad**

La profe de literatura nos pidió que recomendemos libros que nos hayan gustado. Fue por el Día Internacional del Libro.

Así que cada estudiante hará una recomendación en la computadora, como una tarjeta ilustrada para mandar por correo electrónico, donde pondrá autor, tema y por qué recomienda ese libro.

Después deberán reunir todas las recomendaciones y armar una presentación digital.

Una **presentación** es una producción que se crea para mostrar y brindar datos e información sobre algún trabajo o investigación que se haya realizado. Se utiliza habitualmente como una apoyatura visual de referencia a lo que se quiere expresar sobre ese tema, investigación o trabajo.

Una **presentación digital** puede llevar textos, imágenes, videos y archivos de audio. Es una forma muy efectiva de comunicar ideas y se puede hacer mediante varios programas informáticos, como PowerPoint de Microsoft, Impress de OpenOffice o Keynote de Apple.

Una característica distintiva de las presentaciones digitales es la interactividad, ya que es posible manejar los tiempos de exposición, así como resaltar textos e imágenes con animaciones. Existen muchas formas de armar una presentación, pero hay que recordar tres pasos fundamentales.

- Redactar un guion o borrador de lo que se quiere presentar.
- Seleccionar los materiales que se van a utilizar: textos, imágenes, sonidos, clips, etcétera.
- Crear la presentación componiendo un collage de muchos elementos.

#### **1.6.1 Presentación multimedia (Impress o PowerPoint)**

En primer lugar se redacta el guión, que puede suponer establecer una portada, donde tenga el título del trabajo y el nombre de los alumnos que lo produjeron. Luego se indica el orden de aparición de las pantallas. Deben pensar que cada una llevará una breve reseña, que puede estar en la misma diapositiva o en la siguiente. Para finalizar, deberán pensar en una conclusión, frase o mensaje para dejar a quienes vean la presentación.

En el caso de los materiales, en esta ocasión prevalecerán los textos y las imágenes. Los textos son los que se pensaron en el guión. Las imágenes pueden bajarse de Internet, digitalizando figuras u objetos con un escáner o con cámara fotográfica digital.

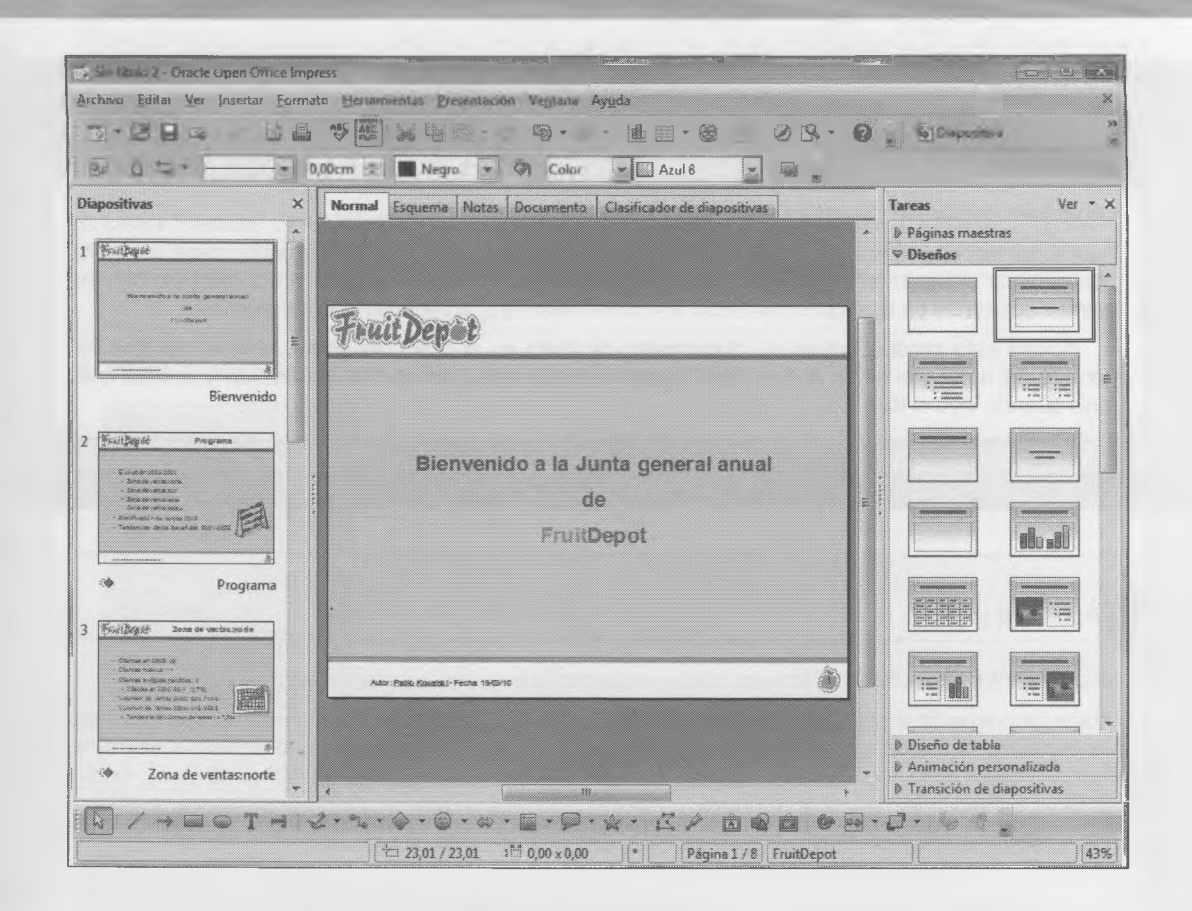

ambién puede usar un creador de presentaciones en la nube, como PREZI, que es muy fácil de usar y permite crear icesentaclones de alto impacto visual <https://prezi.com/>.

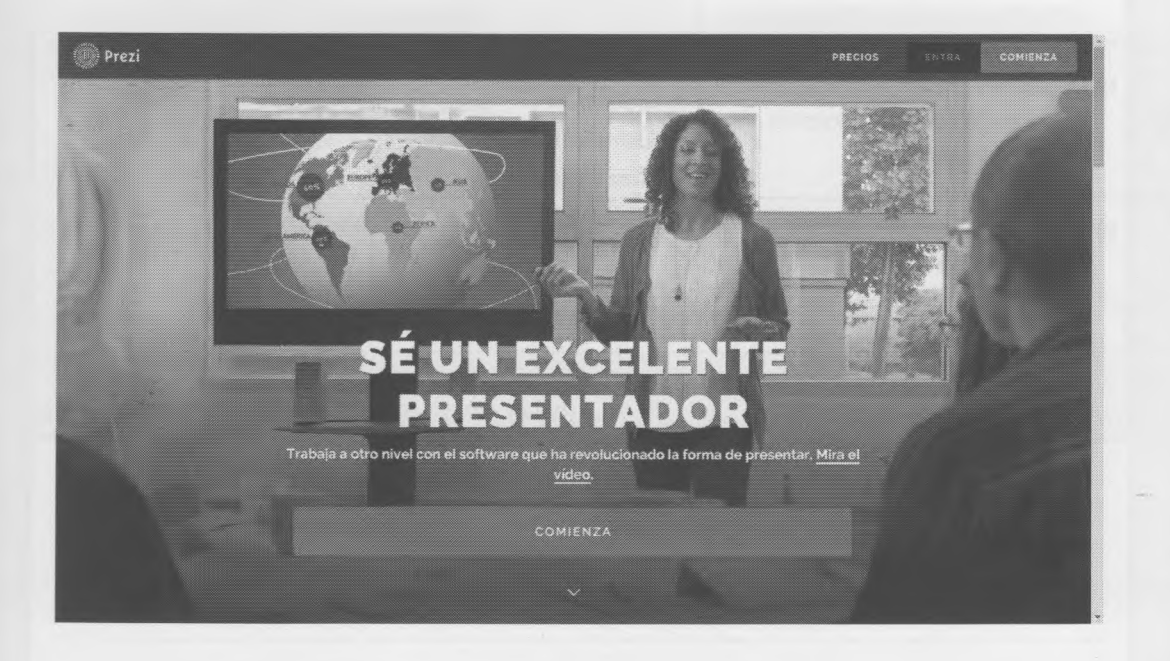

29

#### Actividad

#### **Organicen certamen de crítica literaria.**

Puede ser en el ámbito del curso o de todas las divisiones y no necesariamente debe ser para conmemorar el Día Internacional del Libro. Cada participante deberá redactar un comentario con su opinión acerca de un libro que haya leído. Es conveniente que agregue imágenes alusivas.

Incluirá esta producción en un documento de texto en el que consignará el título del libro, el nombre del autor y el tema. Al final debe figurar el nombre del participante, su división y la edad que tenía cuando leyó el libro.

**Actividad grupal**

۹n

Creen una presentación multimedia con las críticas recibidas (o solo con las premiadas).

Discutan grupalmente el plan de la obra y luego divídanse los roles: a) guionista (redacta el guion), b) desarrollo gráfico (imágenes); c) sonido (graba y edita la cortina musical y los locutores); d) video (filma y edita), e) autor o programador (integra todo según marca el guión, incorpora los tiempos y agrega interactividad (p. ej., botones de navegación), y 1) director (supervisa y organiza).

El guión puede hacerse de muchas maneras. El de abajo es tan solo un modelo.

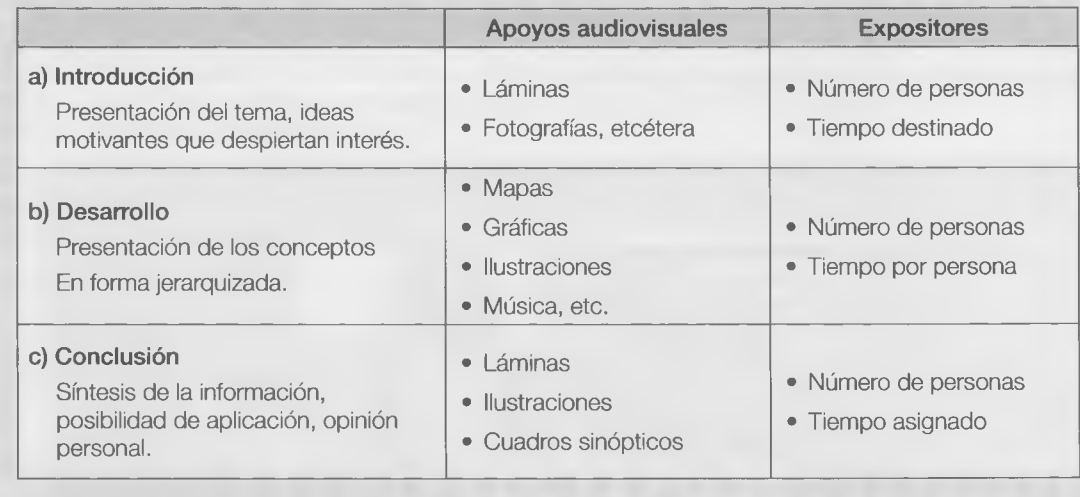

 $\times$ 

**Capítulo 1 - Alfabetización informática computacional**

#### Actividades finales

*w*

- 1. Definí "ciencia" con tus palabras.
- 2. Marcá lo que no consideres relacionado con la tecnología.

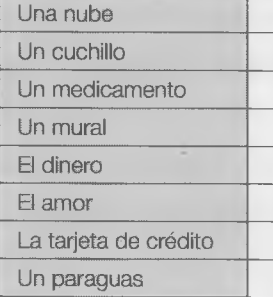

- 3. ¿Cómo se relacionan ciencia y tecnología?
- 4. ¿Cuáles de estas expresiones son datos?

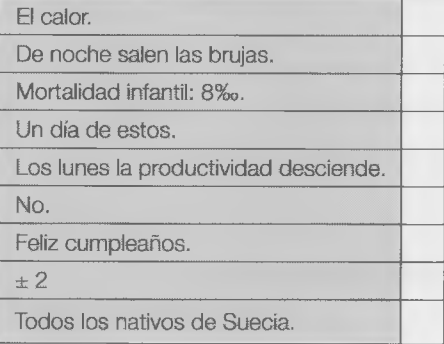

5. a) Explicá el sentido de la expresión "un kilogramo".

b) Analizá la expresión "un kilogramo de pan, \$13,00". ¿Cuál es su sentido o finalidad? Expresé cuántos datos encierra y cómo se relacionan.

6. ¿Cómo se consideran los datos en el campo de las Humanidades o Ciencias Sociales? ¿Y en el campo de la Informática?
**7.** ¿Qué es la información?

8. ¿Qué es la computación o informática? ¿Qué tareas ha facilitado?

**9.** ¿Qué es una computadora?

10. ¿Cuáles son los diferentes tipos de computadoras?

11. ¿Cuáles son las partes de una computadora?

12. ¿Qué es y dónde se encuentra la placa base o tarjeta madre (*motherboard*)?

**13. a)** ¿Qué es una infografía?

**b)** ¿Cuáles son sus elementos básicos?

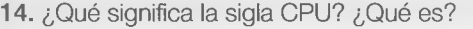

15. ¿Qué es la memoria RAM?

16. ¿Qué es la unidad de lectura y almacenamiento?

17. ¿Para qué sirve el disco duro (hard disk)?

18. ¿Qué cambia de una información al digitalizarla?

19. Describí tres formas de digitalizar información.

**20.** ¿Qué es el sistema binario?

**21**. ¿Qué es un dígito binario o bit?

**23.** ¿Qué es un byte?

24. Nombrá ocho unidades de medida de información.

25. ¿Qué es el hardware?

26. ¿Qué es el software?

27. ¿Qué es una plataforma o sistema operativo?

28. Explicá con tus palabras qué entendés cuando te dicen que "se cayó el sistema".

29. ¿Para qué sirven estos programas? PowerPoint Gimp VLC \_ Outlook \_\_ Writer\_

 $Calc.$ 

30. Explicá qué entendés por "comprar un programa".

- **31. a)** ¿Para qué sirve y qué funciones tiene un procesador de textos?
	- b) Nombrá dos -distintos de los que tenés en la *netbook* y las plataformas para las que fueron escritos.

**32.** Estos son los datos poblacionales de cuatro provincias y la Ciudad Autónoma de Buenos Aires (CABA), según el último censo de 2010.

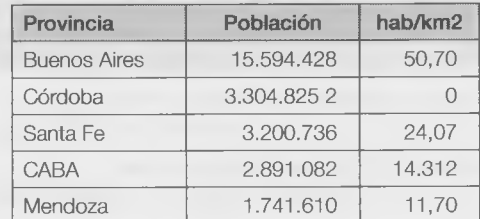

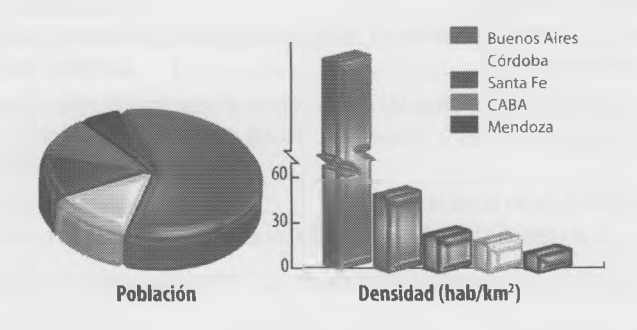

- a. Reproducí la tabla y los gráficos en Excel o Cale.
- b. Investigá una forma de llevar los gráficos a Gimp o Inkscape (aplicaciones libres para imágenes y dibujo vectorial) para darles efectos especiales, como 3D, sombras, u otro que te resulte atractivo.
- c. ¿Por qué creés que, en el gráfico de barras, el eje vertical y la barra orrespondiente a la densidad polacional de la CABA tienen un "pliegue" o "arruga"?

33. ¿Qué es una presentación? ¿Y una presentación digital?

34. ¿Cuáles son los tres pasos fundamentales para armar una presentación?

#### Capítulo 1 - Alfabetización informática computacional

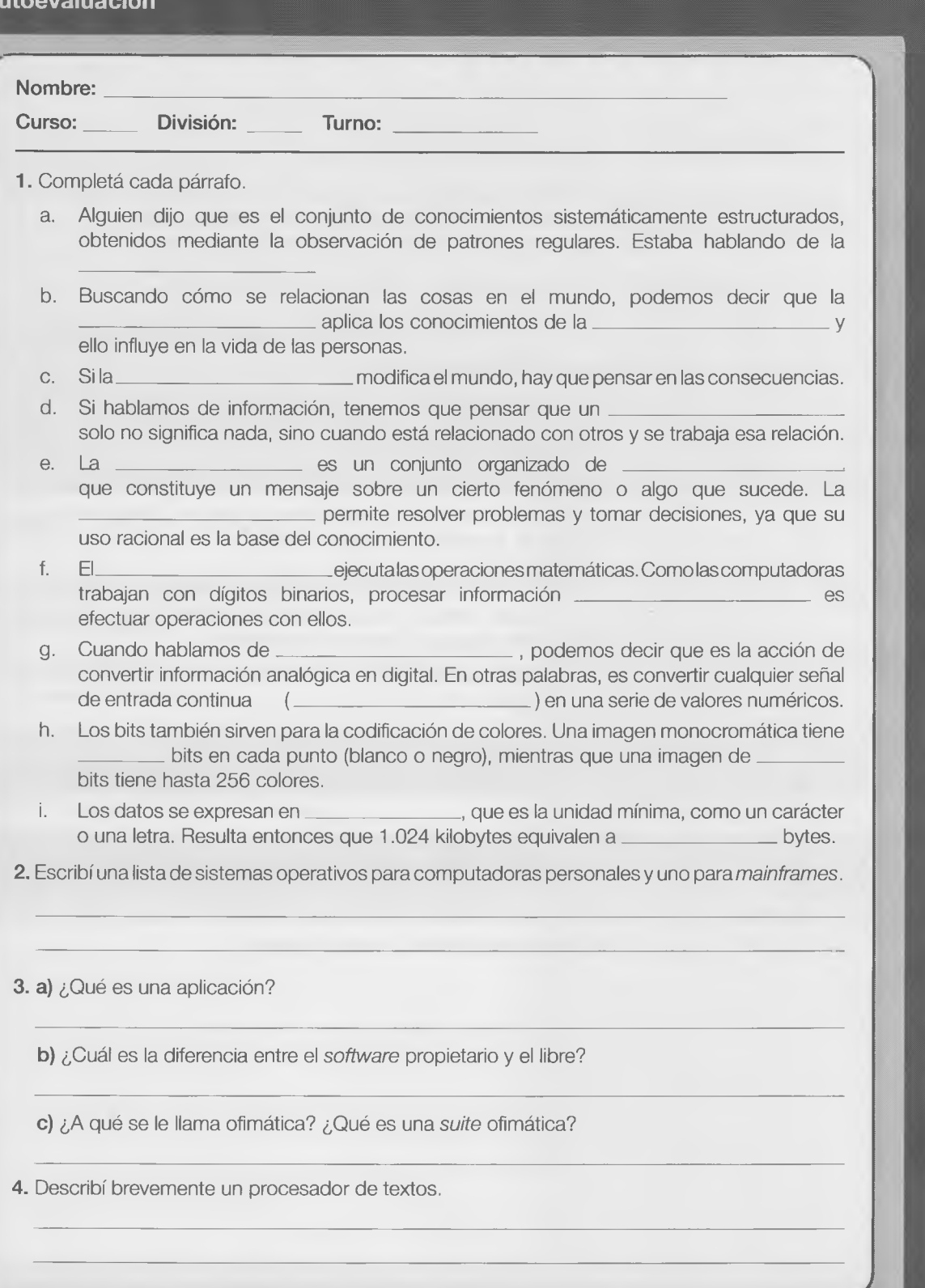

#### Evaluación

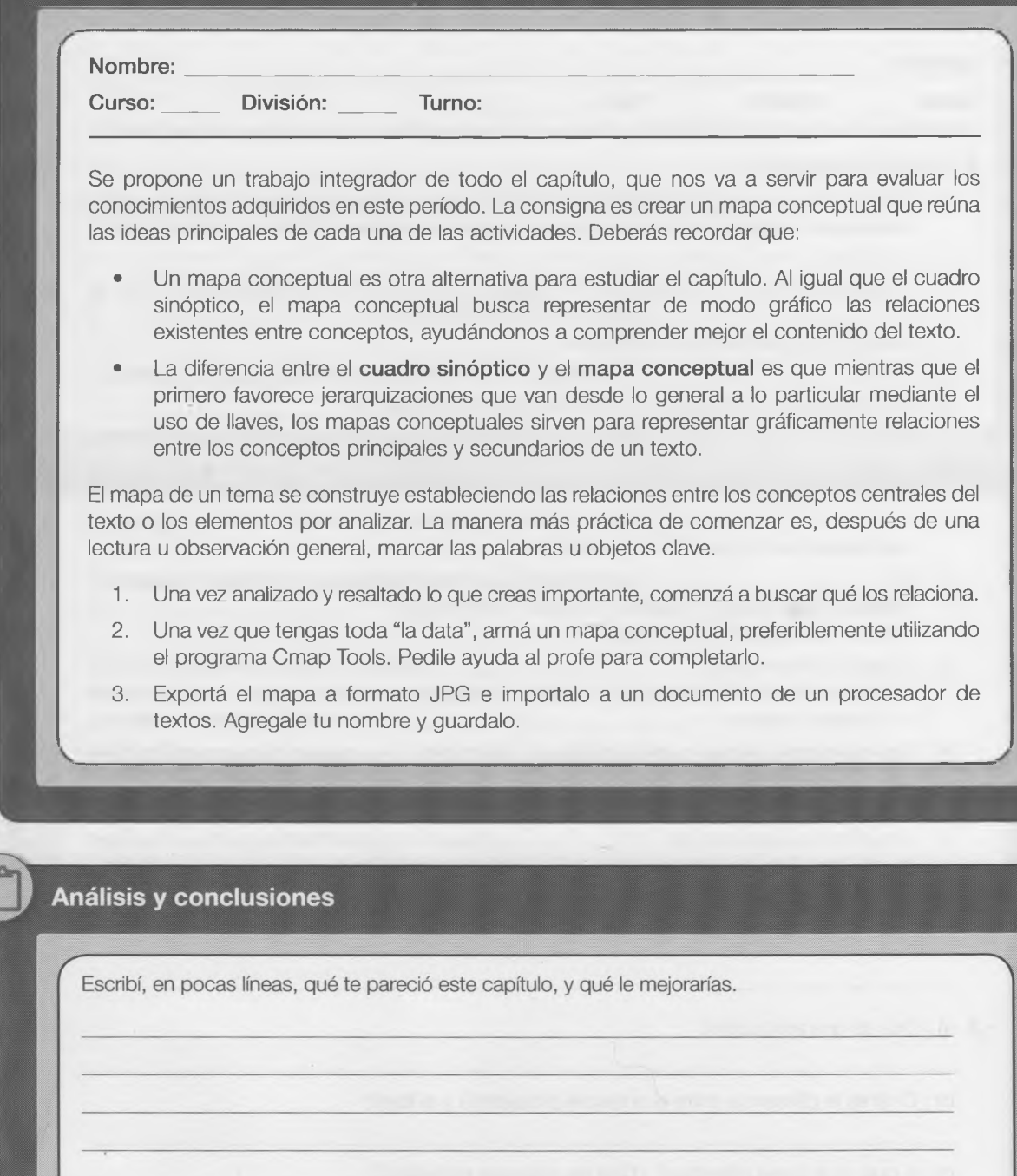

## **Capítulo 2**

# Alfabetización en redes digitales de información

#### **Contenido**

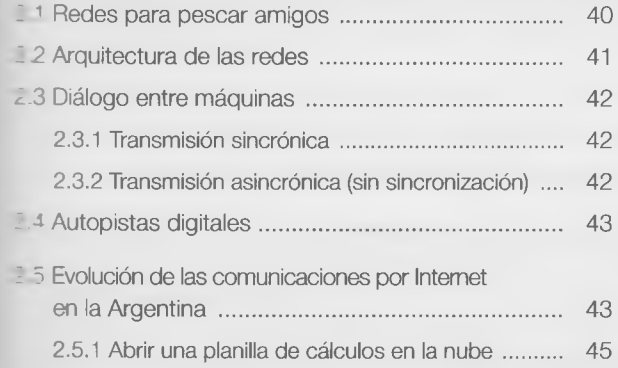

#### **Objetivos**

- Comprender el papel de las redes de información y los medios globales de comunicación.
- Poder reconocer las distintas formas de organización de una red.
- Poder analizar como se transmiten los datos dentro de una red informática.
- Comprender en forma básica las distintas arquitecturas de red.
- Poder analizar el fenómeno de Internet como red mundial de información.

#### **¿Qué vamos a aprender en este capítulo?**

La conexión entre personas, máquinas y entornos se manifiesta de múltiples formas. Cada acción que tomamos para interactuar con otras personas está mediada por un aspecto de la comunicación. Y aquí es donde los aparatos cobran una importancia mayor, porque parece que hubiésemos nacido con ellos, pero no es así. Hay una historia que, si bien es muy corta en términos de la historia de la humanidad, es muy rica en hechos muy significativos, que cambiaron las formas en que las personas intercambiaron datos, palabras y sonidos.

Dentro de este mundo revolucionado por las comunicaciones, es imprescindible el tratar de entender cómo funcionan las redes. Porque no sólo permiten conectar máquinas, si no que posibilitan que en este momento millones de personas en todo el mundo

que decidieron consultar el blog del profe de Informática.

lean el diario, escriban a sus amigos, trabajen con gente que vive lejos, escuche música y vea videos, todo a través de sus computadoras.

 $\times$ 

×

En este capítulo veremos qué es la conectividad, pensada en las capacidades de un dispositivo de conectarse a otro, como en su valor como herramienta integradora de una sociedad, siendo uno de sus objetivos el desarrollo de una ciudad, región o país, en sus formas económicas, sociales y culturales. Estas redes nos van a servir para resolver problemas cotidianos, y algunos que no son tan visibles, porque los utilizamos a diario, y no les prestamos la atención que merecen. Saber cómo funcionan las cosas, y cómo utilizarlas mejor nos ayudarán a entender nuestro mundo, y vivir mejor en él.

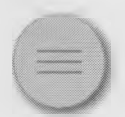

#### <span id="page-44-0"></span>2.1 Redes para pescar amigos

Unos chicos tienen que armar una red en conjunto con otro grupo de una escuela lejana, pero no tienen idea, así |

#### **¿Qué es una red informática?**

Se llama "red informática" a un conjunto de computadoras que están interconectadas, con la posibilidad de intercambiar información y compartir recursos. Según la forma de transmitir que tengan hay dos tipos de redes:

- Si los datos e información que circulan por la red solamente pueden ser interpretados por máquinas (por ejemplo red de computadoras), entonces es una "red digital".
- En cambio si esta red es compartida por máquinas y personas, (por ejemplo la red telefónica), entonces es una "red analógica".

Un dispositivo llamado módem (modulador y demodulador) se encarga de transformar las señales analógicas en digitales y viceversa.

También dependiendo de para qué se usen, existen otros tipos de redes:

- Redes de **datos:** como las de telefonía celular, se usan para SMS, Internet, Voz IR
- Redes de **video:** como las empresas de televisión por cable.
- Redes de **audio:** como las repetidoras de estaciones de radio.
- Redes **multimedios**: son las empresas que proveen servicios de telefonía, cable e Internet simultáneamente.

**Capitulo 2 - Alfabetización en redes digitales de información**

Según el tipo de tecnología que utilizan para los enlaces pueden ser: por microondas, vía satélite, por fibra óptica, oor el tendido eléctrico, etcétera.

Hay una clasificación que determina cómo serán los accesos a esas redes:

- Privadas (como las intranets, o redes internas de cada empresa, que no tienen accesos desde el exterior o hacia el exterior de la propia empresa)
- Públicas (como las extranets, cuya estructura permite compartir hacia el exterior de la red).
- Internet, que es una red de redes que interconecta las redes de distintas organizaciones.

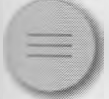

<span id="page-45-0"></span>2.2 Arquitectura de las redes <sup>X</sup>

 $\times$ 

11

Se define la arquitectura en función de los elementos que la componen, por ejemplo conexión, extensión, configu- •ación, etc.

Por extensión:

- Redes de área local (LAN, Local Area Network), que son pequeñas, dentro de una oficina o edificio. Por lo general son digitales, y son de alta velocidad. Normalmente produce pocos errores.
- Redes metropolitanas (MAN, Metropolitan Area Network): Interconectan una serie de redes locales dentro de un área geográfica mayor: polígono industrial, ciudad, campus, etc. Son de formato digital, poseen mayor velocidad., y por lo general tienen errores.
- Redes de gran alcance (WAN, Wide Area Network): Conectan redes de distintas ciudades, países, o incluso continentes. Pueden ser digitales y analógicas, tienen una velocidad diversa, y además permiten una alta tasa de errores.
- Por medio de conexión (entre otras):
	- Cableado (Ethernet): Las computadoras se unen por un medio físico, por ejemplo, un cable coaxial.
	- Inalámbrico o wireless (Wi-Fi): Son las redes que transmiten su información sin un medio físico.

#### Actividad grupal

Preparen una presentación con un programa, como PowerPoint, que tenga:

- Un formato para presentar con un proyector.
- Un diseño de fondo que sea atractivo y acorde al tema.
- Una diapositiva de presentación, que tenga el nombre del tema, y más
- abajo los nombres de quienes lo presentan.
- Dos diapositivas que expliquen que es una red informática.
- Tres o cuatro dispositivas que muestren los distintos tipos de redes.
- Tres o cuatro diapositivas que cuenten como se clasifican las redes.
- Tres o cuatro diapositivas que expliquen que es la arquitectura de una red.
- Dos diapositivas que digan cual es el problema que tenemos que resolver.
- Dos o tres diapositivas que muestren cuál red elegimos, y porqué.
- Una diapositiva a modo de conclusión.
- Las diapositivas pueden estar resaltadas con imágenes, fotografías, iconos,dibujos o gráficos que ayuden en la interpretación.
- La presentación debe contener animaciones de textos e imágenes, además de algunos efectos de transición.

V. *J*

41

### <span id="page-46-0"></span>2.3 Diálogo entre máquinas x

Para que haya red, las máquinas deben comunicarse.Hay muchos tipos de máquinas que se comunican entre sí, pero aquí nos referiremos a las compútadoras.

Las computadoras personales (PC) se pueden conectar por distintos medios:

- Cables, generalmente llamados de red.
- Sin cables, en forma inalámbrica, mediante ondas de radio o con los famosos bluetooths, entre otros.

Aquí se producen algunas dificultades, porque según la forma en que viajan los datos hay distintos modos de recuperar la señal emitida por un transmisor, sobre todo debido a que hay que saber cada cuánto tiempo va a llegar un dato. Para esto se utilizan técnicas de sincronización.

#### <span id="page-46-1"></span>**2.3.1 Transmisión sincrónica**

Esta manera de transmisión permite enviar una **trama** de datos (que es un conjunto de caracteres), que comienza] y termina con un bloque de bits que permiten sincronizar los relojes tanto del emisor como del receptor. El relo determinará la duración de cada bit a transmitir.

۰

Ejemplo:

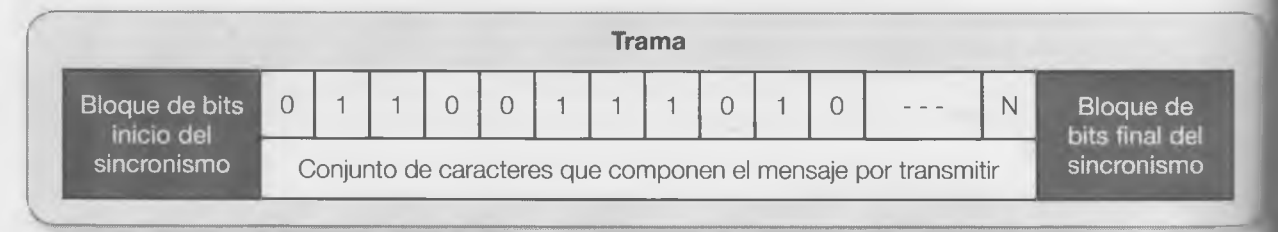

#### **2.3.2 Transmisión asincrónica** (sin sincronización)

A diferencia del otro tipo de transmisión, en esta no existe una sincronización de tiempo, por lo que el receptor nu sabrá en qué momento el emisor enviará los datos. Por lo tanto, en la trama que se transmite, además del conjunt de caracteres viajan bits que permiten controlar el inicio y fin del carácter y al finalizar el paquete se agrega 1 bit mas que se llama "bit de paridad" que permite controlar y corregir si el envío tuvo errores.

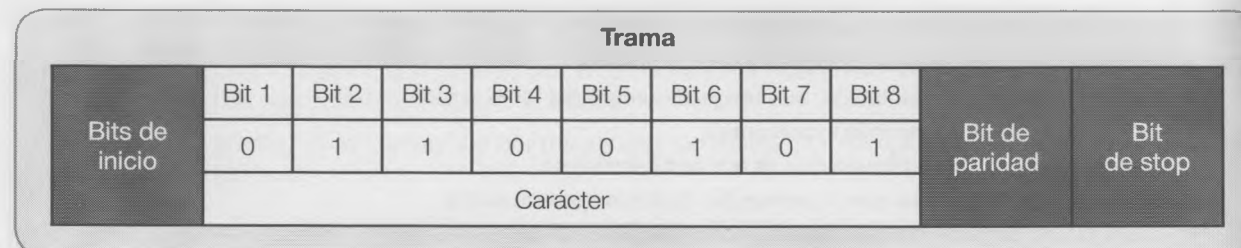

**Actividades** 

¿En una red informática dialogan las máquinas o las personas? Compará tu opinión con la de otros compañeros.

#### 2.4 Autopistas digitales X

-a llegado el momento de hablar de Internet.

#### **Convergencia tecnológica**

- Capacidad de diferentes plataformas de red para transportar servicios o señales similares.
- Posibilidad de recibir diversos servicios a través de un mismo dispositivo, como el teléfono, la televisión o la computadora personal.

=s decir, la convergencia tecnológica Implica tanto la posibilidad para el usuario de disponer en un mismo dispositivo 35 varios servicios (telefonía, TV e Internet); por ejemplo, la capacidad de las diferentes redes de los licenciatarios de televisión por cable o de telefonía de soportarlos.

#### **Cloud computing** (computación en la nube)

- En este tipo de computación, todo lo que puede proporcionar un sistema informático se ofrece como servicio. <u>.</u>
- Los usuarios pueden acceder a los servicios disponibles "en la nube de Internet" sin ser expertos en la gestión de esos recursos.
- La información, que se almacena de manera permanente en servidores en Internet, incluye equipos de escritorio, centros de ocio, portátiles, etc. **que está en la Web. que está en la Web.**

z<sup>n</sup> otras palabras, los programas están en Internet, "en la nube". No hay que tenerlos instalados en la máquina para usarlos. Se accede a ellos 35sde una página Web. Además se pueden bajar los archivos a la máqui- $\blacksquare$  propia o compartirlos con otros usuarios de la red.

Izando entramos a una dirección de Internet, lo podemos estar haciendo **The portal o a una página.** 

Un portal es una página que permite entrar a varias otras páginas y servicios, como chat, blogs, correo electrónico y otros.

**•te podríamos pensar una forma de enviarnos fotos y chistes si no fuera**  $\begin{bmatrix} \cos \theta & \sin \theta \\ \sin \theta & \sin \theta \end{bmatrix}$ en el correo electrónico.

**Para acceder a los servicios de Internet hay que asociarse a un servicio** V. ................*J*

**En Internet no sólo se buscan páginas que poseen información, también se pueden guardar datos (Webstoring). Además hay programas que se pueden guardar en un pendrive y usarlos desde ahí. Se llaman portables (portátiles) y en general son**

#### Actividad grupal

- Creen una cuenta en un portal que lo permita, como Google.
- Compartan un documento en Google Drive con otros compañeros.

2.5 Evolución de las comunicaciones por Internet en la Argentina

Transversal con la materia Matemática

= crofe de Matemática repartió entre los alumnos información oficial acerca de Internet en la Argentina.

..... J

X

 $\times$ 

TID15 - And del Brosntenano del Libro - Li de los Hveblos Libres" ISSN 0327-7968

**Britannica** 

(MIT) DE BODINIDER I FERRAGAN POBLICAR)<br>PS AAZIERAL, DE BITADERINA POSARES

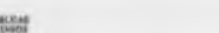

#### **Accesos a Internet** Cuarto trimestre 2014

1. Accesos residenciales

En el mes de diciembre de 2014 se registraron un total de 14.134.824 accesos residenciales a internet.

Considerando el periodo entre diciembre de 2014 y el mismo mes del año anterior, los accesos residenciales a internet crecieron un 7,8%.

Los accesos móviles (pospagos) representaron el 57,9% del total de accesos residenciales, en el mes de diciembre de 2014 y crecieron entre diciembre de 2013 y diciembre de 2014 un 10,4%. Mientras que los accesos fijos se incrementaron un 4,5% (cuadro 1).

Cuadro 1. Accesos residenciales según tipo de conexión

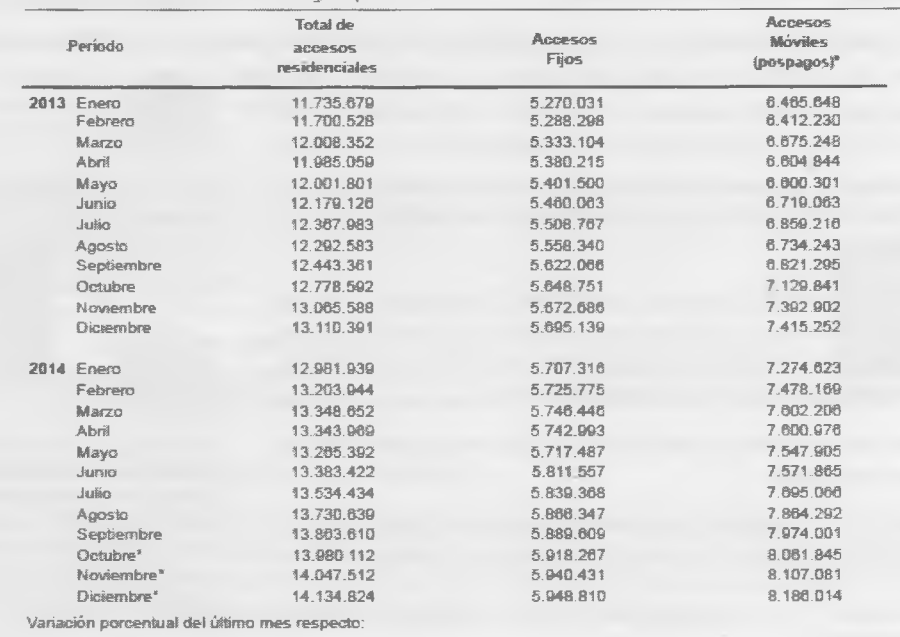

Luego dio algunas tareas.

- $\bullet$ Averigüen los totales por cada año y por cada ítem.
- Calculen los promedios de las cuentas con abono por año. ¿Cuá- $\bullet$ les son sus valores máximos y mínimos?
- ¿Cómo es la variación porcentual de los tres primeros meses de  $\bullet$ cada año, o sea de 2014 respecto de 2013?
- Calculen la desviación estándar de los minutos consumidos por  $\bullet$ accesos fijos en 2014.

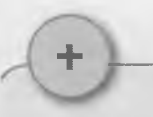

La primera columna del 2013 está graficada en una planilla de cálculo en la otra página.

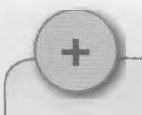

La desviación estándar es la medida de la dispersión de los valores respecto de la media (valor promedio).

#### **2.5.1 Abrir una planilla de cálculos en la nube**

Para efectuar la tarea de Matemática lo mejor es trabajar con una planilla de cálculo disponible en Google Drive.

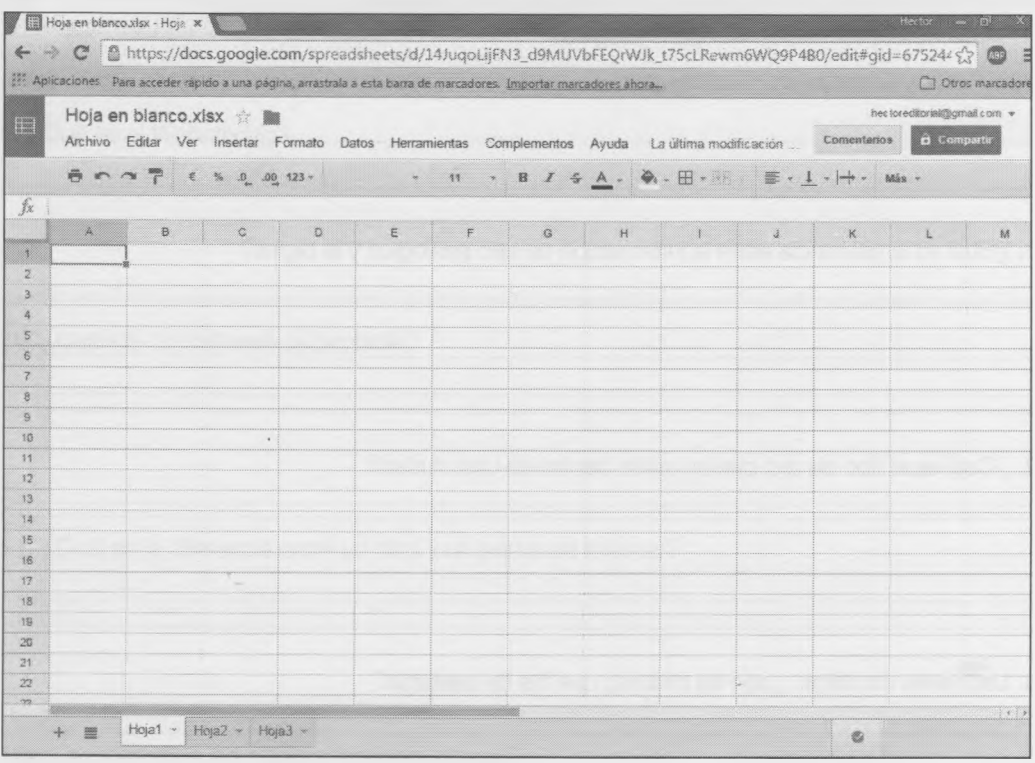

- Primero se vuelcan todos los datos en la planilla, escribiéndolos.
- A continuación se les puede dar formato, para mejorar su lectura. Se puede cambiar el formato a los textos de cabecera, combinar celdas, darles un formato a los números, darle color a todo y sombreados a los títulos, y muchos cambios más.
- Luego, para obtener los resultados se deben ingresar las fórmulas.

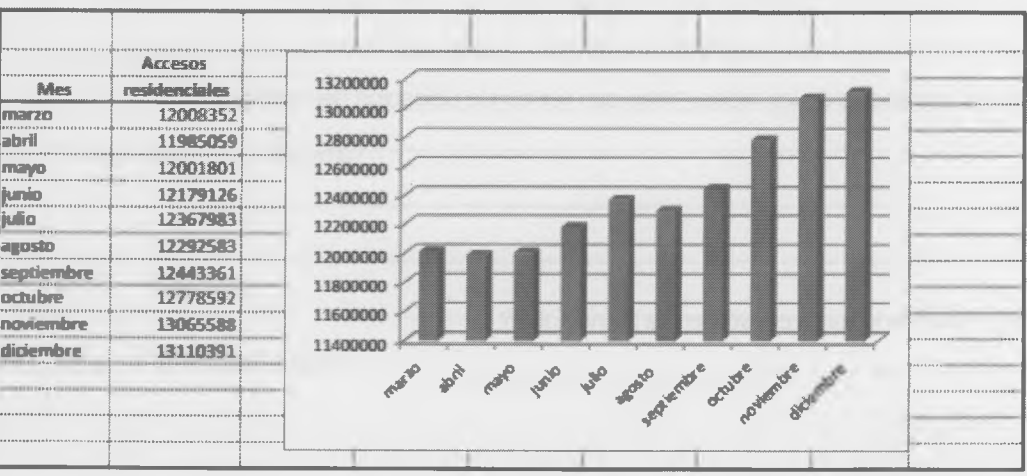

#### **Actividades finales**

×

1. ¿Qué es la información de tipo analógica?

2. ¿Cuál es la diferencia entre la información de tipo analógica y la digital?

3. ¿Cuál es el tipo de red que se utiliza dentro de una ciudad?

4. Las redes de datos, ¿son las mismas que las de telefonía?

5. Definí Internet

6. Las topologías de las redes ¿tiene que ver con la ubicación del servidor?

7. ¿A qué se le llama convergencia tecnológica?

8. ¿A qué se le llama *Cloud Computing*?

9. ¿Qué es el Webstoring?

10. ¿Cuándo un software es portable?

11. ¿Cuál es la diferencia entre un sitio y un portal de Internet?

12. ¿Qué permiten los navegadores de Internet?

13. ¿Puedo tener muchas cuentas de correo electrónico?

14. ¿Para qué sirven los módems?

15. ¿Cómo se clasifican las redes?

16. ¿Cuándo se habla de "arquitectura de una red"?

17. ¿Cómo pueden conectarse las PC?

18. ¿A qué se le llama trama?

Para completar estas tres páginas podés consultar el libro o Internet. Así, las evaluaciones que vienen te van a resultar fáciles.

 $\ddot{\phantom{0}}$ 

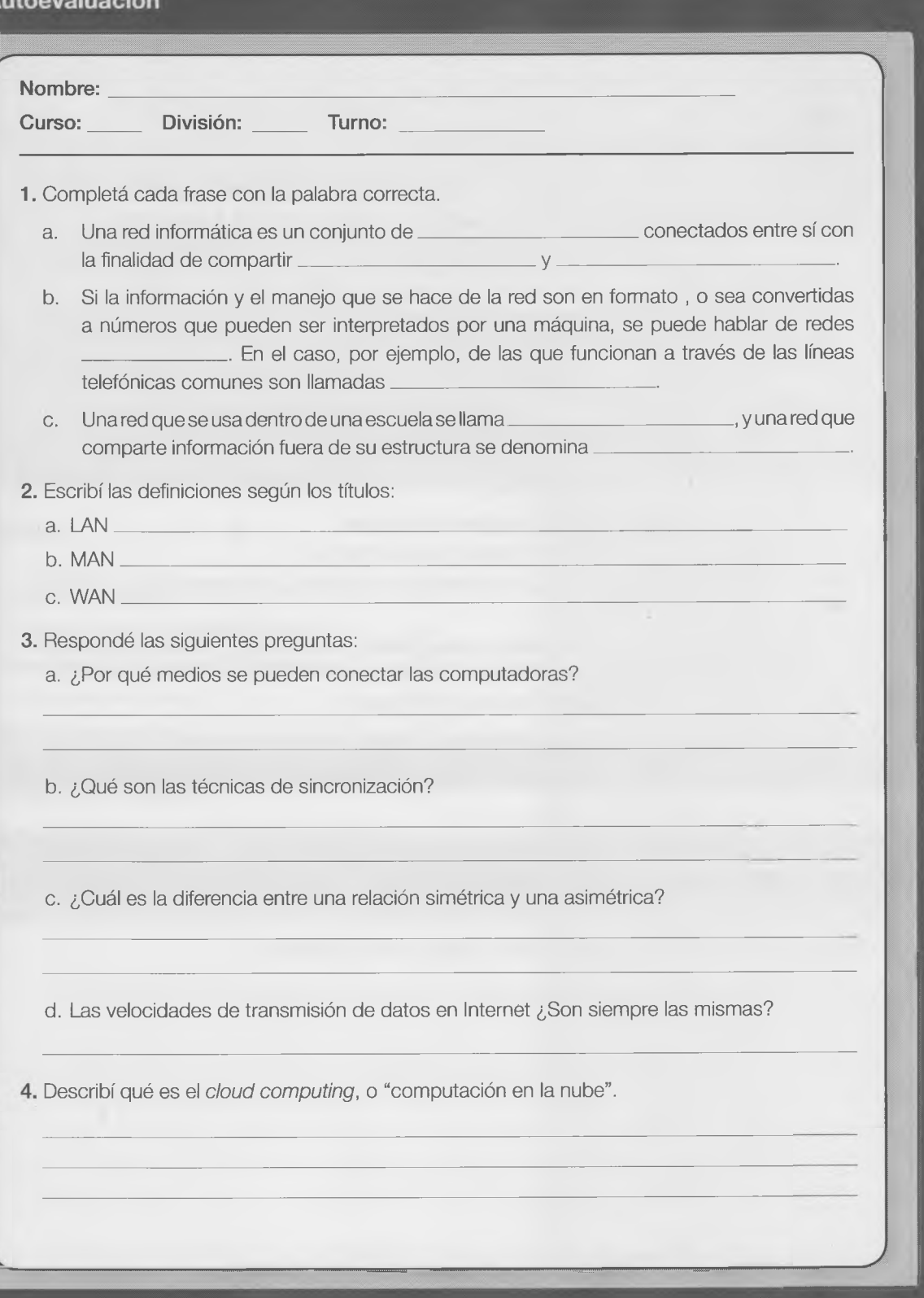

#### **Evaluación**

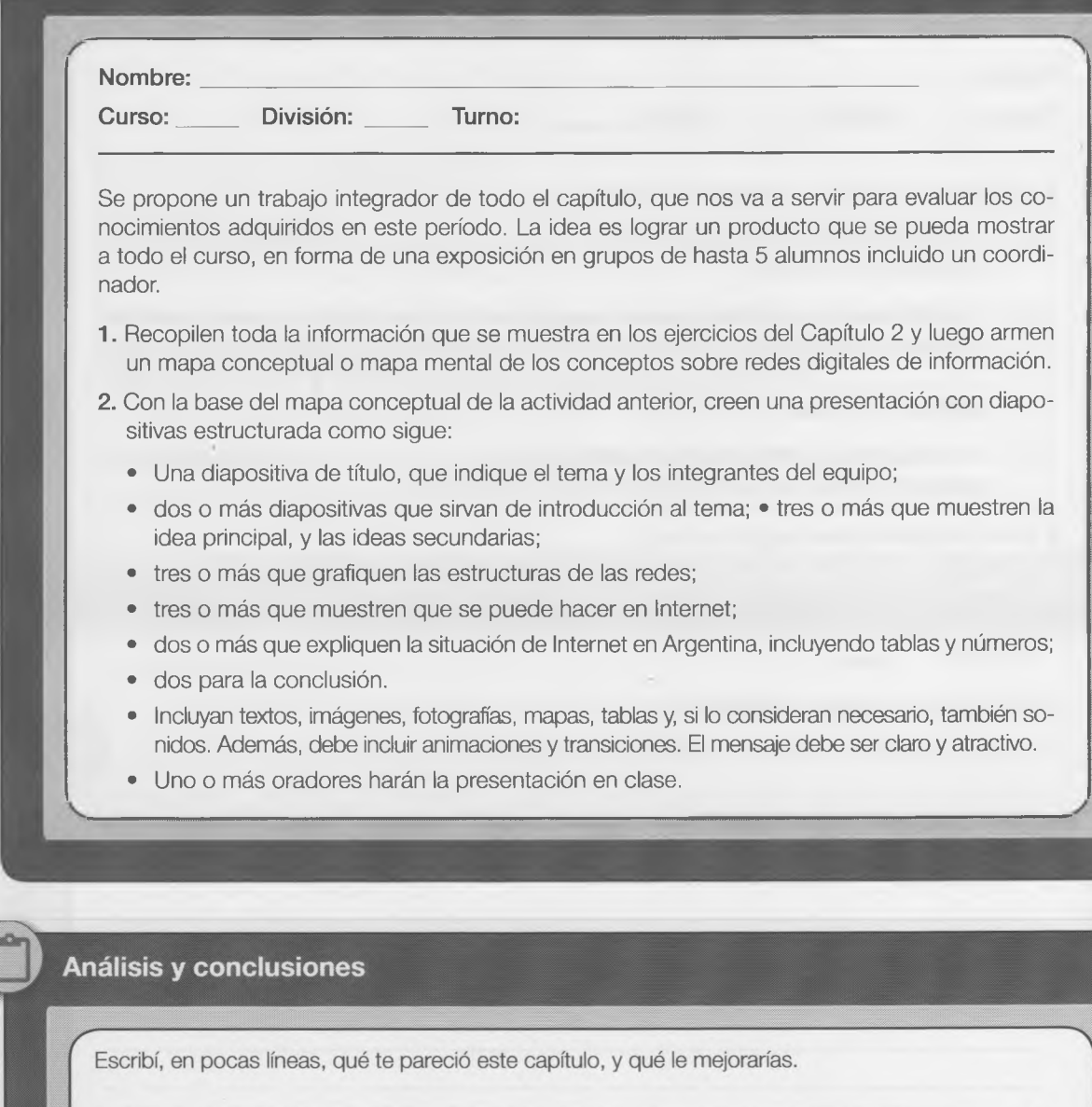

## Capítulo 3

# Alfabetización en el manejo de la información

#### **3** Objetivos **300 Objetivos**

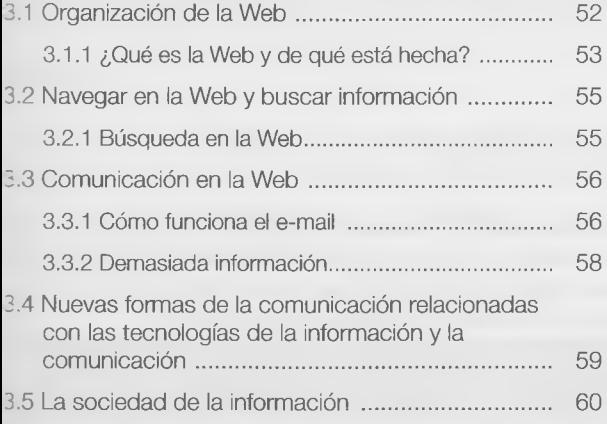

- Comprender qué es la "sociedad de la información".
- Adquirir las destrezas necesarias para encontrar, evaluar y utilizar correctamente la información que circula por Internet.
- Promover la creación de información por parte de los estudiantes y los docentes.
- Entender las nuevas culturas creadas alrededor de las TIC.

#### **¿Qué vamos a aprender en este capítulo?**

de saber buscar y juzgar la información, para conver- de esta información se encuentra disponible en Interanalizar y procesar esa información. Además, noso- Internet lo que desee, fácil y económicamente, sin

enfrentamos a una gran cantidad de referencias y opiniones provenientes de medios masivos de co- Si tratamos de entender las nuevas culturas creadas municación, además del material que encontramos alrededor de Internet, que son las nuevas sociedaen los libros, manuales y apuntes que hemos podido des de información (las redes sociales), y cómo nos recopilar durante el transcurso de nuestros estudios, incluimos en ellas, podremos entender mejor nuestro

De forma innegable, Internet se ha convertido en mundo y encontrar un lugar en el. fuente inagotable de recursos para estar informado Es nuestro desafío.

Cuando uno comienza a asomarse al mundo para y para realizar estudios e investigaciones. En los últratar de entenderlo, se encuentra con una cantidad timos treinta años se ha generado más información abrumadora de información. Tenemos la necesidad que en toda la historia humana anterior y gran parte tirnos en ciudadanos bien informados y para saber net. Como se señaló, cualquiera puede publicar en tros mismos podemos crear información y ponerla a ningún tipo de control o verificación de calidad. Todo disposición de otros. esto nos demuestra la urgencia de prepararnos para Cuando buscamos información de algún tema nos poder enfrentar la gran cantidad de información que

 $\times$ 

٠ ٠

٠

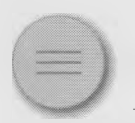

#### 3.1 Organización de la Web x

En el Capítulo 1 vimos que era posible digitalizar la información, esto es, transformar los datos en elementos que puedan ser manipulados por las computadoras, y que la información se puede almacenar, buscar y modificar. En el Capítulo 2 vimos que las máquinas se podían conectar entre ellas e intercambiar esa misma información. Al final, y hablando de datos y redes, llegamos al lugar que se parece a la biblioteca infinita que soñó Borges:

 $\searrow$   $\searrow$   $\searrow$ 

*El universo (que otros llaman la Biblioteca) se compone de un número indefinido, y tal vez infinito, de galerías* hexagonales, con vastos pozos de ventilación en el medio, cercados por barandas bajísimas. Desde cual*quier hexágono se ven los pisos inferiores y superiores: interm inablem ente. La distribución de las galerías es invariable. Veinte anaqueles, a cinco largos anaqueles por lado, cubren todos los lados menos dos; su* altura, que es la de los pisos, excede apenas la de un bibliotecario normal. Una de las caras libres da a un *angosto zaguán, que desem boca en otra galería, idéntica a la prim era y a todas. A izquierda y a derecha del* zaguán hay dos gabinetes minúsculos. Uno permite dormir de pie; otro, satisfacer las necesidades finales. *Por ahí pasa la escalera espiral, que se abisma y se eleva hacia lo remoto. En el zaguán hay un espejo, que fielm ente duplica las apariencias. Los hom bres suelen inferir de ese espejo que la B iblioteca no es infinita (si lo fuera realmente ¿a qué esa duplicación ilusoria?); yo prefiero soñar que las superficies bruñidas figuran y prometen el infinito... La luz procede de unas frutas esféricas que llevan el nombre de lámparas. Hay dos en cada hexágono: transversales. La luz que em iten es insuficiente, incesante.*

> La Biblioteca de Babel [De "Ficciones", Jorge Luis Borges, Ed.Alianza, 2006],

#### **3.1.1 ¿Qué es la Web y de qué está hecha?**

La World Wide Web es una colección de documentos electrónicos que están vinculados entre sí, como una telaraña. La traducción aproximada sería "red de alcance mundial". Estos documentos están almacenados en computadoras, llamadas "servidores", situadas en todas partes del mundo. La Web ha evolucionado hasta ser un medio de publicación electrónica global y, cada vez más, un medio que sirve de soporte al comercio.

\_a Web consiste en:

- Tu computadora.
- Un programa explorador para acceder a la Web.
- Una conexión a un proveedor de servicios de Internet (ISP, del inglés Internet Service Provider).
- Servidores para alojar los datos.
- "Enrutadores" (routers) y conmutadores para dirigir el flujo de datos.

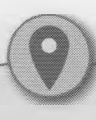

Un elemento interactivo es cualquier parte de la página en donde uno puede hacer cosas: ir a otra parte del sitio, enviar datos, iniciar un video, escuchar música...

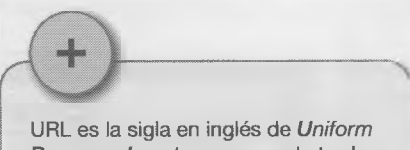

*R esource Locator,* que puede traducirse como "Localizador Uniforme de Recursos".

Una página Web es un documento realizado en lenguaje HMTL (Hipertext Markup Language o lenguaje de marcas de hipertexto). La información puede estar escrita de manera textual, pero también puede haber imágenes, videos, animaciones, sonidos, gráficos y cuanto elemento multimedia se puede utilizar. También puede contener formularios para introducir datos y, por supuesto, los hipervínculos (también llamados links o enlaces) que son los que facilitan á interacción. Un sitio Web es un conjunto de estas páginas o documentos. Los sitios Web están guardados en distintos servidores, para poder acceder a ellos es necesario identificar su ubicación y cada página del sitio tendrá su propia dirección. Esto se conoce como URL (Uniform Resource Locator o localizador uniforme de recursos).

#### Ejemplo:

 $\overline{\phantom{a}}$ 

## http://es.wikipedia.org/wiki/Internet.htm Protocolo Dominio Carpeta Nombre archivo Extensión (recurso) (tipo de archivo) **Actividad** ¿Qué es "hipertexto?, armá una definición -con tus palabras- y escribila abajo. Luego compará tu definición con las de tus compañeros y, junto con el profesor, lleguen a una síntesis final que puedan subir al blog de la división.

Las páginas Web están guardadas en servidores situados por todo el mundo. Al introducir en el navegador una URL o al hacer clic en un vínculo, se envía una petición al servidor que aloja la página. El servidor envía la página Web a tu computadora y tu navegador la muestra en la pantalla.

#### **Actividad**

*[Esta actividad requiere conocimiento medio o avanzado de Excel o Cale].*

Quien administra un cibercafé debe calcular los ingresos diarios, para lo cual vuelca en una planilla de cálculo el consumo de cada cliente. Este lugar posee diez computadoras y tiene una tarifa horaria que va cambiando. Por eso, el valor de cada hora es una variable para tener en cuenta al hacer los cálculos.

**CON** 

• Confeccioné una planilla como esta (en Excel, Cale o Google Drive):

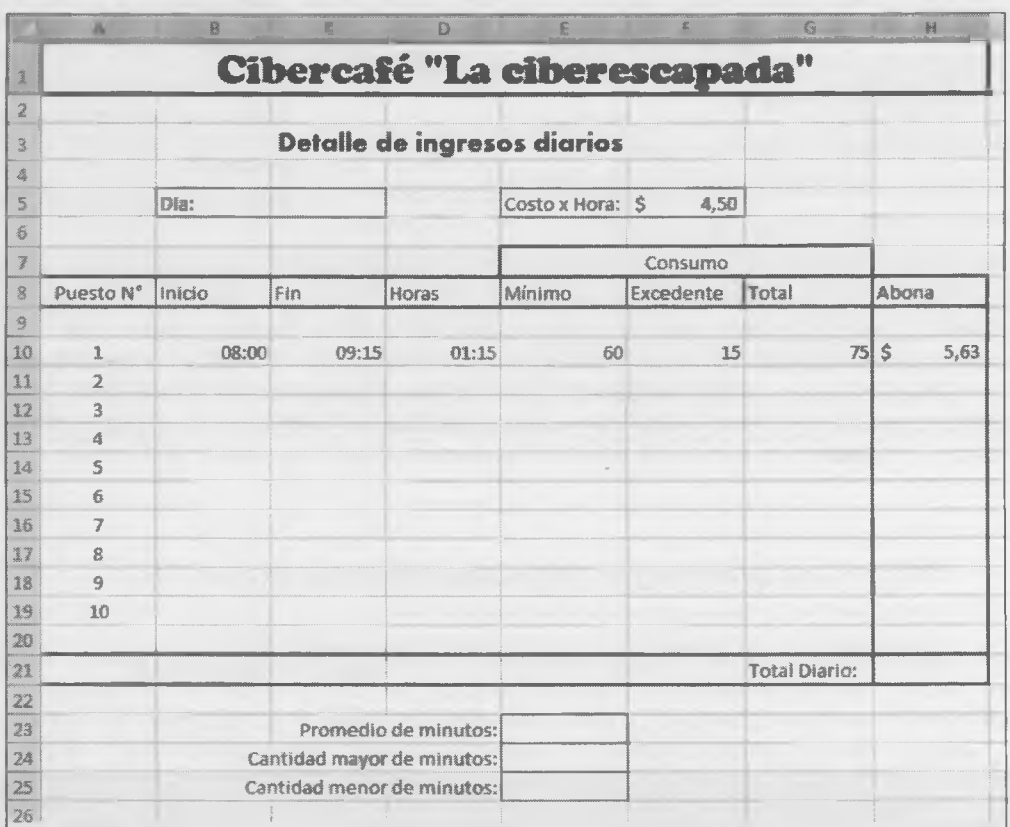

Volcá los 9 datos faltantes, en forma de horario de comienzo y fin del tiempo de uso. Y calculá :

- Horas consumidas.  $\bullet$
- Minutos excedentes (siempre es 1 hora como mínimo).  $\bullet$
- $\bullet$ Total de minutos consumidos (teniendo en cuenta el mínimo).
- $\bullet$ Valor por abonar (tomando en cuenta los consumos y el valor de 1 hora).
- $\bullet$ Total diario (en \$).
- $\bullet$ Cuadro final (promedio, cantidad mayor de minutos, cantidad menor de minutos).

*wttm*

Poné tu nombre y división en la planilla y guardala.

#### 3.2 Navegar en la Web y buscar información  $\times$

Jn **sitio** (site) se compone de una o más páginas Web referidas a un isunto común, una persona, un negocio, una organización, o un tema, ¡orno el deporte.

La primera página se llama "página de inicio" y hace las funciones de in índice del contenido del sitio. En la página de inicio hay hipervínculos jara acceder a otras páginas.

Hay tres maneras principales de desplazarse de unas páginas o sitios Veb a otros:

- Cliqueando en un hipervínculo de texto.
- Cliqueando en un hipervínculo de un gráfico o imagen (un botón, una foto o un dibujo).
- Escribiendo la URL de una página Web en el cuadro de dirección del navegador para después pulsar <Enter>.

Don cientos de millones de páginas Web en línea, podemos pasar toda jna vida navegando por Internet, siguiendo enlaces de una página a otra. Duizá resulte divertido, pero no es muy eficiente si estamos tras alguna nformación en particular. Una de las quejas más frecuentes se relaciona ;on la dificultad para encontrar una información. ¿Por dónde comenzar? Buscar en Internet requiere un poco de habilidad, un poco de suerte y un poco de arte. Afortunadamente, varios recursos gratuitos en línea pueden jyudar en la búsqueda.

Designamos una tecla determinada escribiendo su nombre entre < >. Por ejemplo: <Enter>, <Tab>, <Mayús>.

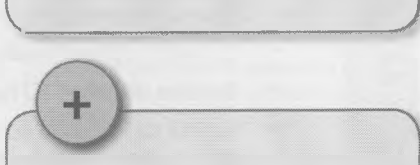

A veces, pero no siempre, los hipervínculos son para navegar dentro de un mismo sitio. En cambio, si estás en un sitio y ponés la URL de otro en el navegador, casi siempre este no está relacionado con el sitio en el que estás.

Si querés volver a un sitio que no tiene nada que ver con el que estás, podés hacerlo con el comando "volver" del navegador. V ,. . .....................*J*

Hay muchas herramientas llamadas "motores de búsqueda", como Yahoo!, Google y Bing, que sirven para locaizar lo que uno busca. Pero hay que entender cómo funcionan y así usar la herramienta más apta para cada trabajo.

#### **3.2.1 Búsqueda en la Web**

Domo esta biblioteca es muy grande, los criterios de búsqueda y selección son fundamentales para obtener buenos esultados.

Por ejemplo, para buscar información sobre León Gieco.

- Abrí el navegador (Firefox, Chrome, Internet Explorer o cualquier otro) y seleccionó buscar en idioma castellano. La precisión de la búsqueda aumenta si ponés las palabras entre comillas.
	- "León Gieco" produce mejores resultados que escribir solo León Gieco.
	- Si querés solo las letras de sus canciones, es mejor escribir "Leon Gieco" + canciones, o sea, dos conceptos unidos por el operador "+" que conforma la proposición.
- El buscador te devuelve los resultados en una lista con un orden determinado:
	- En general, los primeros enlaces corresponden a las coincidencias más cercanas a la búsqueda.
	- Dale una lectura rápida a la descripción que da el buscador, esto suele alcanzar para seleccionar o descartar la página elegida. Si tenés dudas, podés ingresar para mirarla.
	- Es conveniente evitar páginas comerciales como disquerías, páginas de venta en línea, etcétera.

#### **Actividad**

*[Se requiere conocim iento m edio o avanzado de Excel o Cale],*

Hacé una estadística de cuántos sitios coinciden en principio con la búsqueda.

- Abrí una planilla y escribí en la hoja "Canciones de León Gieco" (o el que hayas elegido).
- Armé una columna con el nombre del sitio. Mlrá si la planilla te lo devuelve como un hipervínculo.
- En otra columna escribí una descripción pequeña del sitio seleccionado.
- En otra columna insertá una calificación. Por ejemplo, "Me gusta" o "No me gusta".
- Ingresá al menos 20 registros (filas) con datos de distintos sitios.
- Al final de la planilla contá cuántos sitios te gustaron y cuántos no. Declle al profe que te ayude con las funciones condicionales, como "Contar", ContarA" y "Contar.Si" de Excel.
- Generé un gráfico con los resultados de la cantidad de páginas encontradas; por ejemplo, uno de sectores o torta.

Agregá tu nombre al documento y guardalo.

## 3,3 Comunicación en la Web

 $\times$ 

Cada vez más gente utiliza el correo electrónico (*e-mail*) para ahorrar tiempo y dinero, ya que es rápido, fácil y much más barato que el correo postal.

En su forma más simple, es un mensaje electrónico enviado desde una computadora a otra. Se pueden enviar o re cibir mensajes solos o con archivos adjuntos de imágenes o documentos de texto, planillas electrónicas o gráfico Incluso se puede enviar música y, en algunos casos, también virus. Los mensajes pueden guardardarse. Por toe esto se ha convertido en el servicio más popular de Internet.

#### **3.3.1 Cómo funciona el e-mail**

El correo electrónico funciona muy parecido al sistema de correo postal. La carta que enviaste a la oficina postal de tu barrio es llevada a la oficina postal del barrio de la persona a quien se la estás enviando.

El e-mail, cuando lo enviás desde tu computadora, sale directo a tu servidor de correo, y éste localiza al servidor donde está creada la casilla de aquel al que le estás enviando el mensaje (es por eso que todo mail lleva una dirección de destino) y una vez que llega, se quedará en la casilla de tu amigo, hasta que él lo abra y lo lea.

Este proceso puede tardar pocos segundos, por lo que posibilita que las personas puedan comunicarse rápidamente a cualquier hora y en cualquier parte del mundo.

Formato de una dirección de correo electrónico:

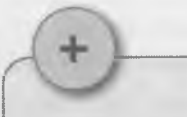

Gmail, de Google; Outlook, de Microsoft, y correo Yahoo! son servicios gratuitos de correo que funcionan muy bien en Internet.

Ni siquiera tenés que tener tu máquina, ya que entrés a tu cuenta desde cualquiera.

**56**

Capítulo 3 - Alfabetización en el manejo de la información

#### juanii15@rapimail.com.ar

Usuario Arroba Nombre de dominio. Argentina  $("en")$ del servidor de correo

Para recibir mensajes por correo electrónico se necesita...

- $\bullet$ Una cuenta en un servidor de correo, que es como tener una dirección para recibir cartas.
- Los mensajes se pueden recibir en cualquier lugar en que uno esté. Basta conectarse al servidor de correo para descargar los mensajes.

Para enviar mensajes por correo electrónico se necesita...

Una conexión a Internet y acceso a un servidor de correo que permita el envío de mensajes.

La palabra "protocolo" se usa aquí para designar un conjunto de reglas y procedimientos estándar (modelo, patrón) que rigen la ejecución de una operación en la red. En este caso el correo.

El protocolo estándar utilizado para enviar correo electrónico en Internet se llama SMTP, (Simple Mail Transfer Protocol, o sea protocolo simple de transferencia de correo). Funciona en conjunción con servidores POP (Post Office Protocol, protocolo de oficina de correos).

#### **Actividad**

[Requiere conocimiento avanzado de Excel o Calc].

Hacé una lista de las direcciones de correo electrónico de tus compañeros. Abrí una planilla de cálculo y armá una hoja como esta:

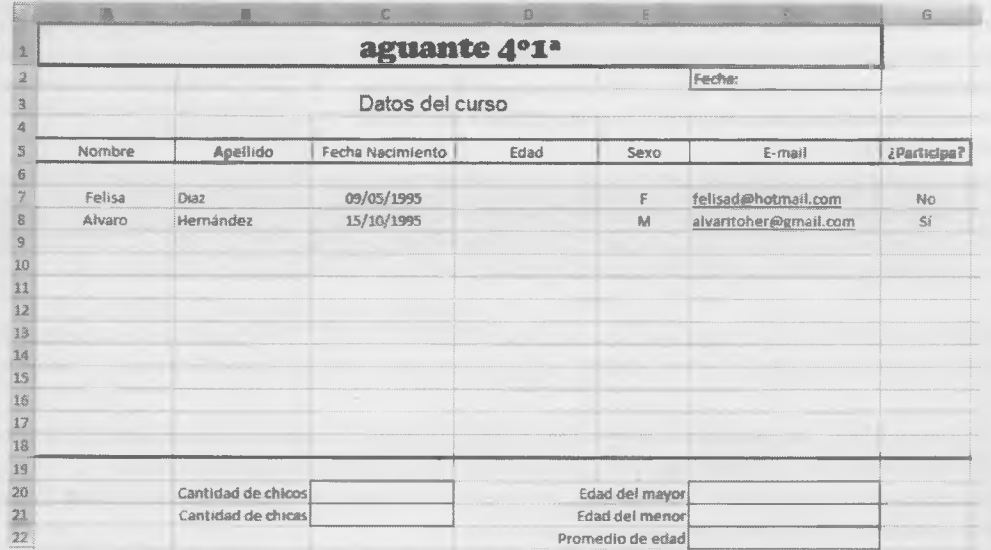

Ingresá todos los datos de tus compañeros del curso, ya que los vas a utilizar para hacer los cálculos. Luego averiguá:

La edad de cada compañero. Tendrás que usar funciones y fórmulas, teniendo en cuenta la fecha que está colocada arriba.

- Si cada compañero participa en el proyecto o no, pensando en que debe tener como máximo 15 años a la fecha indicada arriba. Observé qué pasa si cambiás esa fecha. El profesor puede ayudarte con la función condicional.
- El cálculo de la cantidad de chicas y chicos, utilizando funciones.
- La edad de los mayores y los menores del grupo, así como su promedio. Usá funciones.

Agregá en la planilla tu nombre y división, y guardala.

#### **3.3.2 Demasiada información**

La cantidad de información que recibimos de diversas fuentes es enorme. Según un estudio del año 2000, se producían más de 2 hexabytes de información al año, y han pasado más de diez años.

Un autor llamado Alfons Cornelia [\[http://www.lnfonomla.com/\]](http://www.lnfonomla.com/) creó el término ''intoxicación" para designar la intoxicación o exceso de información procedente de la televisión, la radio, libros, Internet, conversaciones, etc. El esfuerzo por aprender de tantas fuentes lleva, en muchas ocasiones, a no aprender nada o, al menos, no de una manera visible. Es necesario pensar en la necesidad de filtrar contenidos.

Cornelia piensa que nunca debe procurarse aprender más de cinco "materias" a la vez. Así se podrá percibir la asimilación más rápido esas materias.

Se puede hacer una lista con cinco temas de nuestro gusto, incluso subdividirlos en los aspectos críticos que más nos interesan, ya que una materia en concreto se puede dividir en muchas ramas que, aunque nos interesen, se pueden considerar como más alejadas de nuestro objetivo. Después se podría crear otra lista con otros cinco temas, esta vez secundarios, que nos interesarían en un futuro. De esta manera se podría organizar nuestro aprendizaje.

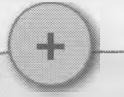

El término Wikl Wiki es de origen hawaiano y significa "rápido".

Wiki, en términos tecnológicos, es un software para la creación de contenido en forma colectiva.

**ALC: NO** 

-

٠ ٠

۰

La finalidad de una Wiki es que varios usuarios puedan crear contenidos Web sobre un mismo tema.

Cada uno aporta algo de su conocimiento para que la página o contenido Web sea más completo.

Se crea así una comunidad de usuarios que comparten contenidos acerca de un mismo tema o categoría.

Wikipedia -una enciclopedia colectiva en la que es posible agregar y modificar contenidos- se creó en 2001 y en el presente reúne más de un millón de artículos en inglés y cien mil en castellano.

Ÿč

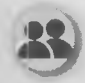

#### Actividad grupal

Como ya tienen los datos de sus compañeros de curso, es posible armar un documento en colaboración para ir definiendo temas de conversación entre ustedes y con alumnos de otras escuelas. Esto no es otra cosa que una wiki.

- Creen un documento compartido en Googie Drive. Un documento de este tipo tiene siempre un creador y los demás pueden ser editores o lectores, según los atributos que les asigne el creador.
- Algunos compañeros plantearán las primeras preguntas o temas y otros responderán, agregarán más temas o modificarán los existentes.
- Compartan sus producciones y discutan acerca de los procedimientos utilizados y los resultados obtenidos.

El documento compartido en Googie Drive queda "en la nube", así que podrán acceder a él en cualquier momento. Si hay un blog del curso, podrán incluir en él la URL del documento como hipervínculo.

#### **Tema de investigación**

#### 3.4 Nuevas formas de la comunicación relacionadas con las tecnologías de la información y la comunicación

ibercultura es un término que se utiliza para definir a un conjunto de acontecimientos o eventos culturales que >tán relacionados con el uso de las tecnologías de la información, la comunicación y la conectividad y el impacto je estas tecnologías tienen sobre la vida cotidiana de las personas que las usan, ya que han llegado a modificar la alidad, el espacio, el tiempo y hasta las relaciones sociales de los seres humanos.

Realidad virtual, *blogs*, juegos en red, juegos de rol, redes sociales, comercio electrónico, televisión interacti-. *wikis,* entre otros, son actividades que forman parte de la cibercultura, adonde se combinan las aplicaciones ormáticas, la red de computadoras Internet y las interacciones humanas. Fueron las TIC las que facilitaron là isibilidad de acceder, transmitir y apropiarse de la información a las personas, provocando toda una revolución mereiai, política y social.

Ámbitos en los que la cibercultura ha impactado:

 $\sum_{i=1}^n \frac{1}{i!} \sum_{j=1}^n \frac{1}{j!} \sum_{j=1}^n \frac{1}{j!} \sum_{j=1}^n \frac{1}{j!} \sum_{j=1}^n \frac{1}{j!} \sum_{j=1}^n \frac{1}{j!} \sum_{j=1}^n \frac{1}{j!} \sum_{j=1}^n \frac{1}{j!} \sum_{j=1}^n \frac{1}{j!} \sum_{j=1}^n \frac{1}{j!} \sum_{j=1}^n \frac{1}{j!} \sum_{j=1}^n \frac{1}{j!} \sum_{j=1}^n \frac{1}{j!$ 

- En el comercio electrónico, debido al uso de las TIC, que facilitaron el progreso del comercio global.
- En los medios de comunicación, que están cambiando, gracias a la telemática o teleinformática, que modificaron los patrones de almacenamiento, distribución y acceso a la información.
- En la ficción literaria y en el cine, que imaginan a un ser humano que integra las moléculas biológicas con los bits, o a un ser humano digital, viviendo completamente en un entorno virtual.
- En la filosofía y en la historia, ya que aquí se enfrentan quienes piensan en un mundo en el que conviven personas con máquinas que poseen inteligencia artificial conviviendo en sincronía, y por otro lado quienes se oponen e imaginan un futuro apocalíptico en el que las máquinas terminarán compitiendo por el espacio físico y el control sobre la vida de las personas.
- En la ingeniería, que con la robòtica, la nanotecnologia y otros adelantos tecnológicos pugna por explorar nuevos horizontes.

# **Actividades** Da dos ejemplos de cibercultura en el comercio.

 $\vee$ 

#### **Actividad**

Creá un mapa mental de lo que entendiste por cibercultura.

- Armé un primer borrador con lápiz y papel.
- Luego podrás utilizar un programa de generación de mapas, que te podrá dar un resultado similar a este:

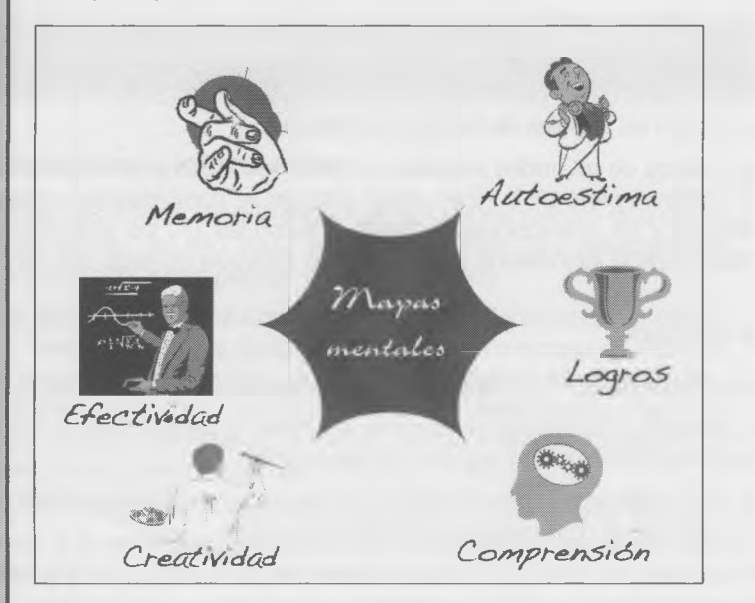

Podés utilizar CmapTools, si lo tenés, un procesador de textos con imágenes o directamente un gestor de imágenes.

> Podés usar el precesador de textos y después incrustarle imágenes al documento.

#### **Los mapas mentales**

Son una forma de organizar y generar ideas por medio de la asociación con una representación gráfica. Son muy útiles para:

- Organizar información.
- Solucionar problemas.
- Producir y aclarar ideas.
- Estudiar.
- Lograr concentración.
- Estimular la imaginación y la creatividad.
- Mejorar la comunicación en un equipo de trabajo.
- Planificar mejor una tarea.
- Ayudar en la toma de decisiones.
- Generar una lluvia de ideas.

Ejemplos prácticos

- Tomar notas y estudiar. Cuando se leen libros, principalmente teóricos. Se anotan las palabras claves de cada capítulo y el número de página para una referencia futura.
- Crear proyectos. Se puede plantear lo necesario para poner un proyecto en marcha, ya que ayudan a tener una visión global.
- Planificar actividades. Por ejemplo, para tener más control de lo que hay que hacer durante el día.

Lo importante es que te salga bien el mapa, el programa que uses es lo de menos.

#### 3.5 La sociedad de la información x

Las ventajas y beneficios que las nuevas tecnologías de la información y la comunicación trajeron a nuestras vidas fomentaron que haya cambiado la manera en que nos vemos a nosotros mismos dentro de la sociedad. Los límites del entorno que habitamos ya no se definen en el barrio, la ciudad o el país en el que vivimos, sino que ahora nuestro horizonte es global.

#### **Características de la sociedad de la información:**

- **Exceso de información,** las TIC propiciaron que el acceso la información por medio de Internet no tenga límites.
- Las distancias y los límites geográficos para las comunicaciones prácticamente desaparecen.
- La **comunicación** es casi inmediata a cualquier parte del mundo.

Capítulo 3 **- Alfabetización en el manejo de la información**

Aunque la tecnología permita que recibamos información de cualquier parte del mundo, son unos pocos los que generan la mayor parte de los contenidos que circulan.

La posibilidad de interactuar posiciona a los usuarios también como productores de contenidos.

Divide a la sociedad en dos, generando una "brecha digital", entre quienes son parte de esta sociedad de la información y quienes, por distintos motivos, se mantienen al margen de estas culturas.

Multiplica las actitudes de opinión, pensamiento crítico, participación, manifestación, pero también prevalecen los abusos, los prejuicios, las desvergüenzas y los crímenes.

#### Actividad

Generá otro mapa mental con las ideas de la sociedad de la información.

Utilizá las mismas técnicas, o probá con una nueva, y guardá tu producción del mismo modo que la anterior.

#### **LCtividades finales**

1. ¿Cuál de estos tres esquemas te parece que representa mejor a la Web? ¿Por qué?

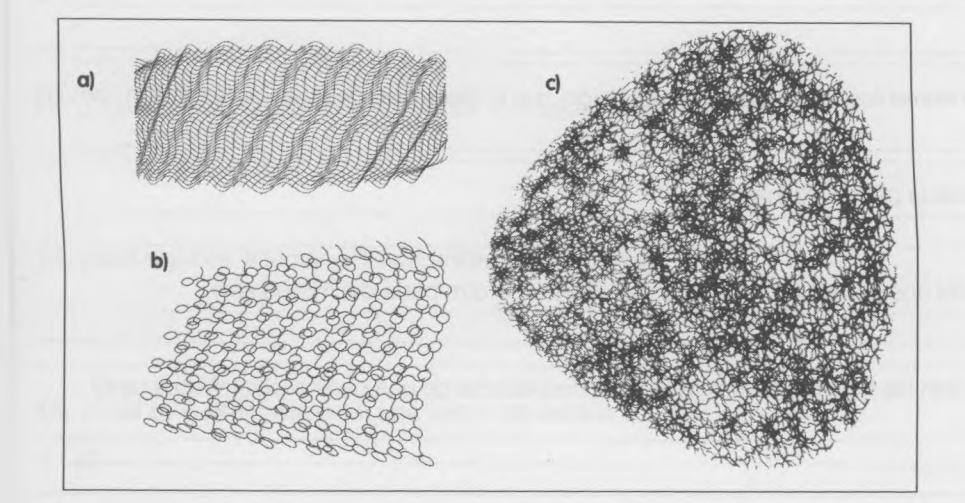

2. ¿Un documento electrónico es lo mismo que un documento digital? ¿Por qué?

3. ¿Cuál es el soporte físico que permite la comunicación entre computadoras de distintos continentes? Comparé tu respuesta con la de los otros compañeros y discutan los resultados en clase. 4. ¿Qué tipo de información puede contener una página Web? 5. ¿La URL es un elemento interactivo de un sitio Web? **6. a)** ¿Cómo te das cuenta si estás tocando un hipervínculo? b) Si ya cliqueaste en varios hipervínculos pero te faltan algunos, ¿cómo los detectás? c) Estos elementos aparecen a menudo en las páginas Web, nombralos. 0 " ---------------------------------------------------------------------------------------------------- 0 ------------------------------------------------------------------- ----------------------------------------------------  $\odot$ d) ¿Qué elementos visuales presenta un botón, que lo diferencian de un elemento gráfico común? **8. a)** ¿Qué es la página de Inicio? b) Describí dos formas de retornar a ella si estás en otra parte del mismo sitio. 9. ¿Cuáles son los tres modos principales de desplazarse de una página (sitio) Web a otra? 10. Copiá en un documento de texto el fragmento de "La biblioteca de Babel" que está al comienzo del capítulo.¡Sin errores! • Copiá las dos primeras palabras de ese texto (El universo), pégalas en el motor de búsqueda Google y activá la búsqueda. Anotá en una planilla de cálculo la cantidad de sitios encontrados. • Repetí la búsqueda, pero ahora encerrando "el universo" entre comillas. Luego anotá la cantidad de sitios hallados en la misma planilla de cálculo. • Ahora copiá todo el texto de "La biblioteca de Babel", pegalo en Google y activá la búsqueda.

- Volvé a anotar en la planilla la cantidad de sitios que encontró el motor de búsqueda.
- Repetí las tres búsquedas y las anotaciones, pero ahora trabajé con el motor de búsqueda Bing.
- Confeccioné en la planilla un gráfico de barras verticales con los datos de Google y Bing.
- **a)** ¿Qué podés decir del desempeño de ambos motores en este caso particular?

**b)** ¿Qué podés decir de los tres criterios de búsqueda que usaste?

**c)** Comparé tus conclusiones con las de tus compañeros y discutan en clase sobre este tema.

11. Mi programa de correo electrónico me devuelve "No es una dirección válida" cuando pongo: vero\_la\_unicaayahoo ¿Por qué?

12. ¿Una dirección de correo es una URL? ¿Por qué?

13. ¿Qué se necesita para enviar y recibir mensajes de correo electrónico?

14. ¿Qué significa el término "intoxicación"? Actividades

15. ¿Cuál es la diferencia entre una wiki y una página común?

16. De estas actividades humanas, marcá aquellas en las que, según tu opinión, la cibercultura influye significativamente. Exponé abajo algunas de las razones de tu elección.

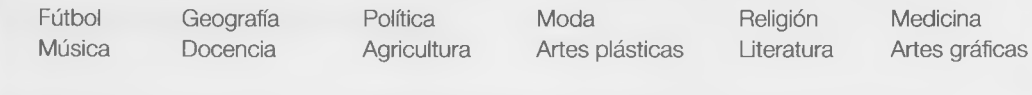

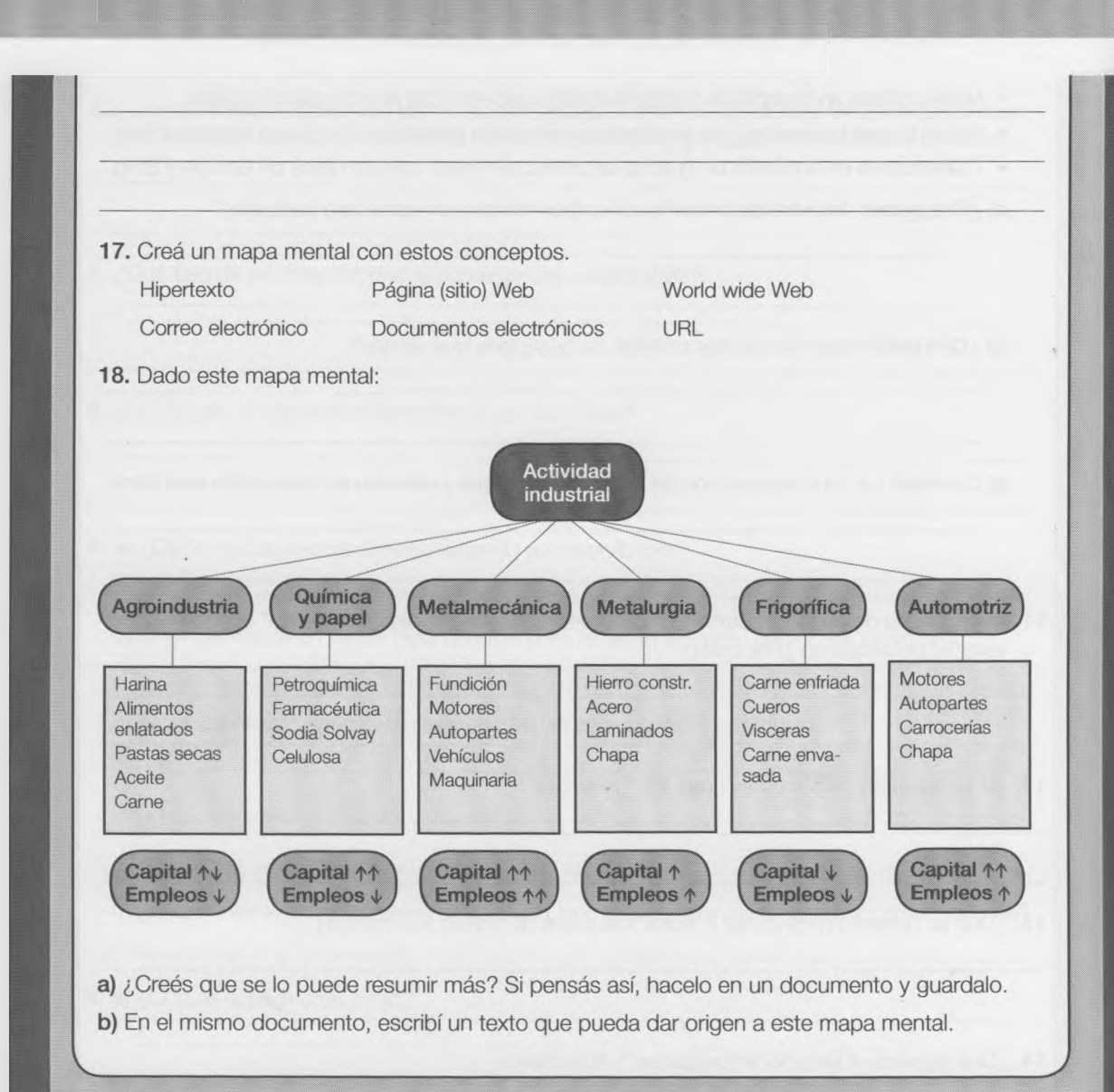

#### Capítulo 3 **- Alfabetización en el manejo de la información**

#### Autoevaluación

P

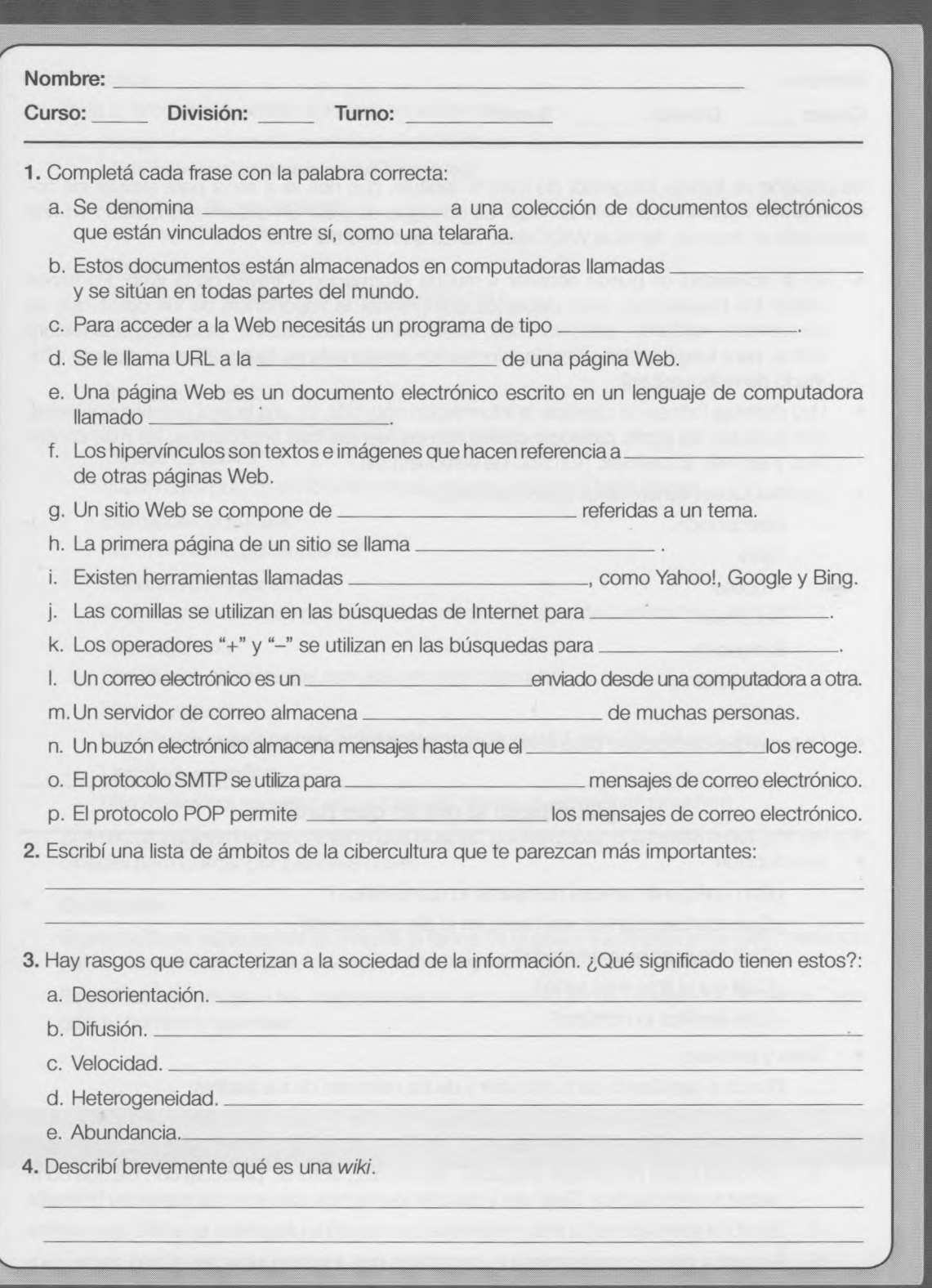

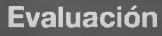

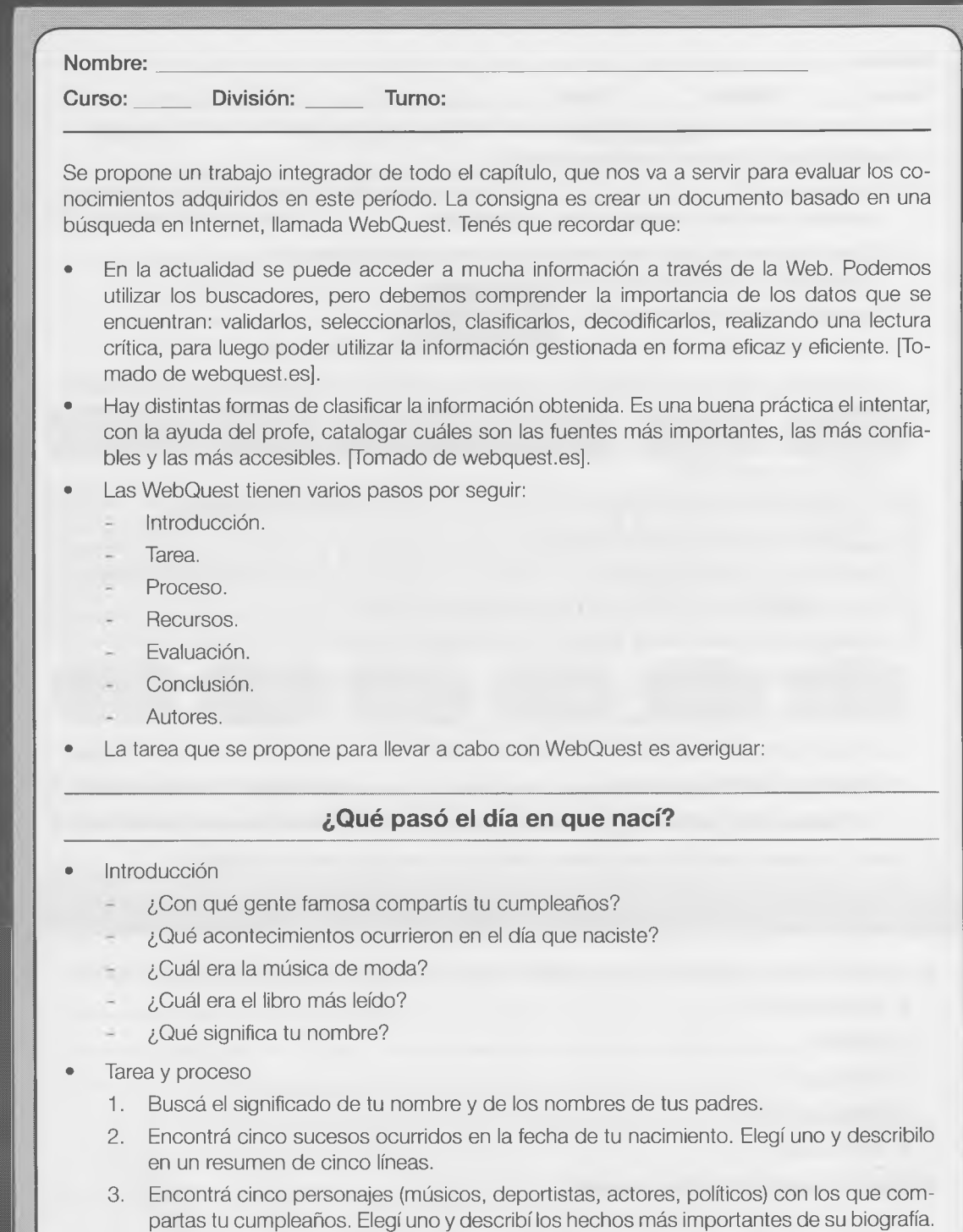

- 4. Escribí el acontecimiento más importante que ocurrió en Argentina en el año que naciste.
- 5. Encontrá cinco acontecimientos deportivos que tuvieron lugar en el año de tu nacimiento. Seleccionó uno y describilo en cinco líneas.

6. Buscá los títulos de cinco películas o series de televisión, cinco temas musicales y cinco libros que fueran muy populares en el año de tu nacimiento. Cuando visites un sitio de Internet, tomé nota de su dirección o URL.

#### **• Recursos**

Toda la información podés obtenerla en estos sitios.

- Lo que ocurrió un día como hoy en la Historia: <http://www.elalmanaque.com/Efemerides/>
- Significado de los nombres: <http://significadodenombre.com/>
- Efemérides argentinas: <http://www.me.gov.ar/efeme/efemerides.html>
- Biografías: <http://www.buscabiografias.com/bios/>
- Biografías y vidas: <http://www.biografiasyvidas.com/>
- Perfiles de países: http ://news. bbc. co. uk/2/hi/americas/country\_profiles/1192478.stm
- Efemérides culturales: <http://www.me.gov.ar/efeme/>
- Deportes de Argentina: http://www.conectate.gob.ar/sitios/conectate/busqueda/deportv?rec\_id=125243
- Cine argentino: <http://www.cinenacional.com/efemerides/index.php>
- Música argentina: <http://www.argentina.gob.ar/informacion/cultura/107-m%C3%BAsica.php>
- Literatura argentina: <http://www.oni.escuelas.edu.ar/olimpi97/literatura-argentina/home.htm>

Si en estas páginas no encontrás lo que buscás, podés utilizar una herramienta (por ejemplo, Google) para buscar por palabras clave.

**• Conclusión**

El propósito de estas tareas es mejorar la forma de buscar información en la Web, perfeccionar la comprensión lectora, entender cómo llegamos hasta aquí, etcétera.

Escribí las respuestas a las preguntas en un documento de un procesador de textos, agrégale tu nombre y guardalo.
## Análisis y conclusiones

Escribí, en pocas líneas, qué te pareció este capítulo, y qué le mejorarías.

۰

## **Capítulo 4**

# Alfabetización en el manejo de componentes de la imagen visual

\_\_\_\_\_\_\_\_\_\_\_\_\_\_\_\_\_\_\_\_\_\_\_\_\_\_\_\_\_\_\_\_\_\_\_\_\_\_\_\_\_\_\_\_\_\_\_\_\_\_\_\_\_\_\_\_\_\_\_\_\_\_\_\_\_\_\_\_\_\_\_\_\_\_\_\_

#### **Contenido Objetivos**

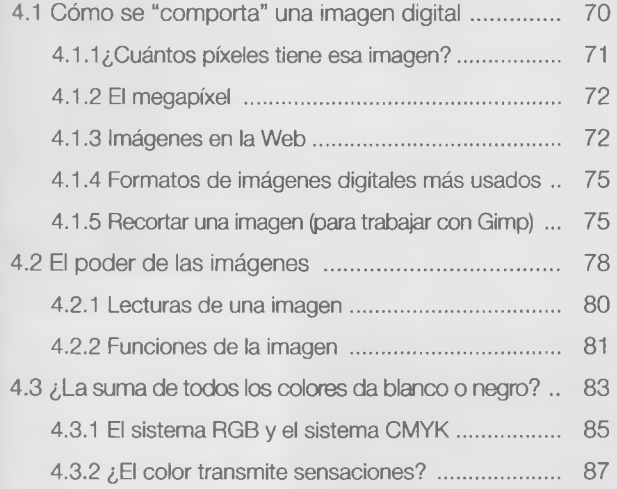

• Interpretar y conocer los distintos tipos de imágenes digitales.

**X**

- Adquirir destrezas en el manejo del tratamiento de imágenes.
- Poder utilizar imágenes para comunicar ideas.
- Comprender el mensaje visual.
- Utilizar la incorporación de imágenes para la presentación de información.

*r i*

\

### **¿Qué vamos a aprender en este capítulo?**

En ia actualidad, las nuevas tecnologías de la información multiplican las pantallas en las que miramos el mundo. Esto hace que se amplíe la posibilidad de comunicarnos y aprender.

Surgen así, en estas múltiples pantallas, distintos mensajes en los que debemos ver la información, interpretar el mensaje, tomar decisiones y, a veces, responderlos.

Si en el mensaje predominan las imágenes visuales, entonces podríamos pensar en hablar de comunicación visual.

Esta forma de comunicar lleva un proceso de elaborar, difundir y recibir mensajes visuales, en los que están involucrados el emisor, el receptor, el mensaje, el código y el medio o canal.

Cuando percibimos una imagen, además de ver de manera objetiva a esa imagen (denotación), también hacemos una lectura subjetiva de la misma (connotación), que es una mirada diferente en cada espectador, y donde están presentes las experiencias previas y las vivencias de cada persona. Es por eso que las imágenes tienen muchas funciones simultáneamente y, además de la forma, color, tamaño y textura, también están presentes las funciones expresivas, emotivas, informativa, poética, estética, descriptiva, apelativa, etcétera.

## 4.1 Cómo se "comporta" una imagen digital  $\times$

Los chicos del curso tienen que realizar una presentación en PowerPoint o en Impress para el trabajo práctico de "salud y adolescencia" y necesitan poner en cada diapositiva fotos de "rollngas", "floggers", "cumbieros", "emos", f "darks", "punks" y "góticos", para describir las distintas vestimentas de las tribus urbanas.

Encontraron en "Google imágenes" una foto de una "dark", pero al agrandarla se "pixeló" y casi ni se nota de qué se trata la imagen, vamos a preguntarle al profe si sabe por qué.

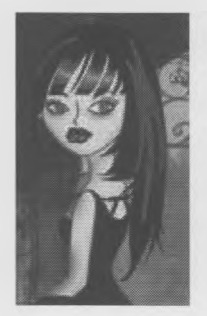

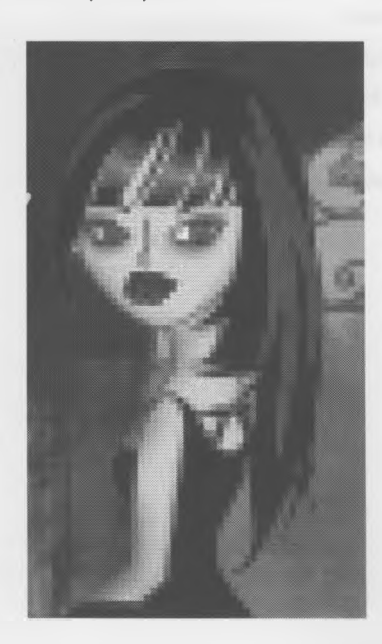

#### **-1.1 ¿Cuántos píxeles tiene esa imagen?**

\_ra imagen digital está compuesta por un conjunto de puntos que se llaman píxeles.

Cada píxel está dispuesto en la pantalla de la computadora forwando una matriz de puntos, denominada bitmap, o mapa de bits, onde cada elemento posee toda la información relacionada con cada uno de los puntos de la imagen. Cada píxel dentro del mapa rosee una coordenada (x, y) o sea ancho y alto, que pemite ubicarlo.

Si ampliamos lo suficiente una imagen, podremos ver los píxeles rué la componen, como si fueran pequeños cuadrados en color, en r aneo, en negro o en matices de grises (escala de grises).

Con un programa de manejo de imágenes digitales abrí la imasan "Dark.jpg" (está en la Web del libro). En Windows podés usar =ant (Inicio/Programas/ Accesorios/Paint). También podés utilizar 2#np, que es más completo y lo podés descargar de:

<http://www.gimp.org/downloads/>.

Una vez abierta la imagen, utilizá la herramienta Zoom (lupa).

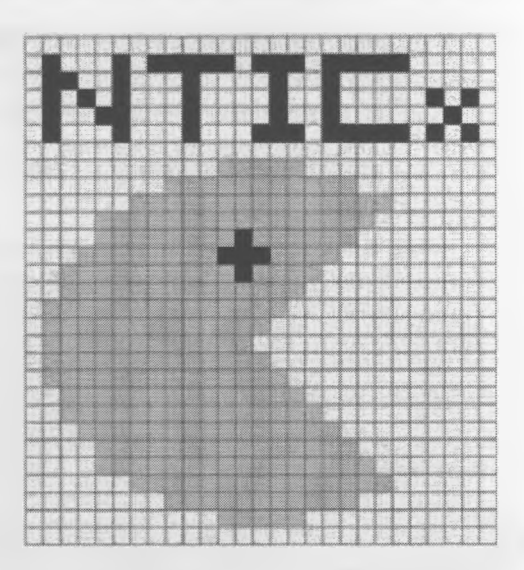

 $71$ 

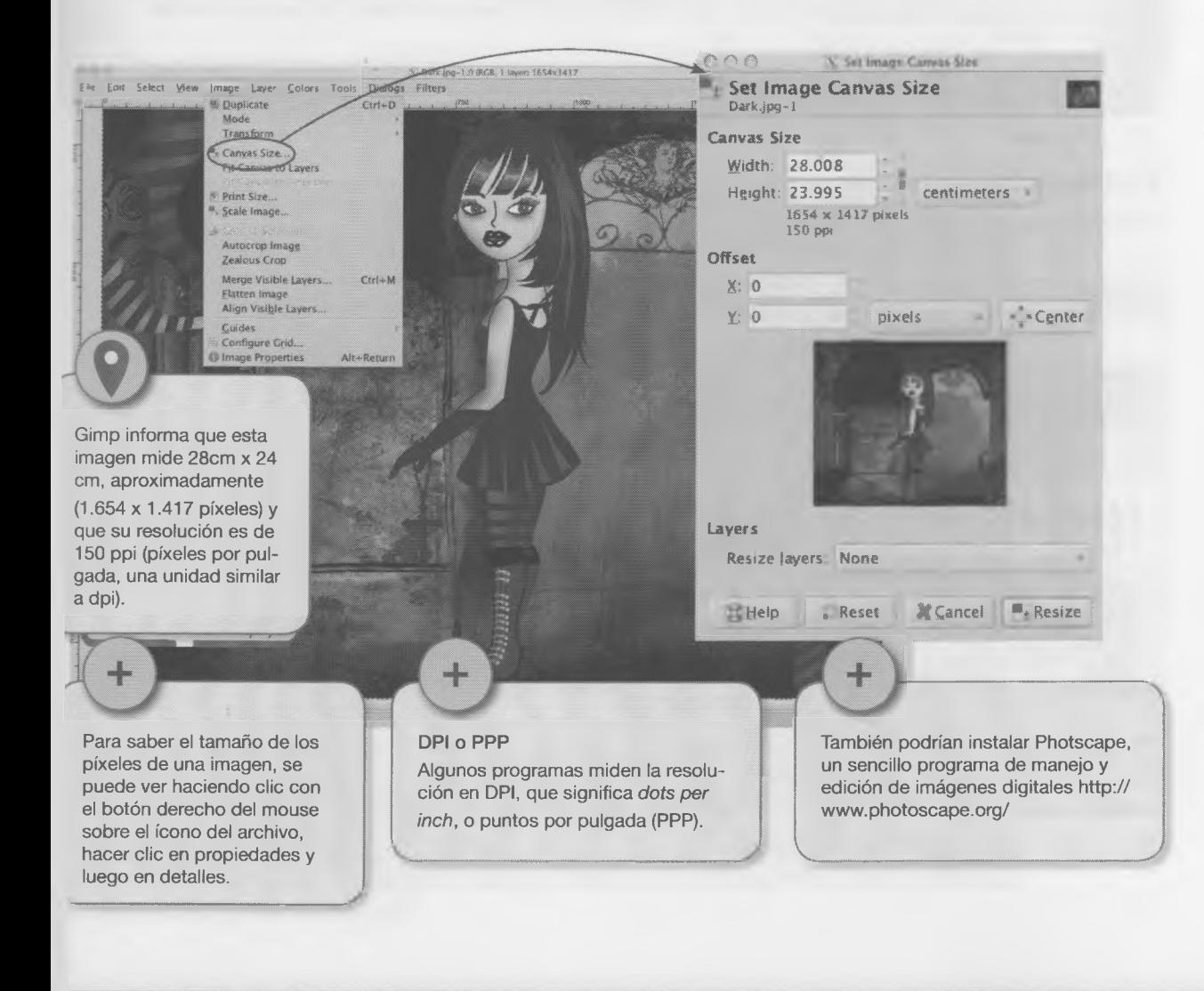

- La resolución de cada imagen está asociada al número de puntos que posee en direcciones horizontal y vertical.
- Esta foto es un rectángulo de 28 cm x 24 cm = 672 cm2. En 28 cm de un lado hay 1.654 píxeles y en el de 24 cm, 1.417 píxeles; o sea que en el área de la foto hay 1.654 x 1.417 = 2.343.718 píxeles.

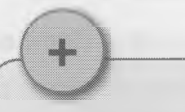

Estamos considerando que puntos por pulgada y píxeles por pulgada son iguales.

٠ Si la foto se agrandara, por ejemplo, hasta duplicar el área, esos mismos píxeles estarían en 1.344 cm2, habría más distancia entre ellos y la imagen tendría el aspecto cuadriculado del pájaro de la página anterior (pixelado). Si la imprimieras, se vería con poca nitidez.

#### **4.1.2 El megapixel**

El megapixel o Mpx es una unidad que equivale a un millón de píxeles. Se utiliza para medir la resolución de las cámaras fotográficas digitales, resulta de multiplicar la cantidad de píxeles de alto por la cantidad de píxeles de ancho.

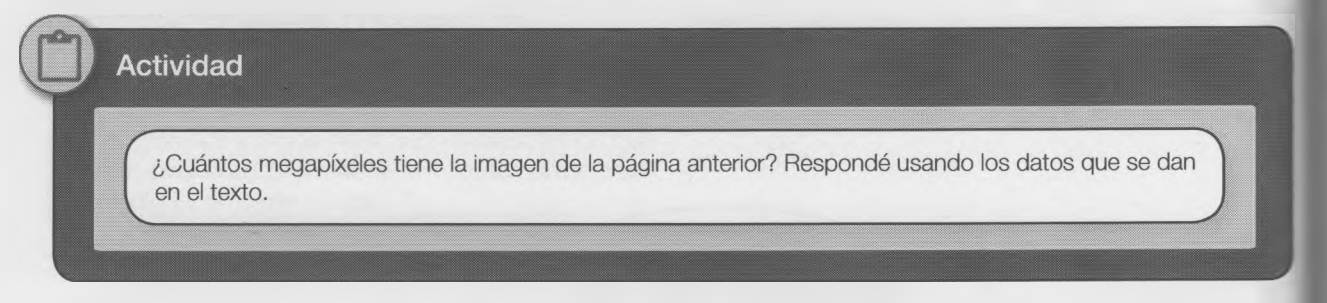

#### **4.1.3 Imágenes en la Web**

Al buscar imágenes en Google, las encuentra de "cualquier tamaño".

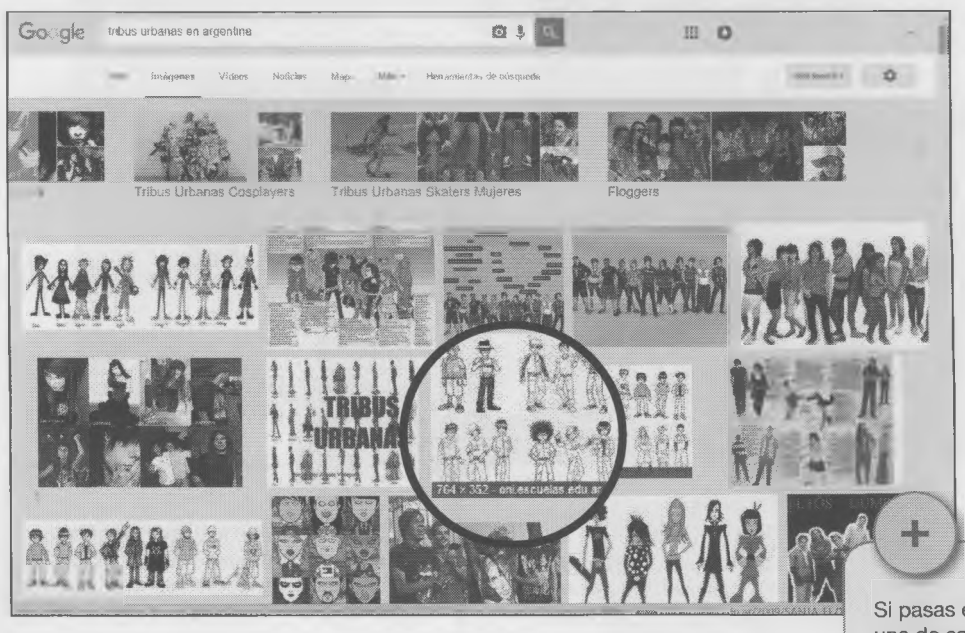

Si pasas el puntero del mouse en una de estas imágenes, te aparece información de la imagen, origen y tamaño en píxeles.

V

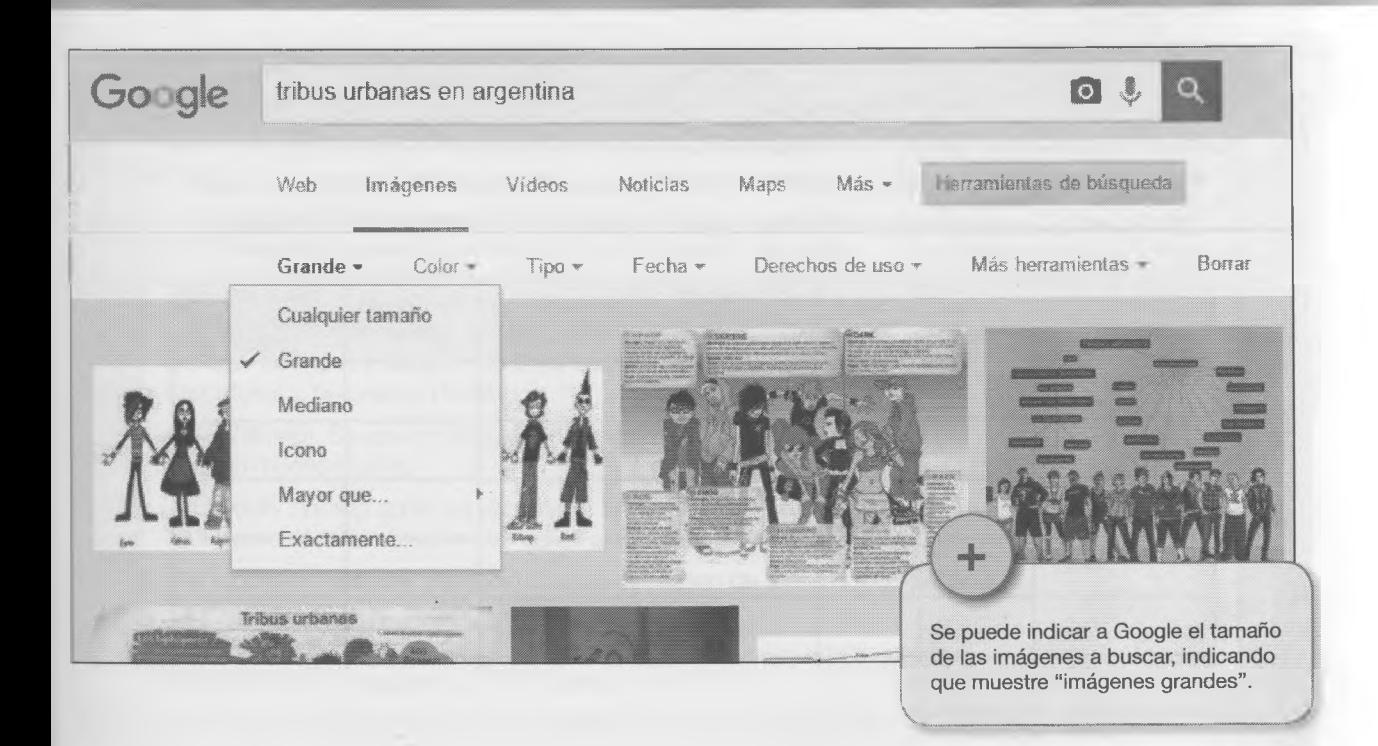

A mayor resolución, mejor calidad y definición de imagen, ¡pero también mayor tamaño del archivo!

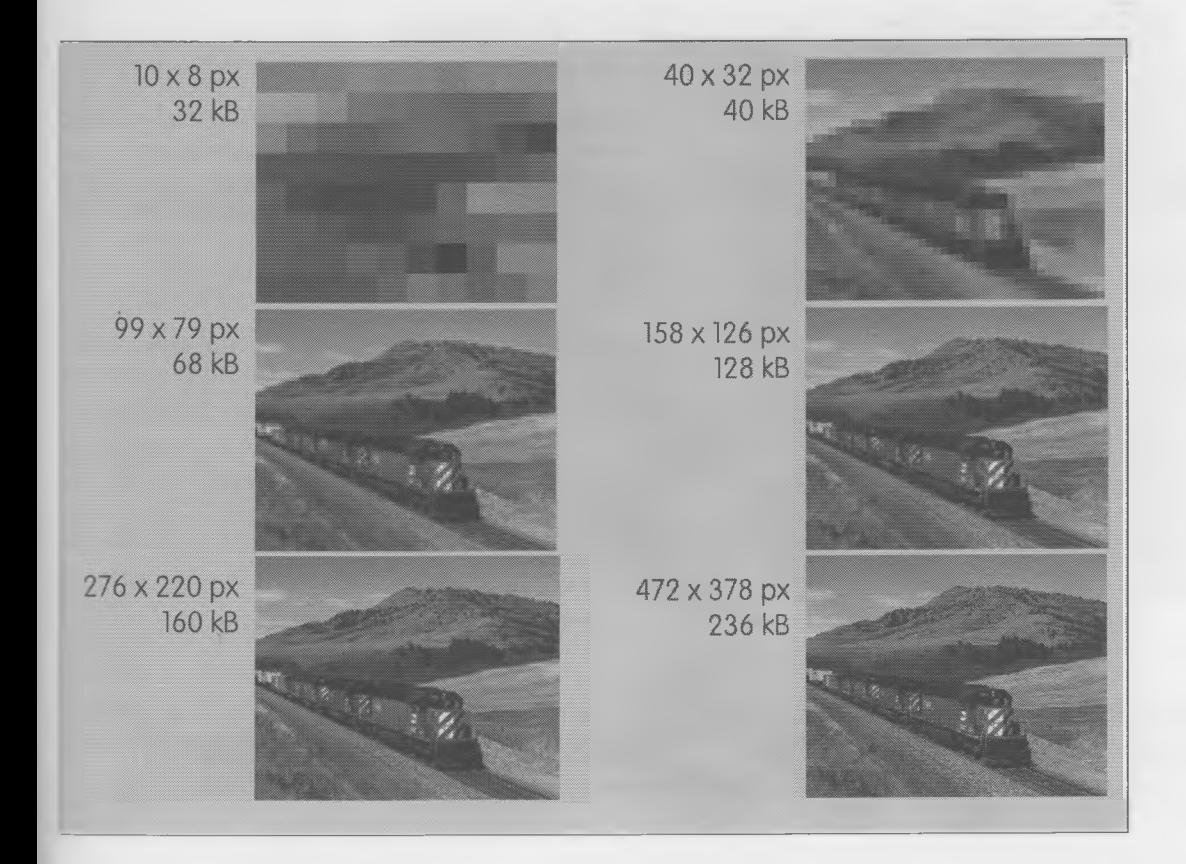

**Actividad** 

Busquen imágenes de tribus urbanas argentinas. Clasrfíquenlas por sus propiedades en el siguiente cuadro: Hace el cuadro de la pantalla para remplazar a esta y regula o en función del espacio que te quede.

43, **Sales** 

**CORP** 

m

۰

見気 ×

w

w. ш an a

٠ ۰

**Letter** 

÷

**Mark** 

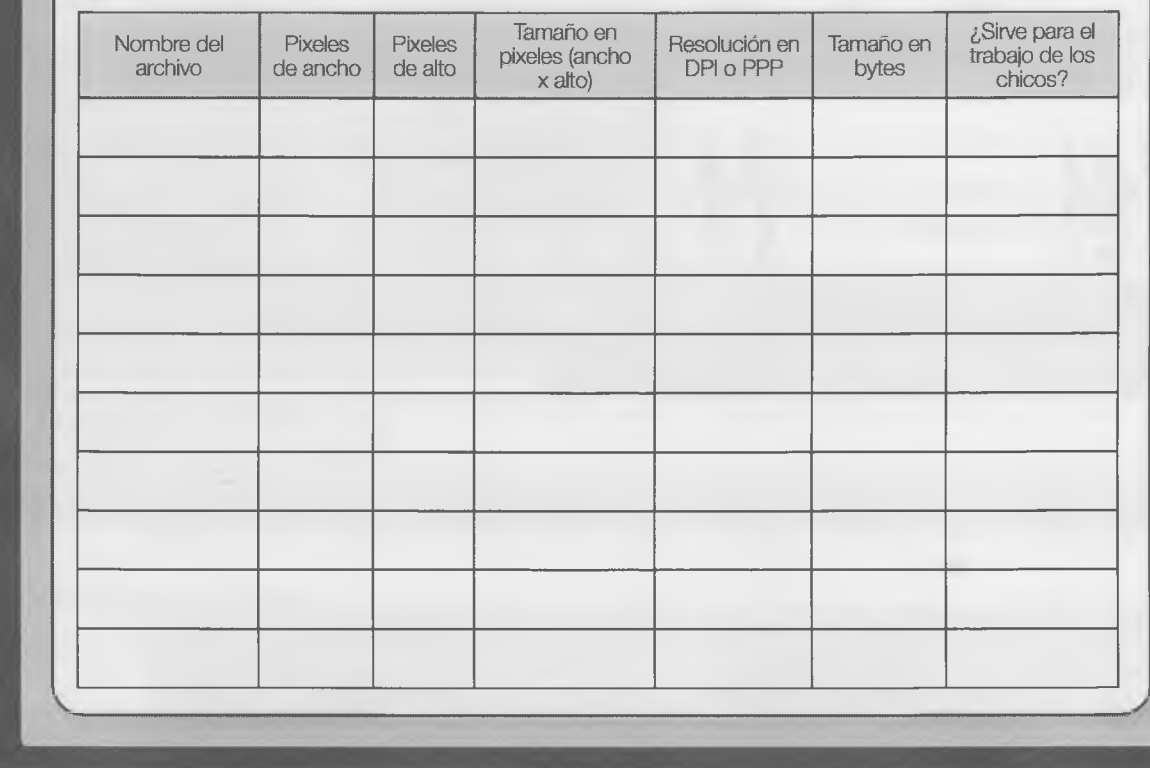

#### **4.1.3.1 Búsqueda invertida**

En lugar de buscar por palabras claves, Google permite realizar una búsqueda desde una imagen. Cargando la imagen analizará el tamaño, los colores, y el diseño, intentando encontrar sitios que muestren esa imagen, o imágenes similares.

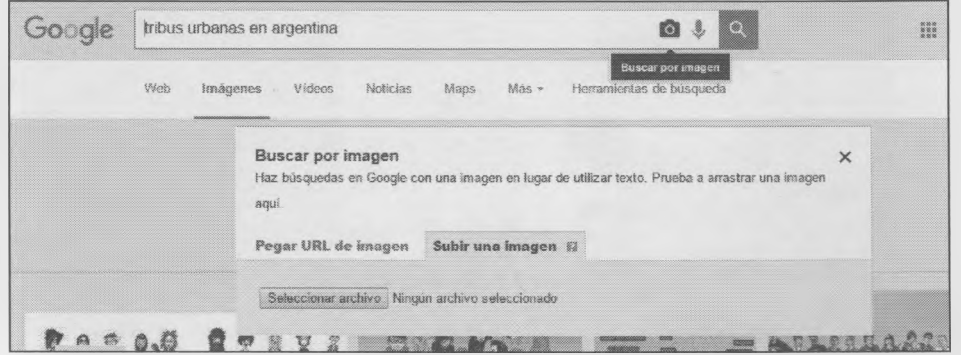

#### **.4 Formatos de imágenes digitales más usados**

oran advertido que hay diferentes formatos de archivos de imágenes, i se debe a tres cuestiones principales: La forma en que la imagen está resentada.

El tipo de compresión que se usó. El contenido o las informaciones ¡rea de la imagen (resolución, paleta, etc.). Los formatos más utiliza- ; son GIF, BMP, JPEG y PNG.

- GIF *[graphics interchange form at).* Las imágenes están compuestas de líneas y bloques de color sólidos. Se usa para texto, caricaturas o botones en la Web.
- BMP *(bitm ap).* Se usa en fotografías e imágenes generales, pero ocupan muchos bytes.

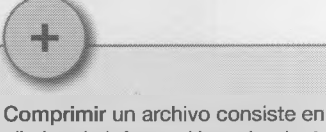

eliminar la información redundante o repetida que contiene y así reducir su tamaño en *bytes.*

En los archivos de imágenes este procedimiento pasa por suprimir píxeles "sobrantes" cuya ausencia no será percibida por el ojo humano.

 $\sqrt{2\pi\left(1-\frac{1}{2}\right)^{2}+\left(1-\frac{1}{2}\right)^{2}}$ 

- JPEG (joint photographic expert group). Se usa en fotografías y otras imágenes con tono continuo, como el BMP; pero al estar comprimidos estos archivos ocupan menos espacio.
- PNG (portable network graphics). Cualquier imagen de líneas o tono continuo.

#### **.5 Recortar una imagen** (para trabajar con Gimp)

;cargá "cumbiero.jpg" de la página Web del libro y seleccioné una parte (herramienta de selección cuadrangular).

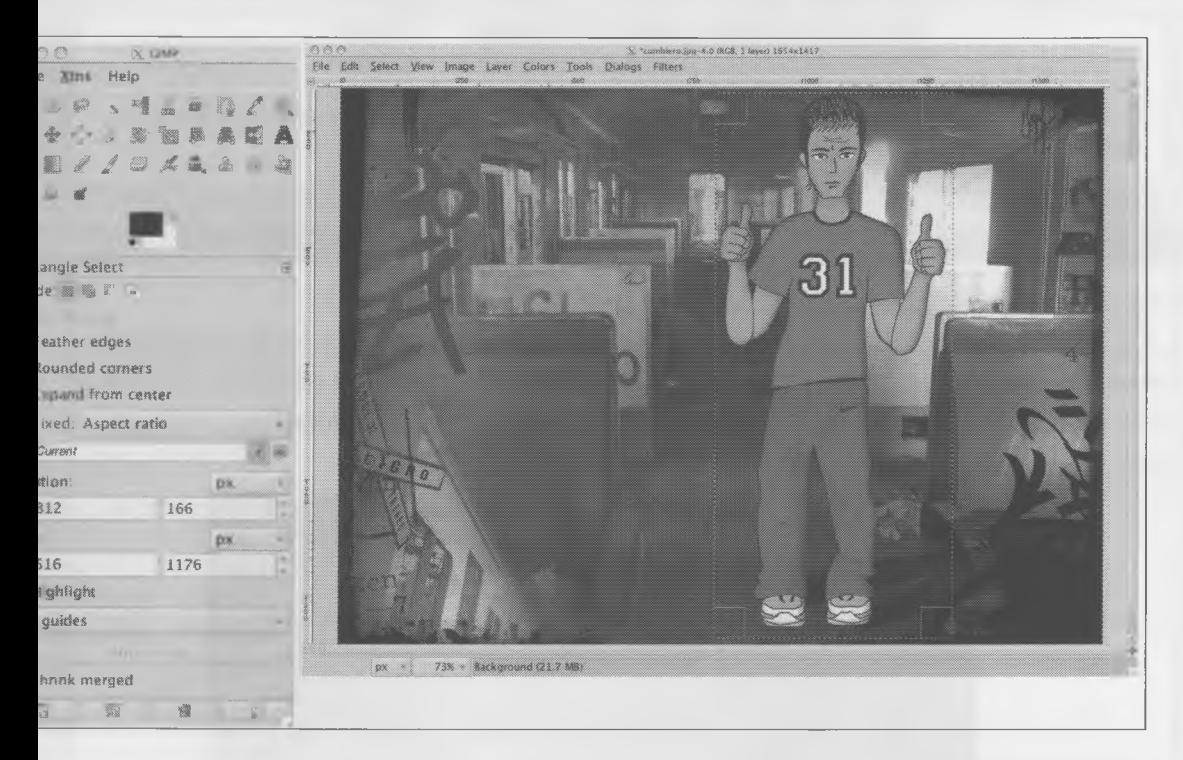

)¡á la parte seleccionada (Edit/Copy o <Control> + <C>). Abrí una nueva ventana de imagen con File/New... En anced options (opciones avanzadas) seleccionó Transparency. Pegá en esta ventana lo que copiaste arriba.

<mark>Il i le i l'ar i saktalasa</mark>l kommu

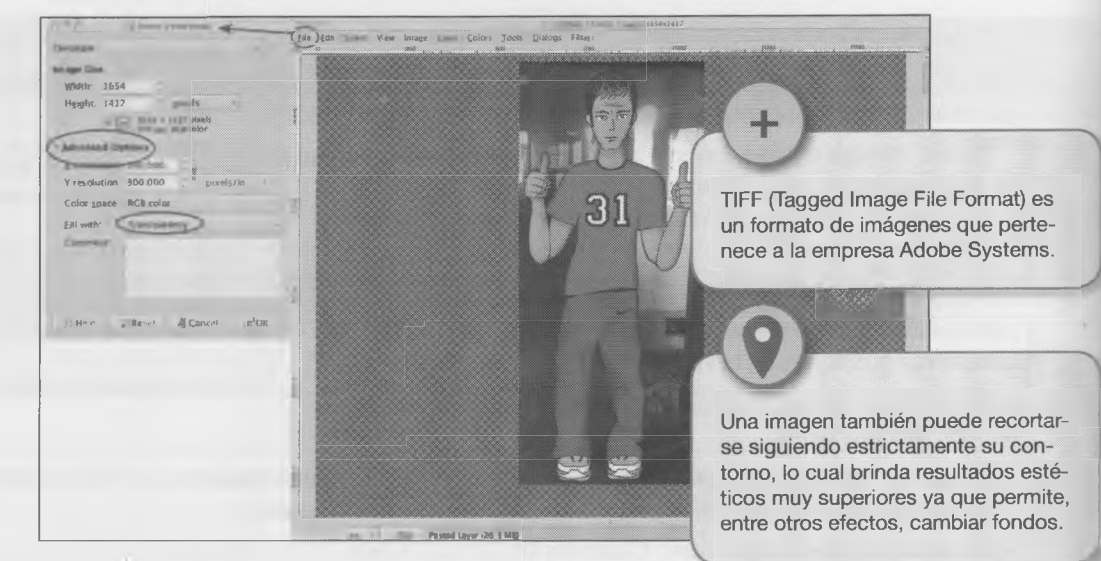

La imagen quedó recortada.

#### Actividad

Efectuó un recorte rectangular en "Cumbiero.jpg", "Dark. jpg", "Skater.jpg" y "Otaku.jpg". Todas están en la Web del libro.

Cuando obtengas la imagen recortada, cerrá la original sin guardar los cambios. Guardá la imagen recortada con un nombre distinto de la original y en formato TIFF.

#### **Editando en la nube**

Si en tu computadora no hay instalado ningún programa para edición de imágenes y no tenés tiempo de instalar uno, podrías usar una aplicación en la nube (es a través de un sitio web), como, por ejemplo: <https://pixlr.com/>

Un completo editor on line, que también se puede descargar en tu dispositivo móvil (tablet, celular Smartphone, etc.): <http://apps.pixlr.com/editor/>

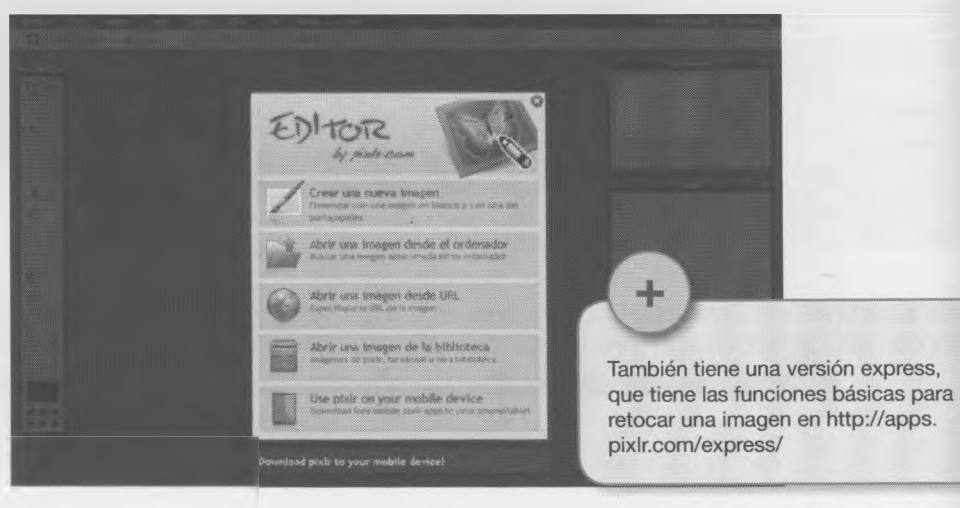

=stos son los 4 personajes de tribus urbanas:

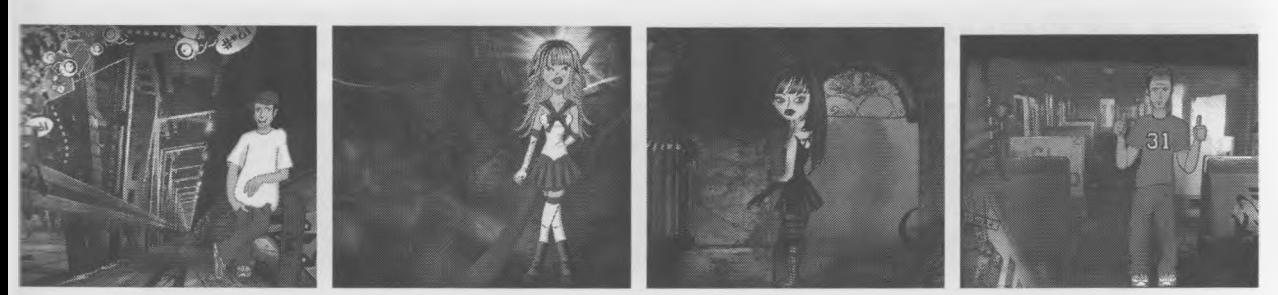

#### **Actividad**

Aquí aparecen los 4 personajes de las tribus urbanas, recortados y fuera de contexto, en una sola imagen (tribus.tif en la Web del libro).

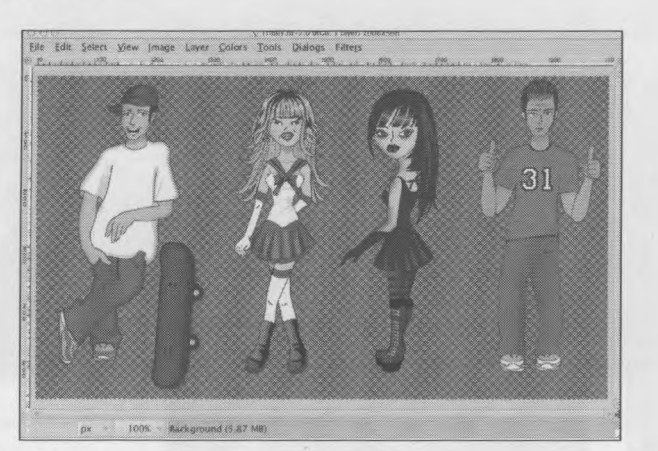

Colocalos, como mejor te parezca, sobre este fondo (fondo.jpg).

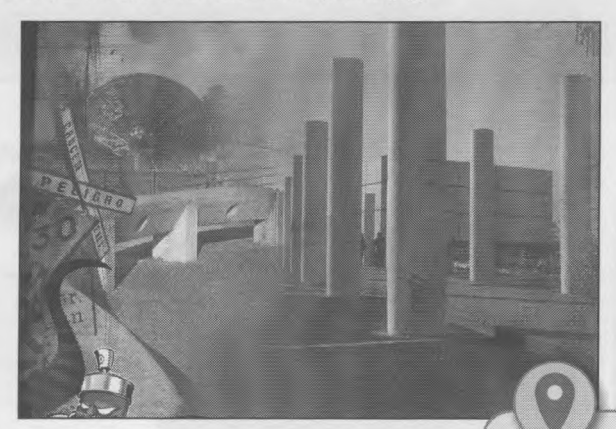

ilS ftS lü ts <sup>3</sup> : *\* r i 'i i -i *m m m* .«.*<sup>m</sup>* : <sup>1</sup>

Aquellos con inquietudes artísticas o que cursan la orienta- $\bullet$ ción "Arte" pueden recortar los personajes y prescindir de la imagen superior.

No te olvides de tu tribu, ahora te tocá a vos, y a tus amigos formar parte del collage, ¿se animan a tomarse una "selfie" y agregarla?

—

×

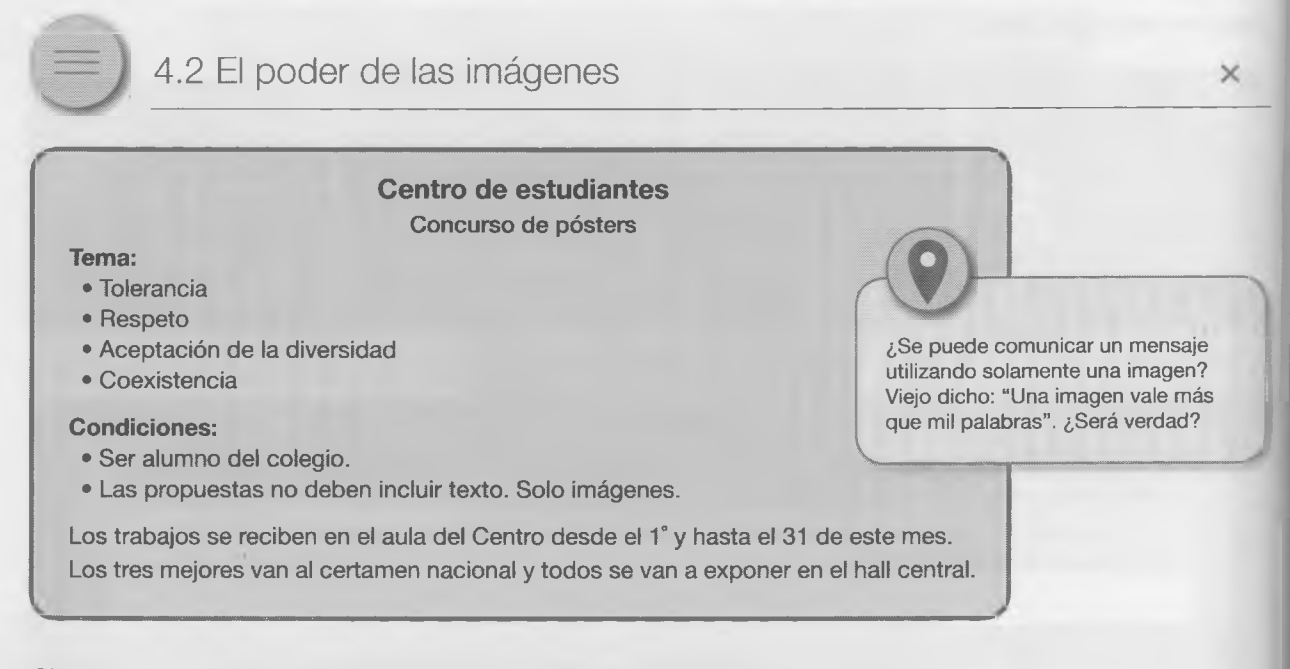

' " B; ■ :Bb lili:\* . Bis? B: B " S? Sil? • BiB:? i? i:?1' t ; " Bi ■ BBB; Bis- '« l1 Bis -i?: " BiS *m i ■* i

Observen las imágenes y describan, brevemente, qué les sugieren.

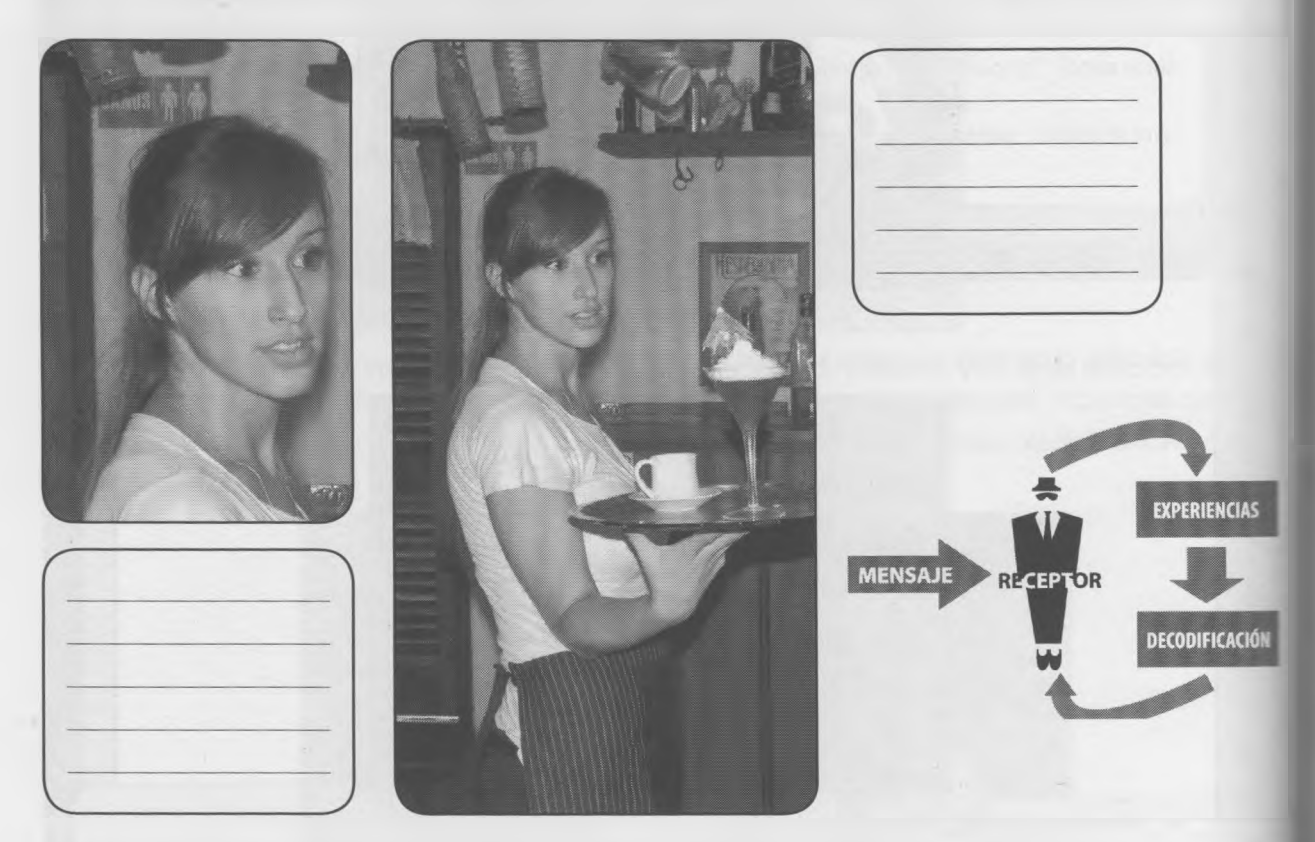

La chica que sonríe, al parecer tomando algo en un bar, en realidad parece que es una moza. Una imagen, a veces no nos dice "todo", tiene otra información.

La interpretación de una imagen también varía al observarla, ya que evoca las vivencias y experiencias propos del observador.

M til flytting í stjórna er einnig í

Todas las fotos contienen elementos esenciales (significativos) que no se pueden recortar, porque hacen a su nterpretación. Eso se conoce como "núcleo semántico de la imagen". Describí abajo lo que te sugiere la imagen xompleta.

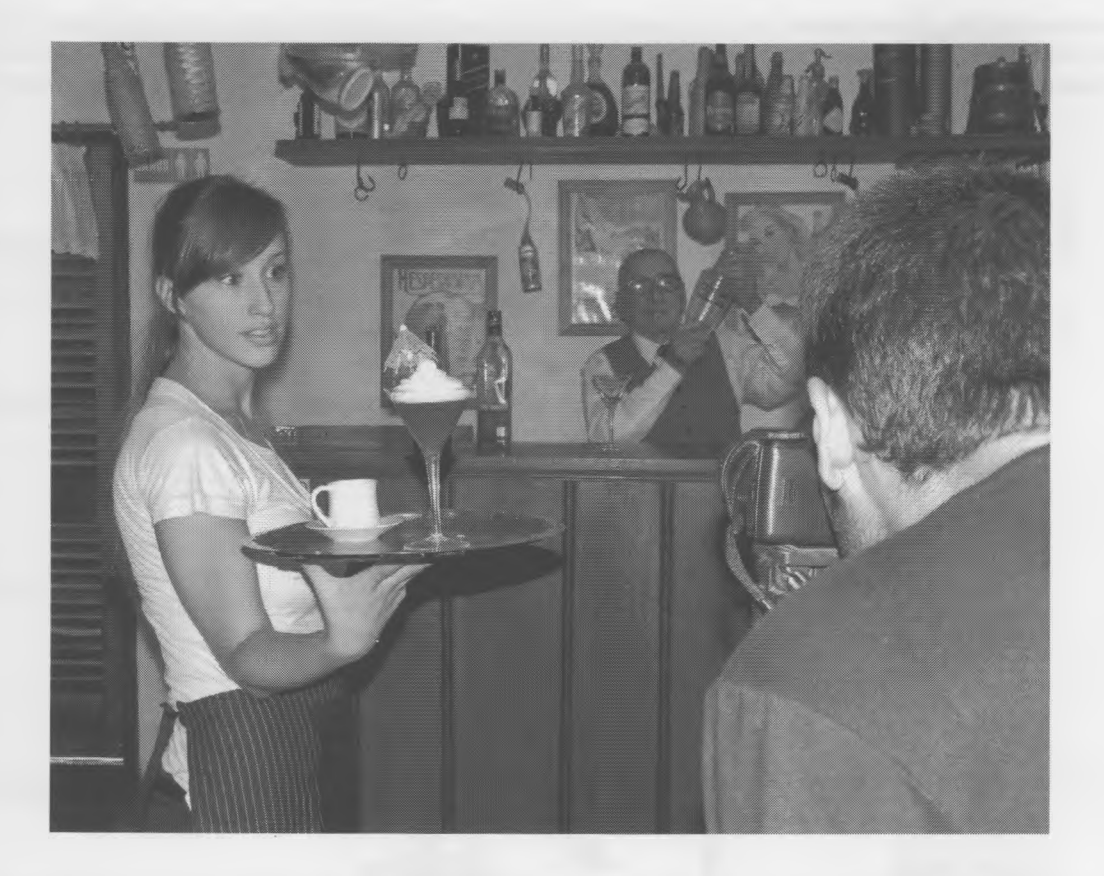

V. *J*

### **Actividad**

/

#### Contesté:

¿La piba es una modelo o una moza? ¿Están fotografiando al hombre de atrás? ¿Qué otro detalle te llama la atención?

#### **4.2.1 Lecturas de una imagen**

Cuando miramos una imagen hacemos dos tipos de lectura: Lectura **objetiva (denotativa),** que es común a todos los observadores, y es donde observamos los elementos que la componen (personajes, objetos, escenarios, etc.).

*¥*

l i

ì

ì

Lectura **subjetiva (connotativa)**, que es cuando hacemos una interpretación personal de la imagen, dada por nuestra manera particular de ver las cosas y por el modo en que Influyen nuestras experiencias, estado de ánimo, expectativas, deseos, etcétera.

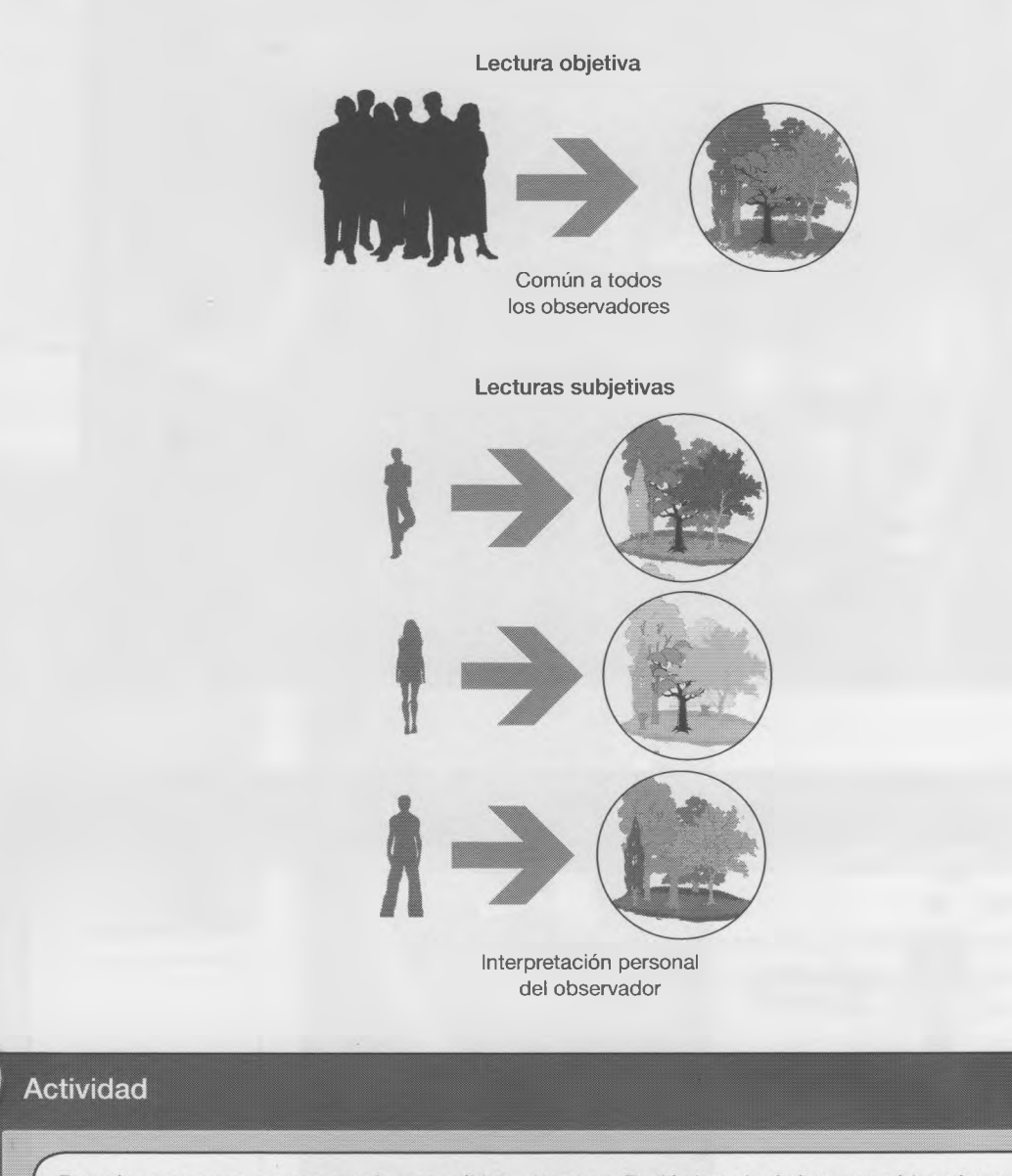

Buscá una imagen que permita hacer múltiples lecturas. Podés bajarla de Internet o bien obtenerla con una cámara fotográfica. Recortala con el editor de imágenes Gimp o cualquier otro.

#### En grupos

Intercambien las imágenes con otros compañeros, para describir las escenas y construir historias.

#### **4.2.2 Funciones de la imagen**

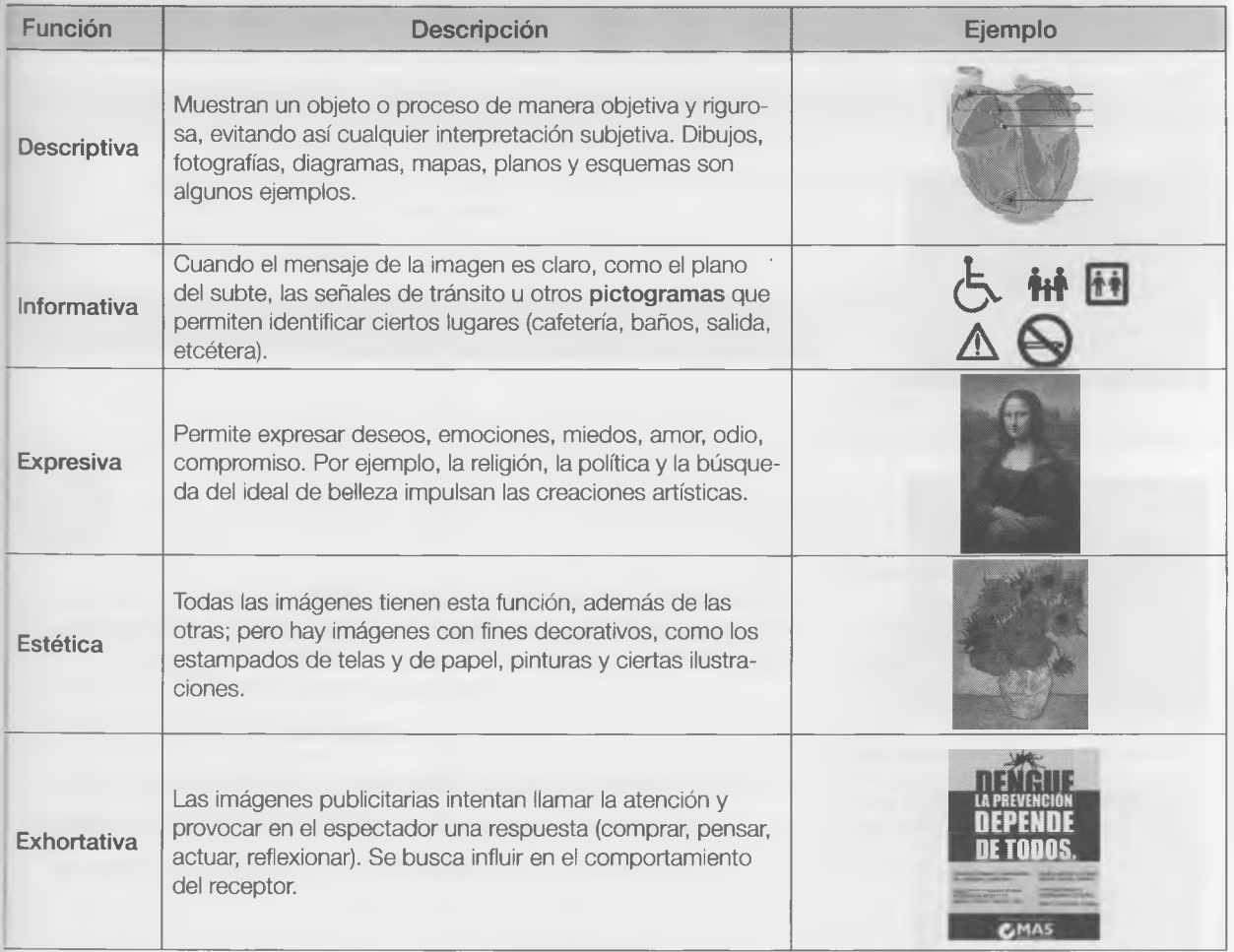

**Imagen monosémica:** tiene un solo significado claro y único. No permite descubrir otro sentido. Es denotativa.

**Imagen polisémica:** ofrece diferentes sentidos de interpretación a quien la observa. Es completamente connotativa.

**Denotativa:** que expresa el significado objetivo de algo. Aquel que es común a todos, como la definición del diccionario.

**Connotativa:** que tiene o expresa aquellos significados que asigna cada observador.

**Actividad** En grupos. Busquen, recorten y clasifiquen imágenes dentro de alguna de las funciones de la imagen. Selec- $\bullet$ cionen un mínimo de dos imágenes por cada función. Una vez clasificadas, péguenlas. Pueden hacerlas en la computadora e imprimirlas.

Un pictograma es un signo que representa esquemáticamente un símbolo, objeto real o figura.

i

#### **¿Qué ves cuando me ves? (denotación - connotación)**

Escribí una descripción, según lo que aparece en cada imagen:

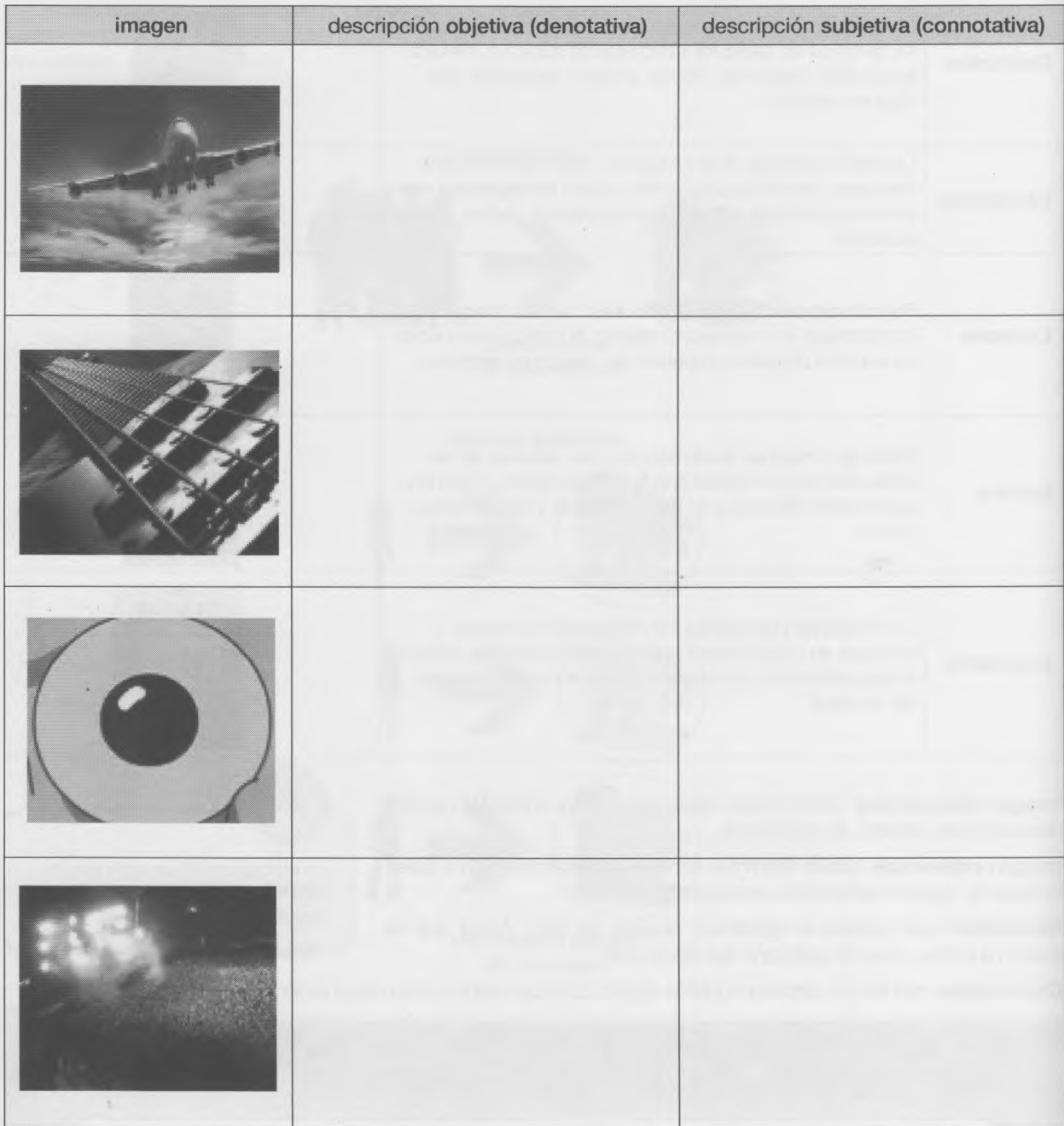

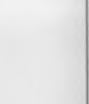

Todo turns lega. **BLSSB** B E N  $\mathbb{R}$ 

¿Es e

 $S$ es expert hoja d

Comparé los resultados con tus compañeros.

#### **Actividad**

#### **Concurso de pósters**

Creen una serie de pictogramas que transmitan valores de convivencia.

Para realizar el póster se puede utilizar cualquier aplicación que tengas en la compu o bien utilizar alguna de las que ofrece la nube, como:

http://piktochart.com/

Tienen que ser imágenes sencillas y fáciles de interpretar.

4.3 ¿La suma de todos los colores da blanco o negro?

Todo empezó por una "cuestión de color". Los chicos leyeron que el ojo humano percibe los colores según la longitud de onda de la luz que le ega. La luz blanca contiene todo el espectro de color, mientras que la ausencia de luz es percibida como color negro.

El color es posible porque existen:

**Emisor:** de energía (la luz), que hace posible que se aprecien los colores. **Medio:** superficie de los objetos, en la que se proyecta la luz. **Receptor:** la retina del ojo, sensible a la luz roja, verde y azul.

**Transversal con la materia Física**

 $\times$ 

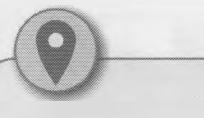

Pedile al profesor que te proporcione las imágenes a color de este capítulo. Están en la Web del libro. Con ellas a la vista leé el texto y seguí las consignas. *J*

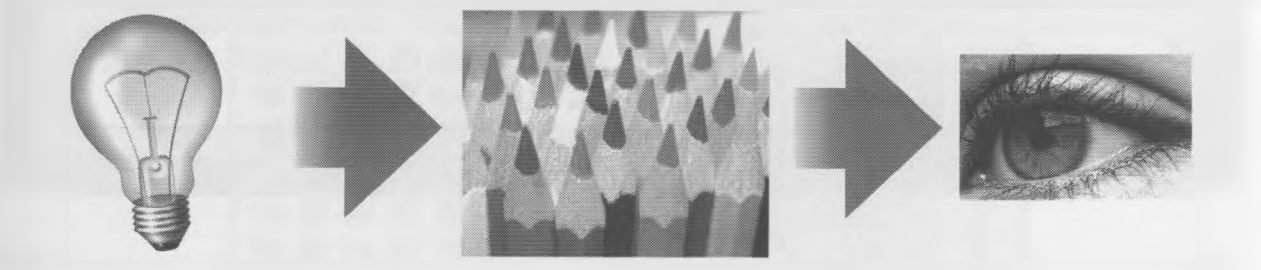

#### **¿Es energía?**

 $\Rightarrow$ 

Si es un problema de energía, hay que preguntarle al docente de Física y de paso pídanle que los ayude con esta experiencia, para lo cual deberán conseguir: Tres LED (Diodos Emisores de Luz) de colores rojo, verde y azul. Una hoja de cartulina blanca. Tres resistencias de 470 Ohms, una para cada LED. Una batería de 9 volts.

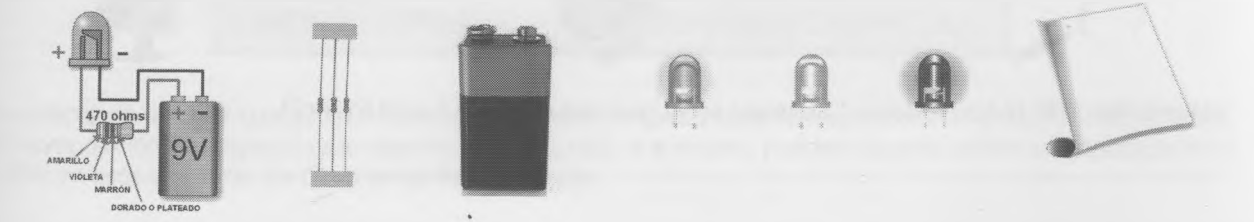

Proyecten la luz de las tres lámparas encendidas sobre la hoja blanca.

- ¿Qué sucede en el centro, donde se juntan las tres luces?
- Si se apaga la lámpara roja, ¿qué color se forma?
- SI se apaga la verde y se dejan encendidas las otras dos, ¿qué color se ve?
- Si se apaga la azul y se dejan encendidas la verde y la roja, ¿qué color se ve ahora? •
- ¿Por qué sucede esto?

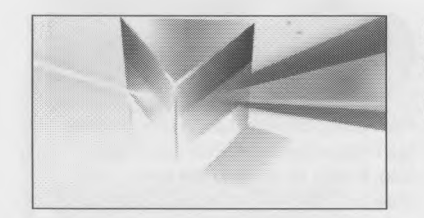

Esto sucede cuando una luz blanca atraviesa un prisma de vidrio de base triangular. Podés intentarlo.

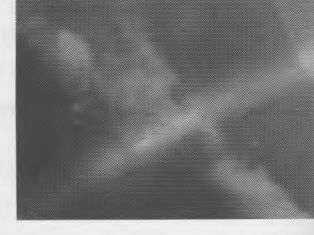

Actividad

Este fenómeno está expresado en la tapa del disco "El lado oscuro de la Luna" de Pink Foyd. Buscala en Internet.

Observé con una lupa de mucho aumento el monitor apagado de la computadora. ¿Qué se ve? ¿Y si lo encendés?

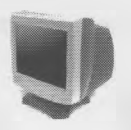

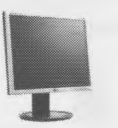

¿Un monitor TRC (Tubo de Rayos Catódicos) se ve igual que uno LCD (cristal líquido)?

- El ojo humano identifica tres "espectros de energía", correspondientes a los colores rojo, verde y azul. Con la mezcla de estos tres colores básicos se forman todos los demás.
- Dos colores enfrentados en el círculo cromático se denominan **complementarios.**
- Los colores que salen de estas mezclas son **colores secundarios.**
- La superposición de todos los colores da como resultado el blanco.
- El sistema de colores de las computadoras es el RGB (Red, Green, Blue). La graduación de los niveles de estos tres permite formar todos los otros.
- Cada color puede tomar valores desde 0 (cero) hasta 255 (doscientos cincuenta y cinco). Por ejemplo, 255, 0, 0 es rojo, porque deja en máxima potencia el primer valor y pone en cero el segundo y el tercero (verde y azul).
- Si el valor de los tres parámetros RGB está en 255, es decir, al máximo de potencia, el color que se formará será el blanco (como en la experiencia de Física).

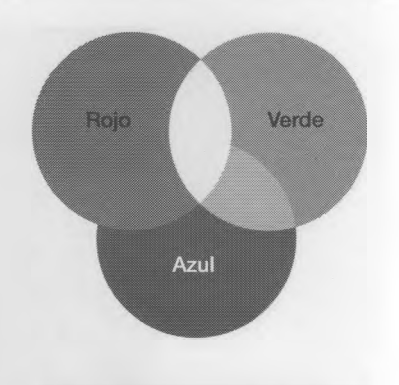

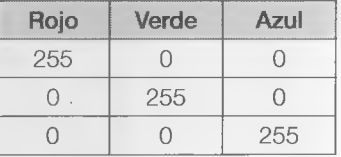

Si el valor de los tres parámetros RGB está en cero (0, 0, 0) será el color negro, porque significa que los tres valores están apagados, es decir, sin color.

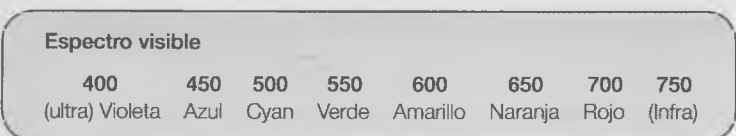

#### **4.3.1 El sistema RGB y el sistema CMYK**

Para ver cómo funciona el sistema RGB en Paint, abrí "Editar colores" y aparece este cuadro de diálogo:

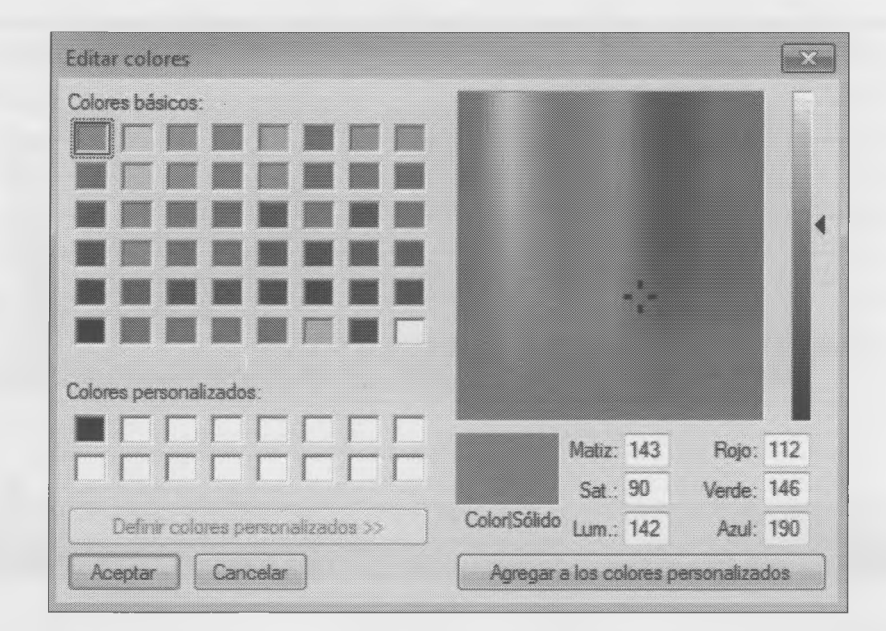

3e selecciona un color cualquiera en una zona del espectro (cruz negra) que aparecerá en la casilla "Color/Sólido". 3u composición RGB aparece a la derecha (112,146,190). A la inversa, pueden volcarse valores numéricos (entre 0 */* 255) en esos casilleros. En Gimp es similar, investígalo.

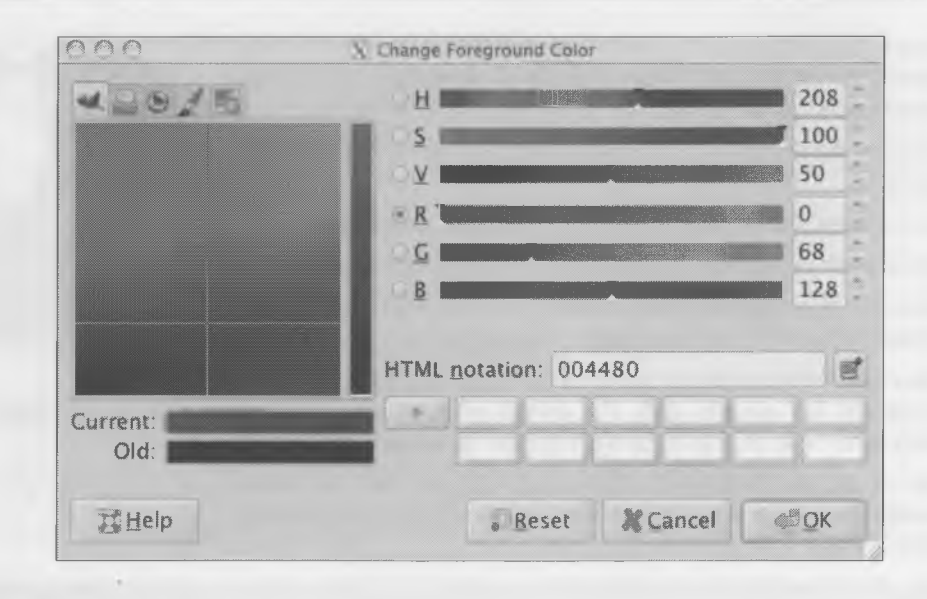

#### **Actividad**

**C** 

Escribí al costado de cada combinación el nombre del color que se forma con esos valores.

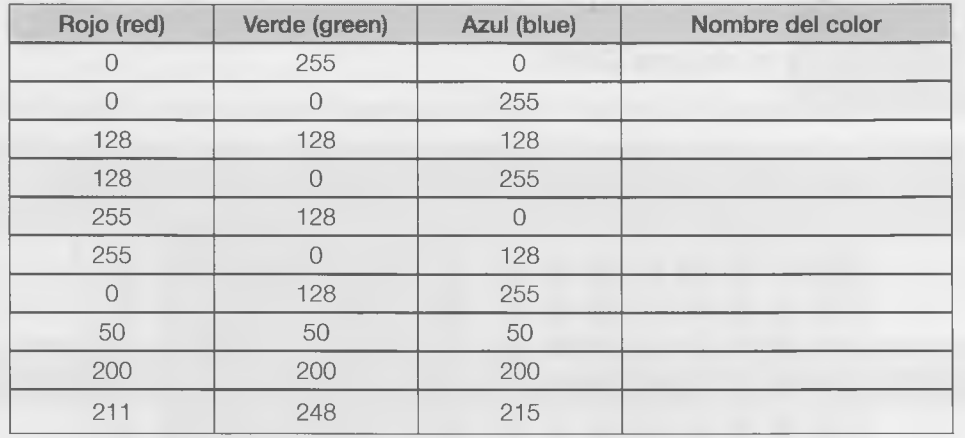

¿A qué se llama escala de grises o *grayscale*? ¿Cómo se forma?

El CMYK es un sistema basado en un concepto opuesto al anterior. En vez de una fuente de luz para generar las mezclas de colores primarios, parte de la propiedad de la tinta impresa en papel de absorber la luz que recibe.

La mezcla de las tintas de cian, magenta y amarillo compone los colores incluido el negro, que es la suma de todos

Como las tintas contienen impurezas, la mezcla genera un color marrón oscuro, entonces es necesario agregar tinta negra para obtener un color negro orofundo. Esta se designa con la letra K, por el término gráfico *key píate.*

#### **4.3.2 ¿El color transmite sensaciones?**

^Con qué asociarías a cada color?

Escriban al costado con qué podrías asociar cada uno de estos colores. Aquí hay algunos ejemplos -totalmente subjetivos- de sensaciones que pueden transmitir.

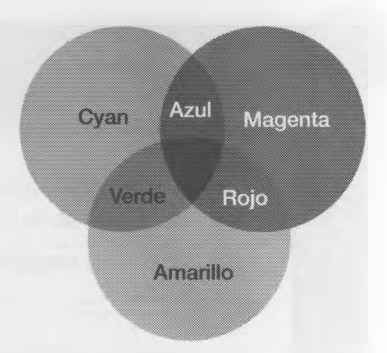

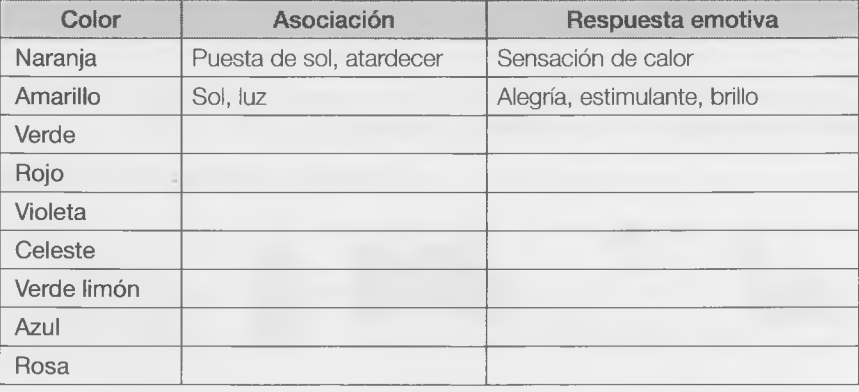

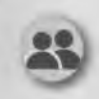

#### Actividad grupal

Miren atentamente estas imágenes e interprétenlas teniendo en cuenta el valor simbólico del color. Pedile al profesor esta imagen a coior. Está en la Web del libro.

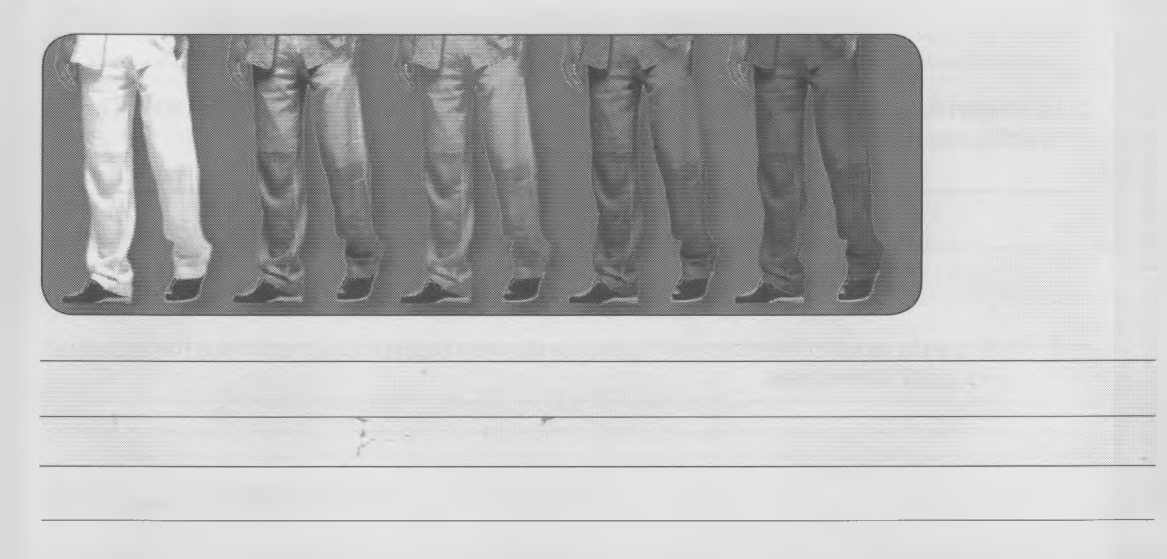

• Creen con Gimp una imagen similar a esta, en la que también se destaque el simbolismo del color (y solamente del color). Luego guárdenla y súbanla al *blog* de la división, para compartir su producción con la de otros grupos.

×

#### **Actividades finales**

- 1. Una imagen mide 12,25 cm de ancho y 4,23 cm de alto; tiene 1.447 píxeles de ancho y 500 de alto, y su resolución es de 300 dpi. Si la cantidad de píxeles y la relación entre ancho y alto no vanan.
	- a. ¿Cuántos megapíxeles tiene?
	- b. ¿Cuánto mediría si se usara Gimp para bajar su resolución a 130 dpi? ¿Y si se la llevara a 400 dpi?
	- c. ¿Cuánto medirá de alto si se la lleva a 10 cm de ancho? ¿Variará su resolución? Fundamentá tu respuesta y, si fuera afirmativa, consigná la nueva resolución.

2. Una imagen mide 15 12 cm y tiene una resolución de 150 dpi. ¿Cuántos megapíxeles tiene? [Una pulgada  $= 2,54$  cm].

3. La imagen del problema 1 ocupa 3 MB. ¿Cuánto ocupará después de llevarla a 130 dpi en las condiciones del ítem 1 .b)?

a. ¿Se puede reducir el tamaño en megabytes de una imagen manteniendo sus megapíxeles? ¿Por qué? Actividades

**INSTRUCTION** 

4. ¿Cuáles son los formatos de archivos más usados en imágenes digitales? ¿Qué características tienen? 5. ¿Qué lectura de la imagen hace cada uno? iUna Suzuki GSX<br>R750! Es la de carena do frontal y debe venir<br>refrigerada por sistema<br>mixto. Modelo 1992. ¡Un fierro!  $\lambda$ 6. ¿Cuáles son las funciones que puede tener una imagen? Da tres ejemplos de imagen-función. 7. Da dos ejemplos de imagen monosémica y dos de imagen polisémica. 8. ¿Por qué es posible el color?

#### $\times$ NTICx - Integración de la informática en el aula

9. a. Completá la tabla. **RGB CMYK** Color 255, 255, 255  $0, 0, 0$ **b.** El rojo RGB (255,0,0) equivale al CMYK 0,95,94,0. Creá en Gimp un círculo rojo RGB e imprimilo (la impresora siempre trabaja en CMYK).  $\chi$ El impreso es igual al digital? Fundamentá tu respuesta.

**Capítulo 4 -Alfabetización en el manejo de componentes de la imagen visual**

#### **Autoevaluación**

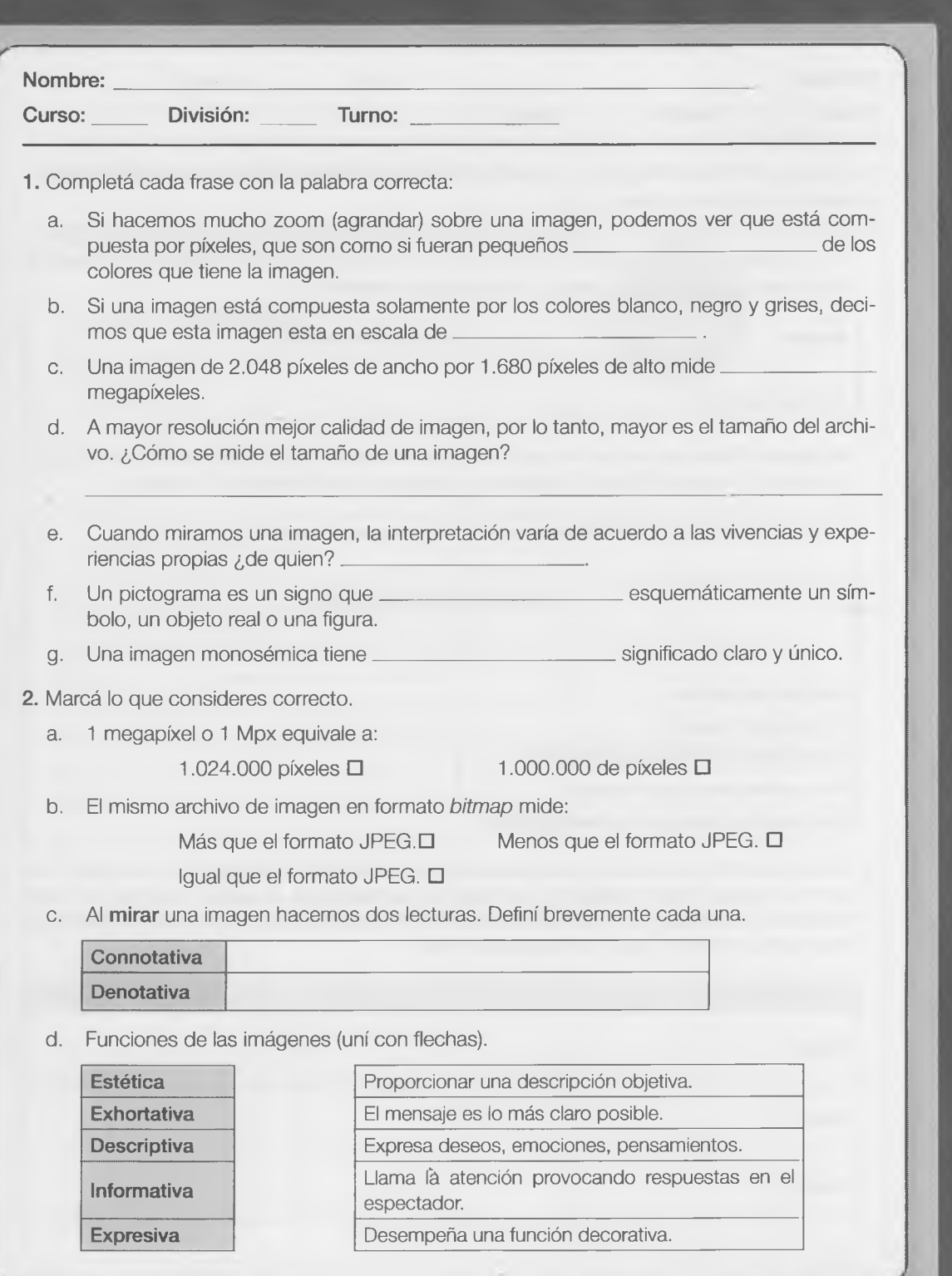

#### **Evaluación**

ï *ì*

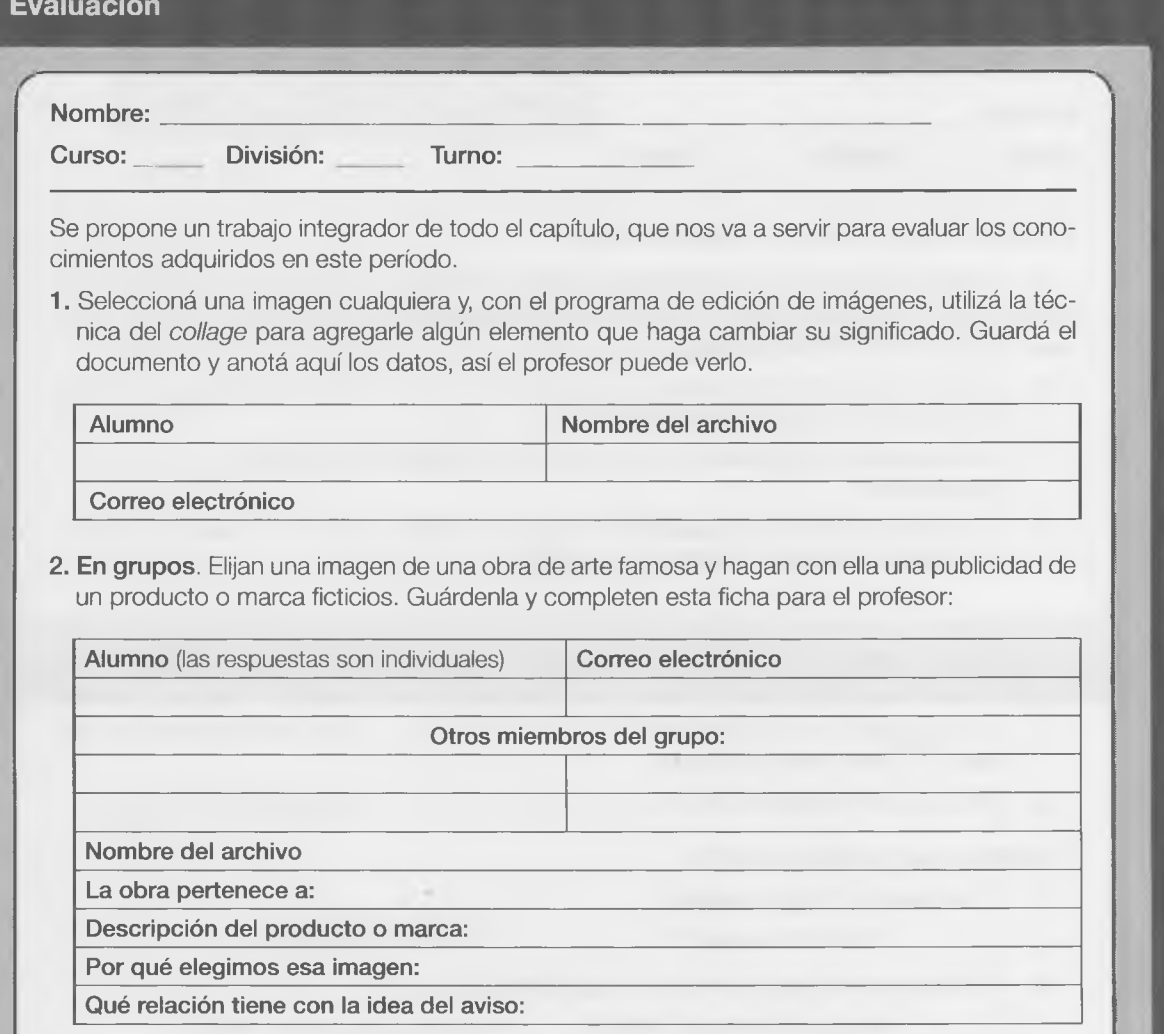

**3.** Buscá tres fotografías relacionadas que transmitan una idea, un concepto o una acción. Por ejemplo: alguien que se aleja, algo que se cae, la naturaleza, la alegría, el agua, un mozo atendiendo una mesa, un chofer de ómnibus, etc. Al observar las tres imágenes tenderás que relacionarlas entre sí. Luego completé esta tabla.

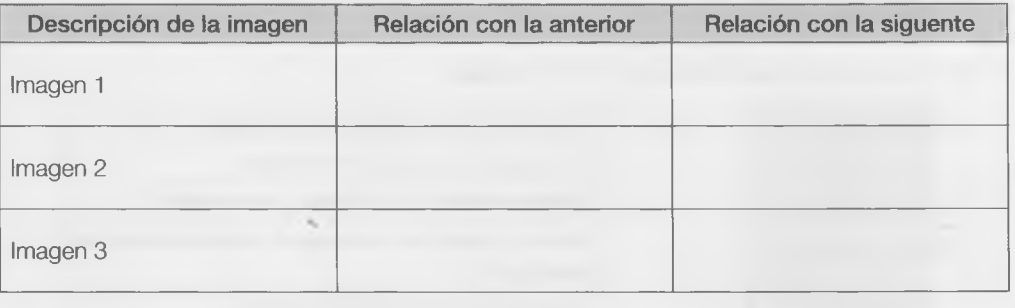

Capítulo 4 - Alfabetización en el manejo de componentes de la imagen visual

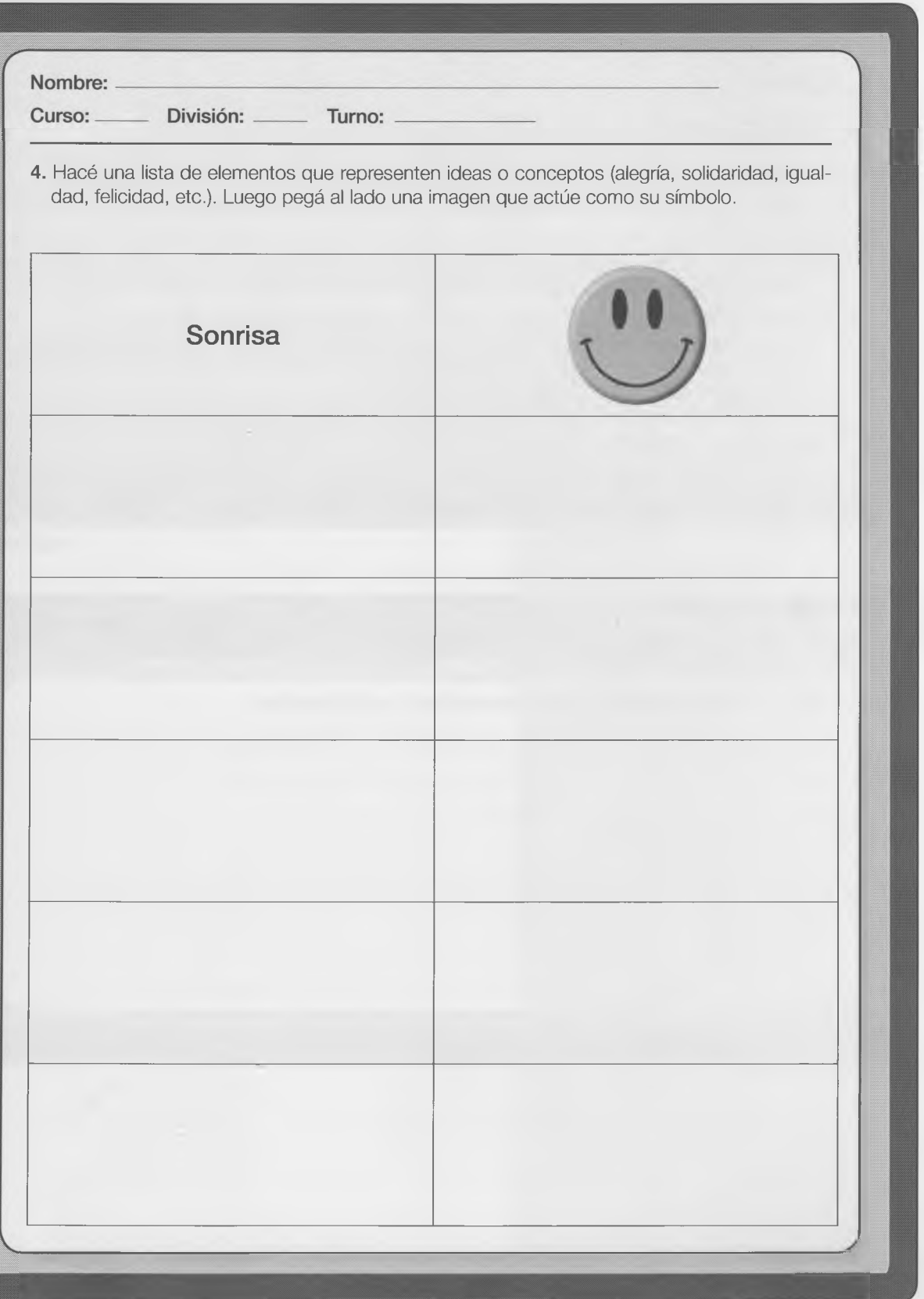

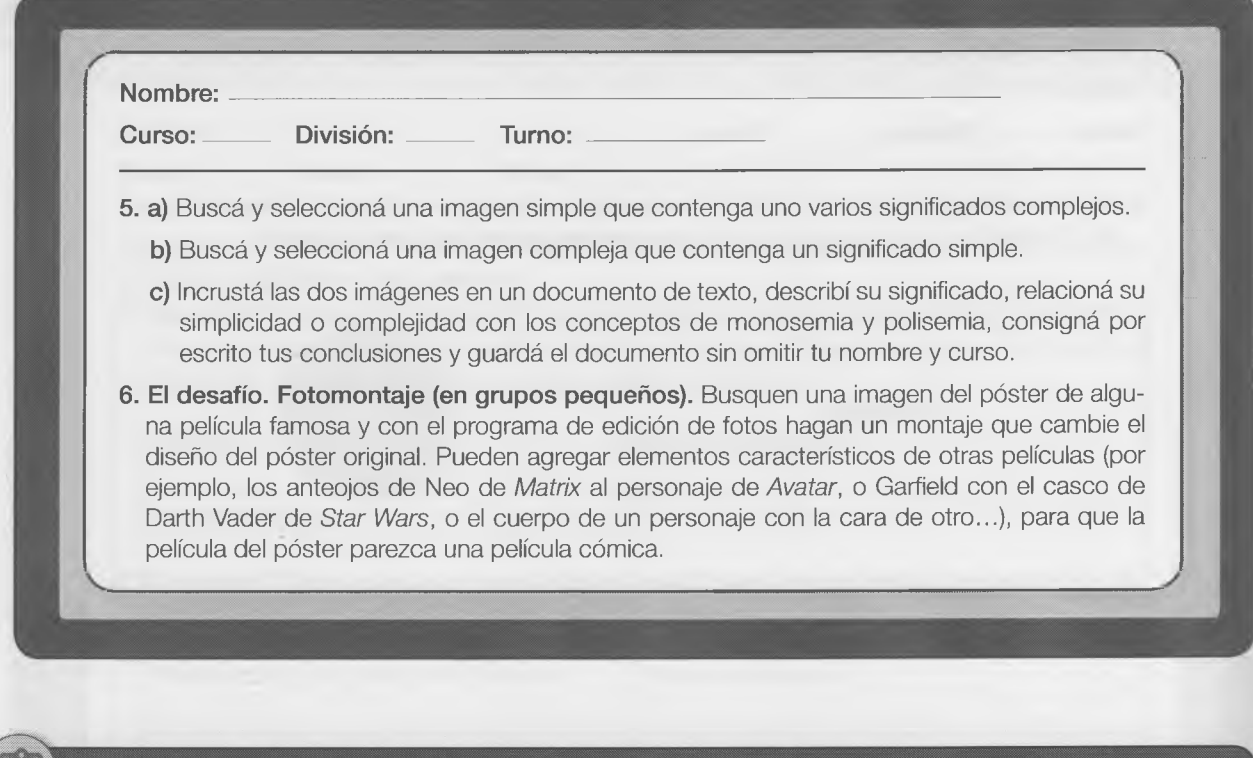

*A*

## Análisis y conclusiones

Escribí, en pocas líneas, qué te pareció este capítulo, y qué le mejorarías.

## Capítulo 5

# Alfabetización en medios digitales de comunicación y colaboración

### Contenido

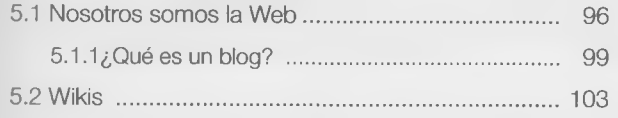

#### **Objetivos**

• Conocer los medios técnicos de comunicación actuales.

X

- Adquirir destrezas en la utilización de las herramientas de comunicaciónglobal.
- Interpretar y reflexionar sobre losprocesos comunicativos.
- Alcanzar y desarrollar prácticas para el trabajo colaborativo.
- Utilizar la incorporación de imágenes para la presentación de información.

#### **¿Qué vamos a aprender en este capítulo?**

Hace algunos años, para poder subir un contenido a Internet o crear un sitio Web había que ser un experto programador de lenguajes como HTML, disponer de un espacio de alojamiento en un servidor Web y contar con las destrezas necesarias para ser un Webmaster.

Con la llegada de la Web 2.0 son las personas los verdaderos protagonistas de Internet. Cuando publicás o etiquetás una foto en la Web, estás programando la Web; cada vez que creás un enlace y lo compartís, estás compartiendo una idea.

Estas nuevas herramientas de comunicación y colaboración también te permiten utilizar aplicaciones en línea (procesadores de textos, planillas de cálculos, editores de presentaciones multimedia, etcétera) sin necesidad de instalarlas en tu equipo.

Es una nueva manera de entender Internet que está revolucionando la forma de interactuar, trabajar y estudiar.

Imagínate participando de manera colaborativa en una presentación multimedia, o redactando en grupo un archivo de texto con una monografía, pero trabajando cada uno desde su casa y en su propia computadora.

 $\times$ 

Si el resultado obtenido fuera bueno -como lo demostraría una buena nota, una felicitación del docente o los comentarios de los compañeros del cursopodrían compartirlo con el resto del mundo, tal vez contribuir a enriquecer Wikipedia, un gran proyecto de enciclopedia mundial colaborativa libre y abierta a toda la humanidad, donde todos pueden leer, escribir, modificar, corregir y enmendar artículos.

Todo esto funciona y es parte de la Web 2.0.

**5.1 Nosotros somos la Web**  $\times$ 

#### **¿Qué es la Web 2.0?**

Para saber de qué se trata esto, deberíamos revisar un poco de historia. Si observamos las páginas Web que se crearon en la década del noventa, vemos que en ellas no había posibilidad de diálogo ni espacios que favorecieran la creación de comunidades.

La única manera que tenías de comunicarte con el creador de un sitio Web era a través de un correo electrónico, si es que aparecía visible en la página Web. Y tampoco podías conocer ni te podías comunicar con el resto de los visitantes de ese sitio Web.

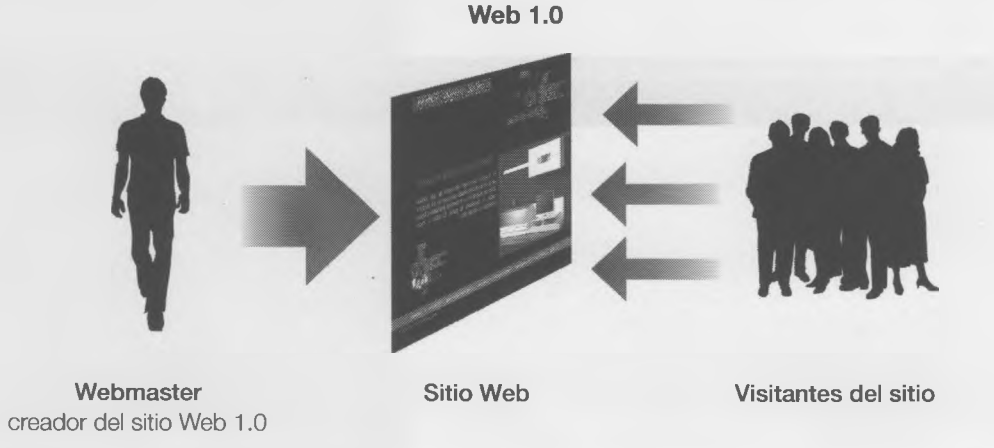

**Capítulo 5 -Alfabetización en medios digitales de comunicación y colaboración**

Don el tiempo comenzaron a aparecer otros tipos de >rtios Web, en los que se podía participar y donde, aderas, los visitantes podían crear contenido propio, todo Je manera muy sencilla y gratuita.

Ése fue el inicio de la **Web 2.0:** así fue como la llamó Fim O'Reilly para referirse a esta nueva generación de sitios Webs que comprenden blogs, wikis, redes sociaes, etc.

Así, la comunicación en la Web dejó de ser unidireccional para pasar a ser un diálogo entre emisor y recep- :or, que intercambian sus roles continuamente.

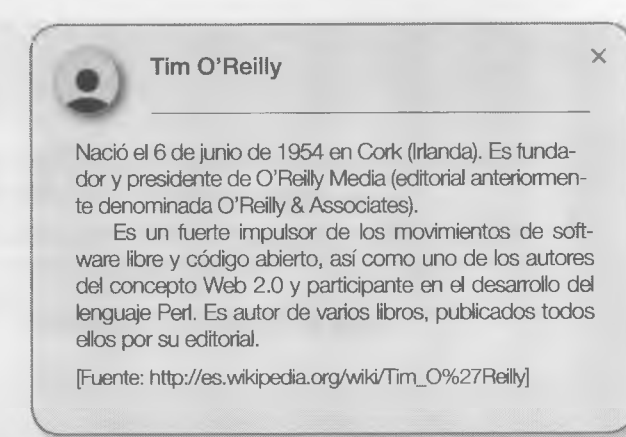

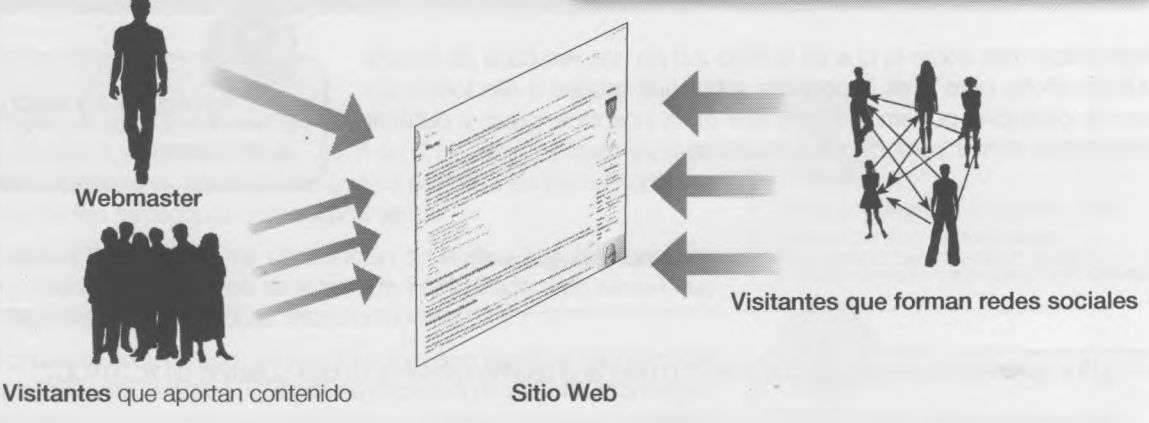

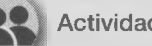

#### **Actividad grupal**

- Miren el video [\[https://www.youtube.com/watch?v=RFkYDUSAnlY](https://www.youtube.com/watch?v=RFkYDUSAnlY)] y luego discutan en el grupo sobre estos temas:
	- ¿Quiénes pueden hacer la Web ahora?
	- Cuando publicamos y etiquetamos fotos, estamos programando la Web. Cada vez que creamos un enlace y lo compartimos, estamos enseñando una idea. ¿Qué cantidad de veces al día las personas hacen clic en una página Web? - La Web no es solo enlazar información, es vincular personas compartiendo, comercializando, colaborando. ¿Qué otras actividades se realizan con la Web?
	- ¿Por qué creen que se dice que la Web 2.0 más que una herramienta es una cuestión de **actitud?**
	- Vuelquen sus conclusiones punto por punto en un documento de texto común de Google drive y den a conocer el vínculo en el *blog* de la división.
- Compartan las conclusiones a las que llegaron. Cada grupo compondrá una presentación, con cuatro o cinco diapositivas y un resumen de sus conclusiones.

Recuerden:

- Pocas palabras.
- Viñetas (para marcar punto a punto).
- Letras grandes y con bastante cuerpo.
- Algunas imágenes ayudarán a entender mejor el mensaje).
- Que el color del fondo contraste con la letras (oscuro-claro).
- Dos representantes de cada grupo espondrán en clase las conclusiones a las que llegó su grupo.
- Exhiban la presentación de diapositivas.

X

Todos, vamos a necesitar repensar algunas cosas...

**el comercio** el amore **estable de la privacidad com de la de autor**<br>la identidad **la privacidad la ética la familia** la estética etica la autoría <sup>la autoridad</sup> la identidad **5l comercio autoría<br>derecho de autor** nosotros mismos **(a familia** ia é tica **e** derecha de autor

Profundizar más sobre lo que es la Web 2.0 no nos resultaría de mucha utilidad ahora, pero sí es importante saber que gracias a ella todos podemos participar, podemos interactuar entre nosotros, crear y publicar contenidos, formar comunidades, etcétera.

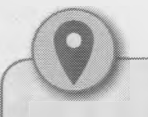

El fenómeno 2.0 son las personas y no los programas. **J**

> × ×

e в

m w ωï ы

us m kм

迟 A ίm

¿Sobre cuáles otras cosas creen que es necesario pensar?

• ¿Por qué creen que se dice que Web 2.0 más que una herramienta es una cuestión de ACTITUD? •

• ¿Se animan a crear una nube de conceptos? Pueden usar cualquiera de estas herramientas u otra que conozcan, y luego incluir en su presentación como Imagen final la nube que crearon: [\(http://tagcrowd.com/](http://tagcrowd.com/) - <http://tagxedo.com>) ¡NOSOTROS SOMOS *LA* WEB!

#### Actividad

Ahora es momento de compartir con el resto de los grupos que se formaron en el curso, las conclusiones a las que llegaron. Para eso, cada grupo deberá armar una presentación con 4 o 5 diapositivas, con un resumen de las conclusiones a las que llegó cada grupo.

Recuerden:

- Usar pocas palabras (así no aburre...)
- Usar viñetas (para marcar punto a punto...)
- Usar letras grandes y con bastante cuerpo (negritas, se leen mejor...)
- Usar algunas imágenes (ayudan a entender el mensaje...)
- Que el color del fondo contraste con la letras (oscuro-claro...)

**Actividad** 

Ahora dos representantes de cada uno de los grupos que se armaron en el curso, se encargarán de exponer y contarle a todos, las conclusiones a las que llegó su grupo.

Además estaría bueno mostrar la presentación de dispositivas que elaboraron en la actividad anterior. Para que todos los compañeros del aula puedan verlas y tenerlas, es necesario "compartir" los archivos...

¿De qué forma podemos lograr que todos los compañeros del curso puedan ver y tener todas las presentaciones que se realizaron?

#### <span id="page-103-0"></span>**5.1.1 ¿Qué es un blog?**

*W eblog, bloggers, bitácoras, blogs,* ¿qué son? Un *blog,* también llamado en español bitácora, es un sitio Web que se actualiza en forma periódica y cuyo contenido se recopila cronológicamente.

La palabra Weblog es una contracción de Web + log que luego se resume y queda: Weblog Web se extrae de World Wide Web (www) que puede traducirse como "extensa telaraña mundial".

Log proviene de la palabra anglosajona log, que significa "registro" (de registrar, almacenar, guardar). Cuando se ingresa a un sistema informático se dice que se está haciendo login (log-in). Cada vez que esto sucede, en un archivo LOG (log file) queda registrado quién, qué día y a qué hora ingresó al sistema, y qué hizo.

En nuestro país por lo general creamos palabras derivadas del mal uso y la conjugación incorrecta. Combinando la acción de hacer login, inventamos vocablos como "loguearse" para designar la acción de hacer log-in (ingresar al sistema).

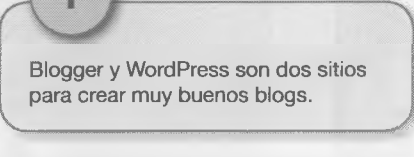

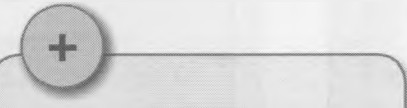

**Bitácora es un mueble donde el capitán de un barco guardaba un registro paso a paso del viaje (viento a babor, arribo a un puerto, giro a estribor 10 grados, etc.).**

**V** *J*

Podemos definir, entonces, que Weblog es un registro (con fecha y hora) en la Web.

#### **¿Entonces por qué bitácora?**

Al igual que un cuaderno de bitácora, un Weblog es una especie de registro que se actualiza periódicamente. Cada vez que se publica algo se dice que se hace "un post"; pero en Argentina decimos "postear". •

- Estos son solo algunos temas de interés para el autor del blog (blogger o bloguero): bandas, colecciones (historietas, monedas, estampillas), deporte, vacaciones,temas estudiantiles, política y muchos más.
- Puede incluir notas, artículos, comentarios, textos, imágenes, videos, enlaces a otros sitios, etcétera.
- Si las imágenes predominan notoriamente sobre el texto, se convierte en un *fotolog,* palabra que luego derivó en el apócope *flog.* Por eso a quienes publican en un flog se los llama *floggers* o flogueros.
- En nuestro país, la moda de postear en un *flog* originó una tribu urbana, los *floggers,* con gustos comunes sobre estilo musical, peinados e indumentaria, que solían reunirse en la puerta de algún shopping para conocerse en persona.

Actividad

×

#### **Hagamos la Web**

#### **A crear el blog**

Vamos a crear un blog que sea del curso. Así seremos varios los autores encargados de publicar contenido. Para eso es necesario crear el blog y luego elegir quiénes serán los autores.

#### **¡Es muy fácil!**

#### **Pero... antes que nada deberán tener una cuenta de Google.**

Estaría bueno crear una cuenta de Google para usar con el blog del curso y designar un encargado para administrarla.

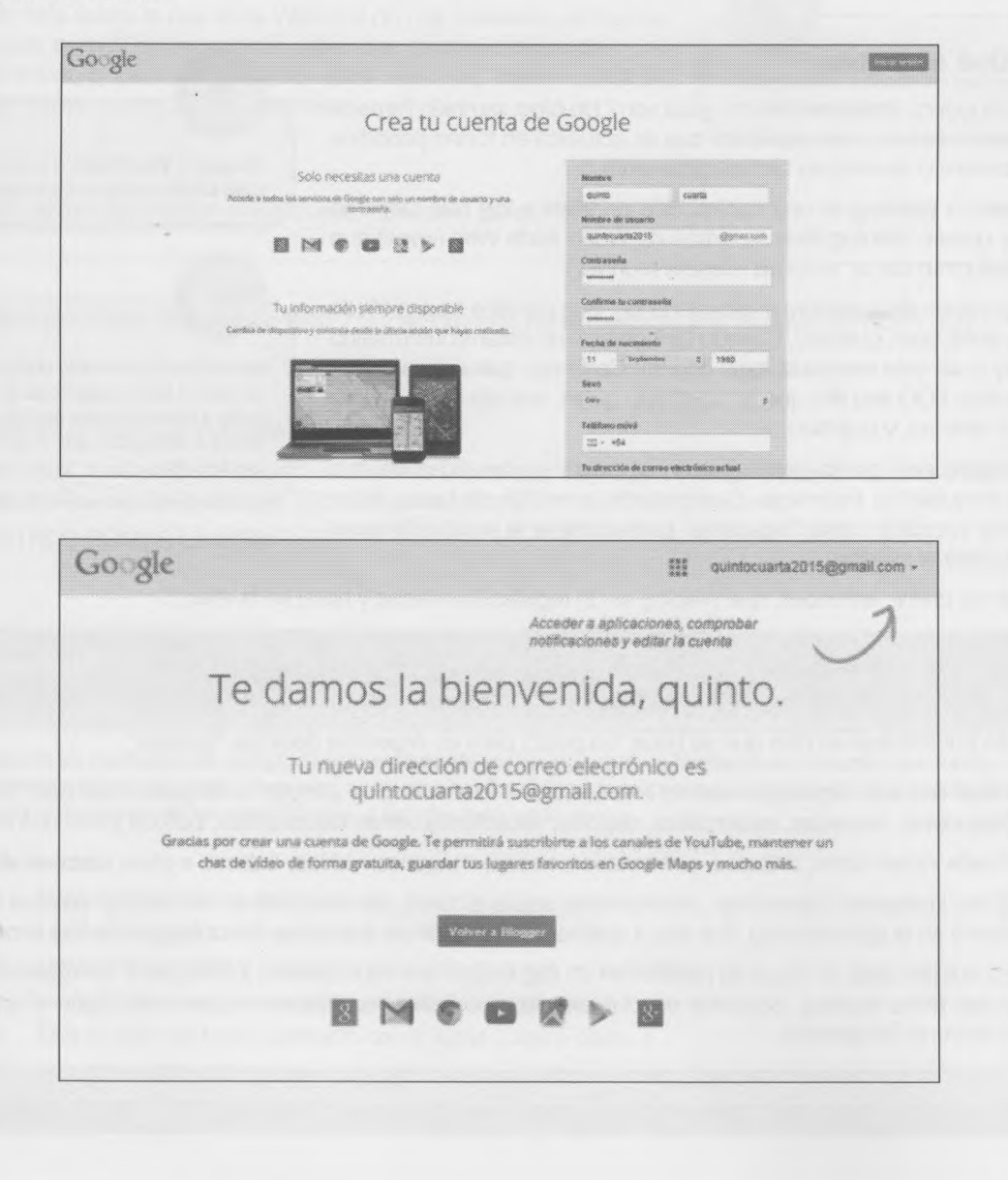

#### **Una vez creada la cuenta en Google, a crear el blog...**

1. Al ingresar al sitio: [www.blogger.com](http://www.blogger.com) deben ingresar el nombre de usuario y la contraseña de una cuenta Google.

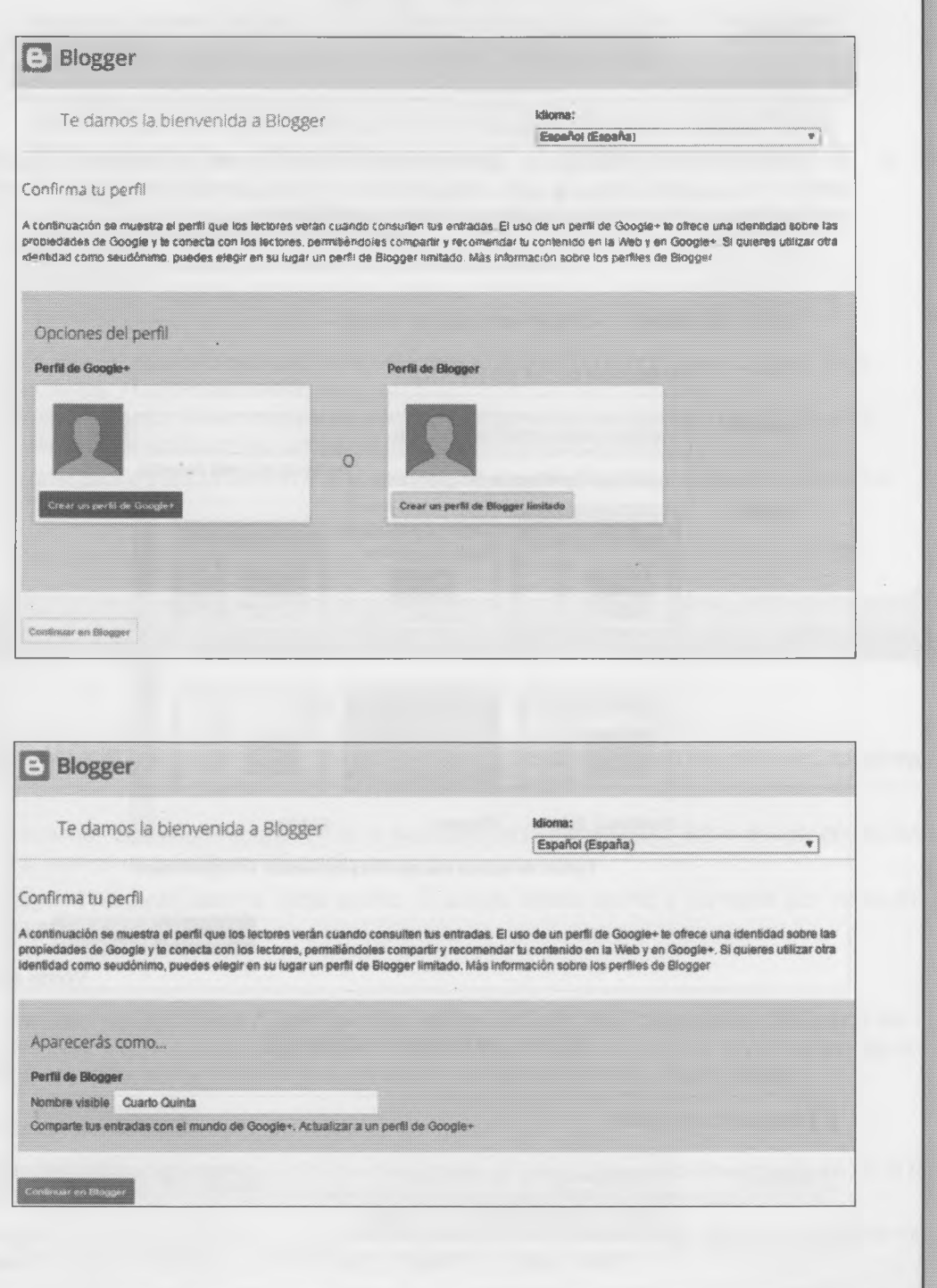

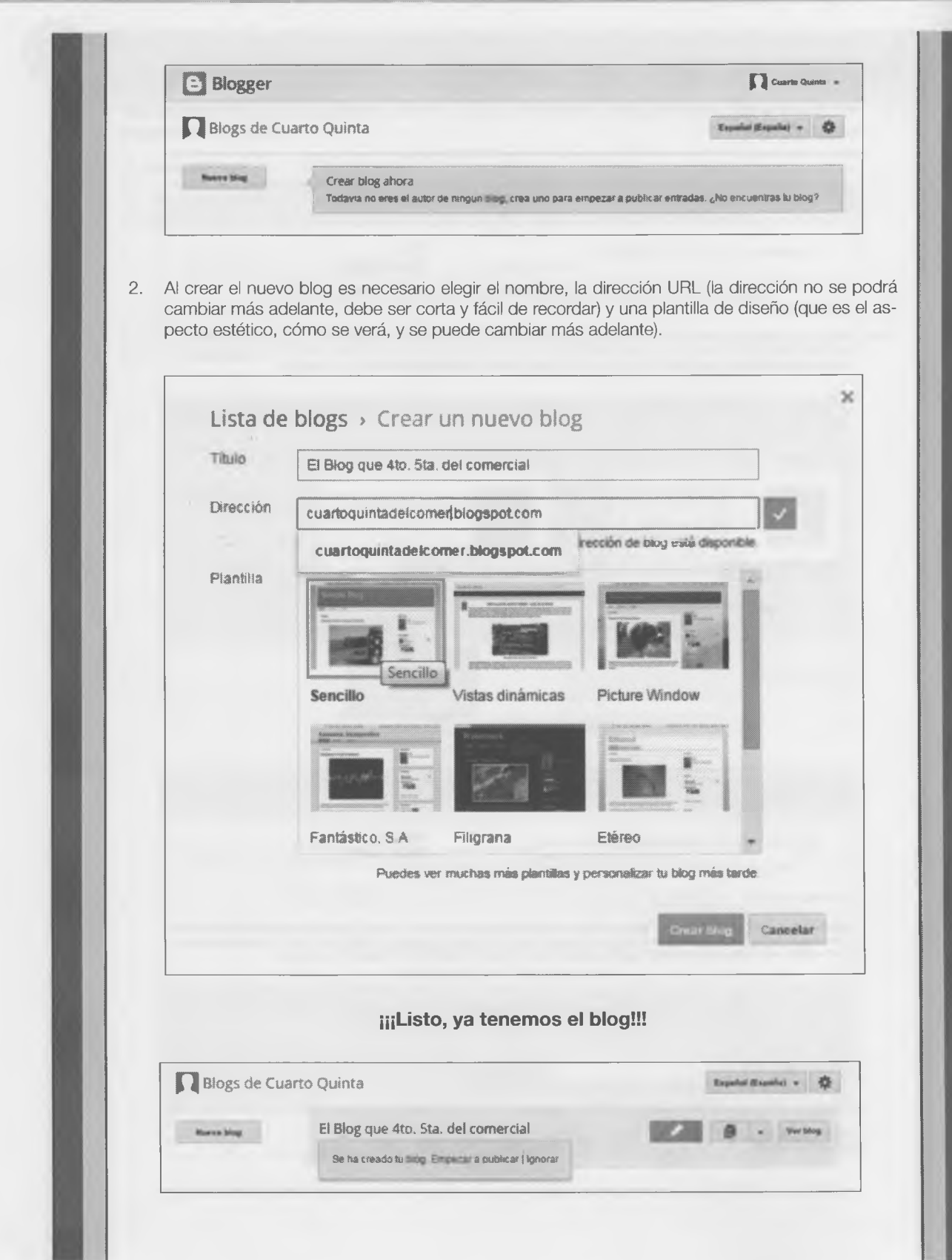

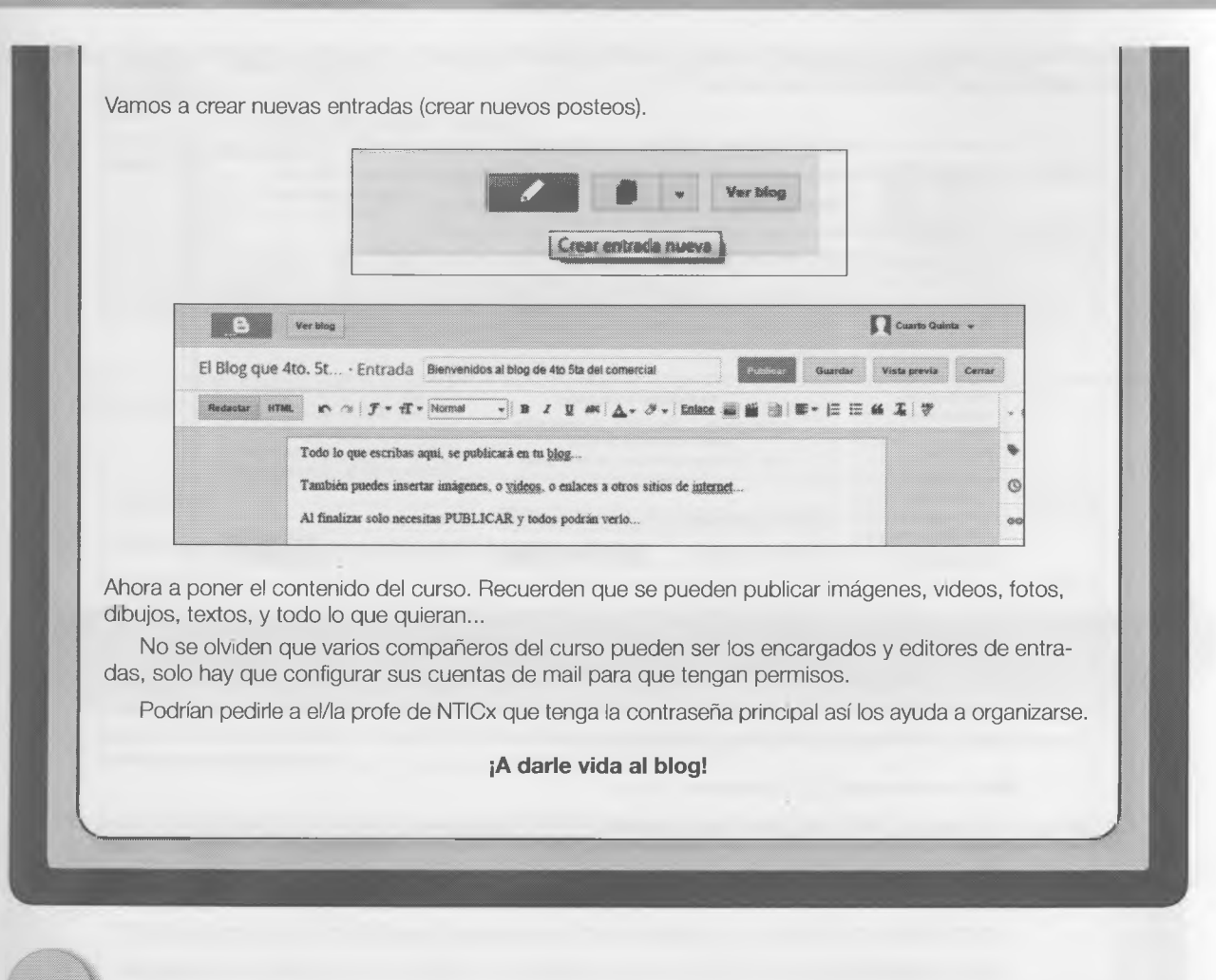

<span id="page-107-0"></span>5.2 Wikis Transversal con las materia Literatura X

Todo empezó cuando -buscando información en la Web para un trabajo práctico sobre el lugar donde vivían- los chicos del curso leyeron un artículo en Wikipedia.

Entonces alguien preguntó quién lo había escrito. El artículo estaba escrito y corregido por varias personas, porque era una *wik¡.*

#### **¿Qué es una wiki?**

Wikiwiki en hawaiano significa "rápido", pero también designa un sitio Web colaborativo que puede ser editado entre varias personas. A diferencia del blog, que no necesariamente está ordenado de manera cronológica; en una wiki se puede crear, editar, borrar o modificar el contenido de manera interactiva, fácil y rápida.

#### **La wiki de todas las wikis**

¿Eso es Wikipedia? Wikipedia es un proyecto de enciclopedia mundial colaborativa libre (abierta a toda la humanidad) sin fines de lucro, donde todos pueden leer, escribir, modificar, corregir y enmendar artículos.

Todos los artículos fueron redactados de manera colaborativa por personas de distintas partes del mundo, y cualquiera puede ingresar y editarlos, para corregir, agregar o modificar datos.

Si cualquiera puede escribir o modificar los datos, ¿es confiable Wikipedia? Es verdad que ahora mismo alguien podría estar escribiendo un artículo -o modificando otro- con datos que no fueran del todo verídicos; pero al mis-
mo tiempo muchas personas lo estarán viendo y dándose cuenta del error y querrán corregirlo. De eso se trata el proyecto, de construir de manera colaborativa.

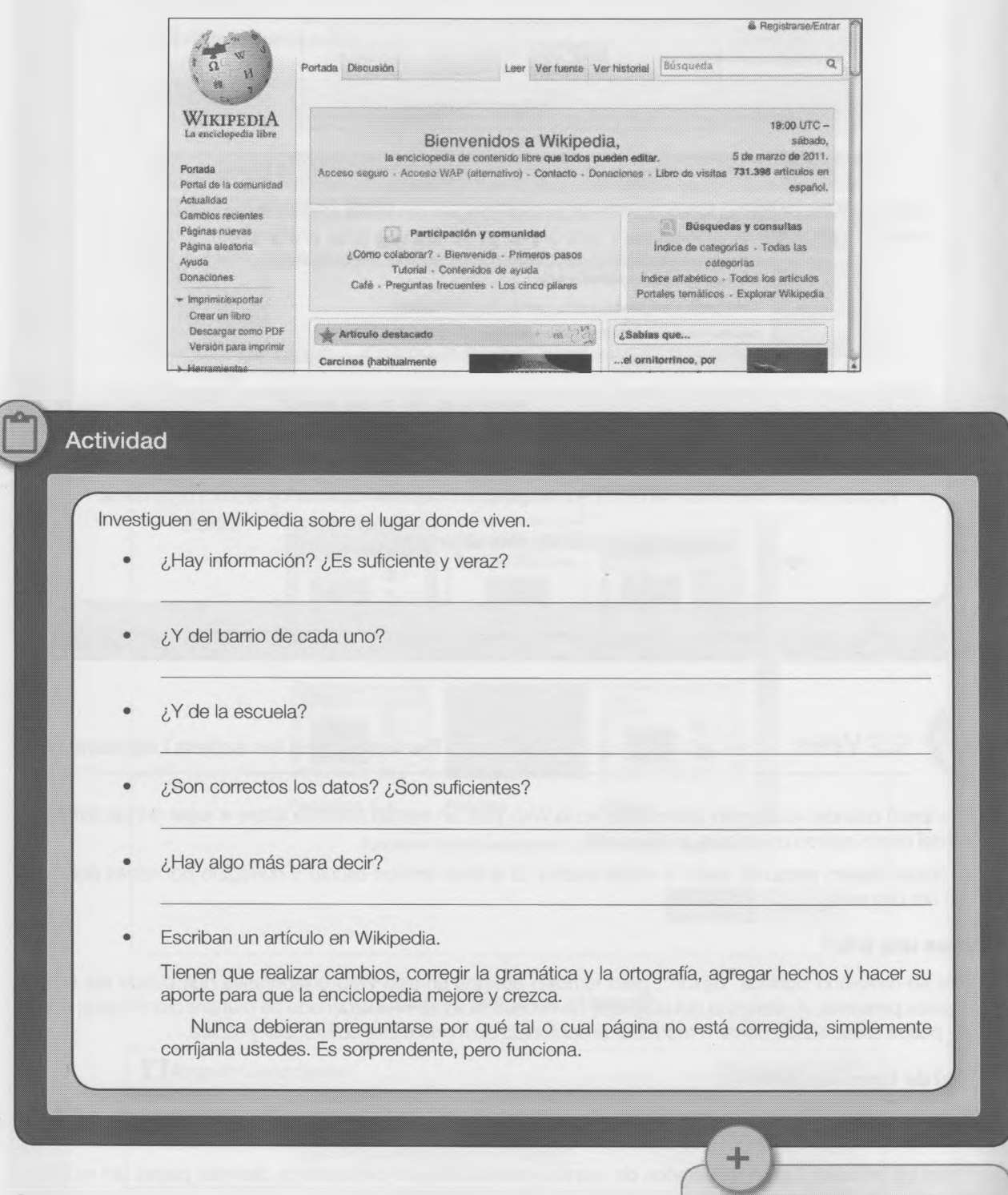

Cuando un artículo no contiene suficientes datos fehacientes, o no ha sido revisado por suficientes personas, aparece un mensaje que lo advierte. Por las dudas siempre consulten va-

rias fuentes de información.

«

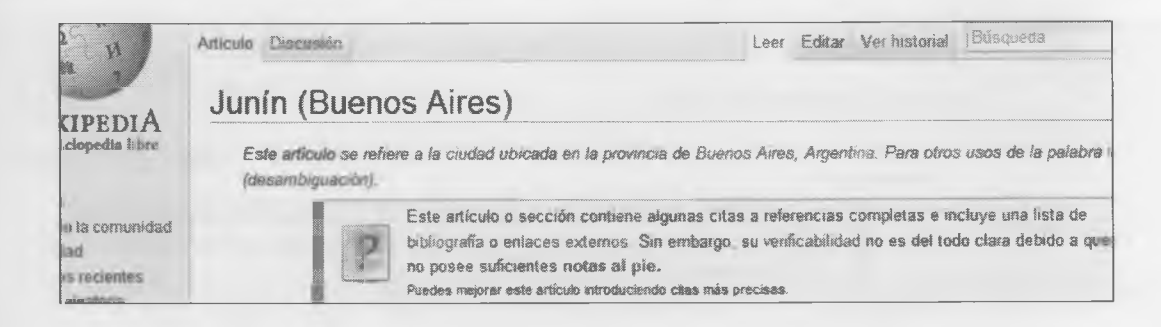

I comienzo de cada artículo aparece el enlace Editar, que lleva a una página donde rápidamente se pueden agrear o corregir los datos publicados.

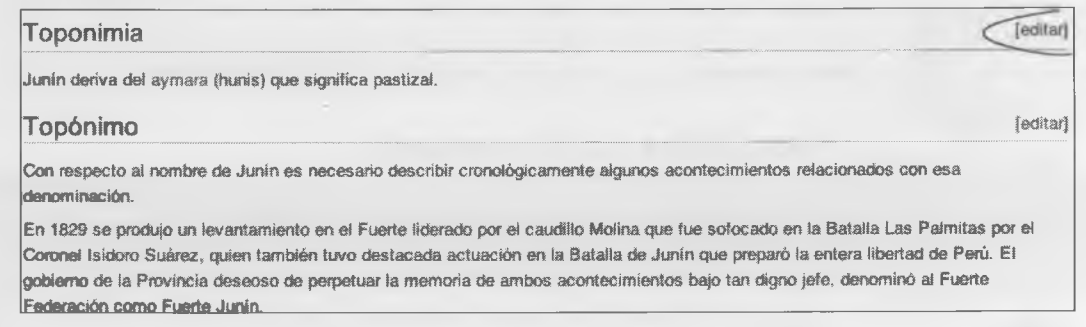

na vez escritos los cambios, debajo aparecerá el botón Grabar y, así de simple y fácil, tu aporte se agregó a la wiki.

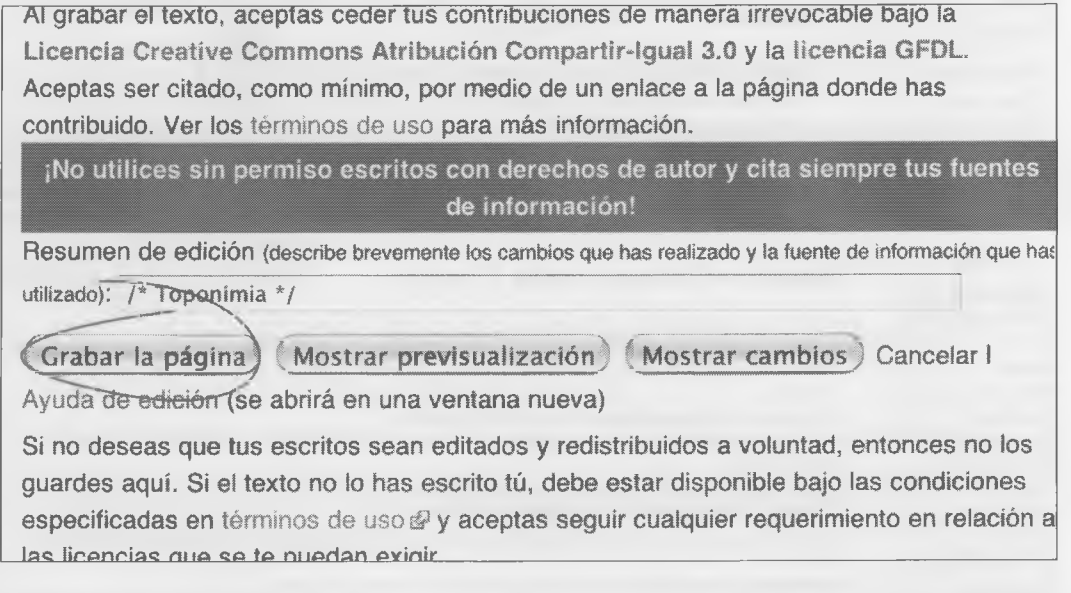

odas las entradas guardan un **historial**, que permite ver los cambios que se realizaron a ese artículo (quién, cuándo a qué hora se modificó o agregó la información).

Si algunos datos fueran controverslales, tenés la posibilidad de participar de un foro de debate o discusión con s distintos autores para que puedan ponerse de acuerdo.

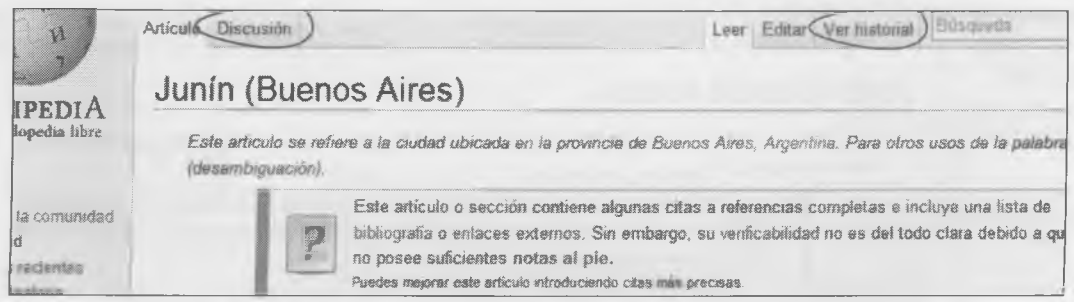

Cuando en la enciclopedia no existe información sobre un tema, el enlace aparecerá de color rojo.

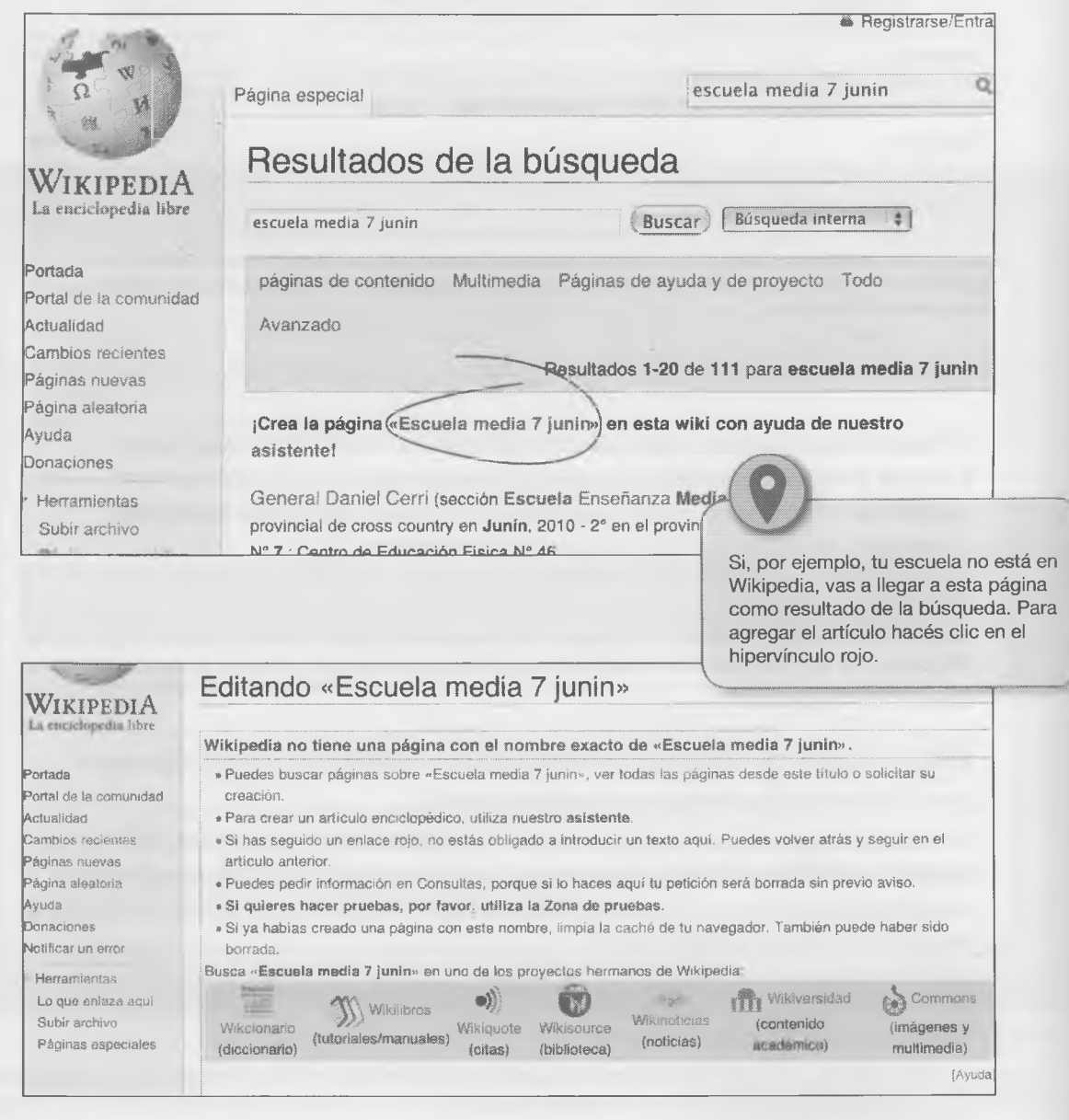

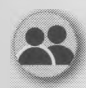

*r*

#### Actividad grupal

#### **Editar en la** *wiki.*

- *•* En pequeños grupos, discutan sobre qué temas de su escuela, barrio o ciudad pueden escribir.
- El aporte no solamente debe contener texto, sino también fotos, gráficos o videos.
- Junto con el profesor de Literatura, lean el artículo, controlen la gramática, corrijan las faltas de ortografía y, también, perfeccionen el orden: qué conviene poner primero y qué después.
- Cuando el artículo esté revisado creen la entrada en Wlkipedia y denle ingreso a la información.
- No olviden firmar el artículo.

No es necesario estar registrados en el sistema para poder publicar información, porque quedará guardada la dirección de IP desde donde se la envió. Pero si están registrados con una cuenta de usuario, no solo podrán recibir los comentarios sobre el artículo que escribieron, sino que, además, se los podrá reconocer como autores de esa página.

Tengan en cuenta que van a ser varios grupos, así que organícense para no repetir los temas entre ustedes.

#### Actividades finales

- 1. Marcá aquellos ítems que consideres propios de la Web 2.0.
	- □ Hipervínculos.
	- □ Comercio electrónico.
	- □ Contenidos multimedia.
	- □ Educación a distancia.
	- □ Correo electrónico.
	- □ Redes sociales.
	- □ Grupos de noticias (*newsgroups*).
	- □ Suite ofimática en la nube.
	- □ Motores de búsqueda.
	- □ Televisión *on line*.
- 2. ¿Qué cambio tecnológico te parece que facilitó el pasaje de Web 1.0 a 2.0?

3. Da tres ejemplos de servicios que requieren loguearse para acceder a ellos.

4. ¿Qué tipos de archivo podés postear en Wikipedia?

x

5. Explicá con tus palabras por qué blog, Weblog y bitácora son sinónimos? 6. ¿Qué significa el término *blogger* o "bloguero"? 7. Da ejemplos del tipo de información que se puede postear en un *blog.* 8. ¿Un *fotolog* es una red social o -como Picasa, de Google- es un álbum de fotos? ¿Por qué? 9. Además de Facebook y Twitter, hay otras redes sociales. Da dos ejemplos. 10. ¿Qué es una wiki?

11. ¿En qué se diferencia una wiki de un blog?

a.

b.

12. ¿Qué diferencias encontrás entre Wikipedia y el diccionario de la Real Academia de la Lengua Española on line?

13. Esta es una serie de capturas de pantalla de la Web. ¿A cuáles señalarías -sin dudar- como propias de la Web 2.0? ¿Por qué?

Add New Post Enter title here Upload/Insert 画目混な●田  $\mathbf{B} \left[ \begin{array}{c|c|c|c|c} \mathbf{B} & \mathbf{B} & \mathbf{B} \end{array} \right] \oplus \left[ \begin{array}{c|c|c|c} \mathbf{B} & \mathbf{B} & \mathbf{B} & \mathbf{B} \end{array} \right] \oplus \left[ \begin{array}{c|c|c|c} \mathbf{B} & \mathbf{B} & \mathbf{B} \end{array} \right] \oplus \left[ \begin{array}{c|c|c|c} \mathbf{B} & \mathbf{B} & \mathbf{B} \end{array} \right] \oplus \left[ \begin{array}{c|c|c|c} \$ 

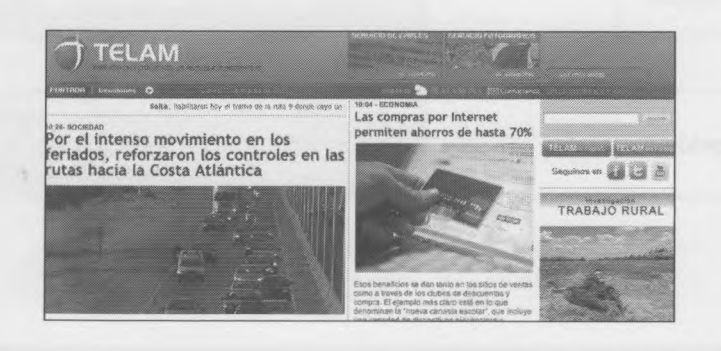

 $\mathrm{C}.$ Linked ( However, Welen in Linkedin2 . Join Taskey . Sign in Over 90 million professionals use Linkedin to<br>exchange information, ideas and opportunities **Continuous** Cray First Name:  $\widehat{\Delta\mathcal{W}_{\text{obs}}}$  . Stay informed about your contacts and industry Last Name: Last Name:<br>Email:  $\frac{1}{2}$  . First the people & knowledge you meet to action<br>re your goals **Cortes your professional blandity colline Mark of Chinese**<br>Alandy on Chinalist Signin  $\hat{\boldsymbol{\lambda}}$ 

**Capítulo 5 -Alfabetización en medios digitales de comunicación y colaboración**

# **Autoevaluación**

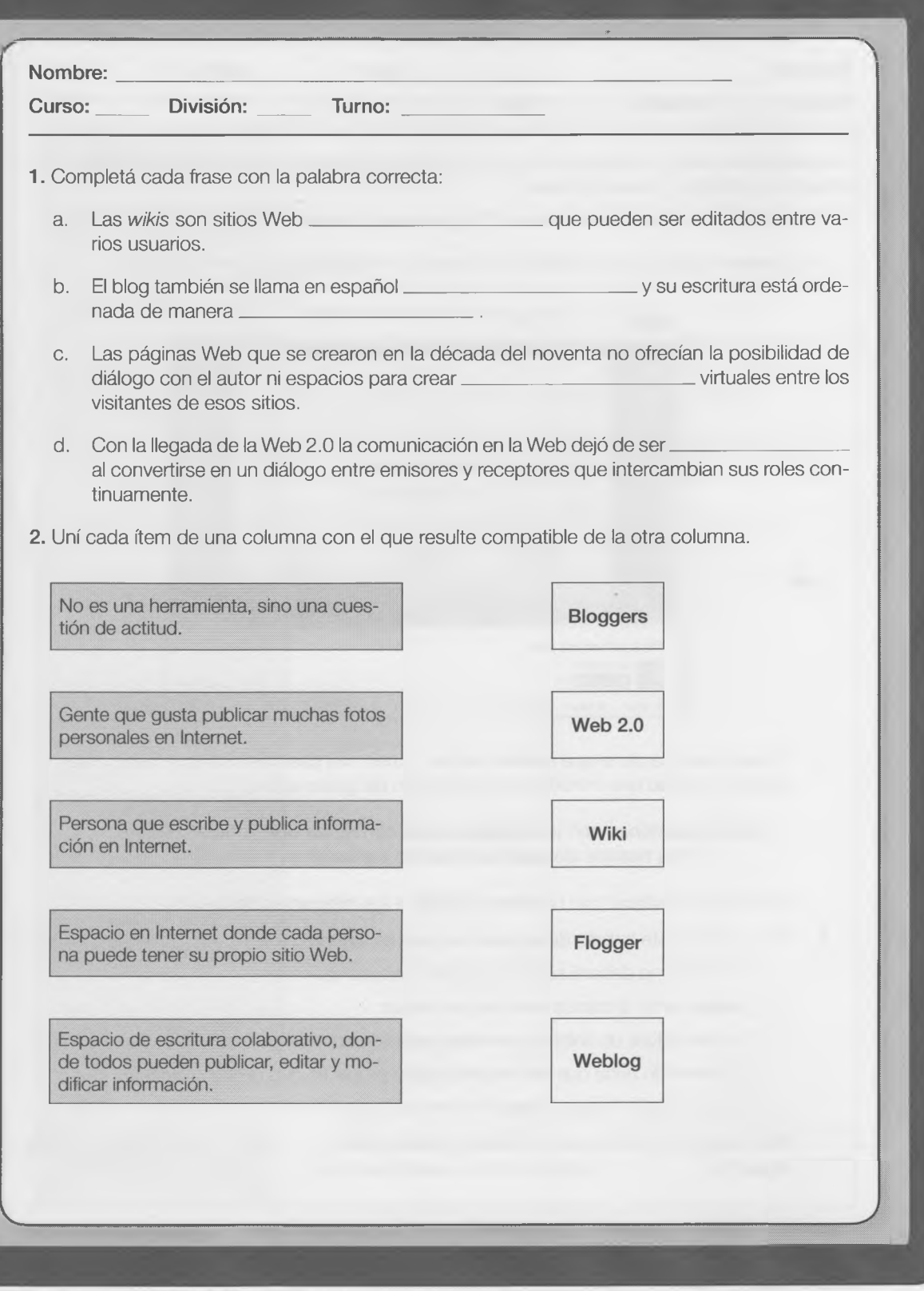

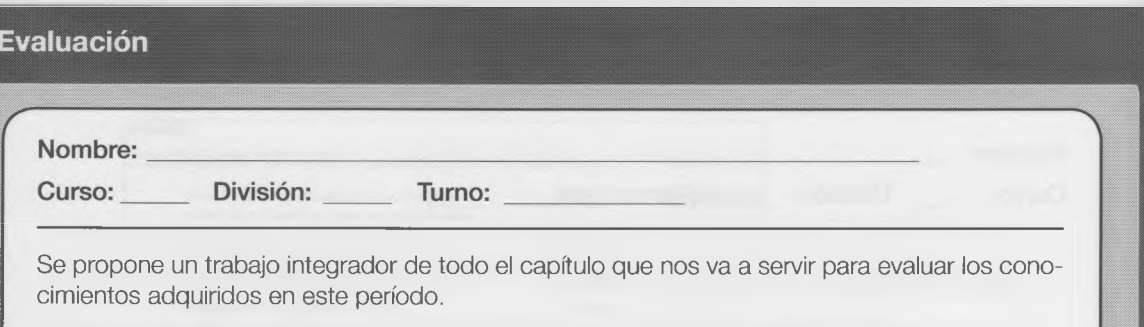

- 1. Para publicar en el *blog* de la división. En grupos de no más de tres compañeros.
	- Entren en <https://www.youtube.com/watch?v=Asahg03unyl>y vean este video.

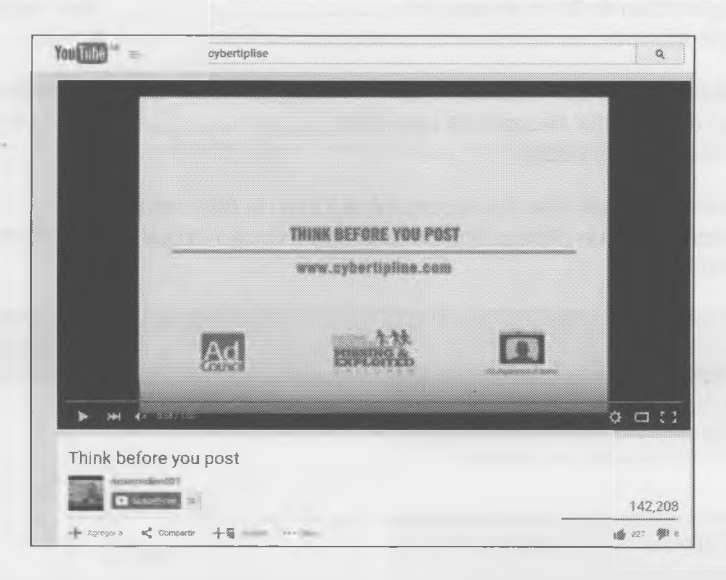

Discutan acerca de lo que acaban de ver, tomen una posición común y luego creen en el *blog* del curso una entrada con una opinión del grupo sobre:

**¿Qué cuestiones son importantes para conversar con la familia sobre los riesgos de postear una foto personal en Internet?**

No olviden identificar con nombre y apellido a los integrantes del grupo.

- Para realizar este trabajo deben tener en cuenta algunas reglas:
	- El artículo no deberá superar los 1000 caracteres.
	- Deberá tener al menos una imagen alusiva.
	- Podrán utilizar un enlace a un video externo para ejemplificar.
	- El contenido tiene que ser de producción propia (lo que el grupo piensa).
	- No se admitirá "copiar y pegar" información de la Web.
- Para diagramar el borrador del trabajo pueden utilizar un cuadro similar al de la página siguiente.

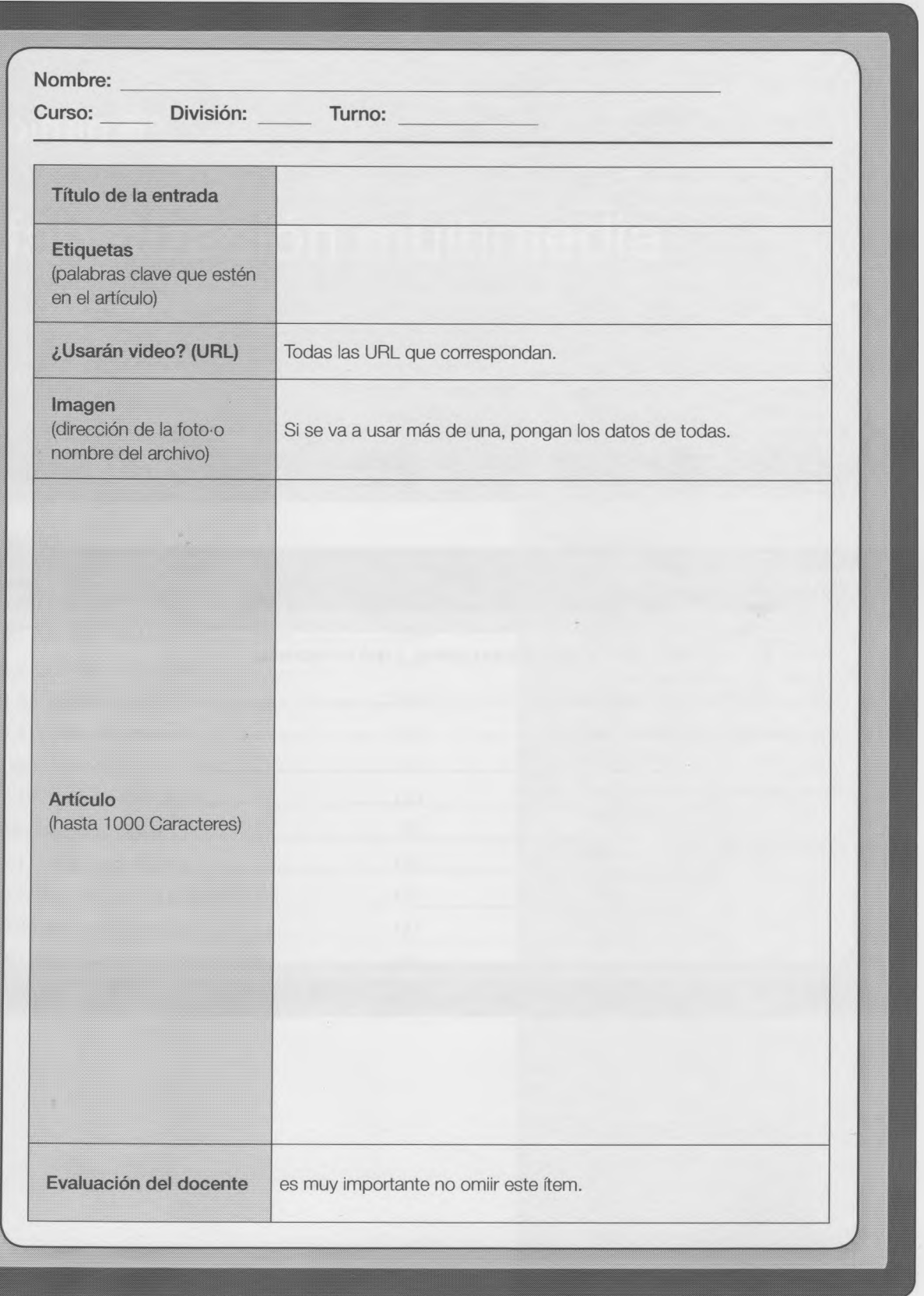

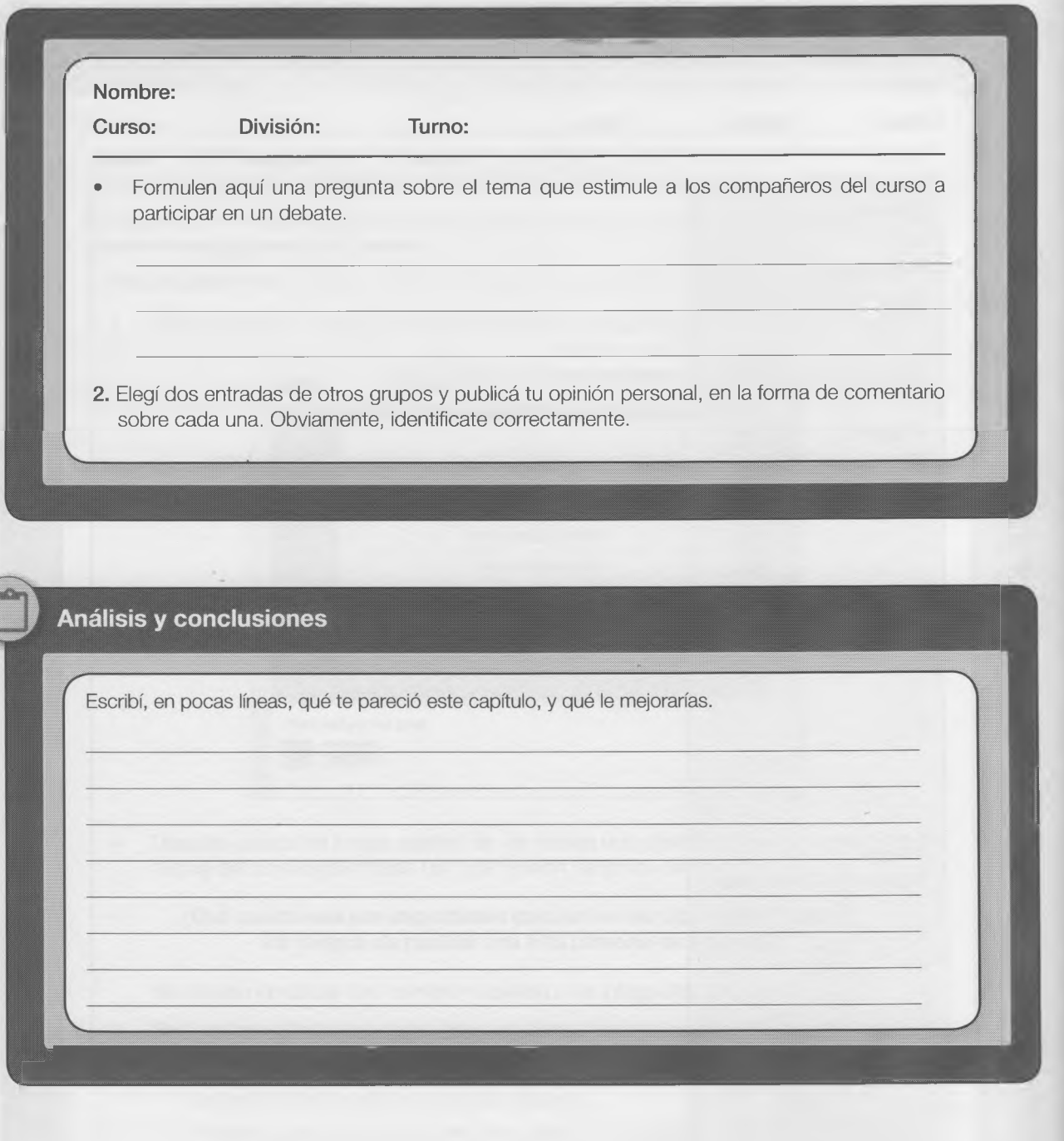

# Capítulo 6

# Alfabetización multimedia

## Contenido

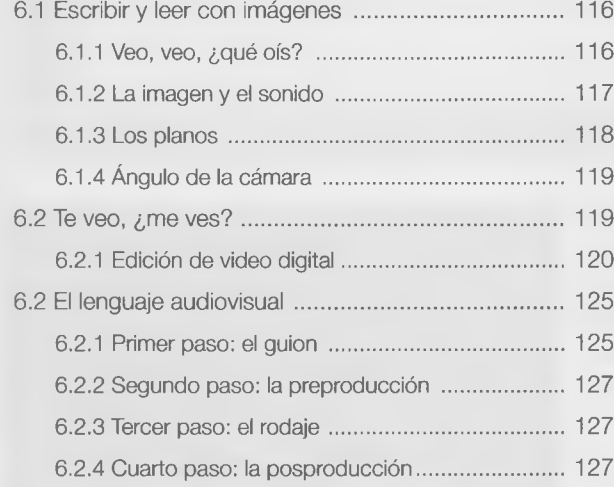

## **Objetivos**

• Comprender los distintos tipos derepresentación de la información.

 $\times$ 

- Trabajar con videos digitales en Internet.
- Adquirir destrezas con herramientasde producción multimedia.
- Utilizar imágenes y sonidos para comunicar ideas.
- Leer y escribir con textos, sonidos e imágenes.
- Utilizar la multimedia para presentar información.

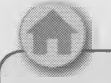

#### **¿Qué vamos a aprender en este capítulo?**

Hoy la tecnología es parte de tu vida: usás el celular para entrar a Internet, para sacar fotos, para grabar videos, que luego compartís por las redes sociales, etiquetando amigos, escribiendo en sus muros o enviando estos mensajes adjuntos por mail, por MMS, etcétera.

Estas son las nuevas formas de comunicar mensajes o ideas. Si en esos mensajes predominan las imágenes visuales, pero también hay sonidos que condicionan a esas imágenes, y algunas veces aparecen textos, entonces podríamos hablar de multimedia (muchos medios para leer y escribir ios mensajes).

Cuando hacés un videíto simple, con algunas fotos, le podés incluir música. Si esta es lenta, movida, triste ' o alegre, quienes vean el video tendrán sentimientos acordes, que son los que quisiste comunicar cuando elegiste esa música.

Entonces vas a percibir que no solo influye lo que se ve, sino también lo que se oye, por lo que podrás comunicar mensajes utilizando múltiples medios.

*/ I*

Vi

×

×

En este capítulo te invitamos a filmar, editar y producir tu propio video, pero también vamos a repasar conceptos que te permitirán conocer los múltiples formatos de los archivos que almacenan multimedia, como también las técnicas y los pasos para poder crear tu propia producción de video.

Y, sobre todo, vas a poder utilizar los elementos de multimedia para que con tus compañeros de curso encuentren un espacio para expresar y transmitir sus deseos, sus ideas y sus opiniones, que además podrán compartir con una gran audiencia en Internet.

# 6.1 Escribir y leer con imágenes

Con el término multimedia se designa la utilización de múltiples medios para comunicar. Por ejemplo, textos, imágenes, sonidos, video y animaciones.

Las producciones multimedia pueden verse en un escenario (por ejemplo, un recital), pueden proyectarse o transmitirse, o bien se las puede reproducir en ciertos dispositivos (celular, mp4, etc.) que además permiten su almacenamiento.

#### **6.1.1 Veo, veo, ¿qué oís?**

En el Capítulo 4 vimos que cuando se contempla una imagen la mirada es connotativa o subjetiva; es decir, aportamos una interpretación personal. Una imagen auditiva es un sonido que transforma el relato.

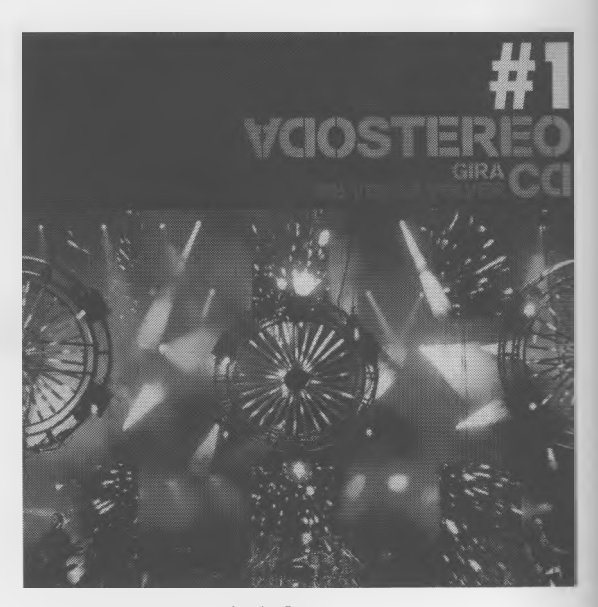

Escenario multimedia Soda Stereo, 2007. Producción de Martin Phillips.

**116**

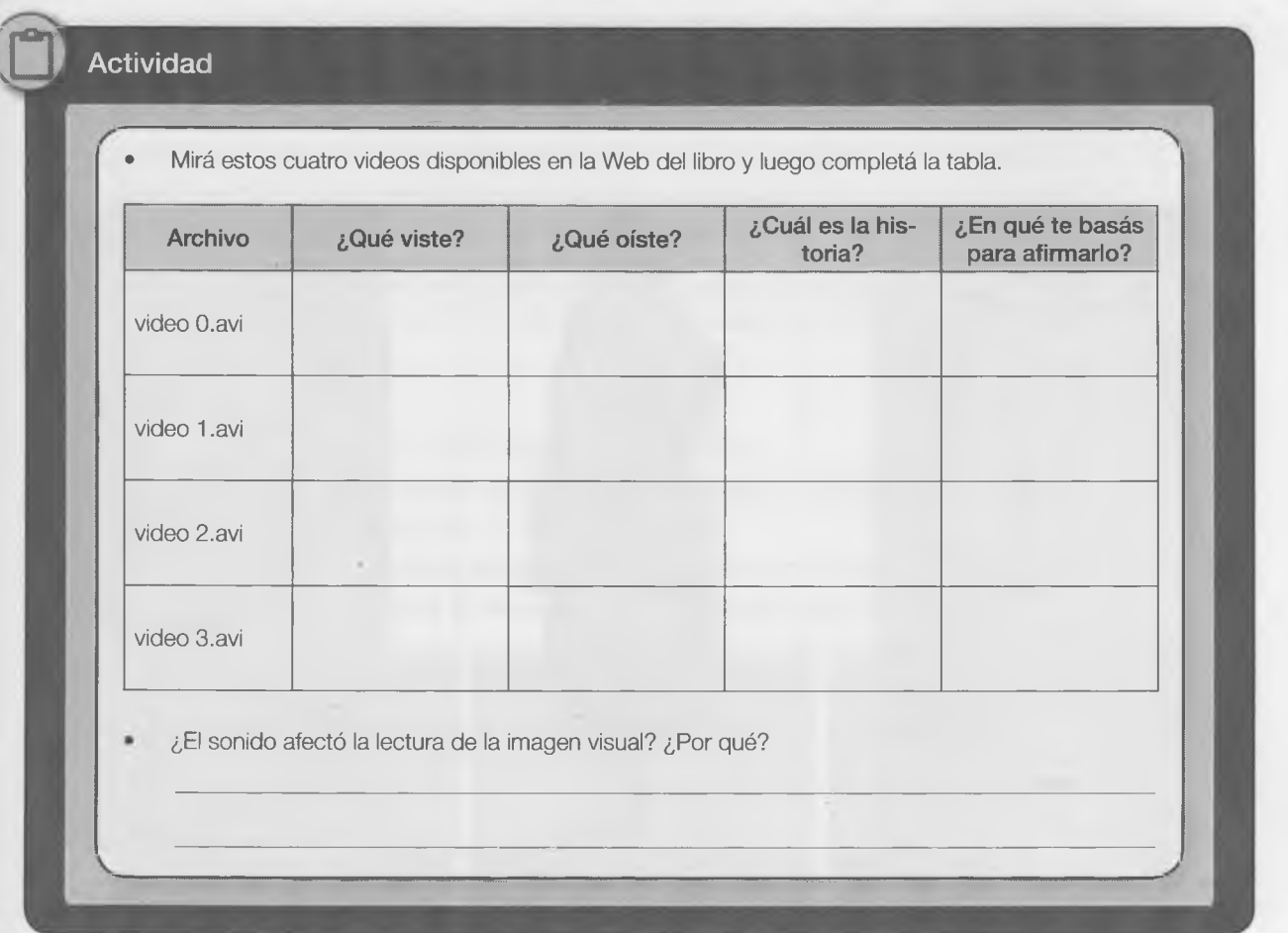

Las imágenes que la persona vive interiormente se denominan imágenes mentales y son producto de los estímulos visuales y auditivos.

Seguramente intervendrán aquí las experiencias subjetivas del oyente. Por ejemplo, una persona escucha un tema de música clásica de un CD y puede hacerle evocar imágenes y sonidos que lo transportarán a batallas medievales, caballeros, damas, etcétera.

#### **6.1.2 La imagen y el sonido**

Cuando miramos una película, la imagen que vemos en forma continua es una ilusión.

¿Importa qué parte de la imagen se ve? ¿Y lo que se oye?

- En realidad, la película se compone de varias imágenes, cuya mínima expresión es la **toma,** que es lo que registra la cámara en una sola operación.
- La **escena** agrupa las tomas que se desarrollan en el mismo tiempo y espacio, es decir aquellas acciones que tienen lugar en un mismo momento y en un mismo escenario.
- Cuando observamos varias escenas que conforman una unidad o una serie de acciones ligadas, decimos que es una **secuencia.**
- También es importante el lugar en que se ubica la cámara: si se mueve hacia adelante o hacia atrás, hacia la derecha o hacia la Izquierda, o si se eleva o se baja.

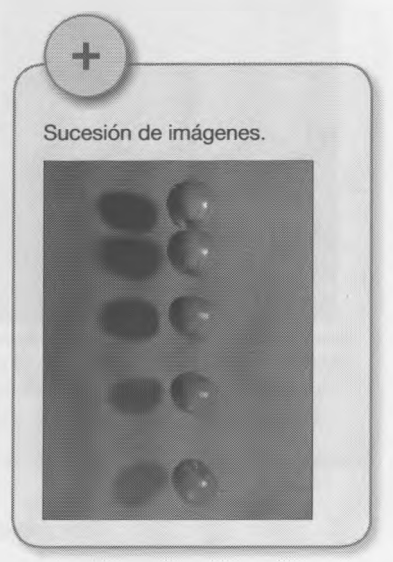

#### **6.1.3 Los planos**

No solo influye en la audiencia lo que se escucha, también lo que se ve, qué parte y desde qué ángulo se ve. Por eso existen los planos.

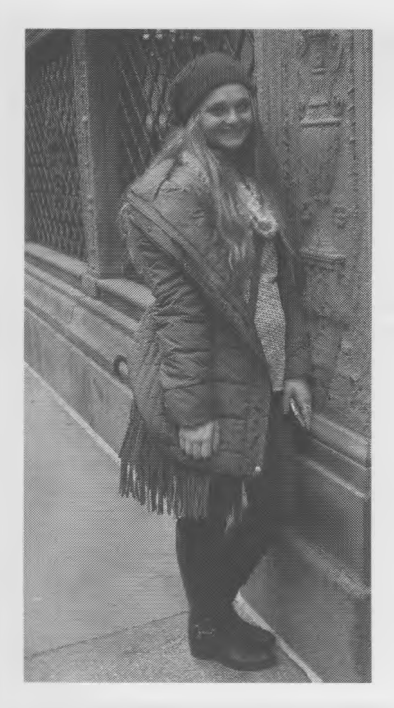

**Plano general.** El personaje en su entorno (en un paisaje, en un cuarto, en la calle).

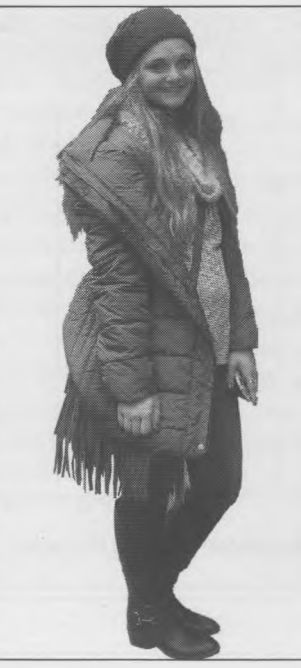

**Plano entero.** La cabeza hasta los pies (incluye todo el cuerpo). Plano americano. La cabeza

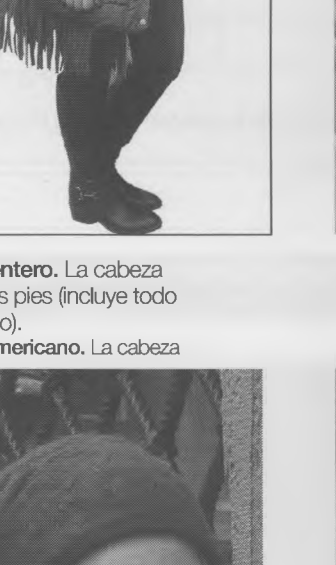

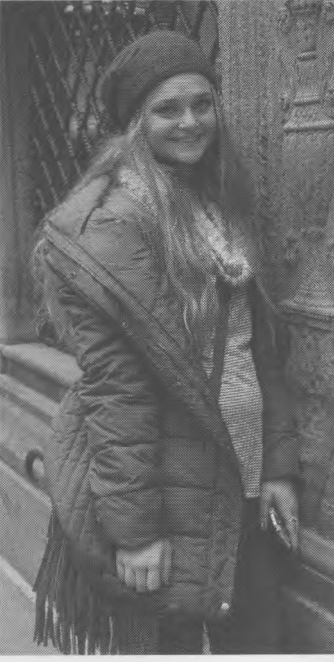

hasta las rodillas. **Plano medio.** La cabeza

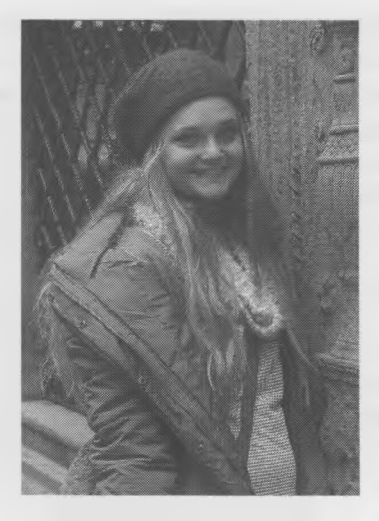

hasta la cintura. **Primer plano.** La cabeza hasta los

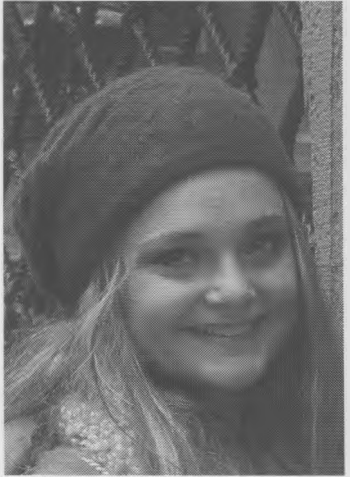

hombros. Plano de detalle. Cualquier parte

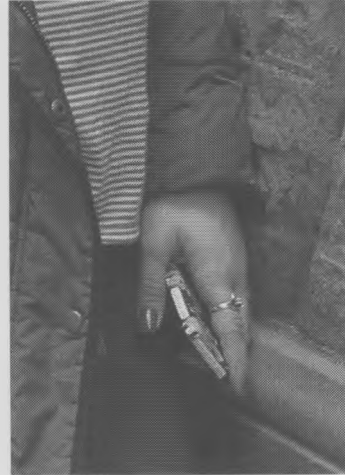

del cuerpo (ojos, boca, mano, etc.).

**6.1** Sec

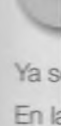

En k togn vide

Cuar esto: iqual nido wideo repro

 $\overline{\mathbf{x}}$ 

# **Actividad grupal**

- *•* Busquen una imagen en Internet, u obtengan una con una cámara digital o con la del celular.
- Ábranla con Gimp y recórtenla para obtener los siguientes planos:
- **General Medio Primer plano De detalle.** • En un archivo de Word, en tamaño de página A4, incrusten las imágenes con el nombre del plano que corresponda debajo. Guarden el archivo con el nombre de los integrantes del grupo.

 $\mathcal{N} = \{ \mathcal{N} \}$  and the set of the set of the set of the set of the set of the set of the set of the set of the set of the set of the set of the set of the set of the set of the set of the set of the set of the set of

#### *6.1.4* **Ángulo de la cámara**

*r*

Según la ubicación de la cámara se podrán lograr distintos efectos.

- La toma **normal** es el nivel habitual de la mirada. Pero podemos encontrar otros dos tipos de ubicación que inciden sobre el relato, cargándolo de intencionalidad.
- La toma **en picado** (es aquella que se realiza desde arriba) produce sensación de Inferioridad o sumisión.
- La toma **en contrapicado** (es la toma que se realiza desde abajo) produce el efecto contrario: agranda, exalta.

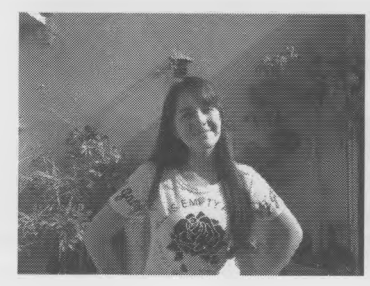

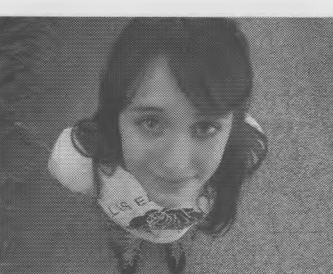

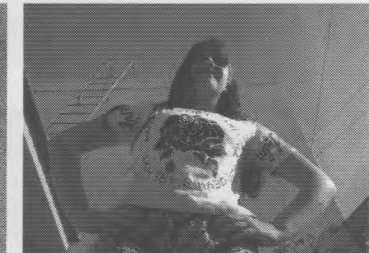

Toma normal Toma en picado Toma en contrapicado

### **6.2 Te veo, ¿me ves?** X

Ya se está en condiciones de crear un video digital.

En la computadora, este sería una colección de imágenes sucesivas (fotogramas) acompañadas de sonido. Hay varios formatos de archivos de video digital.

- Archivos de audlo/música **.aif, .asf, .au, .mp2, .mp3, .snd, .wav, .wma**
- Archivos de Imagen (fotografías, dibujos, etc.) **.bmp, .dib, .gif, ■jpeg, -jpg, .png, .tif**
- Archivos de video **.asf, .avi, .m1v, .mp2, .mpe, .mpeg, .mpg, .wmv, .mov**

Cuando se creó el video se usó algún tipo de **códec.** En muchos casos estos codees pueden emplear algoritmos para comprimir los datos. Al igual que la música con el formato .MP3, que es como un archivo de sonido .WAV comprimido. Según el tipo de códec usado será el formato del video obtenido y, según el formato, se utilizará uno u otro programa para reproducirlo en una computadora.

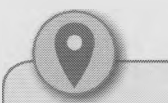

Un proyecto es reunir varias ideas para llevarlas a cabo, es un emprendimiento que tiene lugar durante un tiempo limitado, y que apunta a lograr un resultado único.

Surge como respuesta a una necesidad, acorde con la visión de la organización, aunque ésta puede desviarse en función del interés.

El proyecto finaliza cuando se obtiene el resultado deseado, desaparece la necesidad inicial, o se agotan los recursos disponibles.

<http://es.wikipedia.org/wiki/Proyecto>  $\sqrt{\frac{m_{\text{p}}}{m_{\text{p}}}}$ 

Hay programas llamados conversores, para pasar de un formato a otro, por ejemplo:

119

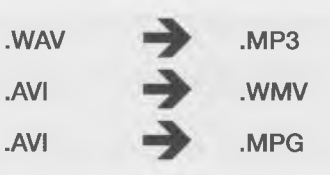

A veces, los reproductores o codees instalados en una computadora no aceptan todos los formatos; por eso, para ver algunos videos es necesario convertirlos.

Para convertir un video o un sonido de un formato a otro hay muchísimo sitios en la web que se encargan de hacerlo, sin necesidad de instalar ningún programa en la computadora. Es necesario buscar en Google el adecuado. V ........... *J*

■\

E

n

в

E

B

#### **6.2.1 Edición de video digital**

Localicen en su computadora un programa editor de video. Si usan Windows, probablemente tengan instalado el programa Windows Movie Maker.

La mayoría de los programas de edición de video trabajan de forma muy parecida. Una vez creado el **proyecto**, tienen que montar el clip de video en un track o pista. Luego, en otro track, montan el clip de sonido y van ajustando cada parte en la línea de tiempo.

#### **Tres pasos para crear un video**

1. Importar los archivos (video, música, imágenes, sonidos). SI los clips de videos ya están en la computadora, hay que importarlos, tras lo cual aparecerán ahora en Colecciones, desde donde los tomará para su uso.

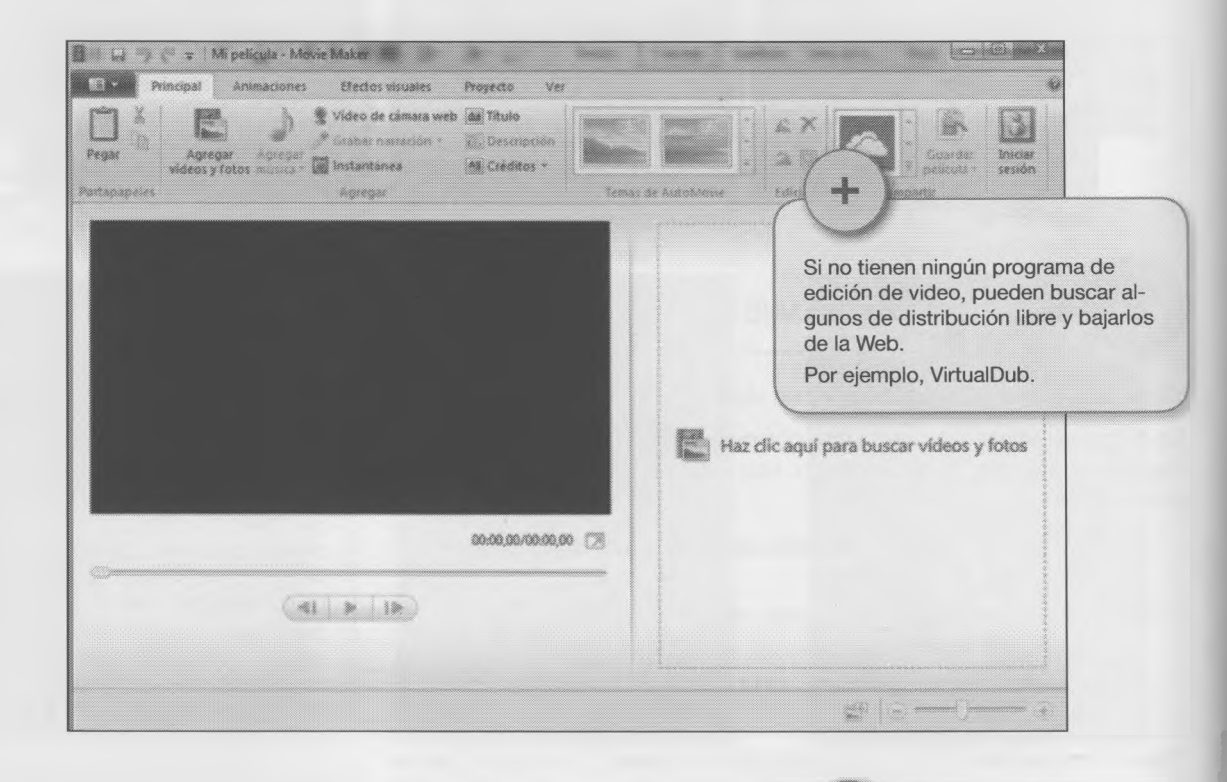

**2.** Editar la película. Se "arrastran" los videos hasta la línea de tiempo (abajo) donde quedarán en el orden en que se los colocó.

Línea de tiempo: allí se trabaja con videos, fotografías, música, etc.

V. 1.2000, *Deep ama, macron*, *ore* 

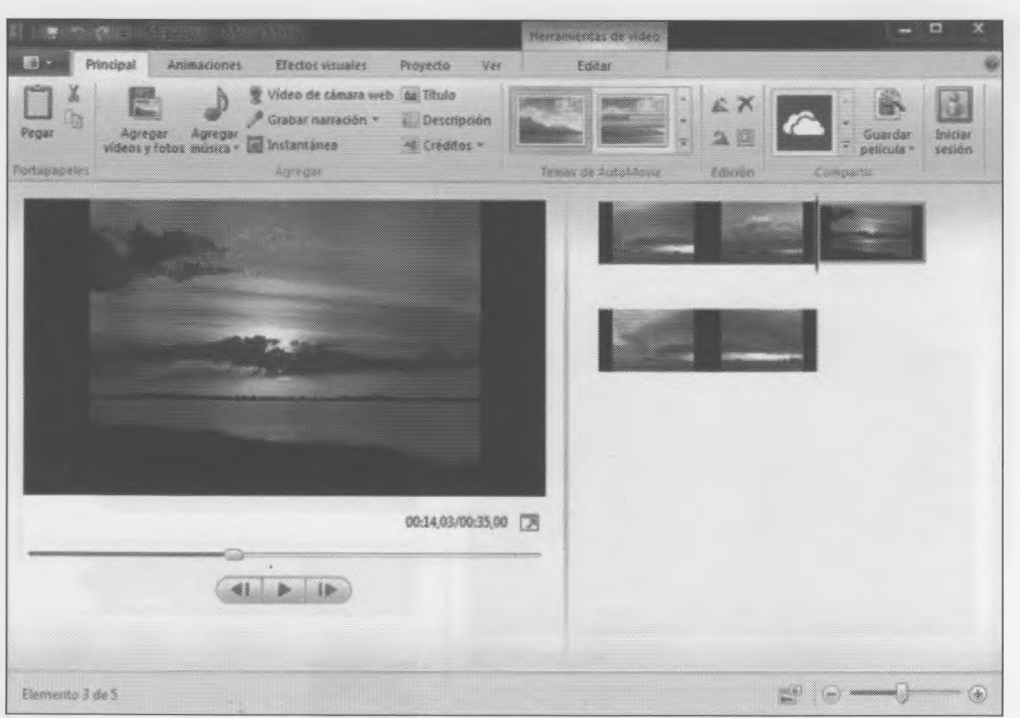

<sup>2</sup>ara agregar efectos y transiciones (es decir, "las uniones" entre escenas o clips de video) tienen que desplegar el nenú "Animaciones" y seleccionar cada uno de los elementos que quieran agregar. Se puede poner a cada foto jna diferente o aplicar a todas la misma animación. También se puede configurar el tiempo que durará la transición entre cada elemento.

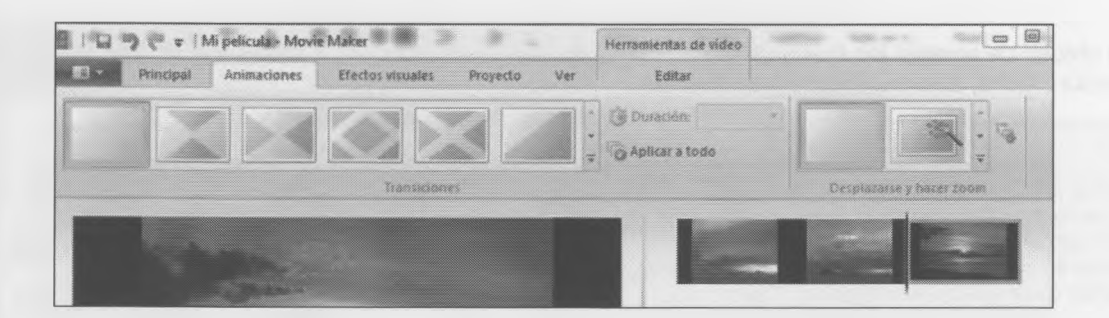

ambién es posible agregar Efectos Visuales.

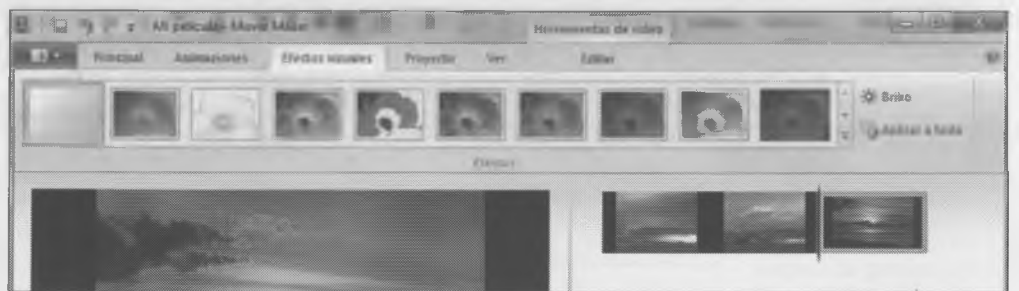

Línea de tiempo: Es el lugar en el que se trabaja con los elementos (video, fotografías, música, etc.). También es posible darle ZOOM (alargar o acostar la vista de la línea de tiempo) pero eso no modificará los tiempos de duración de la película.

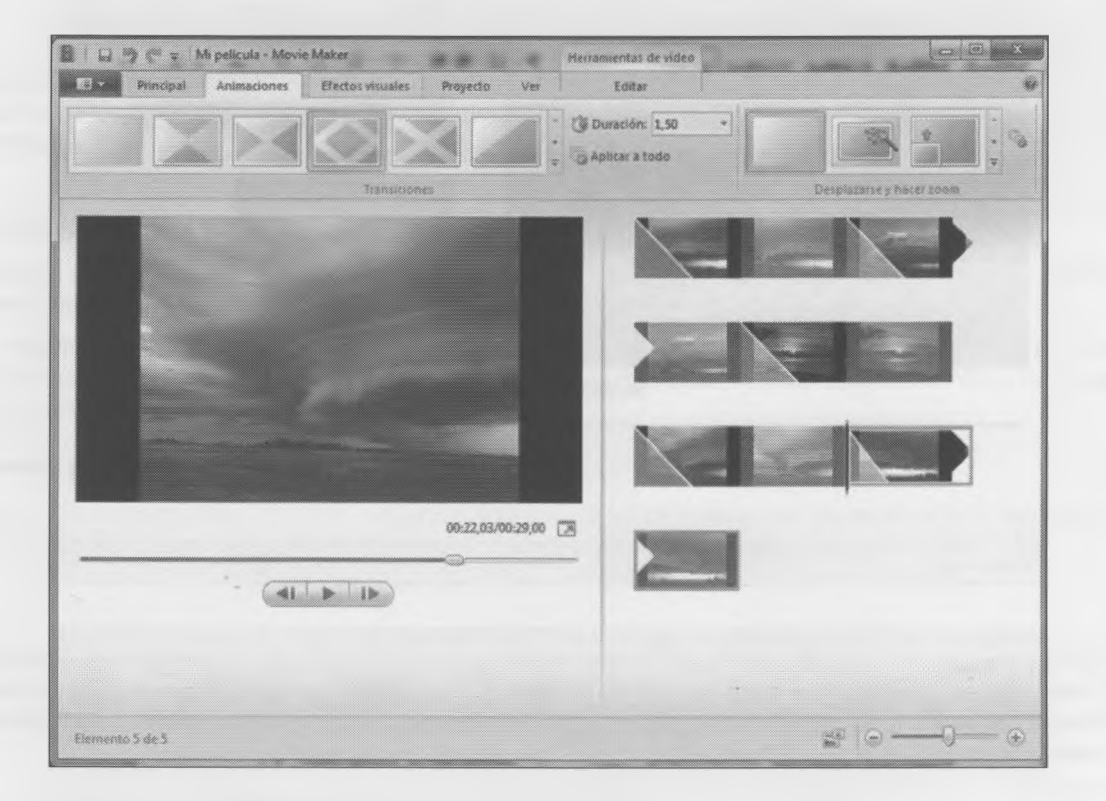

3. F F e: vi

Algu ta, c de i

No se olviden de agregar los títulos (presentación) al comienzo del video y los créditos al finalizar (los detalles de producción, fecha, autores, agradecimientos, etc.).

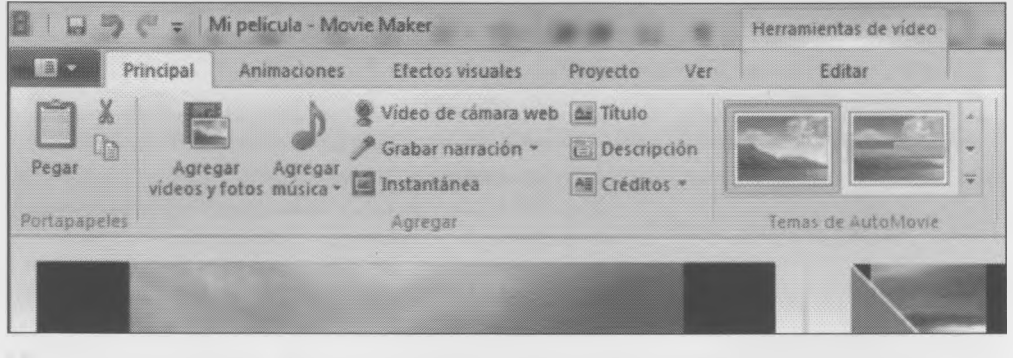

Y, por supuesto, no olvidar colocar sonidos, música de fondo, un relato, efectos, etc.

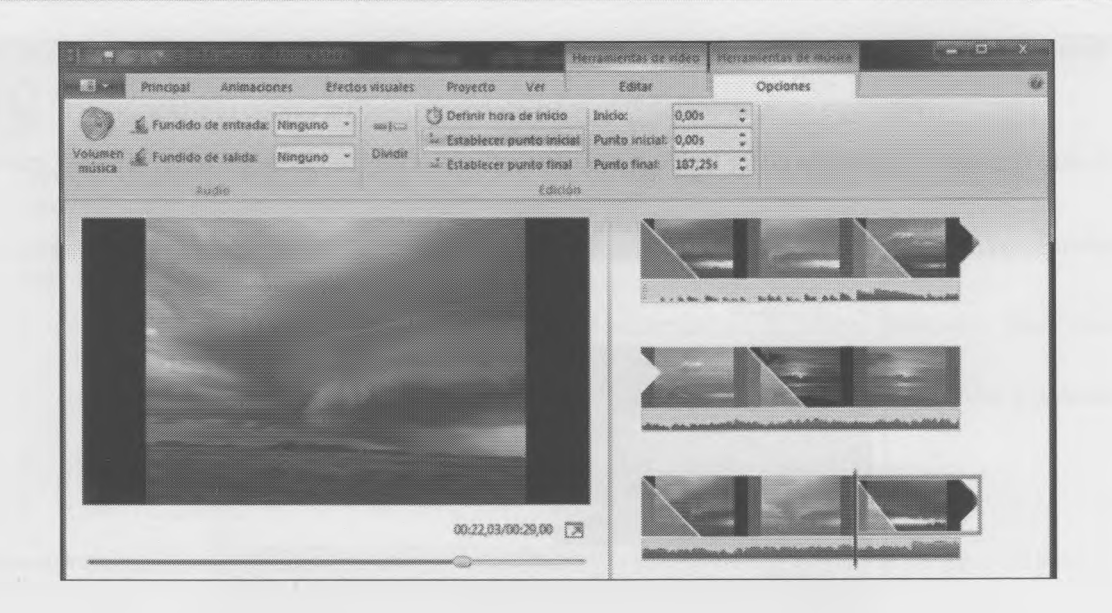

#### 3. Finalizar la película.

Finalizado el proceso de edición (acortar, estirar, ajustar, recortar, adelantar, retrasar, etc.) para que el video final esté terminado, es necesario hacer "render" o "exportando" de la película, que es el proceso en que se genera el video que crearon. Se encuentra en el menú GUARDAR PELICULA

Algunos programas como "Windows Live Movie Maker®" brindan diversas opciones para hacerlo de manera directa, como guardar el video en un CD, en un DVD, en formato apto para su publicación en la Web o para la resolución de un teléfono.

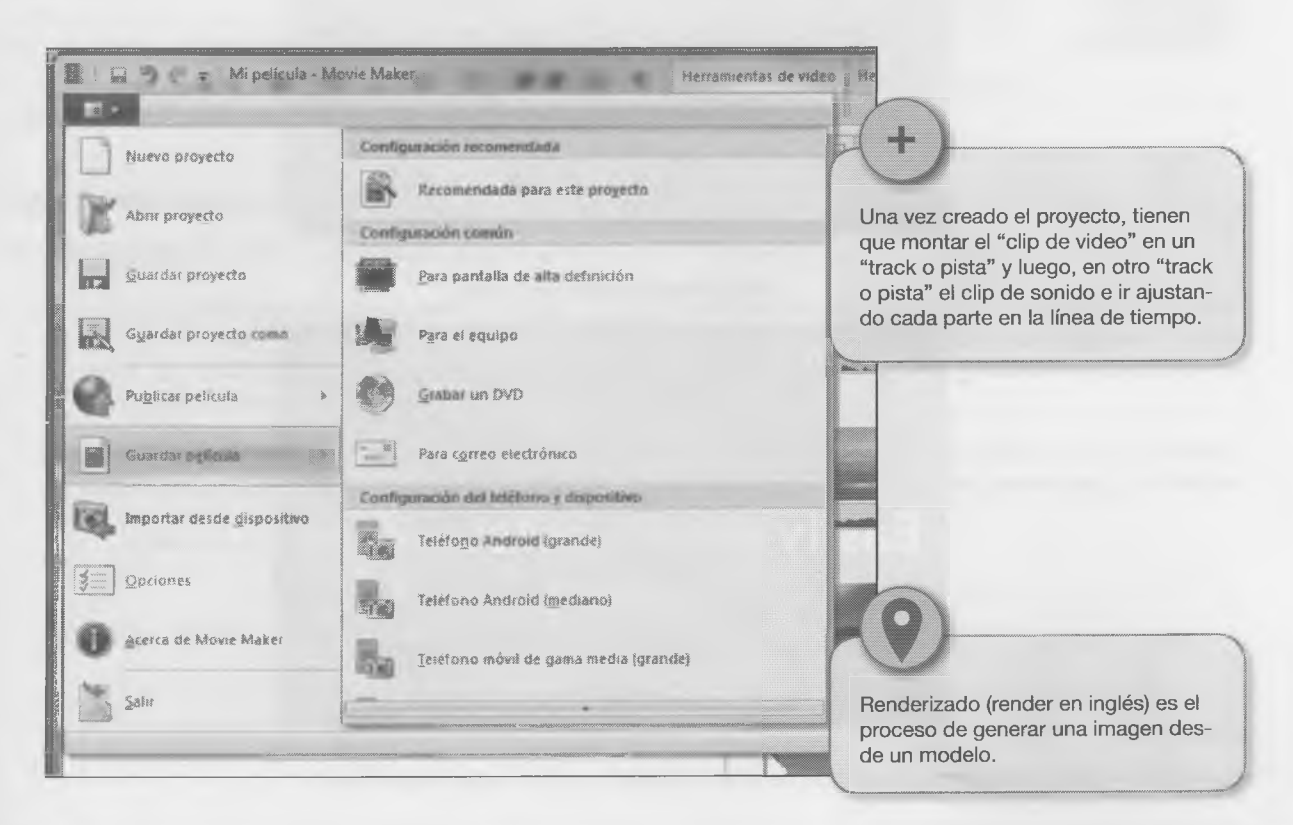

Si no tienen ningún programa de edición de video, pueden buscar algunos de libre distribución y bajarlos de la web:

#### <http://www.google.com.ar/search?hl=es&q=descargar+editor+video+software+libre>

Si no pueden instalar un programa editor también se puede usar un editor de video online "en la nube", como:

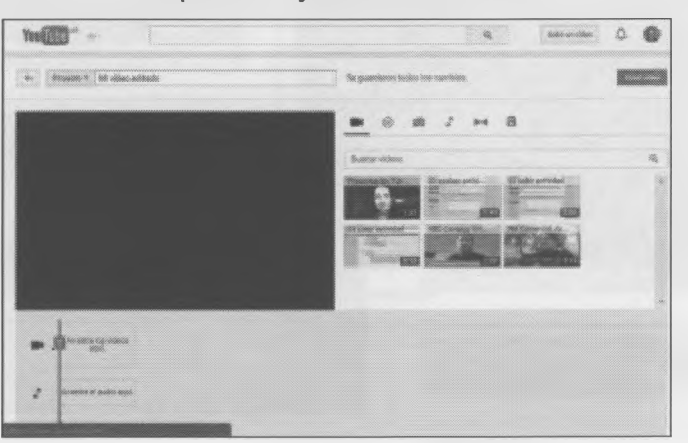

#### <https://www.youtube.com/editor>

<http://www.magisto.com/>

Hul

http ésti cor ciól

que

 $6.2$ Hay

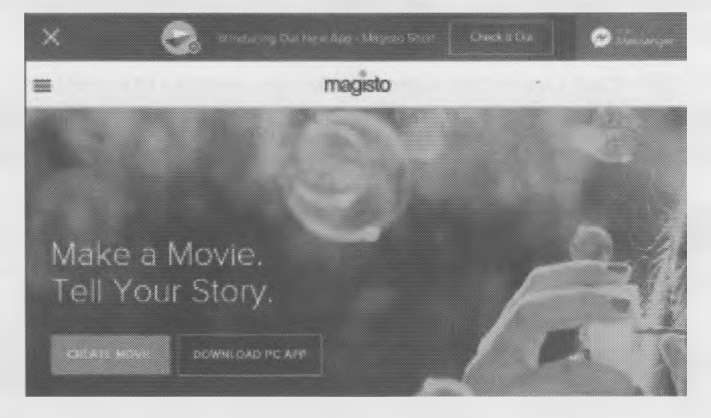

<https://www.wevideo.com/>

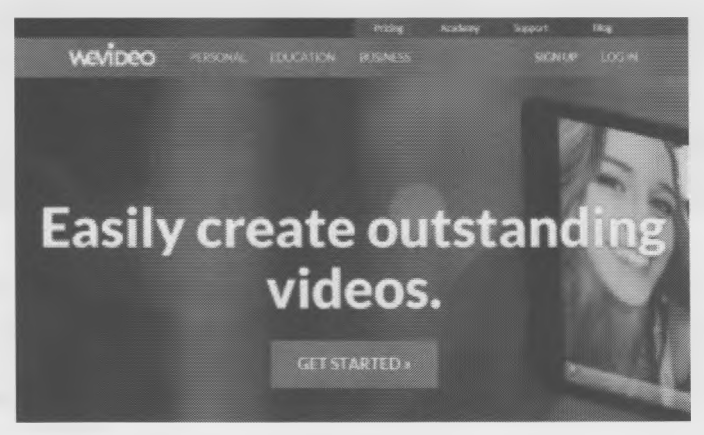

U otros...

La mayoría de los programas de edición de video trabajan casi de forma muy parecida.

Actividad grupal

- Consigan un video o filmen uno con la cámara o el celular. Hay "bancos de videos" en la Web, como: <http://www.artbeats.com/> o <http://www.gettyimages.es>.
- Luego obtengan fragmentos de canciones, efectos o diálogos grabados con el celular o con la computadora, pero necesitarán un micrófono.
	- 1. Arrastren el *clip* sobre la línea de tiempo y luego, el primer archivo de sonido. Finalicen el video y guárdenlo como "video1.avi".
	- 2. Borren la pista de audio anterior y coloquen el nuevo archivo de sonido. Finalicen el video y guárdenlo como "video2.avi".
	- 3. Repitan el paso anterior y guarden el resultado como "video3.avi".
	- 4. Creen un video sin sonido, borrando la pista de audio, y guárdenlo como "video0.avi".

Una vez finalizado el video, proponer a los compañeros de otros grupos realizar la actividad anterior del libro.

**V\_\_\_\_\_\_\_\_\_\_\_\_\_\_\_\_\_\_\_\_\_\_\_\_\_\_\_\_\_\_\_\_\_\_\_\_\_\_\_\_\_\_\_\_\_\_\_\_\_\_\_\_\_\_\_\_\_\_\_\_\_\_\_\_\_\_\_\_\_\_\_\_\_** *J*

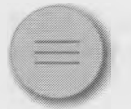

*r*

**6.2 El lenguaje audiovisual** Transversal con las materias Construcción de la Ciudadanía y Salud y Adolescencia X

 $\times$ 

Hubo un concurso publicado que nos llamó la atención. Pueden buscarlo en la web: http://www.educ.ar/sitios/educar/noticias/ver?id=126471&cat=ed\_not\_cat\_concursos. Como éste, busquen otro concurso de lenguaje audiovisual que se encunetre disponible ya que los compañeros del curso quieren participar de uno. Para ello será necesario elaborar una producción en video. ¿Cómo hacerlo?

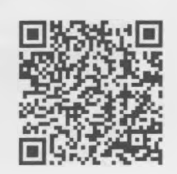

Comunicar ideas utilizando imágenes y sonido constituye un lenguaje, una forma de "hablar" que se denomina lenguaje audiovisual y tiene algunas reglas.

#### **6.2.1 Primer paso: el guión**

Hay varios tipos de guiones, por ejemplo, literario, técnico y el *storyboard.*

- 1. Hay que definir qué se quiere contar, la **idea.** ¿De que se tratará el video? ¿Es una comedia? ¿Un drama? ¿Una entrevista? Esto se plasma en el **guión literario,** que es el texto que describirá las imágenes y los sonidos que veremos y escucharemos. Puede incluir los diálogos entre personajes y hasta las acciones y una descripción de los espacios donde se desarrollan.
- 2. A continuación puede ser útil realizar un *storyboard* (un guión visual de la producción). Es como una historieta o comic que muestra los momentos importantes. En este guión aparecen los personajes, los diálogos y los escenarios del modo en que se verán y oirán luego.

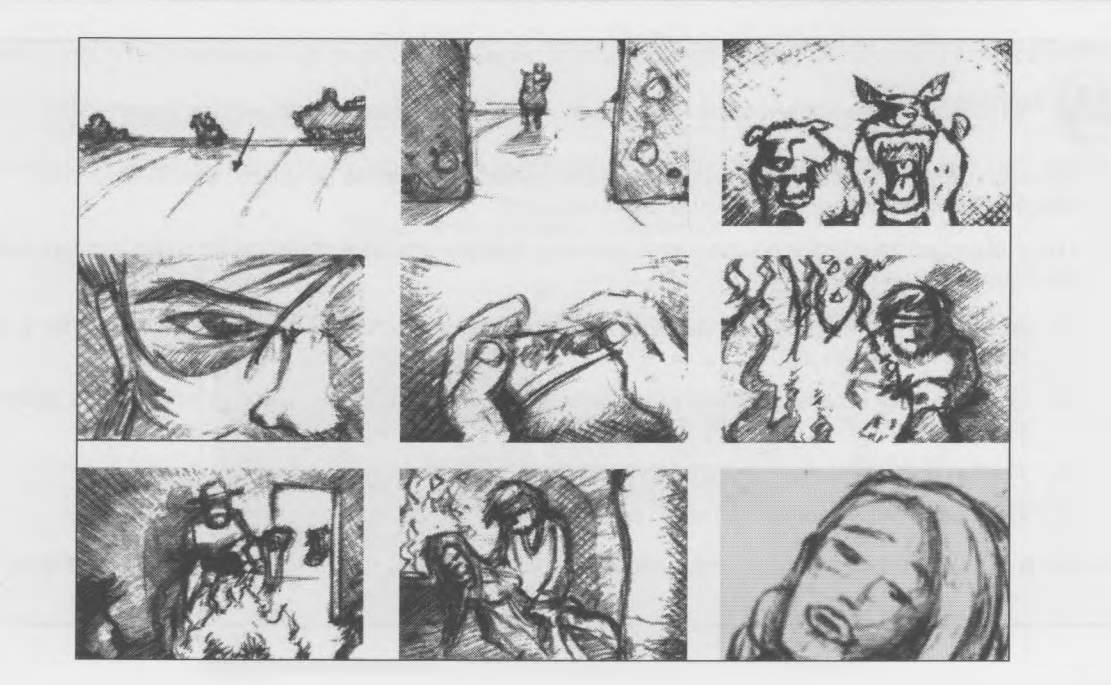

3. Crear el **guión técnico,** que lleva la descripción técnica de cada una de las Imágenes. Podemos empezar a definir el tipo de encuadre, el tamaño de los planos, los movimientos de cámara (dónde ponemos la cámara cuando suceden las acciones de la historia).

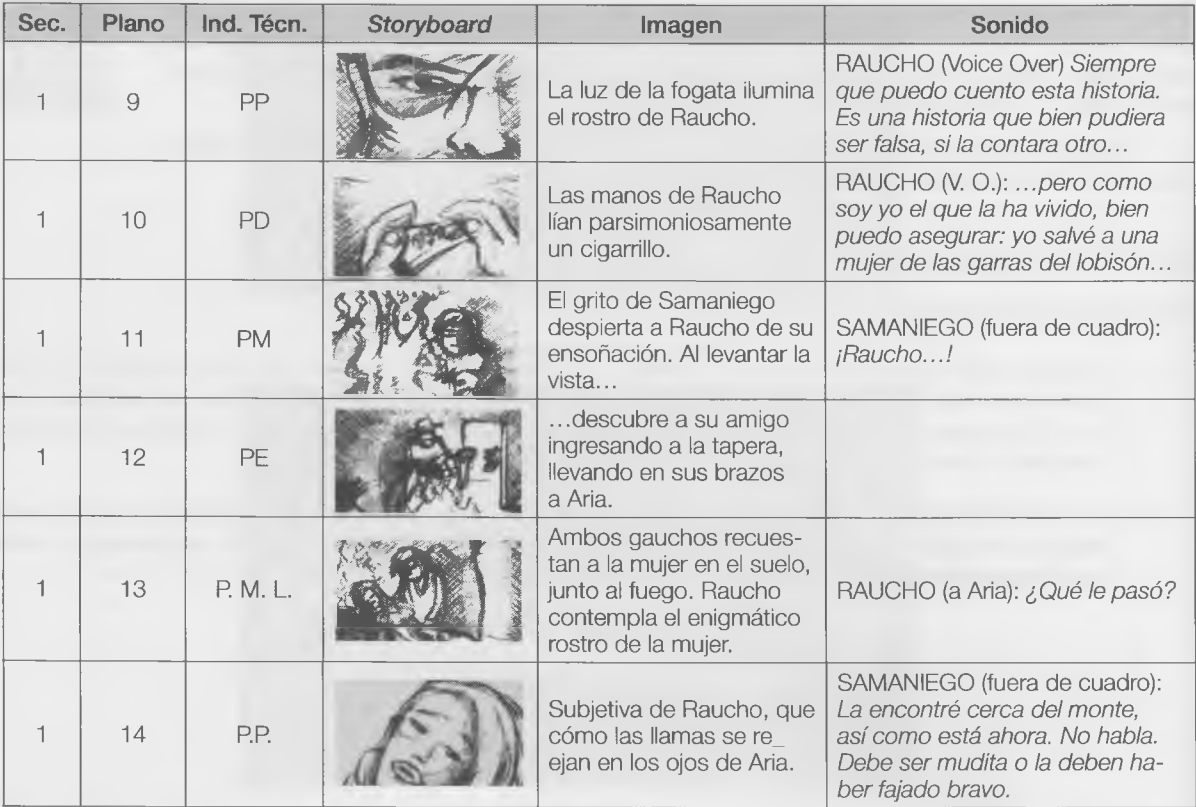

#### $6.2$

Yac naje

#### $6.2$

Aho stor

activ

## $6.2.$

Sep un k

Esta

è

 $\epsilon$ li u

> $\mathbf{C}$ P

#### **6.2.2 Segundo paso: la preproducción**

Ya concretada la idea y con los guiones realizados, es momento de preparar lo necesario para la filmación (personajes, vestuario, decorados, utilería, etcétera).

#### **6.2.3 Tercer paso: el rodaje**

Miora ya es el tiempo de capturar las imágenes y los sonidos. En este momento, y con los guiones en la mano, el storyboard y la cámara... ¡comienza la acción!.

La producción de un video es un trabajo grupal y cada integrante será el responsable de realizar alguna de estas actividades:

- Director (ayuda a organizar las tareas).
- Actores (interpretarán a los personajes).
- Vestuarista (se encarga de las prendas).
- Escenógrafo, utilero (se encargan de los escenarios).
- Camarógrafos (manejan la/s cámaras para filmar).
- Sonidista (ayuda con el sonido de la producción).
- Editor (se encarga de la última etapa de la producción).

#### **5.2.4 Cuarto paso: la posproducción**

3e pueden distinguir dos instancias de esta última etapa del proyecto: por jn lado, las tareas relativas al montaje y, por otro, el trabajo de edición.

Esta etapa final tiene, a su vez, otras dos instancias:

- El **montaje:** que es cuando se seleccionan los planos y el orden de los mismos, y el momento en que se decide qué queda y qué no de la película.
- La **edición:** que es el proceso en el que, utilizando una herramienta de edición de video (programa de computadora), se van ensamblando las distintas tomas con los sonidos para lograr la producción final.

Aunque aquí están todos los pasos explicados, cuando te ponés a trabajar se te presentan problemas, que falta esto o aquello... Por eso es importante que todo el grupo se comprometa a poner el hombro y cumplir.

 $\bigcup$ 

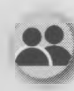

#### Actividad grupal

Consulten con el docente de Salud y adolescencia o con el de Construcción de ciudadanía acerca de la posibilidad de participar en algún concurso como el citado en la página 125 y de paso que los ayuden a seleccionar una idea.

Son ejemplos de producciones que participaron otros años en esos concursos y otros son videos realizados con la idea de crear conciencia y prevenir.

Por ejemplo...

- http://[www.youtube.](http://www.youtube)com/watch?v=1afM6W1Tj1s
- <http://www.youtube.com/watch?v=2qR8uSyTZH0>
- <http://www.youtube.com/watch?v=ch1> SwcAra-E
- <http://www.youtube.com/watch?v=E3Z6f-KIIQI>
- <http://www.youtube.com/watch?v=xjRv3okyfww>
- <http://www.youtube.com/watch?v=RdlyHM9EerQ>
- <http://www.youtube.com/watch?v=dtTWHjlJHS4>

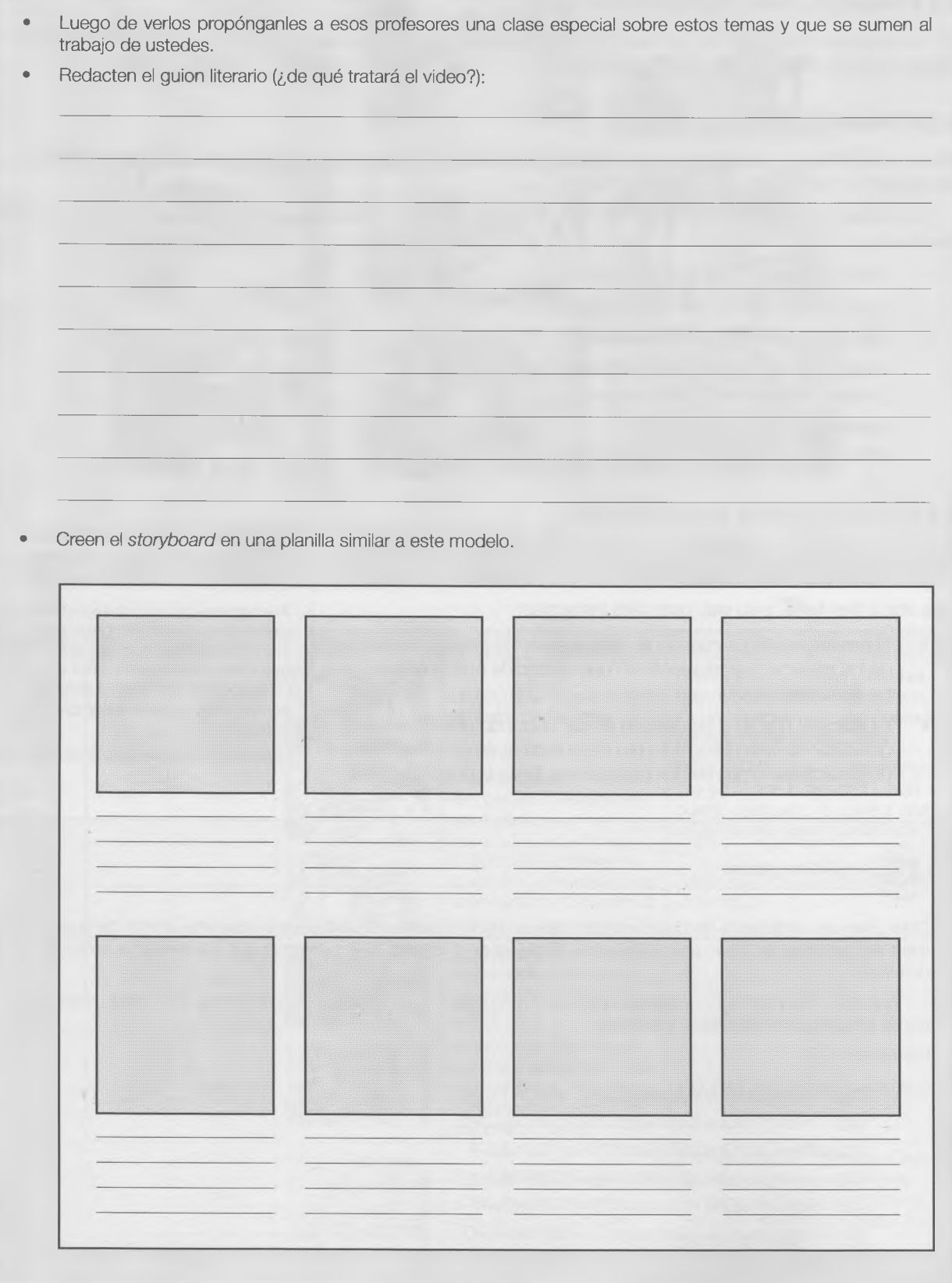

Redacten el guion técnico en una planilla similar a este modelo. ٠

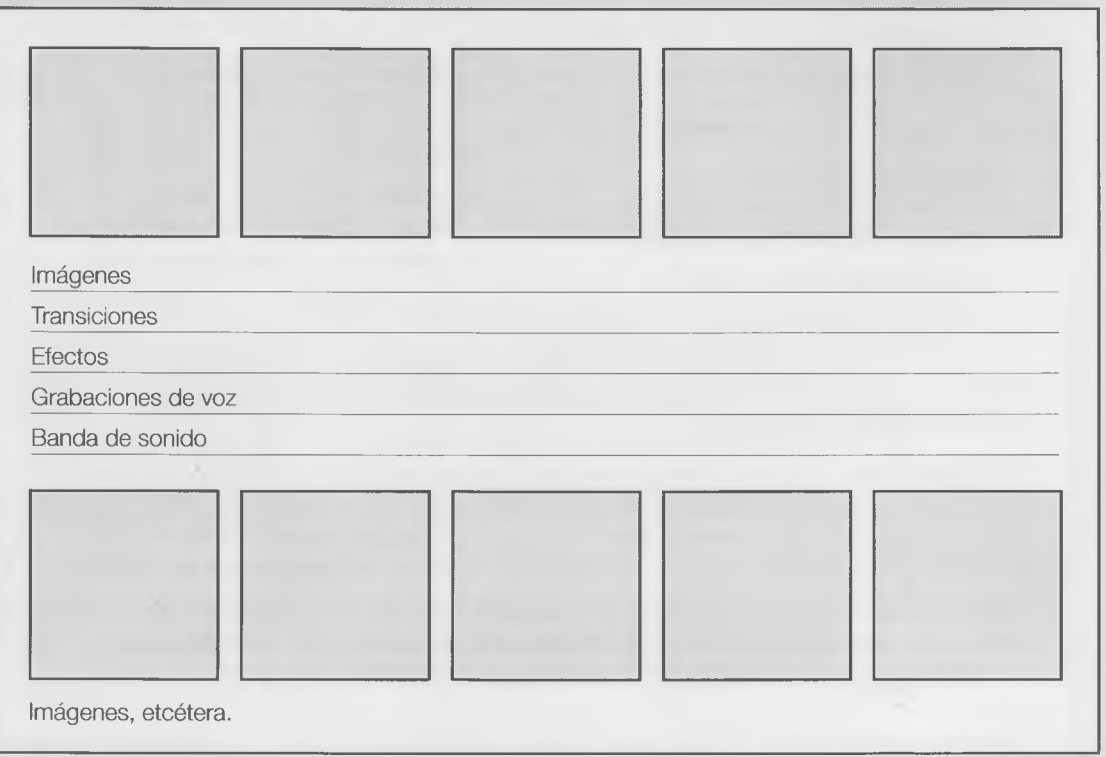

- Preproducción
	- Determinen el lugar donde se realizará la filmación. ÷.
	- Definan con total claridad qué hará cada integrante del grupo.
	- Consigan los elementos necesarios y fijen fecha, hora y lugar de inicio de la acción.

La filmación será el / / a las en Dirección:

Elementos necesarios:

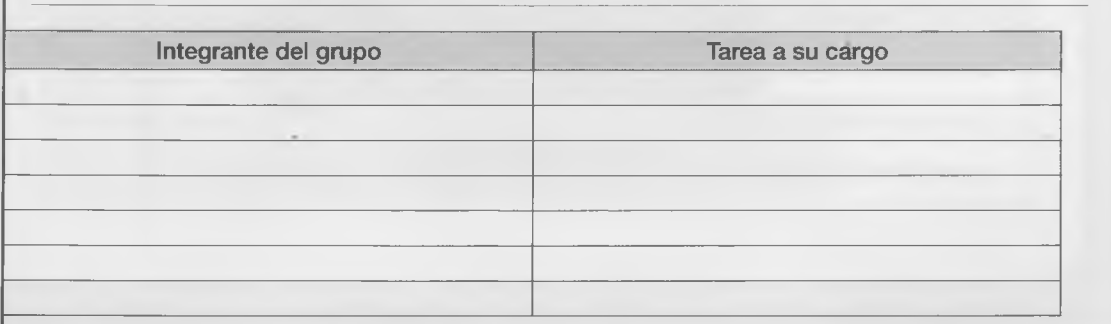

#### Rodaje.

×

Pueden utilizar una cámara filmadora, pero también es útil una cámara fotográfica digital o un celular con cámara, ya que también pueden filmar videos.

Concluido el rodaje es bueno recodar las anécdotas del día de filmación. Tomen notas y saquen algunas fotos para mostrar el *backstage* (detrás de escena). Una ayuda es responder las siguientes preguntas (háganlo en un documento de texto denominado Backstage.doc):

- ¿Quién llegó más tarde?
- ¿Qué fue lo más gracioso que pasó?
- ¿Qué fue lo que más costó conseguir?
- ¿Cuántas horas duró el rodaje?
- ¿Quién fue el que más trabajó? ¿Y el que trabajó menos?
- Esto fue lo más destacado (narración breve).

Estaría bueno que utilicen este libro para realizar el rodaje, así el docente podrá hacer un seguimiento de la actividad realizada fuera de clase

Posproducción.

Utilicen un programa de edición de video, como Windows Movie Maker, de Microsoft, u Open Movie Editor, libre y gratuito, que corre en Linux. El proyecto comienza con una **presentación**, por ejemplo, una cuenta regresiva (5, 4, 3, 2, 1, ... ¡Chaaaaanl). Agreguen música y efectos de sonido.

Al final pueden crear los créditos, como en una película: actores, director, camarógrafos, sonidistas, vestuaristas y toda aquella persona o institución que haya colaborado. También hay que incorporar los agradecimientos, la fecha de realización, el nombre de la escuela y la ciudad.

¡Corten!

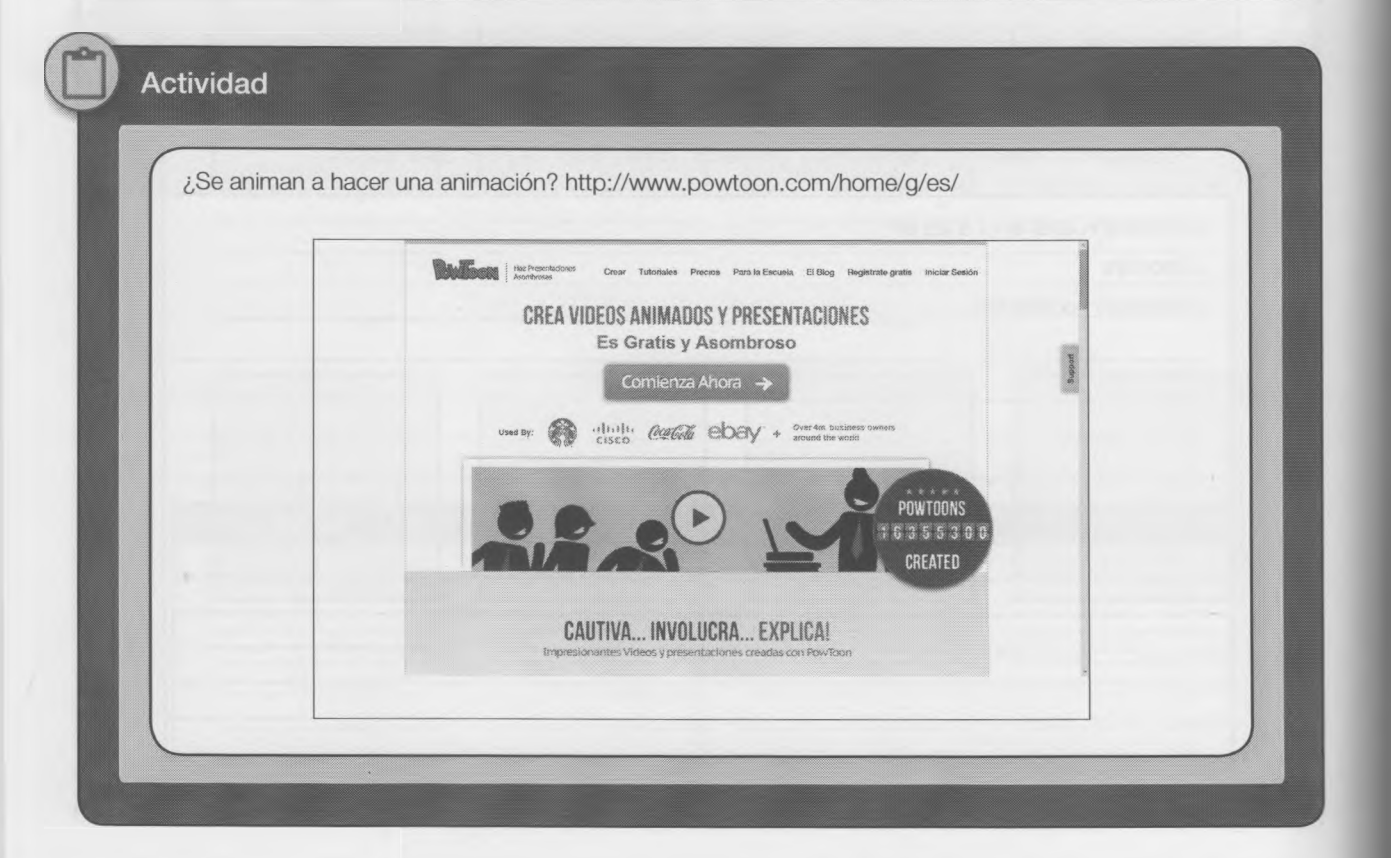

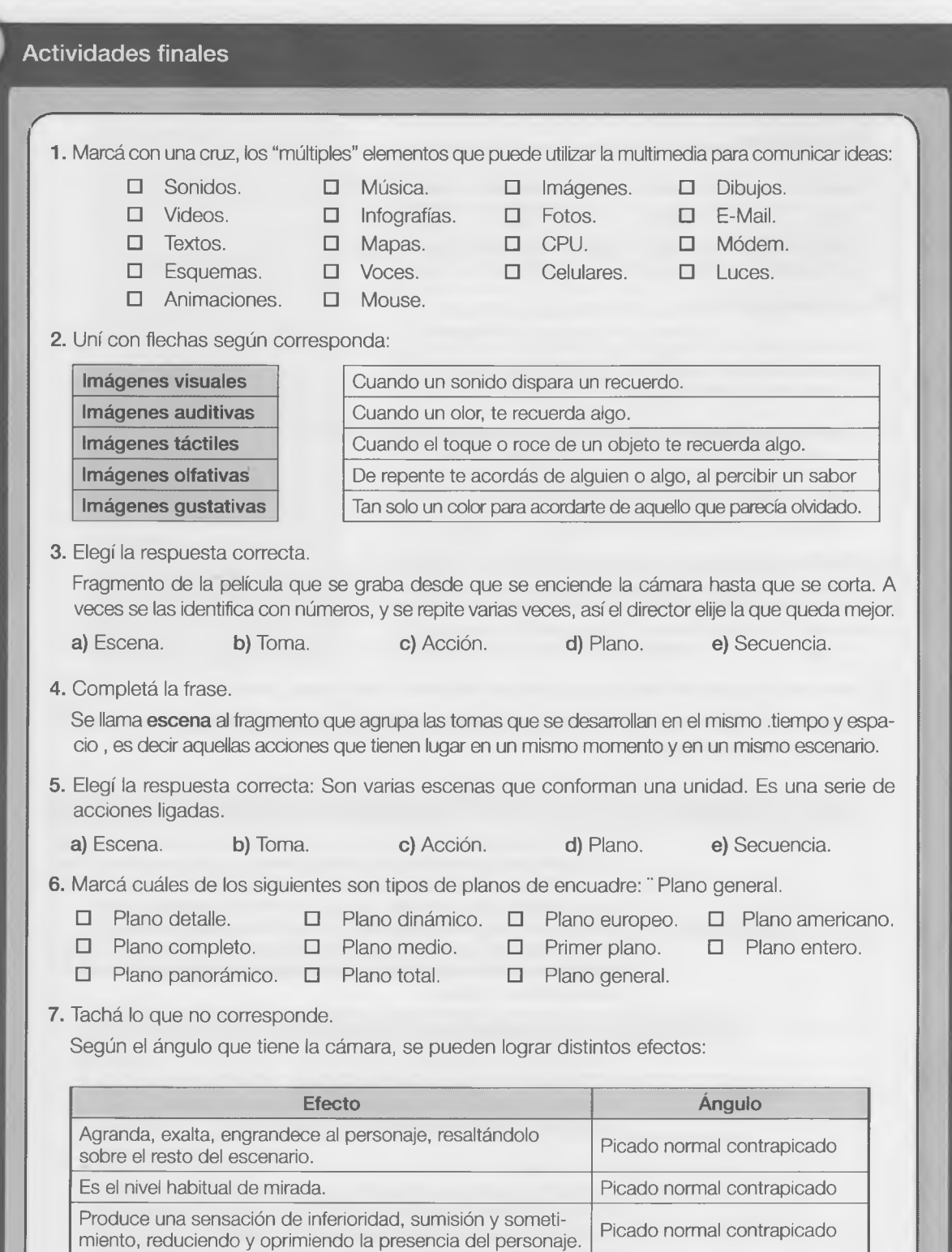

 $131$ 

8. ¿Qué es un video digital?

**9.** Señalé en la tabla de abajo aquellas extensiones de nombres de archivo que correspondan a videos digitales: .

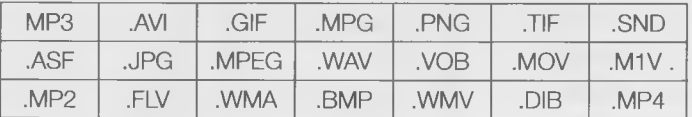

10. ¿Qué es un codeo?

11. ¿Explicá brevemente y con tus palabras para qué utilizarías un programa conversor?

12. En lenguaje audiovisual, ¿a qué se denomina "proyecto"?

13. Para crear un video en la computadora son necesarios tres pasos básicos.

Establecé el orden correcto de la secuencia de procesos colocando a la izquierda el número de orden que corresponda:

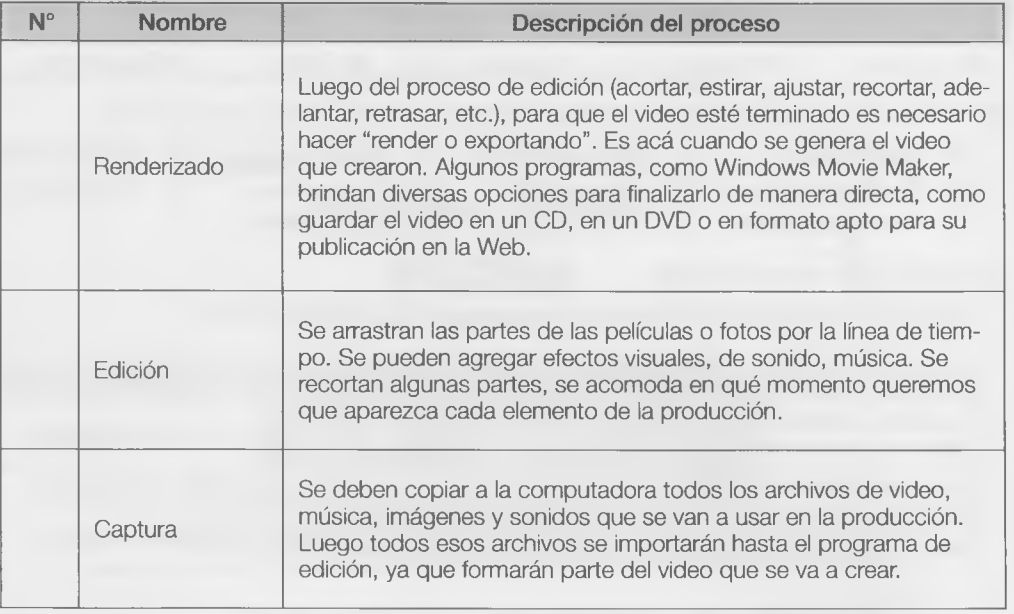

14. Uní cada concepto con su significado correcto.

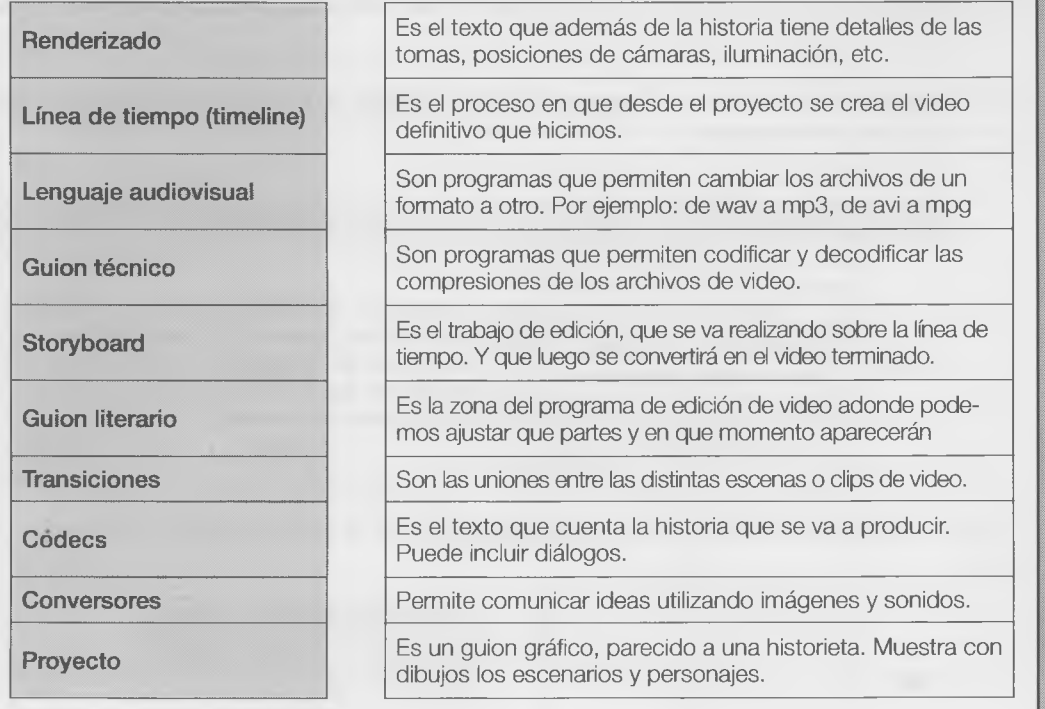

15. ¿Qué se hace en la etapa de preproducción?

16. ¿Qué actividades se llevan a cabo durante el rodaje?

17. Completé, al lado de cada rol, la actividad que le corresponde.

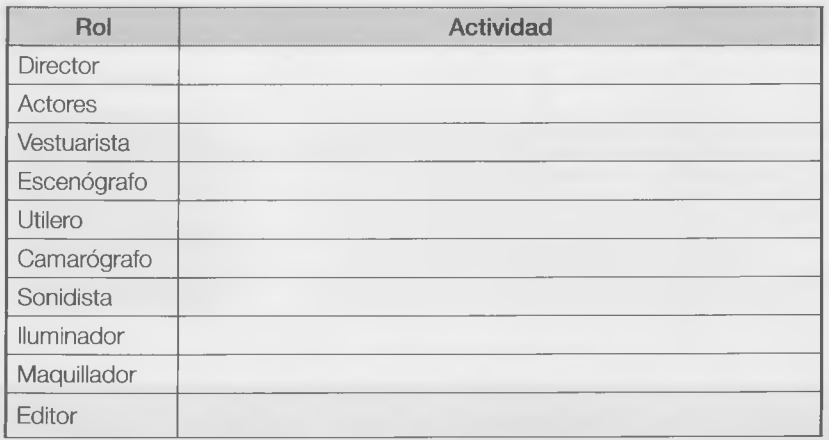

18. ¿Qué se hace en la etapa de posproducción?

19. Describí cinco películas que te hayan gustado. Investigá en Internet y completá la siguiente ficha como en el ejemplo:

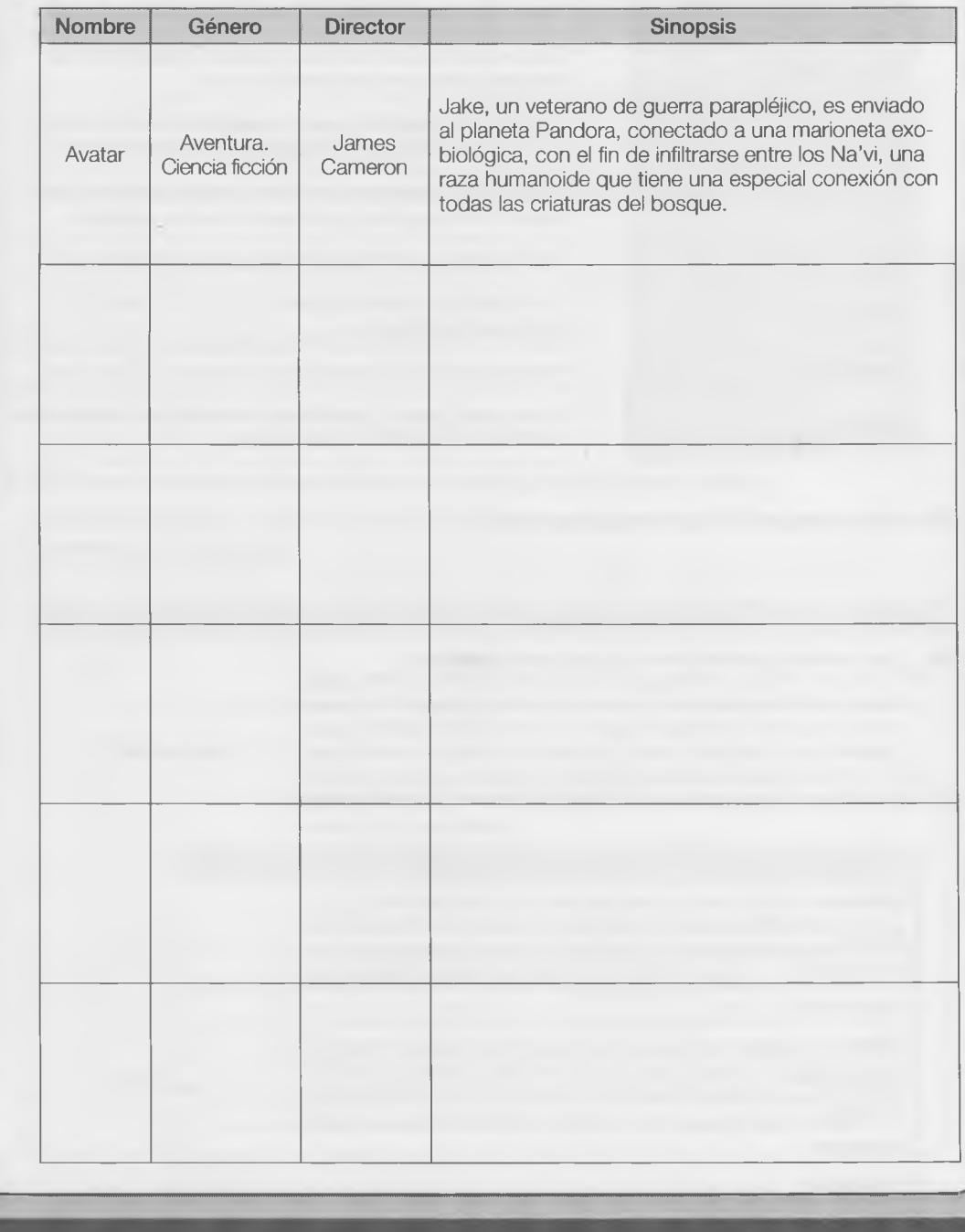

#### **Autoevaluación**

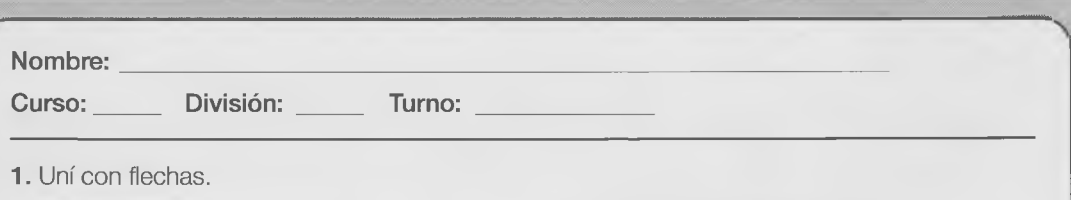

..........................

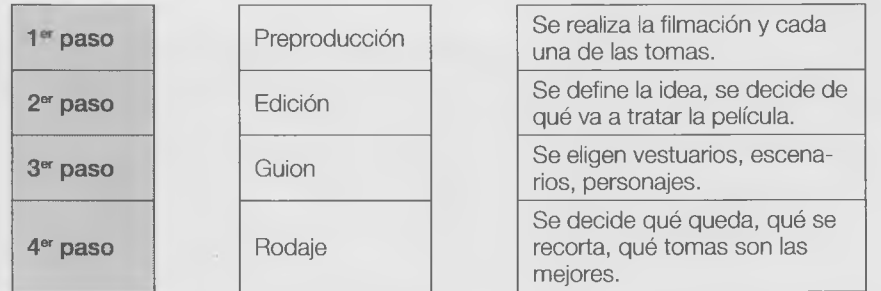

2. Numerá del 1 al 3 en la casilla de la izquierda, según el orden en que deben realizarse estos guiones.

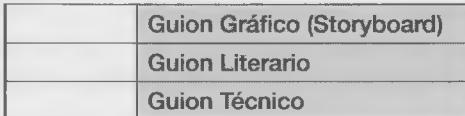

#### 3. Compietà la oración,

- a. Se llama cuando se seleccionan los planos y el orden de estos, como también el momento en que se decide qué queda y qué se elimina de la película.
- b. Sellama Se la magazia de la magazia de la magazia de la proceso en el que, utilizando una herramienta de edición de video (programa de computadora), se van ensamblando las distintas tomas con los sonidos para lograr la producción final.

c. Cuando la cámara se ubica desde arriba del personaje se llama\_\_\_\_\_\_\_\_\_\_\_\_\_\_\_\_\_\_\_\_\_\_

- d CStoryboard es una especie de **entra a la proportante de la proportante de la proportante de la proportante de**
- e. El. . es un texto que describirá las Imágenes y los sonidos que se verán y oirán, respectivamente.

#### **4.** Uní con flechas.

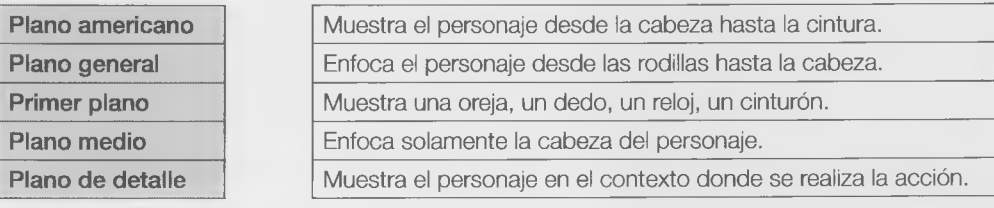

— ^\_\_\_\_\_\_\_\_

**J**

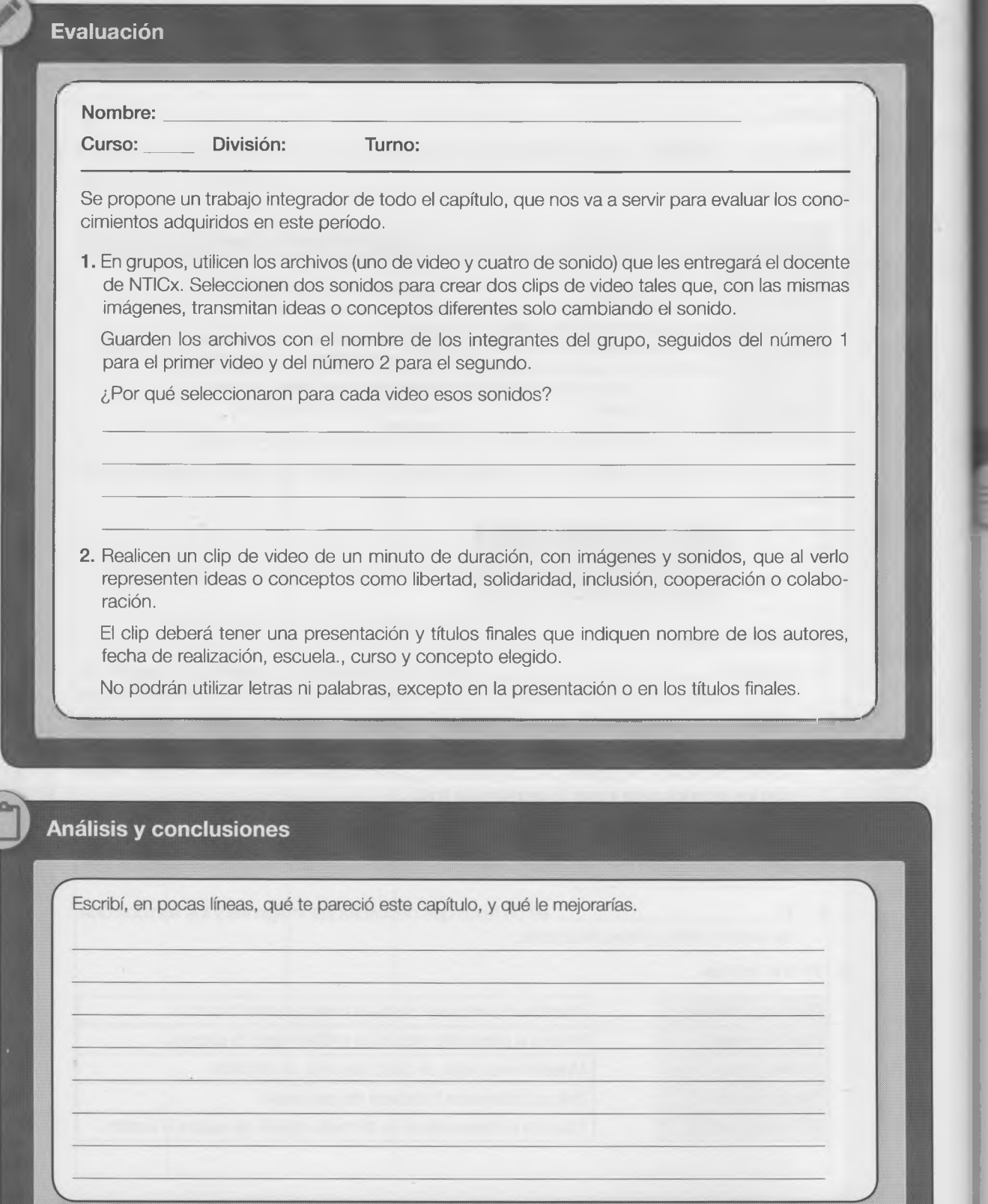

 $\overline{c}$ 

Ó

 $\mathbf{C}$ 

 $7. \,$  $\overline{7}$  $7. \,$ 

# Capítulo 7

# Ciudadanía digital

# *J* **Contenido**

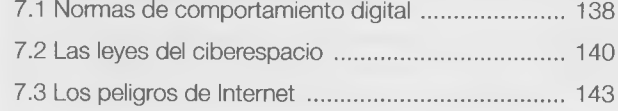

## **Objetivos**

- Desarrollar normas de comportamiento digital.
- Adquirir capacidades para entender las nuevas cuestiones humanas, culturales y sociales que provoca este nuevo espacio de interacción.
- Promover la realización de nuevas prácticas digitales bajo conductas responsables.
- Entender las implicancias legales y éticas de las nuevas ciberculturas.

# **¿Qué vamos a aprender en este capítulo?**

Es esta una era en la que las formas de comunicarnos y relacionarnos está cambiando las costumbres. Además de los entornos naturales y urbanos aparece un nuevo ambiente, el virtual, en el que también se convive con otras personas. Allí se puede ayudar y ser ayudado, respetar y ser respetado; un lugar en el que hay derechos y deberes. Derechos y deberes de un ciudadano digital; por lo tanto, también debemos aprender a comportarnos como "ciberciudadanos".

Hay muchos ejemplos de mal uso y abuso de las nuevas herramientas de comunicación: posteos en blogs para amenazar e intimidar a grupos o personas; descargas y distribuciones ilegales de contenidos protegidos por derechos de autor; acceso de menores a sitios con contenido inapropiado y ciberacoso, entre otros.

La ciudadanía digital comienza a ser una forma de entender el impacto de los nuevos modos de comunicación y por eso plantea la observancia de algunas reglas escritas sobre comportamiento y buen uso de ellos, además de requerir el compromiso presencial, personal y colectivo, en los nuevos escenarios que las tecnologías de la información, la comunicación y la conectividad irán generando.

 $\overline{\mathbf{x}}$ 

La capacidad de incrementar el conocimiento humano está mediada por las nuevas tecnologías y éstas a veces son condicionantes de nuestras acciones, pero no por eso podemos dejar de lado la creación de nuevas "normas de conviviencia" en la virtualidad. Valores como la democratización, el derecho al libre acceso a Internet y la libertad de expresión en el ciberespacio nos llevan a completar este capítulo. Ciberestudiantes, continuemos nuestro viaje.

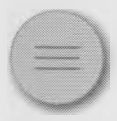

# 7.1 Normas de comportamiento digital x

Genera preocupación el mal uso que se hace de las tecnologías de la información y la comunicación, incluso en las escuelas. Además, durante las horas de clase se hace uso de teléfonos celulares y hasta se juega con la computadora. En un intento de cambiar esta realidad ha cobrado interés la capacitación de docentes, estudiantes y directivos de las escuelas en el uso de las TIC.

La ciudadanía digital comienza a plantear el manejo de algunas reglas escritas o normas sobre el comportamiento y el buen uso de estas tecnologías.

En la actualidad cada vez se le da una mayor Importancia a la enseñanza para una clberciudadanía responsable, que nos ayude a prevenir los riesgos que se pueden originar a partir del uso de las TIC cotidianamente, especialmente para los chicos. Hay algunas realidades, como el ciberbullying o ciberacoso, que son demasiado peligrosas para los niños y adolescentes que usan Internet.

Todavía no están bien detalladas las normas que regularán o controlarán las actividades de los ciberciudadanos en Internet, pero algunos expertos consideran que deberán basarse en los siguientes aspectos:

- Protocolos o etiquetas (netiquetas) con estándares de conductas o maneras de desenvolverse en los medios electrónicos.
- El modo en que se relaciona el intercambio de información.
- La formación y enseñanza sobre la tecnología y su uso responsable.
- La participación de toda la sociedad sin generar brechas digitales.
- Propiciar el buen uso del comercio electrónico.
- El compromiso y la responsabilidad frente a las acciones en los nuevos medios y sus consecuencias.
- Los derechos y deberes que tienen las personas ۰ en el mundo digital.
- El bienestar físico de quienes estén en utilizando ٠ estas tecnologías.
- Conocer los riesgos y las precauciones para ga- $\bullet$ rantizar la seguridad en los medios.
- El comportamiento en la ciudad digital convierte a todas las personas en modelos para los chicos.
- Uno de los problemas con la tecnología digital es que su uso aún no está reglamentado.

Hay muchísimos sitios dedicados a las netiquetas. Aquí tenés algunos.

[http://www.uned.es/iued/guia\\_\\_actividad/netiqueta.htm](http://www.uned.es/iued/guia__actividad/netiqueta.htm) <http://www.netiquetate.com/>

V. ................. *J*

<http://lasindias.net/indianopedia/Netiqueta> <http://es.wikipedia.org/wiki/Netiquette>

<http://www.eduteka.org/Netiqueta.php3>

*•* Algunas normas o formas de actuar implícitas conservan su vigencia "porque todo el mundo lo hace", mientras que otras fueron creadas por individuos o grupos.

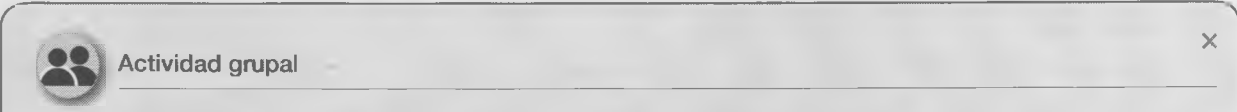

**Actividad grupal**

Creen un blog sobre las netiquetas (una lista de lo que a juicio de ustedes debieran ser las reglas de comportamiento con las NTICx).

#### **El caso**

En clase, un alumno utiliza mensajería instantánea con mensajes que no tienen ninguna relación con el trabajo que están realizando.

¿Esto está bien? ¿Qué debería hacer el docente? ¿Cómo debería responder el alumno? Un alumno postea el caso y el resto, dividido en grupos de opinión, discute sobre lo que deberían hacer el docente y el alumno. La participación es obligatoria.

#### Procedimiento:

- Abran una cuenta de usuario en el sitio donde vayan a publicar el blog (por ejemplo, Blogspot.com).
- Asignen un título al blog y una dirección Web sencilla (por ejemplo, ciberchicos23.blogspot.com).
- Seleccionen una plantilla.
- Establezcan una política de comentarios, tratando de que siempre sean con nombre de usuario, nunca "anónimo". A esto se le llama moderar.
- Seleccionen imágenes y videos para postear, siempre dentro de la temática desarrollada.
- Determinen una normativa interna para publicar y postear los artículos, y controlen que todos la respeten.

Editen el resultado final en un documento de texto y guárdenlo. V\_\_\_\_\_\_\_\_\_\_\_\_\_\_\_\_\_\_\_\_\_\_\_\_\_\_\_\_\_\_\_\_\_\_\_\_\_\_\_\_\_\_\_\_\_\_ \_\_\_\_\_\_\_\_\_\_\_\_\_\_\_\_\_\_\_\_\_\_\_\_\_\_\_\_\_\_\_\_\_\_\_\_\_\_\_\_\_\_*J*

La creencia de que lo que se encuentra en Internet se puede utilizar libremente, al parecer, está bastante extendida.

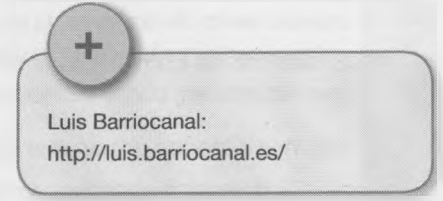

• Muchas veces quienes publican en Internet lo hacen porque estiman que a otros les puede interesar o les será útil. Pero copiar ese contenido y reproducirlo es muy distinto de atribuirse la autoría de esa obra. Por eso cuando se utiliza contenido que creó otra

persona, hay que citar a su autor original. Esto lo explica Luis Barriocanal en su web.

• Para que los derechos de autor -reconocidos por el símbolo © (copyright)- no se transformen en una barrera que imposibilite la distribución y difusión de la información y la cultura, se creó un tipo de licencias, llamadas Creative Commons.

 $\mathbf{x}$
- Con ellas el propietario de una obra puede ceder algunos derechos y quedarse con otros. Esto permite establecer ciertas condiciones cuando se la copia, se la distribuye o se la comunica públicamente.
- Debemos promulgar la ética y el respeto de los derechos de autor para evitar que el temor a que otros se apropien de nuestro trabajo se propague y termine por bloquear la publicación de contenidos en la red.

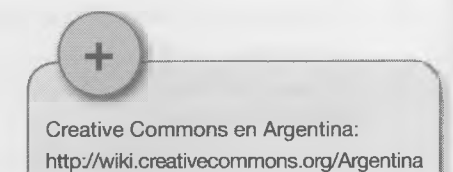

\_*J*

 $\times$ 

Actividad grupal

- **Busquen cuántos y cuáles tipos diferentes de licencias se pueden encontrar en [http://es.creativecommons.org,](http://es.creativecommons.org) o en otros artículos orientados a la misma temática.**
- **Un integrante del grupo deberá postear las conclusiones de la investigación y los demás compañeros subirán sus comentarios.**
- **Cada uno deberá copiar los contenidos en un documento de texto, agregarle su nombre y guardarlo.** V\_\_\_\_\_\_\_\_\_\_\_\_\_\_\_\_\_\_\_\_\_\_\_\_\_\_\_\_\_\_\_\_\_\_\_\_\_\_\_\_\_\_\_\_\_\_\_\_\_\_\_\_\_\_ *J*

# 7.2 Las leyes del ciberespacio x

Quienes reclaman los derechos de Internet (en inglés, *Internet rights)* sostienen que ellos consisten, esencialmente, en la libertad de expresión y el libre intercambio de información.

Aunque estos serían los derechos fundamentales de una sociedad responsable, cada vez son más los gobiernos e instituciones que observan el poder de Internet como una amenaza. Por eso UNICEF dio a conocer una declaración acerca de los derechos digitales de los niños.

Los niños desde su nacimiento tienen derechos, y son los adultos los encargados de velar por su cuidado, con el apoyo del Estado, que dará garantías para que esto se cumpla.

Esto hace plantear una postura fundamentalmente distinta de interacción con la niñez, porque posiciona a que chicos y chicas menores de 18 años tengan una proporción de igualdad ante los adultos. Con los mismos derechos humanos que cualquier individuo.

Según UNICEF (2004), los Derechos digitales de los niños incluyen, entre otros:

- El derecho a la libre expresión y asociación. A buscar, recibir y difundir informaciones e ideas de todo tipo por medio de la Red. Estos derechos sólo podrán ser restringidos para garantizar la protección de los niños de informaciones y materiales perjudiciales para su bienestar, desarrollo e integridad y para garantizar el cumplimiento de las leyes, la seguridad, los derechos y la reputación de otras personas.
- El derecho de los niños a ser consultados y a dar su opinión cuando se apliquen leyes o normas a Internet que les afecten, como restricciones de contenidos, lucha contra los abusos, limitaciones de acceso, etc.

Algunos expertos opinan que deberían agregarse otros, como:

- El derecho a acceder y a crear diversas páginas con diferentes contenidos en las cuales haya un espacio de opinión, logrando así el Intercambio de ideas y generando un espacio de comunicación.
- El derecho a tener un buen lugar en la red, en el cual podamos manifestar nuestra inconformidad frente a contenidos de algunas páginas que no son propicias para el desarrollo personal.

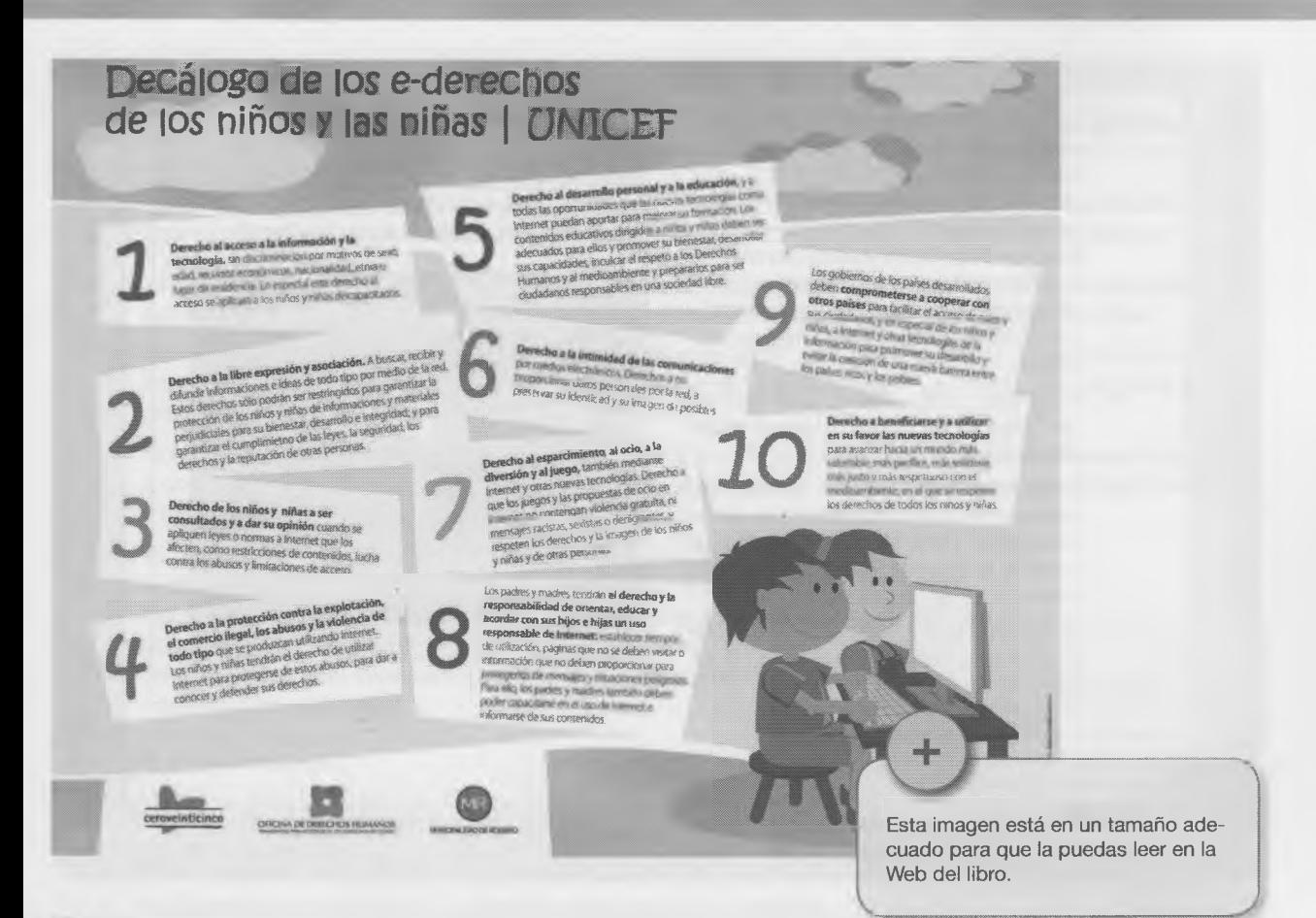

### **Actividad**

En la actividad anterior crearon un blog para presentar una temática y expresar sus opiniones sobre las normas de convivencia de los ciberciudadanos.

- Ahora posteen en el blog el decálogo de los e-derechos de UNICEF.
- Luego cada uno deberá subir sus comentarios, sobre estas bases:
	- ¿Qué derecho te parece que está faltando en el decálogo?
	- ¿Crees que esto es aplicable a nuestros jóvenes?
	- ¿Qué pensás sobre el derecho al desarrollo personal y a la educación? ¿Es adaptable a la realidad de tu escuela?
- También sería muy bueno postear imágenes y videos, que realzan el mensaje y lo hacen más atractivo.

#### **Cómo agregar videos al blog**

- Creá una entrada al blog.Podés agregar un comentario.
- Elegí el video, por ejemplo en Youtube. Al lado del video hay un cuadro con el nombre del video, la fecha, la descripción y la categoría. Abajo hay dos cuadros de texto; uno dice "URL" y el otro, "Embed". El primero es la dirección del video y el segundo contiene el código que tenés que copiar para ponerlo en la entrada al blog que creaste. Por ejemplo,

<object width="425" height="350"> <param name="movie" value="http:// www.youtube.com/v/EqATIhZFAfs"></ param><param name="wmode" value="transparent"></param><embed src="http://www.youtube.com/v/ EgATIhZFAfs" type="application/xshockwave-flash" wmode="transparent" width="425" height="350"></embed></  $object$ 

- Pegá este código dentro de la pestaña de "Edición de HTML" cuando edites una entrada.
- Después podés seguir escribiendo (aunque el video no aparezca en el momento). Para visualizarlo antes de publicar la entrada, hacé clic en "Vista" Previa".
- El docente podrá enlazar el video (blogroll) al blog del curso o al de de la escuela.

Fort  $||f||$  b i **To the control of the control** Blogger has a place where you can test new exper you'll recognize it after its new header.

Uploading video...

**C** Blogger

 $\times$ 

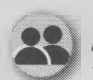

#### Actividad grupal

Armen grupos de discusión. Alguno deberá tomar nota de las ideas o conclusiones principales.

- ¿Por qué es importante debatir sobre los problemas de la cibercomunidad y las formas de prevenirlos?
- ¿cuáles son las obligaciones de los ciberciudadanos, sobre todo en materia de seguridad con ios menors?
- Integren a la discusión a los padres y a otras personas que consideren que pueden debatir sobre el tema.
- Con esta información hagan afiches para pegar en la escuela.
- Instauren la "semana de concientización sobre los problemas en la ciberciudadanía",
- Los que dibujan o pintan elaborán trabajos artísticos de concientización para promover la seguridad en Internet.
- Entre todos confeccionen un cartel creativo que inspire, eduque y motive a los compañeros a ser responsables y a estar a salvo en Internet.
- Vuelquen los resultados de la experiencia en un documento de texto y si sacaron fotos, incorpórenlas. Incluyan los nombres de todos los intgrantes del grupo y guarden el documento.

**V\_\_\_\_\_\_\_\_\_\_\_\_\_\_\_\_\_\_\_\_\_\_\_\_\_\_\_\_\_\_\_\_\_\_\_\_\_\_\_\_\_\_\_\_ \_ \_ \_\_\_\_\_\_\_\_\_\_\_\_\_\_\_\_\_\_\_\_\_\_\_\_\_\_\_\_\_\_\_\_\_\_\_\_\_\_\_\_\_\_\_** *)*

• Suban esta actividad al blog, para compartirla con otros cursos e incluso con otros colegios.

# 7.3 Los peligros de Internet Transversal con la materia Ciencias Sociales X

Muchas personas están preocupados por las nuevas formas de acoso en línea, en las que se utilizan medios, como los teléfonos celulares, las redes sociales, las páginas Web y los *W eblogs* para intimidar a otras personas.

- Ya hemos hablado de los riesgos de Internet. Es Indiscutible que últimamente los niños y adolescentes pasan muchas más horas conectados gracias al crecimiento que tuvo Internet en los últimos años.
- En muchas familias los adultos han sostenido actitudes de temor o cierto rechazo, y han limitado el uso de Internet en el hogar, ante cierta visión sensacionallsta de algunos medios de comunicación sobre los peligros a que se exponen los menores.
- No se puede negar que este crecimiento incrementó el tiempo en que los menores puedan estar expuestos a contenidos no apropiados, delitos Informáticos, estafas, robos, adopción de falsas identidades, violencia y ciberacoso, entre otros riesgos.
- También mencionamos los derechos y obligaciones de los ciberciudadanos (ciberderechos y ciberdeberes). Hay un interés especial en vincular los derechos con la prevención de los riesgos en general y de ciberacoso (o clberbullying) en particular, considerado uno de los más Importantes al que están expuestos niños y adolescentes en Internet.

#### **¿Qué es el ciberacoso?**

- Hay ciberacoso cuando se usan las herramientas de comunicación (blogs, páginas Web, celulares) para atacar psicológicamente a otras personas.
- No siempre es entre pares, a veces también se deja en ridículo tanto a estudiantes como profesores.
- Mensajes anónimos, amenazas, fotos o dibujos que ridiculizan o convierten a la víctima en blanco incesante de burlas y agresiones.

Pueden copiar tu foto y editarla (como hicimos en el Capítulo 4) con Gimp o Photoshop, para que tu cara aparezca con otro cuerpo o en situaciones ridiculas o comprometidas, y difundir eso en un fotolog o en Facebook.

¿Nunca te filmaron con un celu sin que te dieras cuenta? Ese video puede editarse, mezclarse con otro... Si subiste algún video tuyo, el riesgo es el mismo.

**V** *J*

#### **Actividad**

Q

• Efectúen una encuesta para ver qué alumnos del colegio conocen las situaciones que se detallan abajo. Es necesario que todos se comprometan con esta tarea. En la página siguiente se sugiere un modelo de planilla para la encuesta.

#### **Situaciones**

- 1. Subir a Internet una imagen comprometida (real u obtenida por fotomontajes), datos delicados o comentarios que puedan perjudicar o avergonzar a alguien si se hacen públicos.
- 2. Dar de alta, con foto incluida, a alguien en un sitio Web donde se vota a la persona más fea o a la menos inteligente, y asignarle puntaje para que aparezca en los primeros lugares.
- 3. Crear un perfil falso con el nombre de alguien donde se relaten, a modo de confesiones en primera persona, acontecimientos personales o demandas explícitas de contactos sexuales.
- 4. Dejar comentarios ofensivos en foros o participar agresivamente en *chats* haciéndose pasar por otro, de manera que las reacciones vayan dirigidas a este.
- 5. Dar de alta una dirección de correo electrónico en determinados sitios, para que luego sea víctima de *spams* o de demandas de citas con desconocidos.
- 6. Usurpar una clave de correo electrónico, cambiarla para que su legítimo propietario no pueda consultar su correo, leer los mensajes que llegan, violando la intimidad de la víctima, y eventualmente responderlos.
- 7. Provocar a la víctima en servicios Web que cuentan con responsables de vigilar o moderar lo que allí pasa (*chats*, juegos *online,* comunidades virtuales) para conseguir una reacción violenta que, una vez denunciada o evidenciada, acarree la exclusión de la víctima.
- 8. Hacer circular rumores en los cuales a la víctima se le suponga un comportamiento reprochable, ofensivo o desleal, de forma que sean otros quienes, sin poner en duda lo que leen, ejerzan sus propias formas de represalia o acoso.
- 9. Enviar mensajes amenazantes, por e-mail o SMS, perseguir y acechar a la víctima en los lugares de Internet en los se relaciona de manera habitual, provocándole una sensación de completo agobio.
- Con los resultados de la encuesta, armen un catálogo de posibles actos de ciberacoso, colocando al principio el caso con más similitudes en el resultado final.
- Editen un folleto, para repartir en el colegio y a los padres, en el que se advierta sobre las situaciones del ciberacoso. Súbanlo al blog del curso o del colegio y difúndanlo mediante correos a los suscriptores.
- Vuelquen el texto final en un procesador de texto y guárdenlo.

**Marcá las casillas que correspondan. Después se juntan todas las planillas y se saca el cómputo final.**

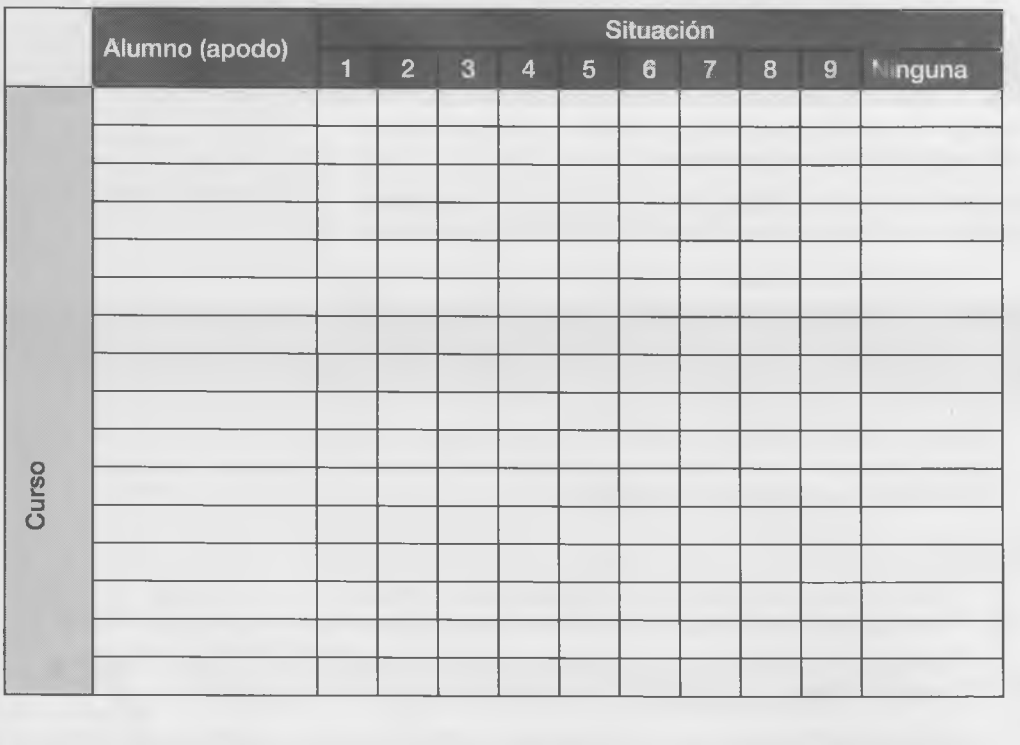

#### **Actividad**

- Investigá algo más sobre el ciberacoso.
	- Te sugerimos:

<http://www.pantallasamigas.net/>

<http://www.ciberacoso.net/>

Allí se habla de las condiciones que permiten y facilitan el ciberacoso, como ser: a Alta disponibilidad.

- Importancia en aumento.
- Menor percepción del daño causado.
- Mayor número de candidatos.
- Sensación de impunidad.
- Adopción de roles y actitudes aceptadas.
- Características propicias de Internet.
- Miedo a la pérdida de permisos de uso.
- Elegí uno de los temas y desarróllalo, en lo posible tomando un caso de los citados en la encuesta. Con el resultado creá un documento de texto, agregale tu nombre y guardalo.

### **Actividades finales**

- 1. La ciudadanía digital puede definirse como las normas de comportamiento que conciernen al uso de la tecnología. Marca los conceptos que considerás dentro de este tema.
	-
	- □ Falta de respeto en un blog. □ Comunicación.
	- □ Bajar música de la Web. <br>□ Educación.
	- $\Box$  Bajar películas de la Web.  $\Box$  Acceso.
	- $\Box$  Abuso de confianza en el chat.  $\Box$  Comercio.
	- $\Box$  Copiar de la Web (sin mencionar el autor).  $\Box$  Responsabilidad.
	- $\Box$  Bajar juegos de la Web.  $\Box$  Plagio.
	- $\Box$  Subir videos a la Web.  $\Box$  Derechos.
	- □ Acceso a sitios inapropiados. □ Deberes.
	- □ Trabajo colaborativo. <br>□ Riesgo.
	- □ Ciberacoso. Seguridad.
	-

 $\Box$  Amenazas en foro.  $\Box$  Contenidos para adultos.

—

- 
- 
- 
- 
- 
- 
- 
- 
- 
- 
- $\Box$  Netiqueta (normas de conducta).  $\Box$  Fotos falsas (hechas con Photoshop).

2. Actualmente la tendencia es vincular a la educación con la ciudadanía digital, para prevenir los riesgos de las TIC, y ser ciudadanos responsables, principalmente en niños y adolescentes, ya que las nuevas tecnologías atraviesan muchas áreas de nuestras vidas. Investiga en la Web de qué manera están ligadas estas áreas, con la ciudadanía digital:

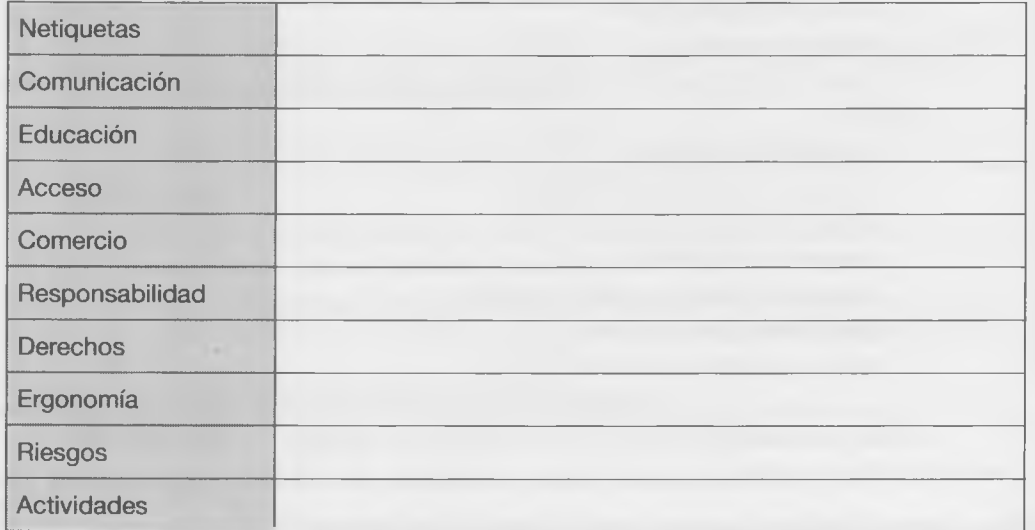

3. ¿Qué áreas de nuestra vida como ciudadanos abarca esta tendencia?

4. ¿Qué son las licencias *Creative Commons*?

5. ¿Qué son los derechos de Internet (Internet Rights)?

**6**. Describí brevemente dos derechos digitales de los niños.

**7.** Internet puede ser un lugar peligroso para los menores. No siempre todo lo que está allí es real o tiene buenas intenciones (hay sitios falsos o que persiguen intenciones no claramente visibles, como estafas, robos, violencia, pornografía infantil, etc.). Está bueno pensar con anticipación qué podría pasar cuando...

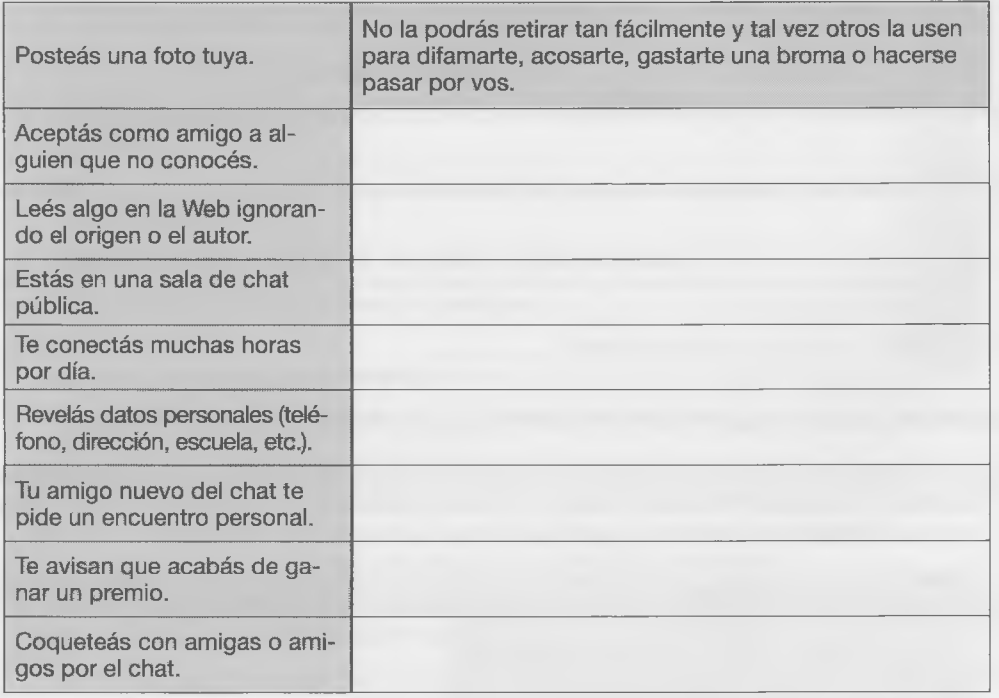

### 8. El ciberacoso o *ciberbullying.*

El ciberacoso es el uso de medios electrónicos *(e-mail,* redes sociales, *blogs, flogs,* sms, *chat,* etc.) para difamar u hostigar a una persona o a un grupo. Consigné siete acciones de este tipo.

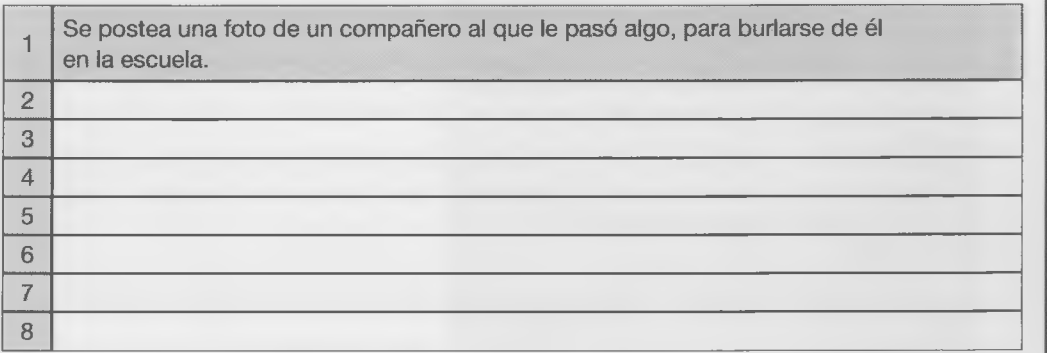

**9.** Mencioné cinco condiciones que faciliten el ciberacoso.

10. Formulá cinco reglas para usar Internet. N° Regla 1 2 3 4 5

La actividad siguiente es para hacer en grupos y después discutir en clase con el docente.

12. La siguiente es una tabla de posibles de situaciones riesgosas en las que cualquiera se puede encontrar. Es importante estar prevenido y pensar algunas ideas para salir del paso. Discutí con tus compañeros acerca de cuáles serían los posibles cursos de acción en cada una.

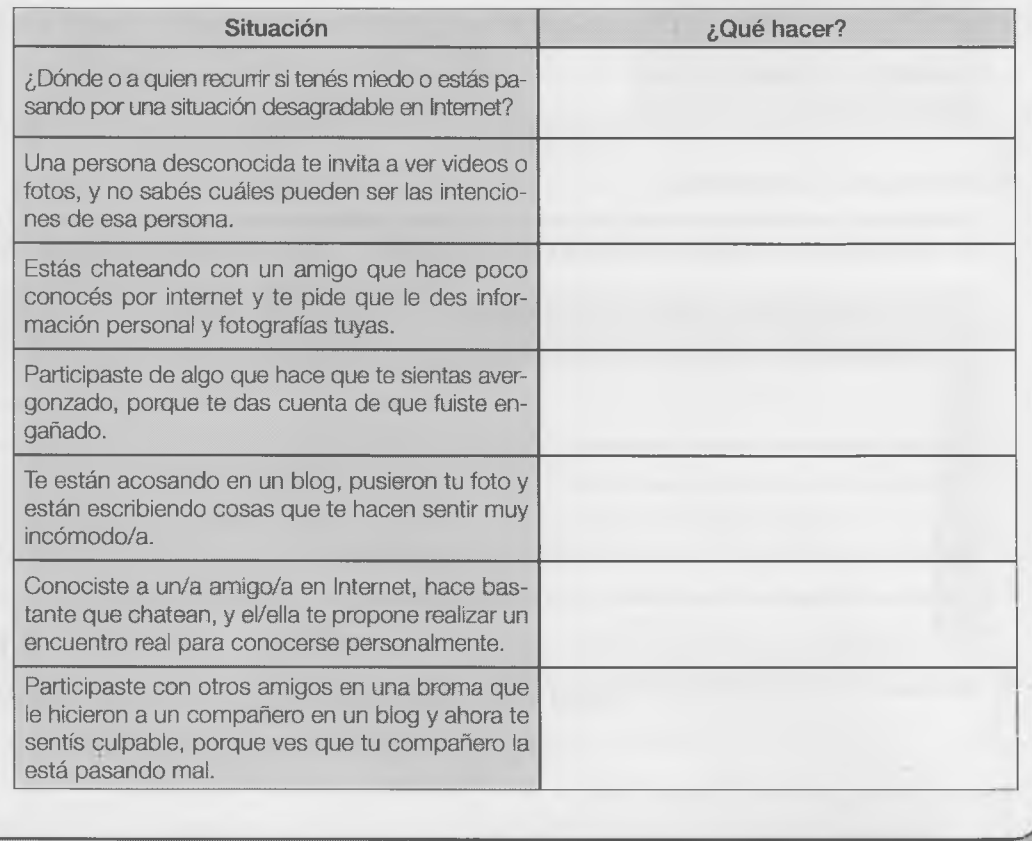

## **Autoevaluación**

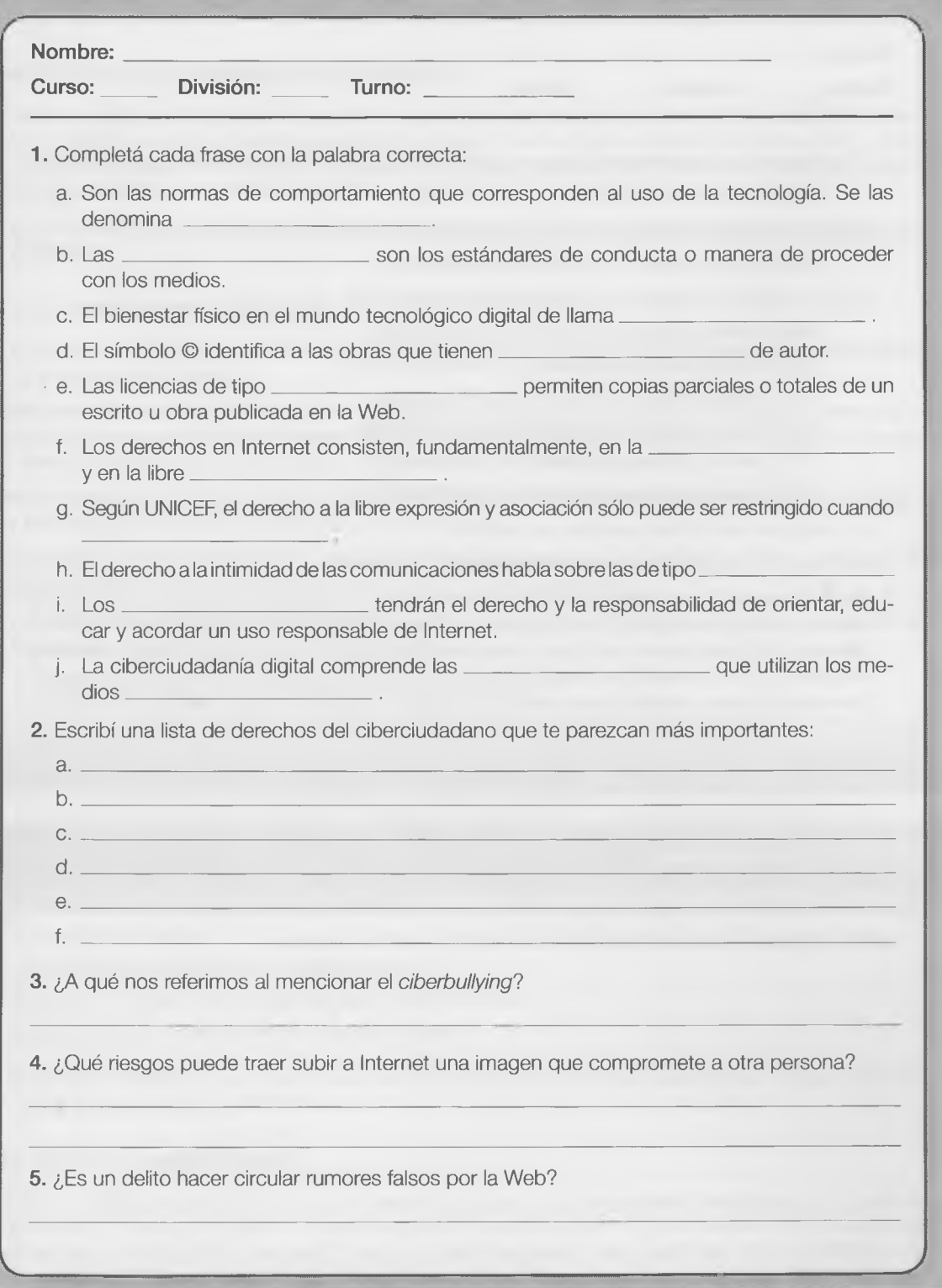

# **NTICx - Integración de la informática en el aula**

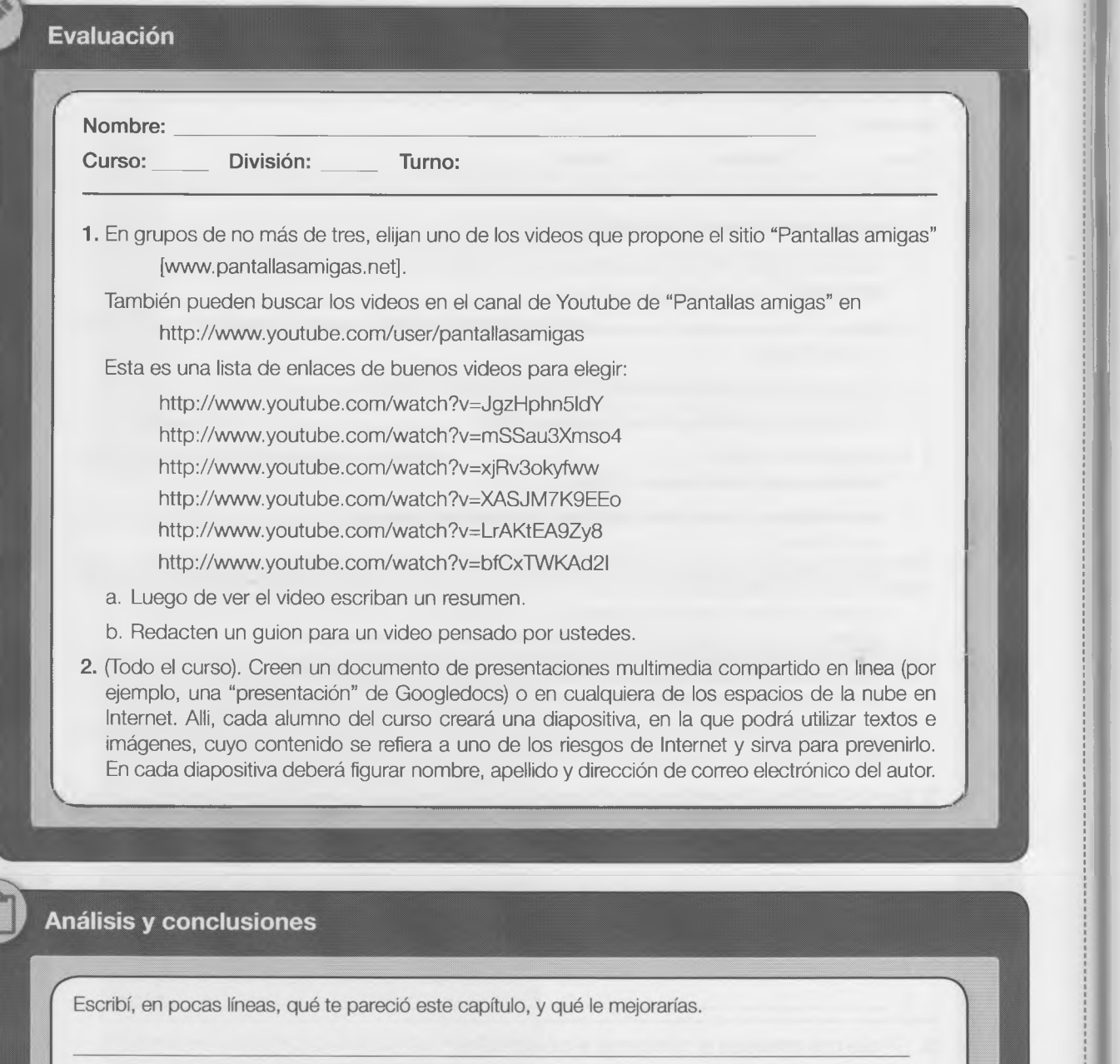

lps<br>Sfederal

ċ

goor

9

i

 $\frac{E}{p}$ 

 $t\epsilon$ y

d

 $t\bar{c}$ 

S

 $\frac{V}{\pi}$ 

 $32000$ 

 $\overline{c}$ 

 $-36$ 

# **¡A brillar, mi amor!**

### **¿A qué se denomina innovación tecnológica?**

Hay diferentes autores y varias opiniones; pero, en general, la mayoría define la innovación como la introducción de productos y servicios nuevos, creados a partir de procesos y fuentes de abastecimiento renovados, y con cambios continuos en la organización industrial. Las nuevas tecnologías de la información, la comunicación y la conectividad son elementos constituyentes de la innovación tecnológica.

Dentro de los distintos avances científicos y tecnológicos hay uno que resulta fascinante y es la llamada *inteligencia artificial* (IA).

### **¿Qué es la inteligencia artificial?**

Es una división de las ciencias informáticas que se dedica a desarrollar "entidades no vivas" (es decir, artificiales) que posean una inteligencia racional.

Pueden considerarse "entidades no vivas" a dispositivos electrónicos capaces de distinguir su entorno -mediante recepción de datos a través de entradas- procesar esos datos, actuar en función de ellos (produciendo salidas) y tomar decisiones de manera autónoma que maximicen el rendimiento esperado.

Aunque muchos expertos no logren ponerse de acuerdo, el concepto más aproximado es que la IA se encarga de crear la inteligencia humana en sistemas computacionales.

No obstante, si bien la tecnología ha avanzado considerablemente en los últimos tiempos, todavía se está bastante lejos de poder imitar la inteligencia humana; al menos completamente.

Cuando pensamos en una entidad inteligente, esperamos que pueda tener las siguientes características: • Poseer actitudes mentales (creencias, opiniones, intenciones, etc).

- Poseer capacidades para aprender de manera autónoma.
- Competencias para resolver situaciones problemáticas (pudiendo dividir un problema complejo en partes más simples).
- Posibilidad de entender y crear sentido a situaciones ambiguas o contradictorias.
- Capacidad para planificar, pudiendo predecir consecuencias y evaluar alternativas (como se lo hace en juegos como el ajedrez).
- Conocimiento sobre sus propios límites y capacidades.
- Poder discernir ante situaciones similares.
- Conseguir generalizar.
- Alcanzar a ver y componer el mundo exterior.
- Entender y utilizar algún tipo de lenguaje y sus símbolos.
- Capacidad para crear nuevos conceptos e ideas.

Vamos a sintetizar definiendo que la IA incluye las características de aprender, adaptarse, razonar, autocorregirse y mejorar, entre otras, propias del ser humano.

### **¿Hasta dónde se podrá llegar?**

No lo podemos saber, pero sí percibimos que el camino es arduo y que se acelera a medida que transcurre el tiempo de la humanidad. ¿Te animás a contar tus sueños sobre el mundo que viene? ¿Será mejor con las nuevas máquinas, o no mejorará la condición de las personas? ¿Seremos más inteligentes o solo las cosas serán más fáciles? Tal vez un blog personal sirva para desarrollar estas nociones, en forma de sueños o simplemente como ideas sobre lo que vendrá. ¿Cómo te imaginás el mundo que se viene?

#### **¡A brillar, mi amor!**

Volvemos al aula, donde necesitamos desarrollar algo de inteligencia y no necesariamente artificial. Buscando las nuevas herramientas para trabajar, vemos que las nuevas computadoras están llegando a nuestros lugares de estudio. El trabajo con las netbooks es una forma de aproximarnos a reducir la brecha digital, donde las personas se complementan con las máquinas, formando un nuevo conjunto inteligente.

La inteligencia colectiva no es un sueño, sino la forma de que nosotros, los profes, los alumnos y todas las cosas que forman la escuela, nos hagan mejores personas, más solidarias y más comprensivas de nuestro entorno.

Las nuevas miradas sobre la ecología, las nuevas formas de cuidar el mundo no dejan a la tecnología afuera. Y sí, debemos estar conectados. Las redes sociales y sus múltiples usos están cambiando la mirada sobre las máquinas y sobre las formas de estudiar y comunicarnos.

Cuando todos tengamos una máquina para trabajar, esta inteligencia colectiva podrá empezar a funcionar completa. Mientras tanto, vamos construyendo pequeños espacios de acercamiento, comprensión y compartición de nuestras cosas. Somos cada uno una parte de un mundo nuevo, que se está moviendo hacia un sentido de colaboración y creación acompañada. Estas herramientas, aunque parezcan pequeñas y mejorables, son la puerta para conctarnos a esa nueva forma de percibir y construir el mundo, el de cada día y el que vendrá. Entonces, ¡a brillar, mi amor!

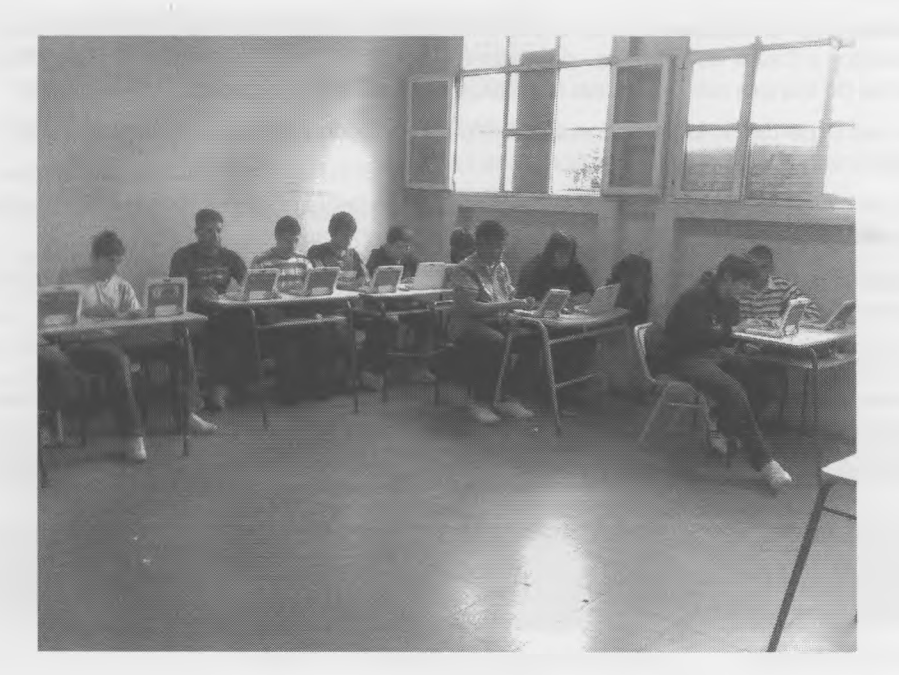

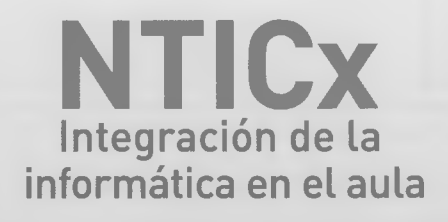

## **Rubén Carruego y Esteban Beato**

NTICx es el inicio de un proceso de alfabetización elemental en informática, redes, manejo de información, imágenes, Web 2.0, multimedia y ciudadanía digital. Un puente entre el aprendizaje forzoso -además de caótico e informal- que muchos de nosotros hemos tenido que encarar frente a un monitor y un teclado, y la necesidad, de aprovechar ese instrumento técnico para nuestra formación intelectual y ética.

Está destinado a los jóvenes -en particular a aquellos que hoy comienzan su educación digital en la escuela media-, a los docentes en general y a los de la materia NTICx en forma específica.

El libro está integrado por ocho unidades y un epílogo, con objetivos muy sucintos y concretos expresados en las múltiples actividades propuestas y en las evaluaciones, que ocupan una extensión significativa, siempre al final de cada unidad, incluso con páginas recortables. Asimismo, mediante temas transversales se procura orientar el uso de la computadora en el resto de las áreas de aprendizaje. Esta segunda edición ha sido actualizada, se renovaron algunas actividades y reformulado el diseño.

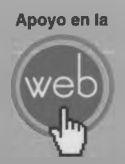

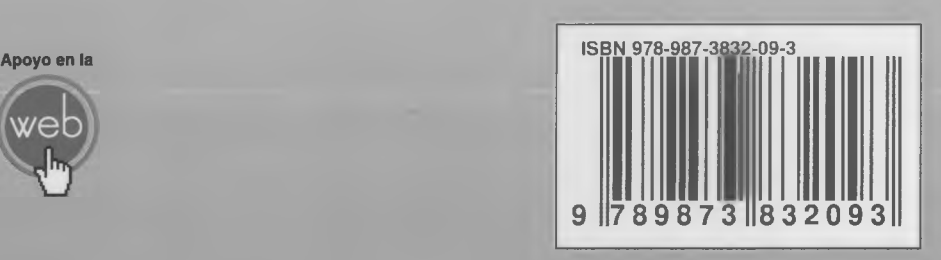

**"Te acerca al conocimiento"**  $\Delta$  Alfaomega Grupo Editor